CAPITULO I: EL PROYECTO

# 1. CAPITULO I

#### 1.1. Personal vinculado al proyecto

#### 1.1.1. Director del proyecto

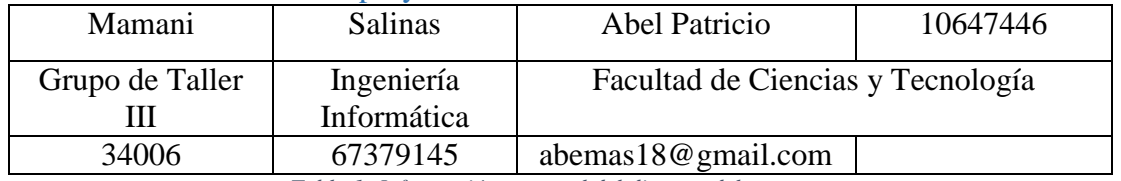

*Tabla 1: Información personal del director del proyecto Fuente: Perfil del proyecto taller 3*

#### 1.1.2. Equipo de trabajo (señale categoría: Director, Tutor, Asesores)

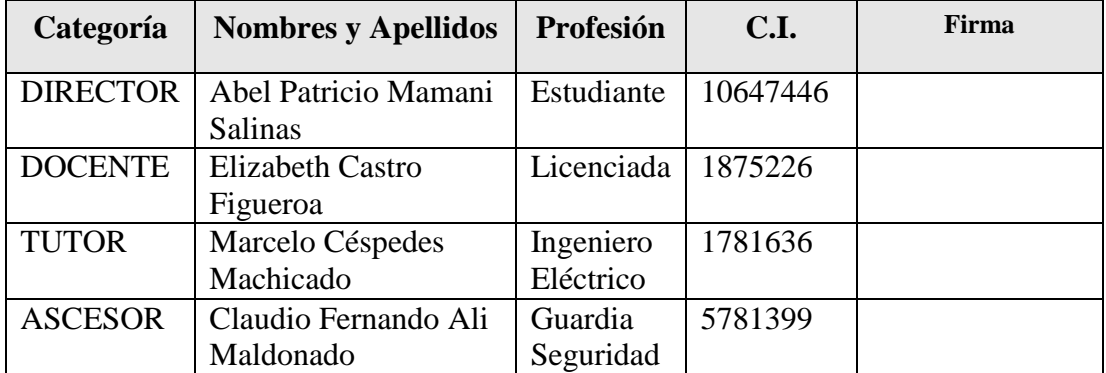

*Tabla 2: Información del equipo de trabajo Fuente: Perfil del proyecto taller 3*

# 1.1.3. Equipo de trabajo de: Empresas/Instituciones/Organizaciones participantes/cooperantes

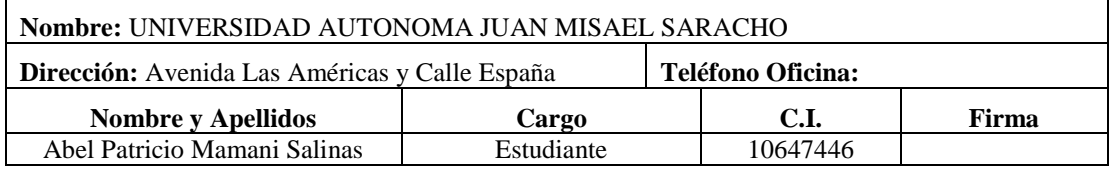

*Tabla 3: Información del equipo de trabajo de Instituciones cooperantes Fuente: Perfil del proyecto taller 3*

| <b>Responsable</b>   | <b>Actividades</b>                                                          |  |  |  |
|----------------------|-----------------------------------------------------------------------------|--|--|--|
| Director:            | <b>Como Jefe de Proyecto:</b>                                               |  |  |  |
| <b>Abel Patricio</b> | $\checkmark$ Organizar el equipo de trabajo.                                |  |  |  |
| Mamani               | $\checkmark$ Planificar las actividades del proyecto.                       |  |  |  |
| <b>Salinas</b>       | $\checkmark$ Elaborar el cronograma del proyecto y control del mismo.       |  |  |  |
|                      | $\checkmark$ Asignar, gestionar recursos y prioridades a los distintos      |  |  |  |
|                      | componentes y actividades del proyecto.                                     |  |  |  |
|                      | $\checkmark$ Realizar continuas revisiones de los componentes del           |  |  |  |
|                      | proyecto para que estos sean de calidad.                                    |  |  |  |
|                      | <del>v</del> Establecer un conjunto de prácticas para asegurar la calidad e |  |  |  |
|                      | integridad del proyecto.                                                    |  |  |  |
|                      | √ Mantener al equipo del proyecto enfocado en los objetivos.                |  |  |  |
|                      | ← Realizar el seguimiento al cumplimiento de los objetivos del              |  |  |  |
|                      | proyecto.                                                                   |  |  |  |
|                      | $\checkmark$ Supervisar rigurosamente el desarrollo del proyecto.           |  |  |  |
|                      | Como Analista y Diseñador de Sistemas:                                      |  |  |  |
|                      | $\checkmark$ Obtener la especificación y validación de requisitos           |  |  |  |
|                      | interactuando con los usuarios finales mediante encuestas.                  |  |  |  |
|                      | ← Elaborar el análisis y diseño del sistema.                                |  |  |  |
|                      | $\checkmark$ Diseñar y elaborar el modelo de datos (base de datos del       |  |  |  |
|                      | sistema).                                                                   |  |  |  |
|                      | <b>Como Programador:</b>                                                    |  |  |  |
|                      | $\checkmark$ Realizar la programación del sistema.                          |  |  |  |
|                      | $\checkmark$ Construcción de Prototipos.                                    |  |  |  |
|                      | <b>Como Ingeniero de Software:</b>                                          |  |  |  |
|                      | $\checkmark$ Elaborar y ejecutar las pruebas funcionales del sistema.       |  |  |  |
| Docente:             | $\checkmark$ Asesoramiento en el uso de la metodología de desarrollo        |  |  |  |
| Elizabeth            | RUP (utilización UML), sólo para modelar la parte funcional                 |  |  |  |
| Castro               | del sistema.                                                                |  |  |  |
| Figueroa             | $\checkmark$ Evaluación del documento del proyecto.                         |  |  |  |
|                      | $\checkmark$ Evaluación de la herramienta tecnológica.                      |  |  |  |
|                      |                                                                             |  |  |  |
| Tutor:               | Asesoramiento en los aspectos tecnológicos para el desarrollo               |  |  |  |
| Marcelo              | del proyecto.                                                               |  |  |  |
| Céspedes             | Colaboración con ideas para el proyecto.                                    |  |  |  |
| Machicado            | $\checkmark$ Guía del proyecto.                                             |  |  |  |
| Asesor:              | Verifica si el proyecto a desarrollar cumple con las<br>✓                   |  |  |  |
| Claudio              | exigencias del estacionamiento de motos.                                    |  |  |  |
| Fernando             |                                                                             |  |  |  |
| Ali                  |                                                                             |  |  |  |
| Maldonado            |                                                                             |  |  |  |

1.1.4. Actividades previstas para los integrantes del equipo de investigación

*Tabla 4: Actividades del equipo de investigación Fuente: Perfil del proyecto taller 3*

# 1.2. Descripción del proyecto

# 1.2.1. Resumen ejecutivo del proyecto

En el departamento de Tarija dentro de la provincia cercado se ha visto una rotunda crecida del uso de motocicletas de las personas que usan este medio transporte para trasladarse de un punto a otro de manera más rápida y en muchos casos menos segura, para lo cual dentro de la ciudad de Tarija no se cuenta con muchos lugares de parqueos para motocicletas, lo que ocasiona que las personas les obligué a dejar su motocicleta en la calle con el riesgo de que se pierda partes de la moto o en lo más común que sea robada por completo.

Dentro de esta población, existe un porcentaje de personas que pertenecen a la Universidad Autónoma Juan Misael Saracho, lo cual cuenta con un servicio de parqueo para motocicletas dentro del campus universitario, ya que es muy necesario para personas que hacen el uso de sus motocicletas, que vienen a trabajar o estudiar, donde ellos quieren sentir la seguridad de dejar sus motocicletas dentro de este parqueo. A medida que va creciendo la población con motocicleta en la ciudad de Tarija, también va creciendo la afluencia y el crecimiento dentro del parqueo del campus universitario, donde más que todo los estudiantes hacen el uso.

Ante esta situación el principal problema que se presenta en el parqueo del campus universitario es en el control de la entrada y/o salida del mismo que se realiza por una sola puerta en horas pico, ya que existe el congestionamiento al momento de entrar y salir, más que todo por parte de estudiantes que tienen su moto y requieren hacer uso del parqueo por venir a estudiar.

El procedimiento del uso del parqueo consiste en la entrega el C.I o Carnet Universitario al momento del ingreso, donde el guardia de seguridad encargado entrega una ficha de control para que al momento de salir, sea devuelto como garantía de seguridad de que está misma persona que ingresó con su motocicleta salga también. También la insuficiencia de seguridad dentro del parqueo por el ingreso de personas no asociadas a la universidad, lo cual genera pérdida de cascos hasta inclusive en caso extremo de motos.

Por otra parte, el desgaste o deterioro de las fichas de control que son entregadas a las personas que hacen el uso frecuente del parqueo, donde se genera gastos económicos al momento de renovar las fichas de control. Debido a esta situación problemática se quiere aplicar una tecnología con un sistema para parqueos o estacionamientos, que ayude a mejorar el control, de tal forma que sea más óptimo, preciso, seguro y rápido. Por todo lo anteriormente señalado, en el presente proyecto se desarrollarán los siguientes componentes:

- Sistema de Control de acceso
- Maqueta
- Capacitación al Personal

El primer componente se usará la tecnología de Java para la programación del sistema y Arduino que requiere dos lectores RFID para la lectura de una tarjeta de proximidad para personas registradas en el parqueo, un lector RFID estará para la entrada y el otro para la salida para que no haya ese choque de personas con sus motocicletas por mismo lugar. Habrá dos talanqueras para abrir paso o no del ingreso y/o salida del parqueo. Todo esto estará controlado con un sistema de control con una base datos que será para la guarda de usuarios, clientes, turnos, tarjetas, motocicletas y registros del parqueo. Toda esta tecnología ayudará rotundamente a mejorar el funcionamiento del parqueo para tener un mejor control de seguridad del mismo.

El segundo componente está dirigido a la elaboración de una maqueta a escala 1:100 del verdadero parqueo del campus universitario, ya que funcionará como prototipo para mostrar cómo será el funcionamiento del proyecto en la vida real. Como en la elaboración del primer componente será realizado con Arduino, los materiales utilizados serán pequeños por eso mismo se requiere hacer una maqueta a escala. El funcionamiento será que cuando la persona ingrese al parqueo hará el uso de su tarjeta de proximidad donde tiene todos sus datos personales tanto como de él y su motocicleta también y la tarjeta activará el levanto de la talanquera. Al momento de salir la persona ingresará al parqueo previamente mostrando su tarjeta de proximidad correspondiente al guardia de seguridad, donde este guardia dará el visto bueno o autorización para que esa persona saque su motocicleta. Al llegar a la puerta de salida la persona pasará nuevamente su tarjeta de proximidad para que la talanquera sea abierta y pueda salir. El tercer componente comprende a la enseñanza con una capacitación sobre el funcionamiento del parqueo a los trabajadores que estarán atendiendo este sector del campus universitario, que será por los guardias de seguridad. Se requerirá dos de ellos para el funcionamiento de este proyecto, uno que este ubicado en la entrada al parqueo y el otro en la salida, ellos sabrán hacer el uso del sistema de control para el registro de personas nuevas y también para posteriores fallas si es que existe en algún momento. Para todos los guardias y trabajadores que estén involucrados en el parqueo de la universidad deberán asistir a esta capacitación para que puedan aprender y manejar correctamente el uso del sistema para el parqueo.

#### 1.2.2. Descripción y fundamentación del proyecto

Un sistema de control de acceso hace referencia a la elaboración del software que está en función de la identificación y control de personas con su motocicleta dentro del campus universitario para que estudiantes, docentes, administrativos o trabajadores puedan hacer el uso completo de este parqueo, porque permitirá el acceso seguro del parqueo, el registro de personas vinculadas a la universidad y también deberá controlar el funcionamiento del lector RFID con su tarjeta de proximidad y talanquera, todo esto permitirá un mejor control en el funcionamiento para que sea mayor seguridad dentro del mismo parqueo, y del mismo modo la universidad tendrá una mejor atención hacia los estudiantes sobre todo para que puedan estar seguros, cómodos y tranquilos al dejar su motocicleta en el parqueo y la universidad tendrá una mejor perspectiva con esta tecnología.

Una maqueta es la reproducción física a escala en tres dimensiones que será elaborado al igual que del parqueo del campus universitario, por lo general, en tamaño reducido al real. La maqueta a escala mostrará el funcionamiento del parqueo en la vida real, usando el Arduino como base para los materiales que se usado, también que muestre el espacio que habrá para las motocicletas donde estén bien ubicadas sin pérdida de espacio. También deberán ir las casetas de los guardias de seguridad y en otras cosas como árboles que estén dentro del parqueo. El funcionamiento será que cuando la persona ingrese al parqueo hará el uso de su tarjeta de proximidad donde tiene todos sus datos personales y los de su motocicleta también, la tarjeta activará el levanto de la talanquera. Al momento de salir la persona ingresará al parqueo previamente mostrando su tarjeta de proximidad al guardia de seguridad, donde este guardia dará el visto bueno o autorización para que esa persona saque su motocicleta. Al llegar a la puerta de salida la persona pasará nuevamente su tarjeta de proximidad para que la talanquera sea abierta y pueda salir. Todo esto beneficiara a conocer el funcionamiento real del parqueo para que los guardias y población estudiantil estén informados del mismo.

La necesidad de la capacitación a los guardias surge al momento en que el proyecto esté terminado y el personal y/o usuarios del mismo deberían saber para desempeñar su tarea dentro del parqueo con total responsabilidad. Dados los cambios del funcionamiento del parqueo al del actual de la Universidad Autónoma Juan Misael Saracho, cada guardia de seguridad deberá estar preparado para ocupar las funciones que requiera el parqueo como ser un guardia que este controlando en la entrada, para que no haya ningún problema con la talanquera, lector RFID y su tarjeta de proximidad, y el otro guardia en la salida para verificar que la persona a ingresar al parqueo cuente con su tarjeta de proximidad correspondiente para poder sacar su motocicleta, como también de supervisar la lector RFID y la talanquera en ese punto. Una de las principales actividades del guardia de seguridad son las responsabilidades de la supervisión, cuidado, vigilancia y control de las motocicletas dentro del parqueo.

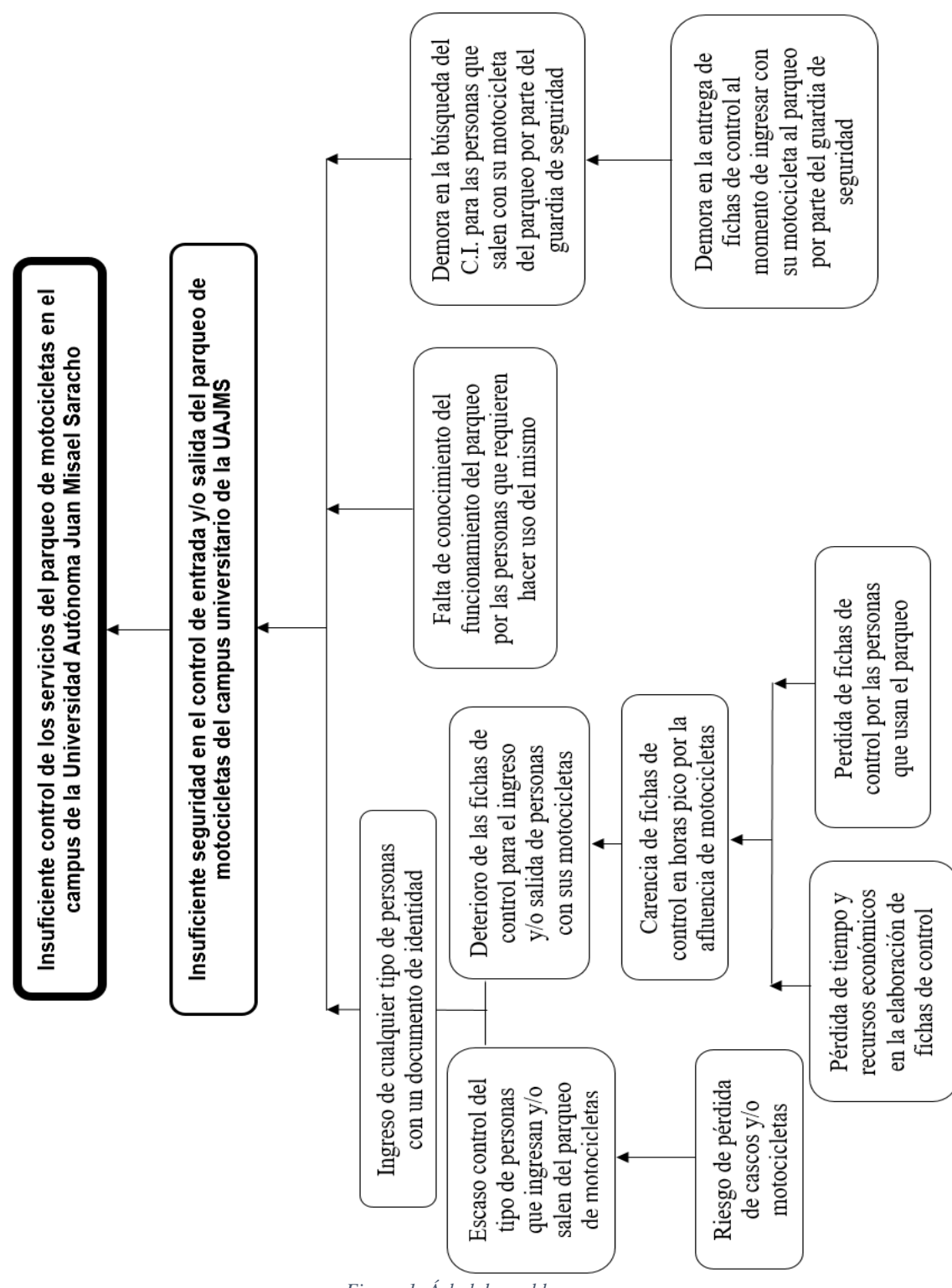

#### 1.2.3. Análisis de causas de problemas

*Figura 1: Árbol de problemas Fuente: Elaboración propia*

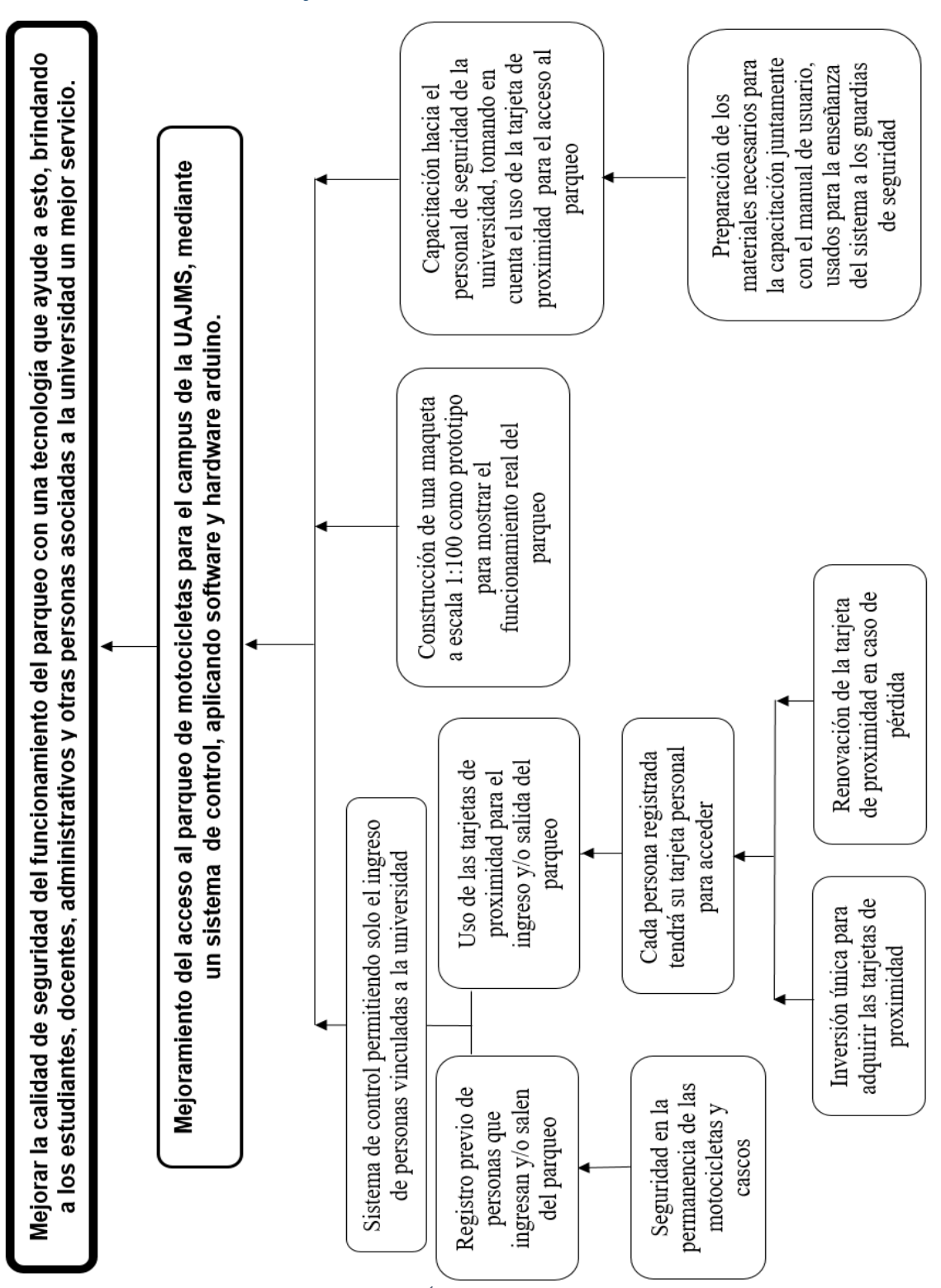

#### 1.2.4. Análisis de objetivos

*Figura 2: Árbol de objetivos Fuente: Elaboración propia*

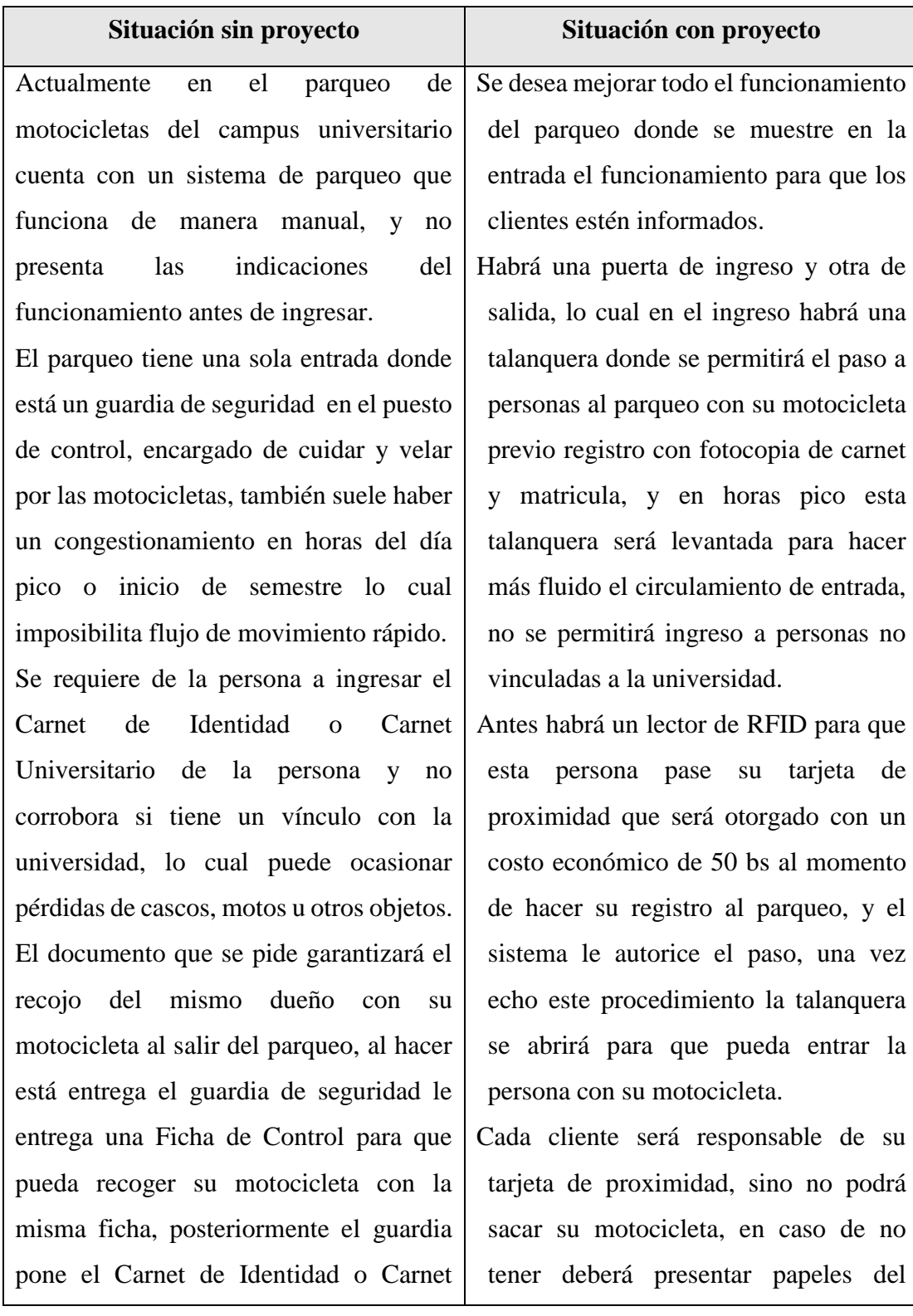

# 1.2.5. Situación planteada con o sin proyecto

10

Universitario en un muestrario de madera que esta ordenado por orden alfabético por nombres.

La ficha de control muchas veces son extraviadas o pérdidas por las personas que entran al parqueo, lo cual deben pagar una multa que tiene costo económico al guardia de seguridad por la reparación del mismo.

Durante la estadía de la motocicleta el guardia vigila todas las motocicletas que están dentro del parqueo, pero la persona al momento de dejar la motocicleta no sabe si estará seguro en el parqueo, porque corre el riesgo de que otra persona extraña se pueda llevar con la misma ficha de control una motocicleta o llevarse algún casco de otra persona. En la salida la persona ingresa al parqueo para recoger su motocicleta con su ficha de Control para que el guardia de seguridad devuelva el Carnet de Identidad o Carnet Universitario, lo cual busca en el estante donde está ubicado estos documentos y posteriormente autorice la salida de la misma persona.

motocicleta, carnet propietario, carnet de identidad y llenar el guardia llenará una hoja de "registro de pérdida de tarjeta", con todo que garantice que la persona es dueño de la moto.

Durante la estadía de la motocicleta en el parqueo las personas ajenas a la universidad no podrán entrar para que no haya perdida de ningún objeto, solo podrán los que tengan su tarjeta de proximidad.

Al momento de estar en la puerta de salida el guardia de seguridad verificará que la persona tenga su tarjeta de proximidad para que pueda sacar libremente su motocicleta. La persona se acercará al lector RFID para pasar su tarjeta de proximidad y ser leída para que se levante la talanquera, una vez hecha la verificación la persona podrá salir libremente del parqueo.

*Tabla 5: Situación con o sin proyecto Fuente: Perfil del proyecto taller 3*

# 1.3. Objetivos

### 1.3.1. Objetivo general

Mejoramiento del acceso al parqueo de motocicletas para el campus de la UAJMS, mediante un sistema de control, aplicando software y hardware arduino.

# 1.3.2. Objetivos específicos

- $\triangleright$  Realizar un sistema de control con lenguaje de programación java, lectores de radio frecuencia RFID, tarjetas de proximidad y talanquera controlados con software y hardware de Arduino, que permita registrar y/o controlar a los clientes que harán el uso del parqueo de motocicletas.
- Desarrollar una maqueta a escala 1:100 del parqueo del campus universitario considerando el reordenamiento, que funcionará como prototipo para mostrar cómo será el funcionamiento del componente 1.
- Capacitar a los guardias de seguridad para que puedan llevar acabo el buen funcionamiento del sistema para mejorar el parqueo.

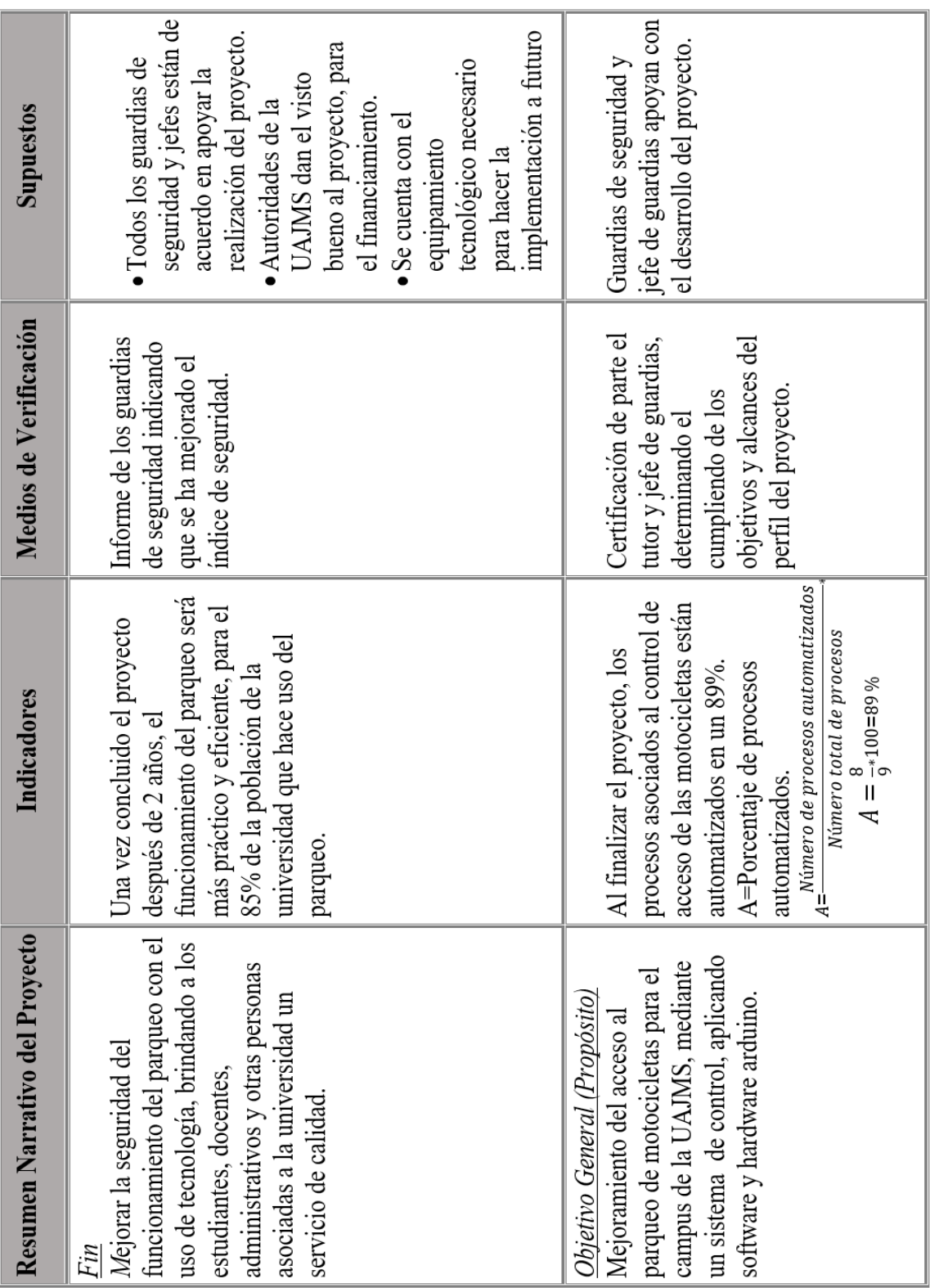

# 1.4. Matriz de marco lógico

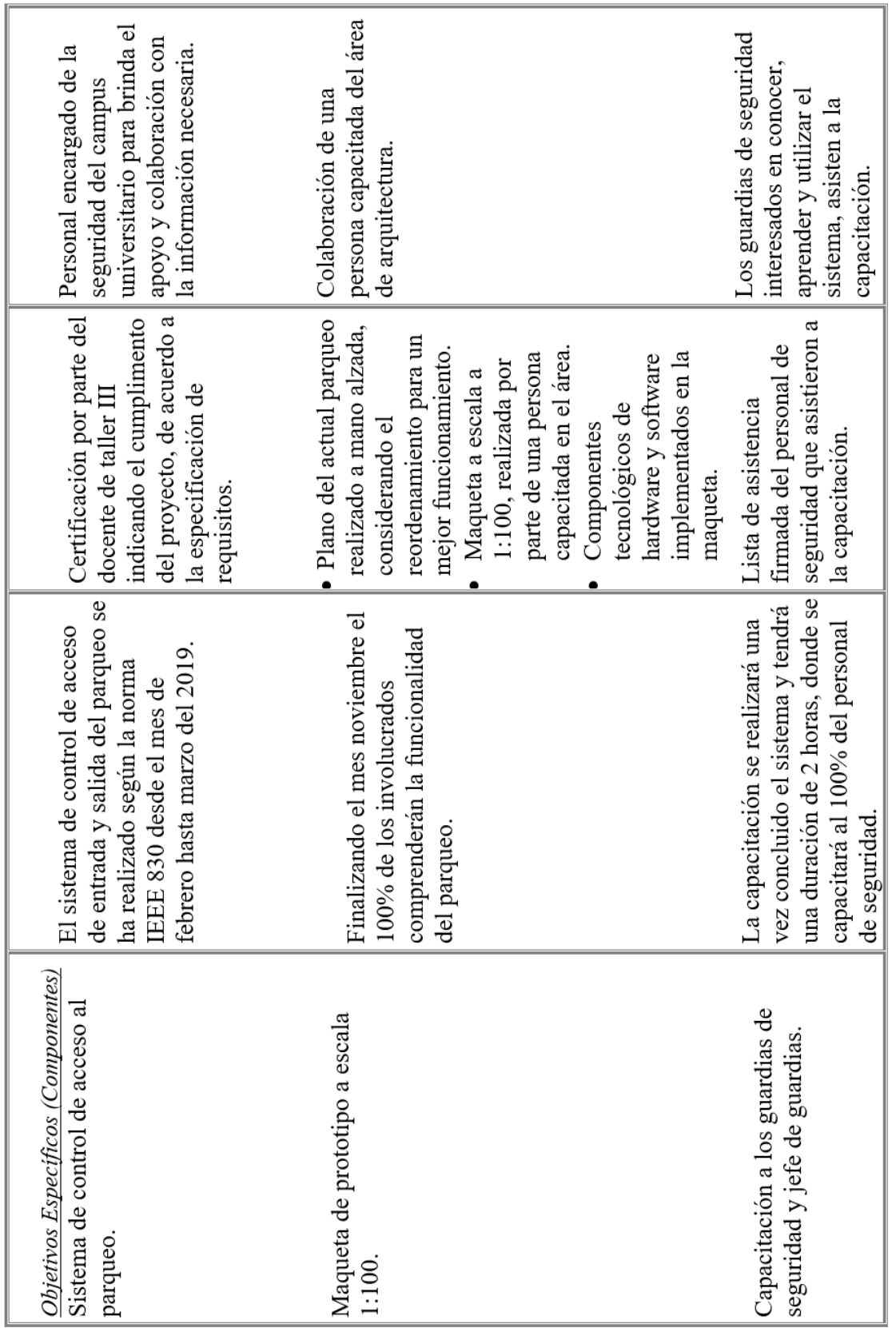

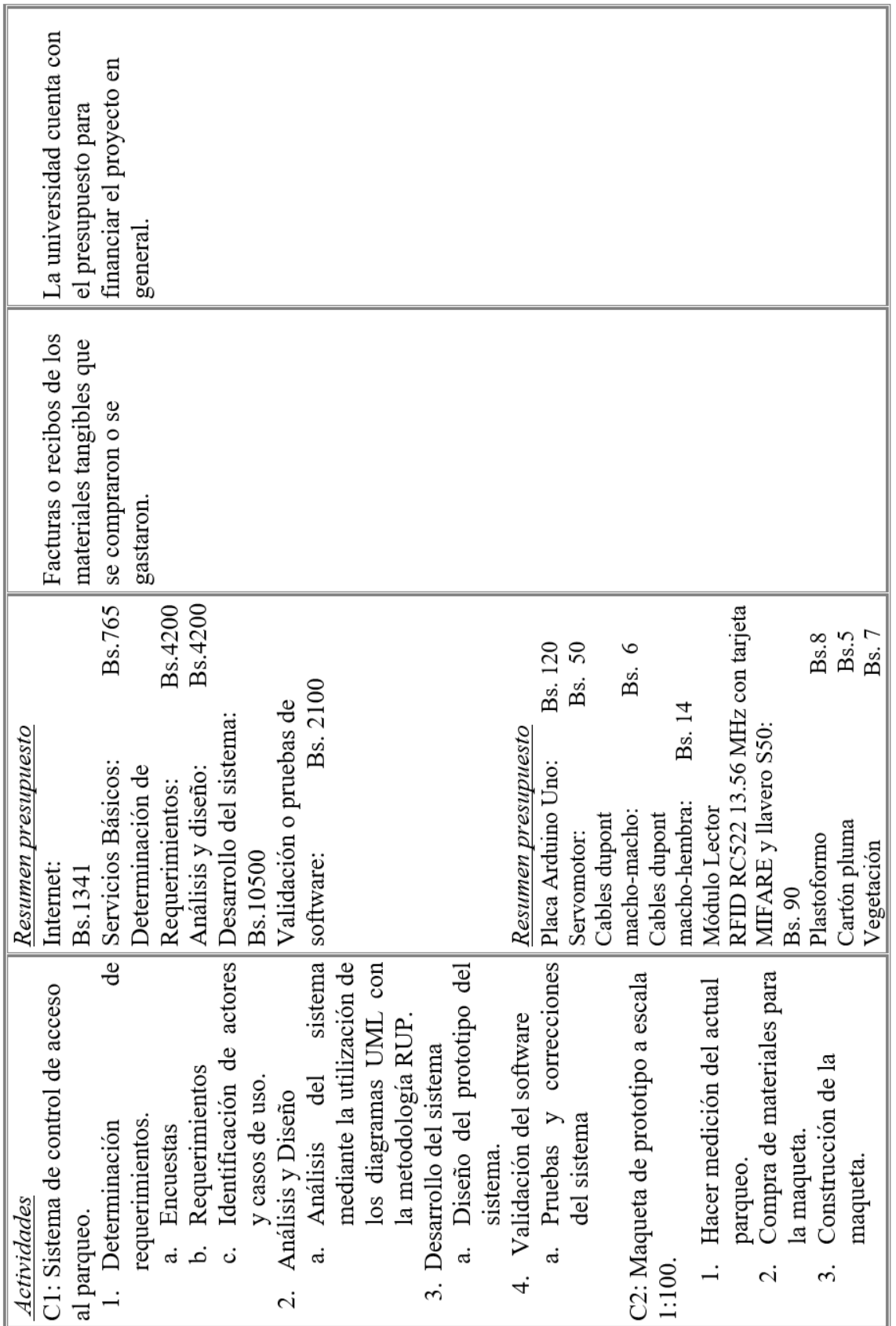

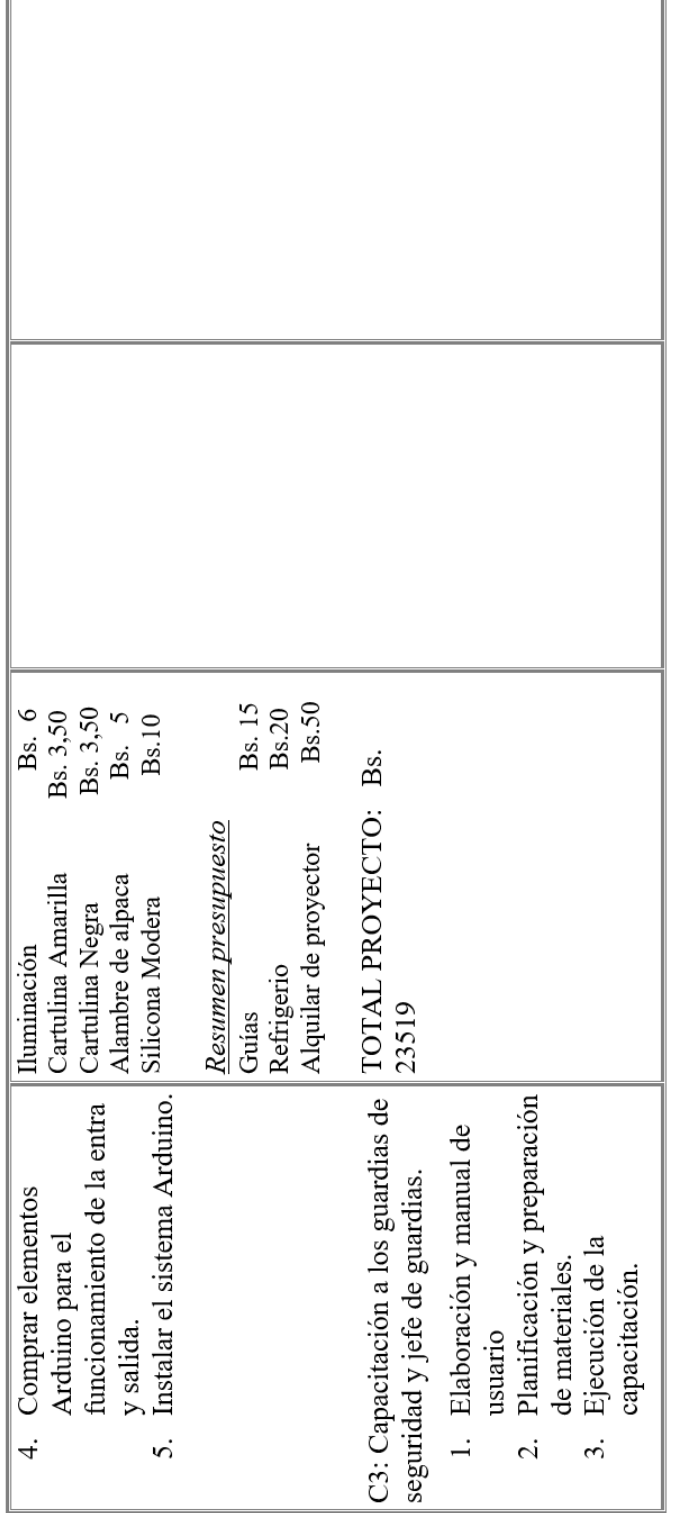

*Tabla 6: Matriz de marco lógico Fuente: Perfil del proyecto taller 3*

# 1.5. Metodología de trabajo

#### *Componente 1.*

Para este componente se trabajará con la metodología RUP que es un proceso de ingeniería de software, que permitirá lograr las tareas y responsabilidades del desarrollo software.

Su meta principal es asegurar la producción de software de alta calidad que cumpla con las necesidades de los usuarios, con una planeación y presupuesto predecible. A continuación se presenta las etapas en la cual se desarrollará este proyecto:

#### **Inicio**

El objetivo de esta fase es establecer un acuerdo entre todos los interesados acerca de los objetivos del proyecto, en este caso con el jefe de guardia**.** Es significativamente importante para el desarrollo de nuevo software, ya que ayudará a mejorar el funcionamiento del parqueo actual**.**

# **Elaboración**

El objetivo de esta fase es establecer la arquitectura base del sistema para proveer bases estables para el esfuerzo de diseño e implementación en la siguiente fase. La arquitectura debe abarcar todas las consideraciones de mayor importancia de los requerimientos y encuestas realizadas.

# **Construcción**

El objetivo de la fase es clarificar los requerimientos faltantes y completar el desarrollo del sistema basados en la arquitectura base. Vista de cierta forma esta fase es un proceso de manufactura, en el cual el énfasis se torna hacia la administración de recursos y control de las operaciones para optimizar costos, tiempo y calidad del sistema para el parqueo.

#### **Transición**

Esta fase se enfoca en asegurar que el software esté disponible para sus usuarios y clientes, y esté listo para usarse dentro del parqueo de la Universidad Autónoma Juan Misael Saracho**.**

Se puede subdividir en varias iteraciones, además incluye pruebas del producto para poder hacer el entregable del mismo.

#### *Componente 2.*

La Robótica es la encargada de estudiar, diseñar y fabricar máquinas que son capaces de realizar labores humanas que requieren del [razonamiento,](http://conceptodefinicion.de/razonamiento/) lógica e inteligencia, todo eso con la finalidad de sustituir de manera parcial o total en las labores que realizan los seres humanos, son capaces de recibir y analizar la información del entorno donde se encuentran, de esa forma llevan a cabo las tareas de manera satisfactoria.

Como los materiales de robótica Arduino y maqueteria como son pequeños, se construirá una maqueta a escala que es la representación de objetos a su tamaño natural no es posible cuando éstos son muy grandes o cuando son muy pequeños. Esta problemática la resuelve la escala, aplicando la reducción necesaria en cada caso para que los objetos queden claramente representados lo cual se aplicará la escala de 1:100, que cada 1cm representará 100cm del parqueo real.

Se usará dos servomotores que servirán como talanquera para la entrada y/o salida del parqueo, dos lectores RFID uno para la entra u otro para la salida para la identificación del usuario mediante la tarjeta de proximidad.

#### *Componente 3.*

Preparar una capacitación para todos los guardias vinculados con el parqueo de la universidad, aplicando la metodología del modelo cascada, para esto el manual de usuario es importante ya que forma parte de la demostración del funcionamiento del parqueo en la maqueta elaborada y explicándoles de como es el funcionamiento de la parte mecánica de cada dispositivo que esta implementado como la tarjeta de proximidad, talanquera y lector RFID, posteriormente la explicación del sistema en el computador y finalmente la explicación completa de todo el funcionamiento del parqueo a través de la maqueta preparada.

### 1.6.Resultados esperados Componente 1.

Se desea tener un cuadro informativo del nuevo funcionamiento del parqueo en la parte posterior del mismo para informar a la población universitaria. Al querer hacer uso del sistema de control, estará terminando juntamente con las talanqueras funcionando, con los dos lectores RFID y listo para usarse, se espera que los usuarios se registren primero en el sistema para que pueda registrar a los clientes con sus datos necesarios y cada uno con su tarjeta de proximidad lo cual debe ser bien cuidada para tenga el acceso al parqueo, así mejorará la seguridad del funcionamiento del parqueo de manera segura y óptima. Si lo perdiere o sea robada debe ser reportada lo más pronto posible a los guardias de seguridad para que den de baja a la tarjeta y no sea utilizado por otra persona ajena.

Los guardias de seguridad estarán capacitados y trabajando en el parqueo cada uno en uno en su respectivo turno, siempre vigilando y estando atento ante cualquier situación, no permitiendo a las personas ajenas a la universidad hacer el uso del parqueo porque no estarán registrados en el sistema, lo cual evitara cualquier pérdida y extravió de motos u objetos.

#### Componente 2.

La maqueta a escala estará elaborado con todos los materiales necesarios para su construcción con arduino y materiales de maqueta, será un parqueo remodelado de acuerdo a las exigencias del sistema para que funcionen de manera óptima, especialmente en la entrada y en la salida lo cual serán separados, cada uno funcionara de manera independiente una de la otra para mejorar el control al momento de que las motos ingresen y salgan en horas congestionadas.

# Componente 3.

Los guardias de seguridad que trabajan en la universidad, en esta área especialmente, deberán estar ya capacitados y listo para operar en el parqueo. Ellos estarán registrados en el sistema como usuarios, para que al momento de loguearse en la hora de su turno, puedan hacer el control de las motocicletas que ingresen y salgan, así mismo todos estos datos se guardarán y se mostrarán en los reportes del sistema para su informe y detalle de cada día. Ellos estarán a cargo para que esté funcionando el parqueo desde las 6:30 a 21:00 hrs donde se vigilará todo movimiento fuera y dentro del parqueo del campus universitario.

#### 1.7. Presupuesto

En primer lugar el primer beneficiario será a Universidad Autónoma Juan Misael Saracho, con este aporte tecnológico se verá como una universidad en progreso tecnológico hacia la sociedad. También se verán beneficiados los estudiantes, docentes, administrativos y trabajadores de la universidad que son los clientes del sistema, para que ellos hagan el uso adecuado del parqueo como seguridad hacia sus motocicletas al momento de dejarlas dentro. Los guardias de seguridad, jefe de guardias y jefe personal que serán los usuarios de sistema, estarán satisfechos con esta nueva innovación tecnológica y capacitada para

llevar esta importante tarea para la universidad.

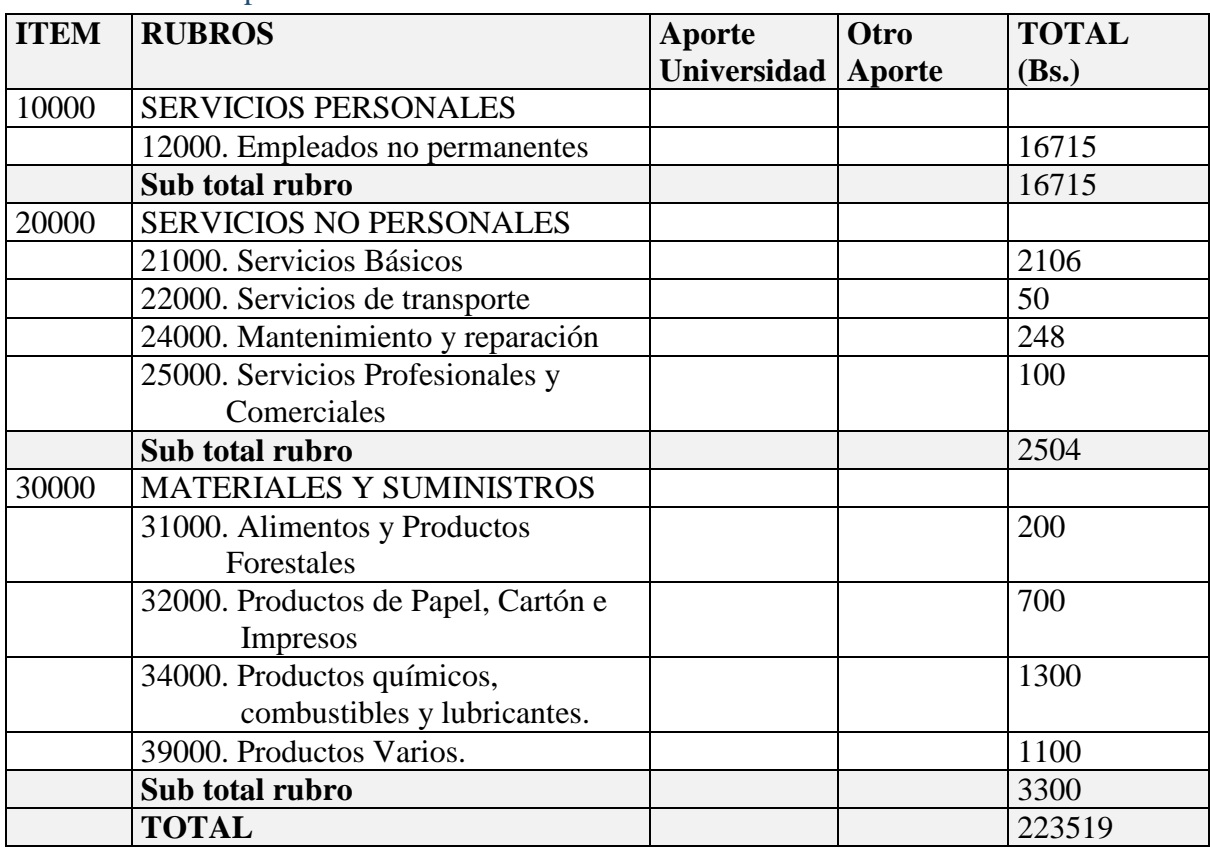

# 1.7.1. Grupo 10000. Servicios Personales

*1.7.1.1. Sub Grupo 12000. Empleados no Permanentes*

| Partida | <b>Personal</b>          | Remuner Tiempo/<br>ación | meses | <b>Total</b> |
|---------|--------------------------|--------------------------|-------|--------------|
| 12100   | <b>Personal Eventual</b> |                          |       |              |

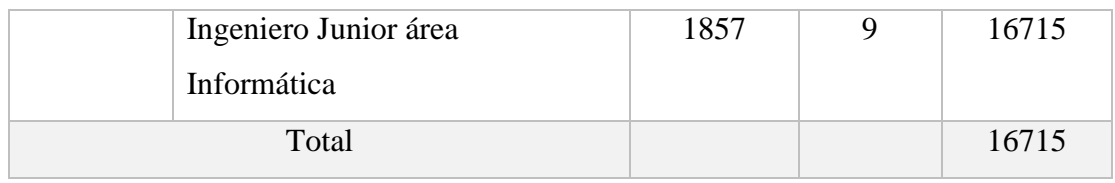

*Tabla 8: Empleados no permanentes Fuente: Perfil del proyecto taller 3*

# 1.7.2. Grupo 20000. Servicios no Personales

# *1.7.2.1. Sub Grupo 21000. Descripción de los gastos de servicios*

#### *básicos*

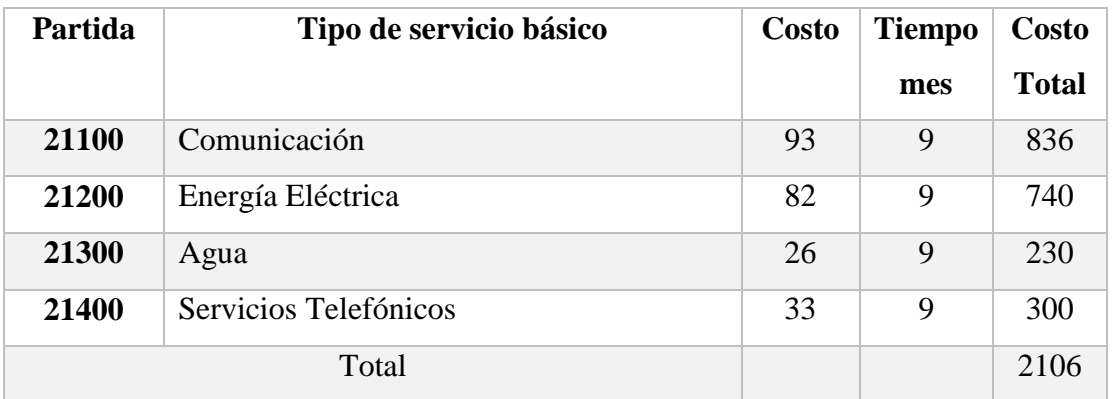

*Tabla 9: Servicios básicos Fuente: Perfil del proyecto taller 3*

# *1.7.2.2. Sub Grupo 22000. Servicios de transporte*

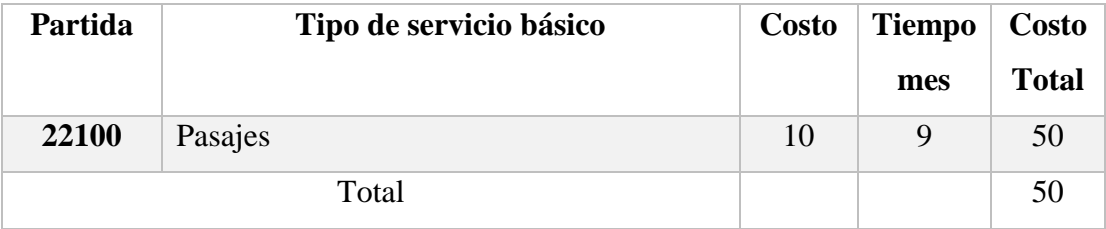

*Tabla 10: Servicio de transporte Fuente: Perfil del proyecto taller 3*

# *1.7.2.3. Sub Grupo 23000. Mantenimiento y reparación*

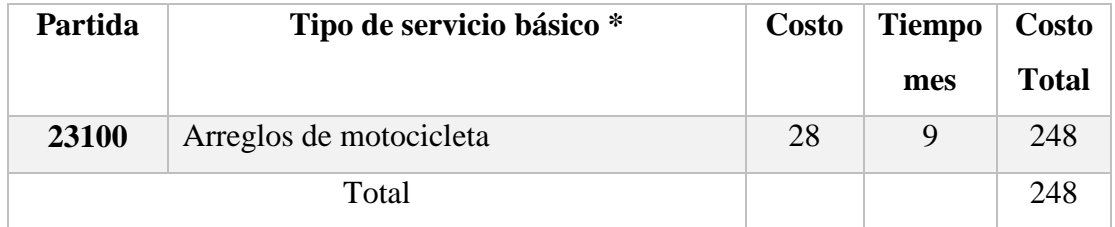

*Tabla 11: Manteniendo y reparación Fuente: Perfil del proyecto taller 3*

# *1.7.2.4. Sub grupo 25000. Descripción de los gastos en servicios*

# *profesionales y comerciales*

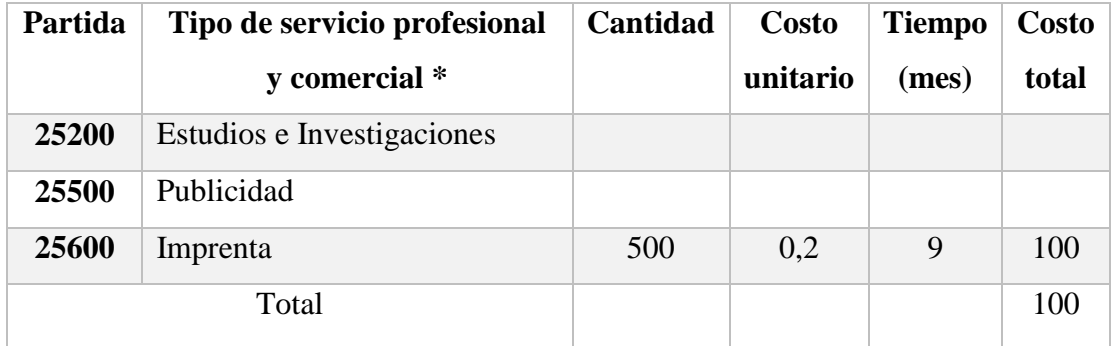

*Tabla 12: Gastos en servicios profesionales y comerciales Fuente: Perfil del proyecto taller 3*

# 1.7.3. Grupo 30000. Materiales y suministros

# *1.7.3.1. Sub Grupo 31000. Alimentos y Productos Forestales*

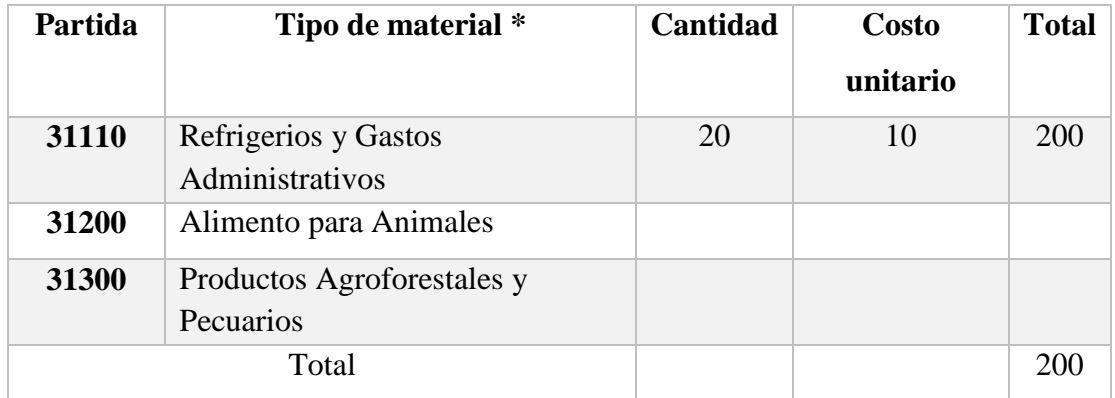

*Tabla 13: Alimentos y productos forestales Fuente: Perfil del proyecto taller 3*

# 1.7.3.2. Sub Grupo 32000. Productos de papel, cartón e impresos

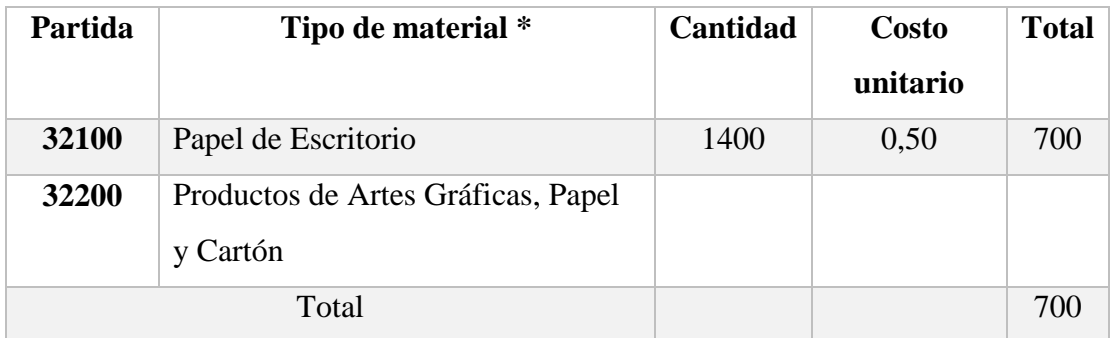

#### *Tabla 14: Productos, papel, cartón e impreso Fuente: Perfil del proyecto taller 3*

# *1.7.3.3. Sub Grupo 34000. Productos químicos, combustibles y lubricantes.*

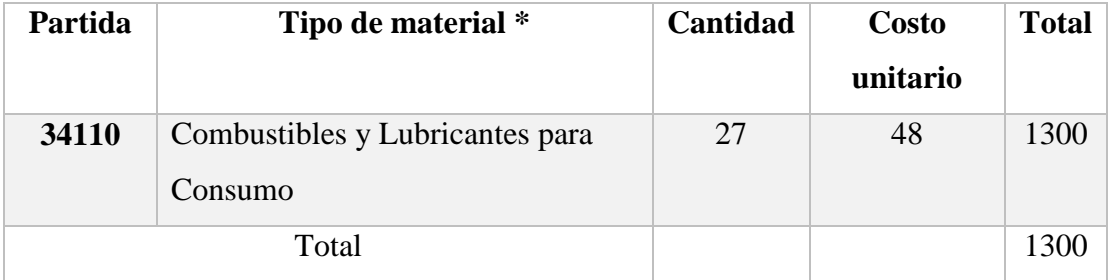

*Tabla 15: Productos químicos, comestibles y lubricantes Fuente: Perfil del proyecto taller 3*

# *1.7.3.4. Sub Grupo 39000. Productos Varios*

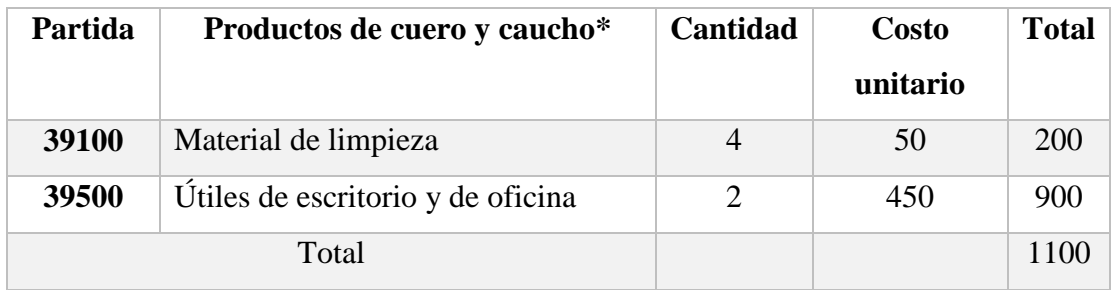

*Tabla 16: Productos varios*

*Fuente: Perfil del proyecto taller 3*

CAPITULO II: COMPONENTES

#### 2. CAPITULO II

### 2.1. Componente 1: Sistema de control de acceso al parqueo

#### 2.1.1. Introducción

Este componente se abarcará el control del parqueo mediante un sistema automatizado elaborado por herramientas que contribuirán al desarrollo del mismo

# 2.1.2. Marco teórico

# *2.1.2.1. Lector RFID MFRC522*

La identificación por radiofrecuencia o RFID por sus siglas en inglés (radio frequency identification), es una tecnología de identificación remota e inalámbrica en la cual un dispositivo lector vinculado a un equipo de cómputo, se comunica a través de una antena con un transponer mediante ondas de radio. Una función especializada de los lectores RFID abarca la tecnología omnidireccional para un escaneo más rápido y preciso, sin necesidad de posicionamiento directo entre etiqueta y lector. Estos aparatos funcionan cuando un lector RFID necesita información de un chip, tarjeta o etiqueta RFID, envía señales de identificación por radiofrecuencia al chip RFID, conocidas también como señales de "interrogación".

Y al mismo tiempo que capturan sus datos, los decodifican y los transmiten al software que estará destinado para el control de acceso con el uso correspondiente para su interpretación del código de la tarjeta de los clientes que ingresen y salgan del parqueo.

## *2.1.2.2. Cables DuPont*

Un cable puente o DuPont para prototipos, es un cable con un conector en cada punta o a veces sin ellos, que se usa normalmente para interconectar entre sí los componentes en la [placa de inserción](https://es.wikipedia.org/wiki/Placa_de_pruebas) o con la placa arduino, se utilizan de forma general para transferir señales eléctricas de cualquier parte de la placa de prototipos a los pines de entrada/salida de un [microcontrolador.](https://es.wikipedia.org/wiki/Microcontrolador) Los cables puente se fijan mediante la inserción de sus extremos en los agujeros previstos a tal efecto en las ranuras de la [placa de](https://es.wikipedia.org/wiki/Placa_de_pruebas)  inserción, la cual debajo de su superficie tiene unas planchas interiores paralelas que conectan las ranuras en grupos de filas o columnas según la zona. Los conectores se insertan en la placa de prototipos, sin necesidad de soldar, en los agujeros que convengan para el conexionado del diseño.

Será útil a la comunicación de la información mediante los circuitos para que puedan funcionar los lectores RFID y servomotores para el funcionamiento de la maqueta.

#### *2.1.2.3. Arduino*

[Arduino](https://www.mcielectronics.cl/shop/category/arduino-tarjetas-428) es una plataforma de desarrollo basada en una placa electrónica de hardware libre que incorpora un microcontrolador re-programable y una serie de pines hembra, los que permiten establecer conexiones entre el microcontrolador a los diferentes servomotores y lectores RFID de una manera muy sencilla principalmente con cables dupont. Una placa electrónica es una [PCB](https://www.mcielectronics.cl/page/fabricacion-pcbs) ("Printed Circuit Board", "Placa de Circuito Impreso" en español). Las [PCBs](https://www.mcielectronics.cl/page/fabricacion-pcbs) son superficies planas fabricadas en un material no conductor, la cual consta de distintas capas de material conductor, es la forma más compacta y estable de construir un circuito electrónico. Así que la placa Arduino no es más que una PCB que implementa un determinado diseño de circuitería interna, de esta forma no es necesario preocuparse por las conexiones eléctricas que necesita el microcontrolador para funcionar y se puede empezar directamente a desarrollar la aplicación que se necesita para controlar el acceso al parqueo del campus universitario. El microprocesador tendrá las instrucciones ya establecidas que están elaboradas a través del lenguaje C++, elaboradas con el mismo software del Arduino.

Es importante la utilización de la placa con esta tecnología para la simulación del funcionamiento del parqueo, estarán conectados dos servomotores, juntamente con dos lectores RFID que serán utilizados para la entrada y/o salida del parqueo, primero para la detención del paso libre con las motocicletas hacia adentro o fuera del parqueo y luego los lectores para obtener el código de las tarjetas de proximidad al ser pasadas por cada uno de los lectores por parte de los clientes.

# *2.1.2.4. Protoboard*

Es una placa o tablero de inserción (en [inglés](https://es.wikipedia.org/wiki/Idioma_ingl%C3%A9s) *Protoboard* o *Breadboard*) es un tablero con orificios que se encuentran conectados eléctricamente entre sí de manera interna, habitualmente siguiendo patrones de líneas, en el cual se pueden insertar [componentes](https://es.wikipedia.org/wiki/Componente_electr%C3%B3nico)  [electrónicos](https://es.wikipedia.org/wiki/Componente_electr%C3%B3nico) y cables para el armado y prototipado de circuitos electrónicos y sistemas similares. En la parte de los buses se localizan en ambos extremos del protoboard, se representan por las líneas rojas (buses positivos o de voltaje) y azules (buses negativos o de tierra) y conducen de acuerdo a estas, no existe conexión física entre ellas.

Tomando en cuenta este tipo de tecnología para la placa arduino, estará conectado con cables DuPont a estos puntos para que haya comunicación con el protoboard que llevará las órdenes o instrucciones que traerá el microprocesador para el armado de los servomotores y lectores RFID.

# *2.1.2.5. Barrera o talanquera*

Las barreras o talanqueras están diseñadas para resolver las necesidades de control de estacionamiento, proporcionando a través de la funcionalidad basada en microprocesador del arduino y del sistema, alta confiabilidad, funcionamiento y seguridad. También funcionan de control de acceso que permite la gestión de motocicletas al área restringida del parqueo del campus universitario, teniendo una longitud del ancho de la puerta de entrada/salida.

Y se caracterizan por que sus maniobras de subida y bajada están supeditadas de un control eléctrico automático, por la lectura de la tarjeta de proximidad a través de un lector RFID cuando cada cliente que ingrese o salga del parqueo.

# *2.1.2.6. Servomotor*

Un servomotor es un tipo especial de motor que permite controlar la posición del eje en un momento dado. Está diseñado para moverse determinada cantidad de grados y luego mantenerse fijo en una posición, para el uso de la entrada y/o salida se moverá a unos 60°.

Lo cual ayudara para formar dos barreras o talanqueras para bloquear en la entrada/salida en la maqueta que funcionará como prototipo.

### *2.1.2.7. Tarjetas de proximidad*

Es el nombre genérico dado a la [tarjeta inteligente](https://es.wikipedia.org/wiki/Tarjeta_inteligente) "sin contacto" que se utiliza para el acceso seguro o como un sistema de parqueo. Se puede referir tanto a las viejas tarjetas de *125 kHz [RFID](https://es.wikipedia.org/wiki/RFID)* como las nuevas tarjetas sin contacto que funcionan a 13,56 MHz, comúnmente conocidas como [tarjeta inteligente sin contacto.](https://es.wikipedia.org/wiki/Tarjeta_inteligente_sin_contacto.) En el proyecto se usará tarjeta de proximidad con chip de alta frecuencia 13,56 Mhz MIFARE®, está tarjeta de proximidad MIFARE® es versátil, puede ser utilizada para varias aplicaciones al mismo tiempo, se caracteriza por una capacidad de lectura y escritura con 1Kb de memoria organizada en 16 sectores de 4 bloques de 16 bytes cada uno. Soporta anticolisión e incorpora un alto nivel de seguridad en las operaciones con la tarjeta. MIFARE.

Así mismo esto le servirá a cada cliente registrado al sistema que obtendrá una tarjeta segura para el uso respectivo para el ingreso/salida del parqueo, esta tarjeta de proximidad obtendrá toda la información requerida del cliente como de su motocicleta para tener la autorización del uso del parqueo.

# *2.1.2.8. Maqueta*

La maqueta puede ser estático o modelo dinámico de movimiento, en este caso para el proyecto será estático y ayudará a mostrarnos el prototipo del funcionamiento del parqueo del campus universitario, mostrando cada elemento mencionado que sustentará el sistema de control. Será elaborado en una escala 1:100 del tamaño real, donde irá el nuevo modelo del parqueo adaptado para el implemento del sistema.

Será elaborado con materiales pequeños ejemplo de ser: árboles, cerca, caseta para el guardia de seguridad, servomotor (barrera o talanquera), lectores RFID y motocicletas de juguete para hacer la simulación del parqueo.

# *2.1.2.9. Parqueo de motocicletas*

En relación con las motocicletas, se conoce como estacionamiento al espacio físico donde se deja una motocicleta o varias por un tiempo indeterminado cualquiera de manera segura, en algunos países también llamado el acto de dejar inmovilizado un vehículo o motocicleta.

Este espacio determinado en el campus universitario está destinado a la guarda de motocicletas para los estudiantes, docentes, administrativo u otros de manera segura supervisada por un guardia de seguridad.

# *2.1.2.10. Guardia de seguridad*

El vigilante de guardia o seguridad de seguridad es una persona que ejerce, en la mayoría de los casos, al servicio de una empresa privada de seguridad, mas no es así en todos los casos, funciones de vigilancia y custodia de personas o el patrimonio público o privado, transporte de fondo de fondo de vehículos y vigilia de centros privados comerciales.

Para este proyecto se aumentará un guardia de seguridad más para que haya un mejor control en las puertas de entrada y/o salida, en si serán dos personas que en el sistema que estarán como usuarios para controlar el proceso de los clientes que harán uso del parqueo, previamente estarán capacitados y también velarán por el cuidado de las motocicletas o algunas pertenencia de los clientes.

# *2.1.2.11. Java*

Java es un lenguaje de programación orientado a objetos que se incorporó al ámbito de la informática en los años noventa. La idea de Java es que pueda realizarse programas con la posibilidad de ejecutarse en cualquier contexto, en cualquier ambiente, siendo así su portabilidad uno de sus principales logros.

Este tipo de tecnología ayudará para la programación del sistema destinado para el control del acceso al parqueo del campus universitario para que haya un control eficiente y eficaz.

# *2.1.2.12. Eclipse*

Eclipse es un [entorno de desarrollo integrado,](https://www.ecured.cu/IDE_de_Programaci%C3%B3n) de [Código abierto](https://www.ecured.cu/C%C3%B3digo_abierto) y [Multiplataforma.](https://www.ecured.cu/Multiplataforma) Mayoritariamente se utiliza para desarrollar lo que se conoce como aplicaciones de cliente enriquecido, entorno de desarrollo integrado, opuesto a las aplicaciones Clienteliviano, entorno de desarrollo integrado basadas en navegadores. Es una potente y completa plataforma de [Programación,](https://www.ecured.cu/Programaci%C3%B3n) desarrollo y compilación de elementos tan variados como sitios web, programas en [C++](https://www.ecured.cu/C%2B%2B) o aplicaciones [Java.](https://www.ecured.cu/Java) No es más que un entorno de desarrollo integrado (IDE) en el que encontrarás todas las herramientas y funciones necesarias para tu trabajo, recogidas además en una atractiva interfaz que lo hace fácil y agradable de usar.

Herramienta fundamental para la elaboración del proyecto en el desarrollo de la programación del sistema en lenguaje java, todo el componente 1 estará en base a eclipse, donde entra el control general en interacción con arduino para la parte mecánica del parqueo.

# *2.1.2.13. CSS*

*S*on las siglas de Cascading Style Sheets (Hojas de Estilo en Cascada) que es un lenguaje que describe la presentación de los documentos estructurados en hojas de estilo para diferentes métodos de interpretación, es decir, describe cómo se va a mostrar un documento en pantalla, por impresora, por voz (cuando la información es pronunciada a través de un dispositivo de lectura). El lenguaje *CSS* también se basa en una serie de reglas que rigen el estilo de los elementos en los documentos estructurados, y que forman la sintaxis de las hojas de estilo. Cada regla consiste en un selector y una declaración, esta última va entre corchetes y consiste en una propiedad o atributo, y un valor separados por dos puntos.

Permitirá tener una mejor perspectiva de las pantallas del sistema de control de acceso al parqueo, para que los usuarios al manejar el sistema puedan sentirse satisfechos y cómodos al momento de usar.

#### *2.1.2.14. HTML*

Es un [lenguaje de marcado](https://definicion.de/lenguaje/) que se utiliza para el desarrollo de páginas de [Internet.](https://definicion.de/internet) Se trata de la sigla que corresponde a HyperText Markup Language, es decir, Lenguaje de Marcas de Hipertexto, que podría ser traducido como Lenguaje de Formato de Documentos para Hipertexto. Se entiende como un sistema que permite ordenar y etiquetar diversos documentos dentro de una lista. Este lenguaje es el que se utiliza para especificar los nombres de las etiquetas que se utilizarán al ordenar, no existen reglas para dicha organización, por eso se dice que es un sistema de formato abierto. EL HTML se encarga de desarrollar una descripción sobre los contenidos que aparecen como textos y sobre su estructura, complementando dicho texto con diversos objetos (como fotografías, animaciones, etc).

Está tecnología será utilizado para la elaboración de las pantallas (vistas) para los usuarios del sistema que puedan interactuar con el sistema de manera amigable.

### *2.1.2.15. JavaScript*

Es una especie de lenguaje de programación ligera, interpretado por la mayoría de los navegadores y que les proporciona a las páginas web, efectos y funciones complementarias a las consideradas como estándar [HTML](https://www.aprenderaprogramar.com/index.php?option=com_content&view=article&id=435:ique-es-y-para-que-sirve-html-el-lenguaje-mas-importante-para-crear-paginas-webs-html-tags-cu00704b&catid=69&Itemid=192)

Este tipo de lenguaje de programación, con frecuencia son empleados en los sitios web, para realizar acciones en el lado del cliente, estando centrado en el código [fuente](https://conceptodefinicion.de/fuente/) de la página web para el sistema de parqueo del campus universitario.

# *2.1.2.16. Base de datos*

Una base de datos es una colección de información organizada de forma que un programa de ordenador pueda seleccionar rápidamente los fragmentos de datos que necesite. Una base de datos es un sistema de archivos electrónico. Las bases de datos tradicionales se organizan por campos, registros y archivos. Un campo es una pieza única de información; un registro es un sistema completo de campos; y un archivo es una colección de registros.

Almacenará todos los datos e información de forma estructurada y rápida como un registro todos los usuarios y clientes que harán el uso del parqueo, así mismo otros datos referentes al sistema todo esto estará normalizado hasta la tercera forma.

# *2.1.2.17. PostgreSQL*

Es un [sistema de gestión de bases de datos](https://es.wikipedia.org/wiki/Sistema_de_gesti%C3%B3n_de_bases_de_datos) [relacional](https://es.wikipedia.org/wiki/Modelo_relacional) [orientado a objetos](https://es.wikipedia.org/wiki/Base_de_datos_orientada_a_objetos) y de [código](https://es.wikipedia.org/wiki/Software_de_c%C3%B3digo_abierto)  [abierto,](https://es.wikipedia.org/wiki/Software_de_c%C3%B3digo_abierto) publicado bajo la [licencia PostgreSQL.](https://es.wikipedia.org/w/index.php?title=Licencia_PostgreSQL&action=edit&redlink=1) Como muchos otros proyectos de [código abierto,](https://es.wikipedia.org/wiki/Software_de_c%C3%B3digo_abierto) el desarrollo de PostgreSQL no es manejado por una empresa o persona, sino que es dirigido por una comunidad de desarrolladores que trabajan de forma desinteresada, [altruista,](https://es.wikipedia.org/wiki/Altruismo) libre o apoyados por [organizaciones comerciales.](https://es.wikipedia.org/wiki/Empresas)

Este programa será una herramienta necesaria para el manejo de la base de datos con la información útil y necesaria para el funcionamiento del parqueo, ayudará a estructurar de una mejor manera con el modelo entidad relación.

# *2.1.2.18. Navicat*

Es un administrador gráfico de base de datos y un software de desarrollo para [MySQL,](https://es.wikipedia.org/wiki/MySQL) [MariaDB,](https://es.wikipedia.org/wiki/MariaDB) [Oracle,](https://es.wikipedia.org/wiki/Oracle_Database) [SQLite,](https://es.wikipedia.org/wiki/SQLite) [PostgreSQL](https://es.wikipedia.org/wiki/PostgreSQL) y [Microsoft SQL Server.](https://es.wikipedia.org/wiki/Microsoft_SQL_Server) Cuenta con un explorador como interfaz gráfica de usuario soportando múltiples conexiones para bases de datos locales y remotos. Su diseño está pensado para satisfacer las diferentes necesidades de un amplio sector del público; desde administradores y programadores de bases de datos a diferentes empresas que dan soporte y o comparten información con clientes o socios.

Como se está utilizando PostgreSQL para el manejo de la información, este programa permitirá obtener toda la información de la base de datos en una manera gráfica para poder una mejor visualización.

# *2.1.2.19. Enterprise Architect*

Enterprise Architect es una herramienta comprensible de diseño y análisis UML, cubriendo el desarrollo de software desde el paso de los requerimientos a través de las etapas del análisis, modelos de diseño, pruebas y mantenimiento. EA es una herramienta multi-usuario, basada en Windows, diseñada para ayudar a construir software robusto y fácil de mantener. Ofrece salida de documentación flexible y de alta calidad.

Una herramienta útil para la elaboración de diagramas de calles, casos de uso del sistema, clases, secuencia y actividades que ayudarán a organizar la estructura del funcionamiento del sistema de acceso al parqueo.

# *2.1.2.20. Interfaz*

Es lo que conocemos en inglés como *interfaces* ("superficie de contacto"). En informática, se utiliza para nombrar a la conexión funcional entre dos sistemas, programas, dispositivos o componentes de cualquier tipo, que proporciona una comunicación de distintos niveles permitiendo el intercambio de información. Y como interfaz de usuario al medio que permite a una persona comunicarse con una [máquina](https://definicion.de/maquina/)**.**

La interfaz, en este caso, está compuesta por los puntos de contacto entre un usuario y el equipo. En la interacción con la computadora, por lo tanto, puede distinguirse entre la interfaz de [hardware](https://definicion.de/hardware) (mouse, pantalla, teclado), la interfaz de [software\(](https://definicion.de/software)Windows) y la interfaz de hardware-software (el conjunto que permite que el usuario entienda el código y que la máquina pueda leer la instrucción humana).

# *2.1.2.21. Navegador*

Un navegador web (en inglés, *web browser*) es un [software,](https://es.wikipedia.org/wiki/Software) [aplicación](https://es.wikipedia.org/wiki/Aplicaci%C3%B3n_inform%C3%A1tica) o [programa](https://es.wikipedia.org/wiki/Programa_inform%C3%A1tico) que permite el acceso a la [Web,](https://es.wikipedia.org/wiki/World_Wide_Web) interpretando la información de distintos tipos de archivos y sitios web para que estos puedan ser visualizados. La funcionalidad básica de un navegador web es permitir la visualización de documentos de texto, posiblemente con recursos multimedia incrustados. Además, permite visitar páginas web y hacer actividades en ella, es decir, enlazar un sitio con otro, imprimir, enviar y recibir correo, entre otras funcionalidades más.

Los documentos o sistema que se mostraran en un navegador pueden estarán ubicados en la computadora que estará en la puerta de entrada/salida del parqueo, donde está el usuario y también pueden estar en cualquier otro dispositivo conectado en la computadora del usuario o a través de una red.

## *2.1.2.22. Apache Tomcat 8.0.41*

Tomcat es un [contenedor web](https://es.wikipedia.org/wiki/Contenedor_web) con soporte de [servlets](https://es.wikipedia.org/wiki/Servlets) y JSPs. Tomcat no es un [servidor](https://es.wikipedia.org/wiki/Servidor_de_aplicaciones)  [de aplicaciones,](https://es.wikipedia.org/wiki/Servidor_de_aplicaciones) como [JBoss](https://es.wikipedia.org/wiki/JBoss) o [JOnAS.](https://es.wikipedia.org/wiki/JOnAS) Incluye el compilador Jasper, que compila JSPs convirtiéndolas en servlets. El motor de servlets de Tomcat a menudo se presenta en combinación con el [servidor web Apache.](https://es.wikipedia.org/wiki/Servidor_web_Apache) Tomcat puede funcionar como servidor web por sí mismo. En sus inicios existió la percepción de que el uso de Tomcat de forma autónoma era sólo recomendable para entornos de desarrollo y entornos con requisitos mínimos de velocidad y gestión de transacciones. Hoy en día ya no existe esa percepción y Tomcat es usado como servidor web autónomo en entornos con alto nivel de tráfico y alta disponibilidad.

Dado que Tomcat fue escrito en [Java,](https://es.wikipedia.org/wiki/Lenguaje_de_programaci%C3%B3n_Java) funciona en cualquier sistema operativo que disponga de la [máquina virtual Java](https://es.wikipedia.org/wiki/M%C3%A1quina_virtual_Java) en este caso Windows, para que el sistema de acceso al parqueo pueda arrancar por sí mismo sin necesidad de un servidor aparte.

# *2.1.2.23. RUP*

El Proceso Unificado de Rational o RUP (por sus siglas en inglés de *Rational Unified Process*) es un proceso de desarrollo de software desarrollado por la empresa [Rational](https://es.wikipedia.org/wiki/Rational_Software)  [Software,](https://es.wikipedia.org/wiki/Rational_Software) actualmente propiedad de [IBM.](https://es.wikipedia.org/wiki/IBM) Junto con el [Lenguaje Unificado de](https://es.wikipedia.org/wiki/Lenguaje_Unificado_de_Modelado)  [Modelado](https://es.wikipedia.org/wiki/Lenguaje_Unificado_de_Modelado) [\(UML\)](https://es.wikipedia.org/wiki/UML), constituye la metodología estándar más utilizada para el análisis, diseño, implementación y documentación de sistemas orientados a objetos. El RUP no es un sistema con pasos firmemente establecidos, sino un conjunto de metodologías adaptables al contexto y necesidades de cada organización o proyecto. También se conoce por este nombre al software, también desarrollado por Rational, que incluye información entrelazada de diversos [artefactos](https://es.wikipedia.org/wiki/Artefacto_(dise%C3%B1o_de_software)) y descripciones de las diversas actividades.

Con las fases que contiene de inicio, elaboración, desarrollo y transición; se implementarán en la documentación para ilustrar los procesos en acción para interpretar de una mejor forma todo el proyecto referente al parqueo del campus universitario.

# *2.1.2.24. JasperReports*

JasperReports es una biblioteca de creación de [informes](https://es.wikipedia.org/wiki/Informe) que tiene la habilidad de entregar contenido enriquecido al [monitor,](https://es.wikipedia.org/wiki/Monitor_de_computadora) a la [impresora](https://es.wikipedia.org/wiki/Impresora) a ficheros [PDF,](https://es.wikipedia.org/wiki/PDF) [HTML,](https://es.wikipedia.org/wiki/HTML) [CSV](https://es.wikipedia.org/wiki/CSV) y XML Está escrito completamente en [Java](https://es.wikipedia.org/wiki/Lenguaje_de_programaci%C3%B3n_Java) y puede ser usado en gran variedad de aplicaciones de [Java,](https://es.wikipedia.org/wiki/Java_(lenguaje_de_programaci%C3%B3n)) incluyendo [J2EE](https://es.wikipedia.org/wiki/J2EE) o [aplicaciones web,](https://es.wikipedia.org/wiki/Aplicaci%C3%B3n_web) para generar contenido dinámico. Se ha desarrollado un sub proyecto que es un servidor integrado para informes: [JasperReports Server.](http://community.jaspersoft.com/project/jasperreports-server)

Su propósito principal es ayudar a crear documentos de tipo páginas, preparados para imprimir en una forma simple y flexible.

### 2.1.3. Plan de desarrollo de software

#### *2.1.3.1. Introducción*

Este Plan de Desarrollo del Software es una versión preliminar preparada para ser incluida en la propuesta elaborada como respuesta al proyecto de prácticas de la asignatura de Taller III de la Carrera de Ingeniería Informática de la Facultad de Ciencias y Tecnología de la Universidad Autónoma Juan Misael Saracho. Este documento provee una visión global del enfoque de desarrollo propuesto.

El proyecto ha sido ofertado por el universitario Abel Patricio Mamani Salinas, basado en la metodología de Rational Unified Process (RUP), en la que únicamente se procederá a cumplir con las tres primeras fases, las cuales marcan la metodología. Es importante destacar esto, puesto que, utilizaremos la terminología RUP en este documento. Se incluirá el detalle para las fases de Inicio, Elaboración y Construcción. El enfoque de desarrollo propuesto, constituye una configuración del proceso RUP de acuerdo a las características del proyecto, seleccionando los roles de los participantes,

las actividades a realizar y los entregables que serán generados. Este documento es a su vez uno de los artefactos de RUP.

El actual modo de funcionamiento es de manera manual con fichas de ingreso que se van desgastando a medida que pasa el tiempo, donde también no hay ninguna restricción de personas que deseen usar este parqueo y lo cual esto trae inseguridad más que todo a los estudiantes de la Universidad Autónoma Juan Misael Saracho que viene a dejar su moto al parqueo.

Con el proyecto propuesto, diseñando un sistema y un prototipo se mostrará cómo sería el modo de funcionar del parqueo, se podrá agilizar la entrada y/o salida en horas pico con mayor seguridad, haciendo un sistema automatizado, rápido, confiable y seguro mediante lectores y tarjetas de radiofrecuencia.

# *2.1.3.2. Propósito*

El propósito del Plan de Desarrollo de Software es proporcionar la información necesaria para controlar el proyecto. En él se describe el enfoque de desarrollo del software.

Los usuarios del Plan de Desarrollo del Software son:

- $\checkmark$  El director, responsable del proyecto, lo utiliza para organizar la agenda y necesidades de recursos, y para realizar su seguimiento.
- $\checkmark$  Los miembros del equipo de desarrollo, lo usan para entender lo qué deben hacer, cuándo deben hacerlo y qué otras actividades dependen de ello.

# *2.1.3.3. Resumen*

Después de esta introducción, el resto del documento está organizado en las siguientes secciones:

Vista General del Proyecto — proporciona una descripción del propósito, alcance y objetivos del proyecto, estableciendo los artefactos que serán producidos y utilizados durante el proyecto.

Organización del Proyecto — describe la estructura organizacional del equipo de desarrollo.

Gestión del Proceso — explica los costos y planificación estimada, define las fases e hitos del proyecto y describe cómo se realizará su seguimiento.

Planes y Guías de aplicación — proporciona una vista global del proceso de desarrollo de software, incluyendo métodos, herramientas y técnicas que serán utilizadas.

# *2.1.3.4. Vista general del proyecto*

Proporciona una descripción del propósito, alcance y objetivos del proyecto, estableciendo los artefactos que serán producidos y utilizados durante el proyecto.

*2.1.3.5. Propósitos, alcances y objetivos*

#### 2.1.3.5.1. Propósito

Hacer un sistema de control que funcione de manera correcta y eficiente para automatizar los procesos de la entrada y/o al parqueo de motocicletas.

# 2.1.3.5.2. Alcances

El sistema de gestión de administradores, usuarios, clientes, motocicletas, turnos y acceso, será de tipo cliente-servidor con las siguientes funciones:

- $\triangleright$  Gestión de usuarios.
- $\triangleright$  Gestión de clientes.
- Gestión turnos
- $\triangleright$  Gestión de motocicletas.
- $\triangleright$  Gestión asignación
- $\triangleright$  Registro del acceso.
- Gestión tarjetas.
- Generar reportes de acceso de clientes.

#### 2.1.3.5.3. Objetivos

#### 2.1.3.5.3.1. Objetivo general

Desarrollar un sistema de control en red LAN utilizando tecnologías adecuadas para el desarrollo del Software "Diseño de sistema y prototipo para el parqueo de motocicletas de la Universidad Autónoma Juan Misael Saracho de la ciudad de Tarija usando el hardware y software libre Arduino".
### 2.1.3.5.3.2. Objetivos específicos

- Aplicar la metodología RUP para desarrollar el Software propuesto.
- $\triangleright$  Desarrollar un sistema cliente-servidor usando lenguaje de programación Java.
- Determinar requerimientos con la norma IEEE830.
- Aplicar el gestor de base de datos PostgreSQL para el manejo de datos.
- Diseñar pantallas para presentar los datos ordenados al usuario de manera interactiva.
- Analizar y diseñar diagramas bajo el modelado UML (Lenguaje Unificado de Modelado).
- $\triangleright$  Realizar Pruebas de caja negra para validación de datos.
- $\triangleright$  Instalar una red LAN para la comunicación de los 2 lectores de radio frecuencia.
- Desarrollar una encuesta a los que usan el parqueo para identificar los requerimientos de del sistema.

*2.1.3.6. Suposiciones, restricciones y limitaciones* 2.1.3.6.1. Suposiciones

- $\triangleright$  Se asume que los requisitos captados son correctos.
- $\triangleright$  Todos los miembros del proyecto están capacitados para realizar las 3 fases que se trabajarán.
- Que se dispondrá del software necesario para el desarrollo del sistema.
- Que se dispondrá del hardware necesario para el desarrollo del sistema.
- Que la metodología RUP es la adecuada para el desarrollo del proyecto.
- $\triangleright$  Que se dispondrá del hardware necesario para la implementación del sistema.
- Que los usuarios tendrán conocimientos básicos para manejar el sistema.
- $\triangleright$  Oue el sistema a desarrollar con su prototipo será implementado en la Universidad Autónoma Juan Misael Saracho de la ciudad de Tarija.

### 2.1.3.6.2. Restricciones

- $\triangleright$  Que el hardware y software no cumplan con los requisitos mínimos.
- $\triangleright$  Que haya cortes de luz.
- $\triangleright$  Oue no cumplamos con el tiempo según el calendario.
- La Universidad Autónoma Juan Misael Saracho de la ciudad de Tarija no proporcione la información que se requiere para el desarrollo del sistema y el prototipo.

### 2.1.3.6.3. Limitaciones

- $\triangleright$  No contempla el registro de bicicletas, ya que utilizan la misma área de parqueo.
- Será implementado solo en la Universidad Autónoma Juan Misael Saracho de la ciudad de Tarija.
- $\triangleright$  Solo se permitirá el uso de parqueo para personas solo vinculadas a la Universidad Autónoma Juan Misael Saracho de la ciudad de Tarija.
- Se hará solamente el registro de motocicletas con placa.

### 2.1.4. Entregables del proyecto

A continuación, se indican y describen cada uno de los artefactos que serán generados y utilizados por el proyecto y que constituyen los entregables. Esta lista constituye la configuración de RUP desde la perspectiva de artefactos, y que proponemos para este proyecto.

Es preciso destacar que de acuerdo a la filosofía de la metodología RUP, todos los artefactos son objeto de modificaciones a lo largo del proceso de desarrollo, con lo cual, sólo al término del proceso podríamos tener una versión definitiva y completa de cada uno de ellos. Sin embargo, el resultado de cada iteración y los hitos del proyecto están enfocados a conseguir un cierto grado de completitud y estabilidad de los artefactos. Esto será indicado más adelante cuando se presenten los objetivos de cada iteración.

### 2.1.5. Plan de desarrollo de software

Es el presente documento.

### *2.1.5.1. Diagrama de calles*

Determina el funcionamiento actual de parqueo de motocicletas del campus universitario.

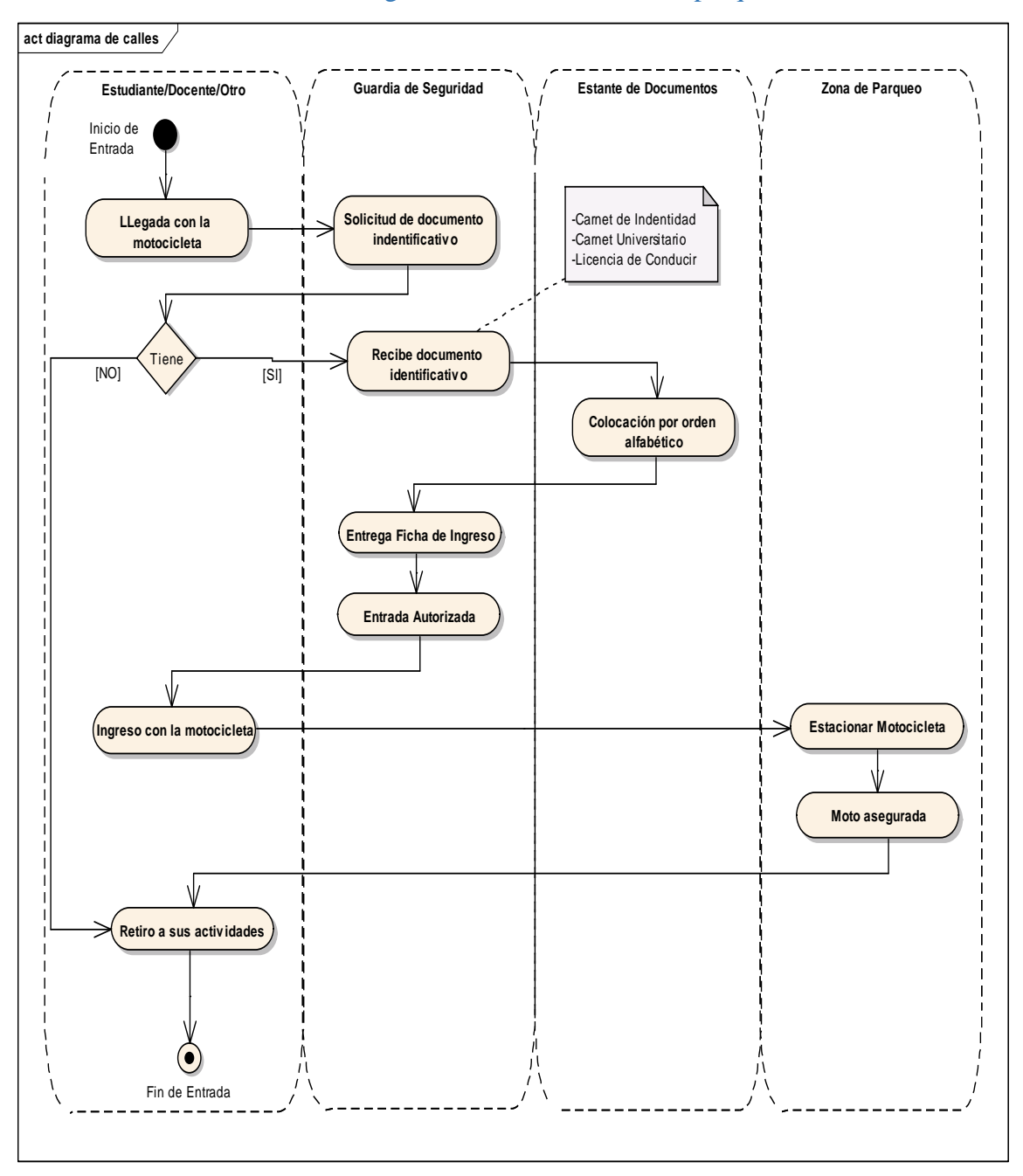

2.1.5.1.1. Diagrama de calles: Entrada al parqueo

*Figura 3: Diagrama calles: Ingreso al parqueo Fuente: Elaboración propia*

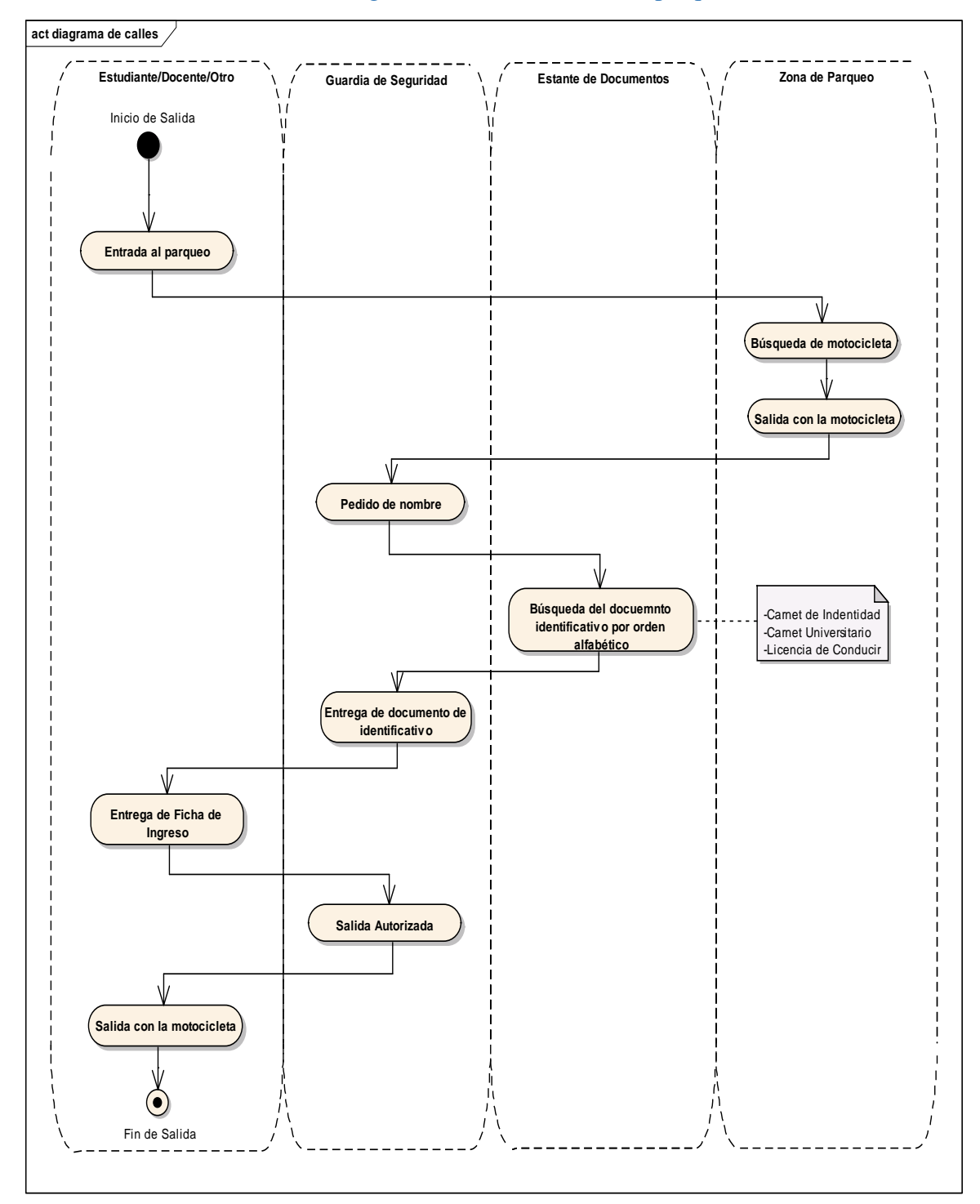

2.1.5.1.2. Diagrama de calles: Salida del parqueo

*Figura 4: Diagrama calles: Salida del parqueo Fuente: Elaboración propia*

#### 2.1.5.2. Modelo de casos de uso y especificaciones de casos de uso

Un caso de uso es la descripción de una acción o actividad. Un diagrama de caso de uso es una descripción de las actividades que deberá realizar alguien o algo para llevar a cabo algún proceso. Los personajes o entidades que participarán en un diagrama de caso de uso se denominan actores. En el contexto de [ingeniería del software,](https://es.wikipedia.org/wiki/Ingenier%C3%ADa_del_software) un diagrama de caso de uso representa a un sistema o subsistema como un conjunto de interacciones que se desarrollarán entre casos de uso y entre estos y sus actores en respuesta a un evento que inicia un actor principal. Los diagramas de casos de uso sirven para especificar la comunicación y el comportamiento de un sistema mediante su interacción con los usuarios y/u otros sistemas. O lo que es igual, un diagrama que muestra la relación entre los actores y los casos de uso en un sistema. Una relación es una conexión entre los elementos del modelo, por ejemplo la especialización y la generalización son relaciones. Los diagramas de casos de uso se utilizan para ilustrar los requisitos del sistema al mostrar cómo reacciona a eventos que se producen en su ámbito o en él mismo.

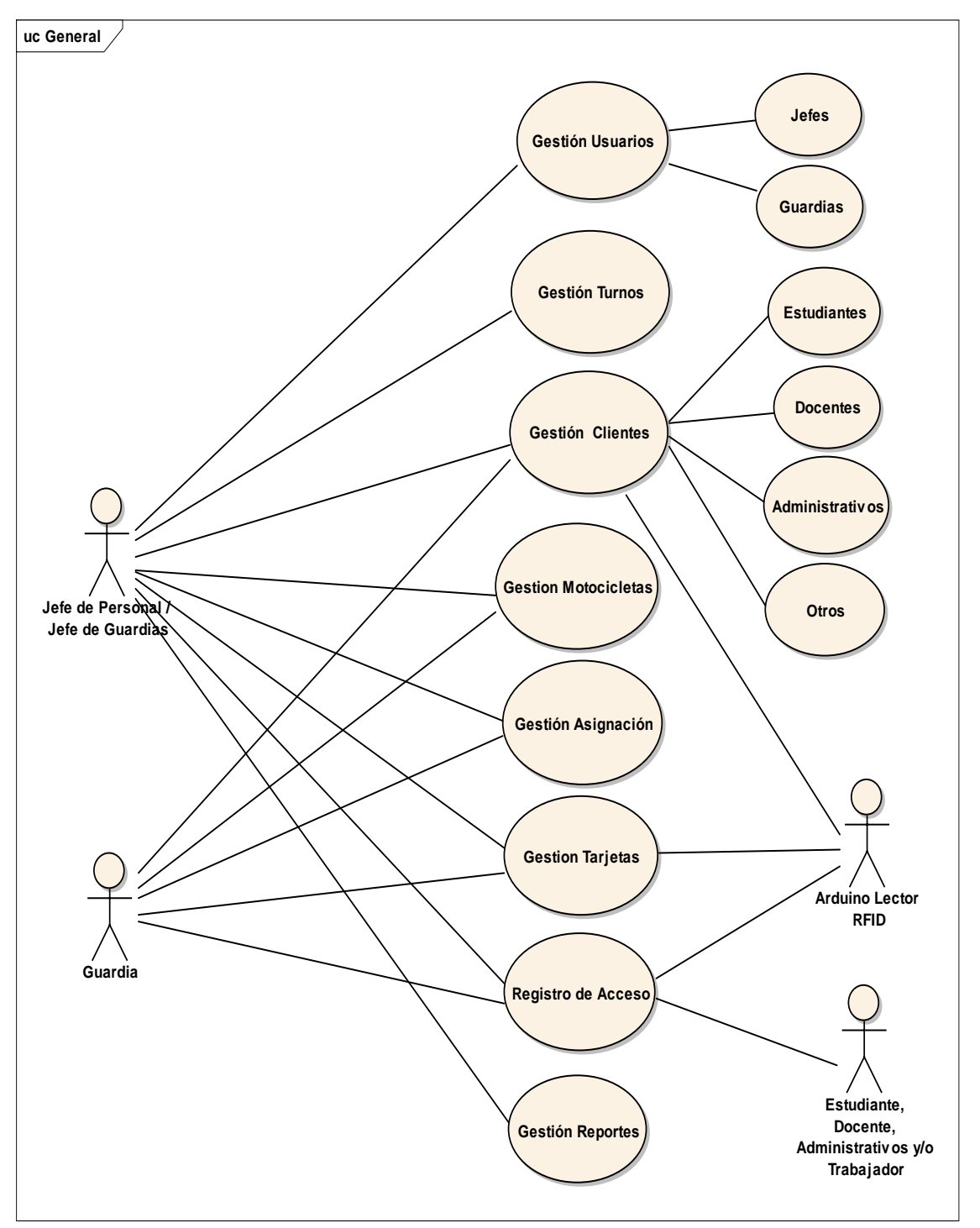

2.1.5.2.1. Diagrama de casos de uso del sistema propuesto

*Figura 5: Diagrama casos de uso del sistema Fuente: Elaboración propia*

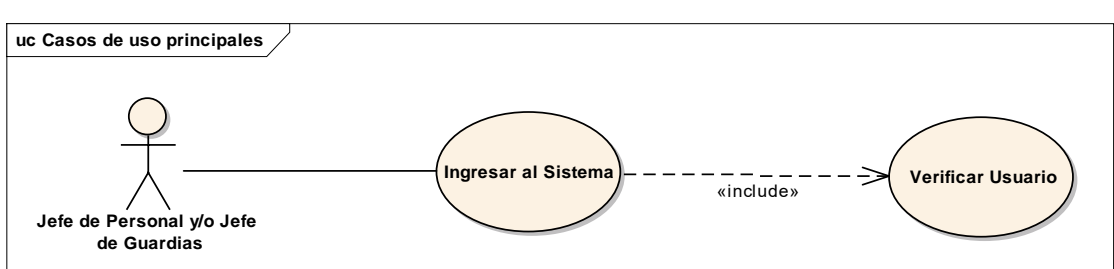

## 2.1.5.2.2. Diagrama de casos de uso: Ingresar al sistema

## 2.1.5.2.2.1. Especificación de casos de uso: Ingreso al

### sistema

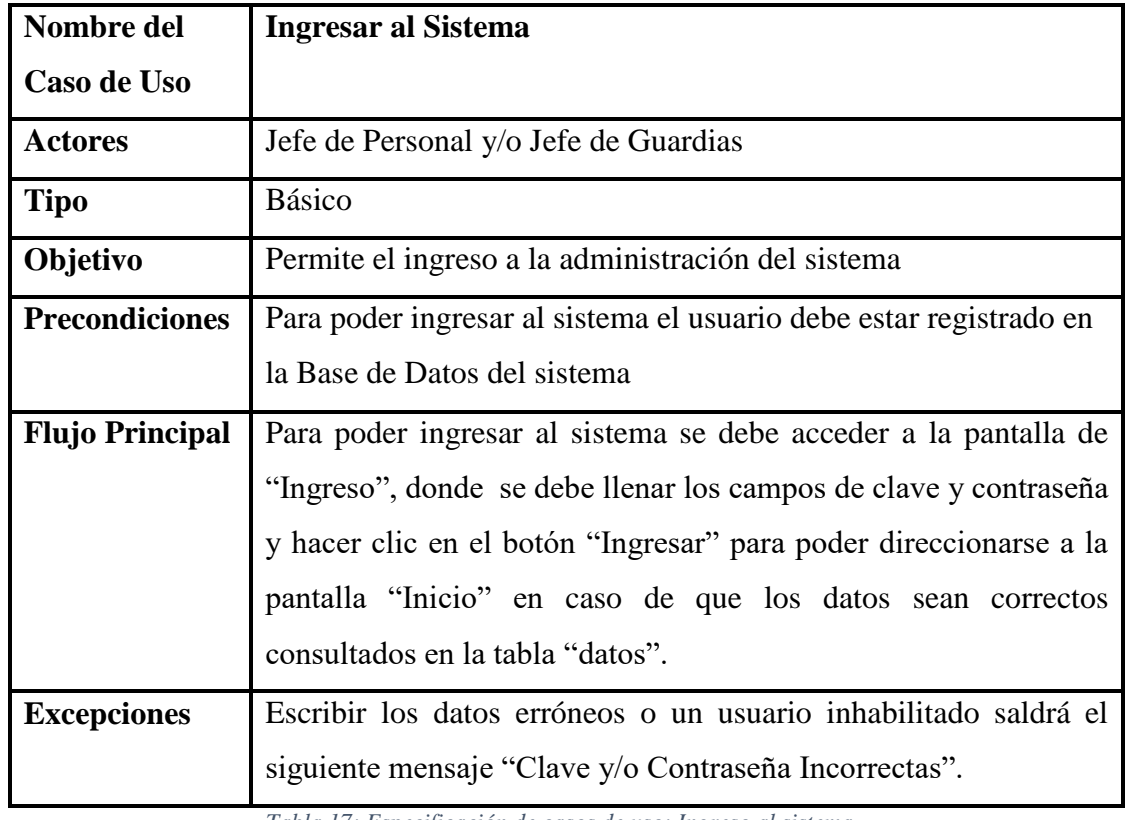

*Tabla 17: Especificación de casos de uso: Ingreso al sistema Fuente: Elaboración propia*

### 2.1.5.2.2.2. Especificación de casos de uso: Verificar usuario

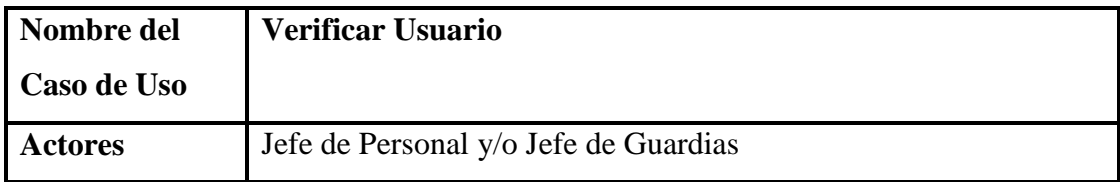

*Figura 6: Diagrama de casos de uso: Ingresar al sistema Fuente: Elaboración propia*

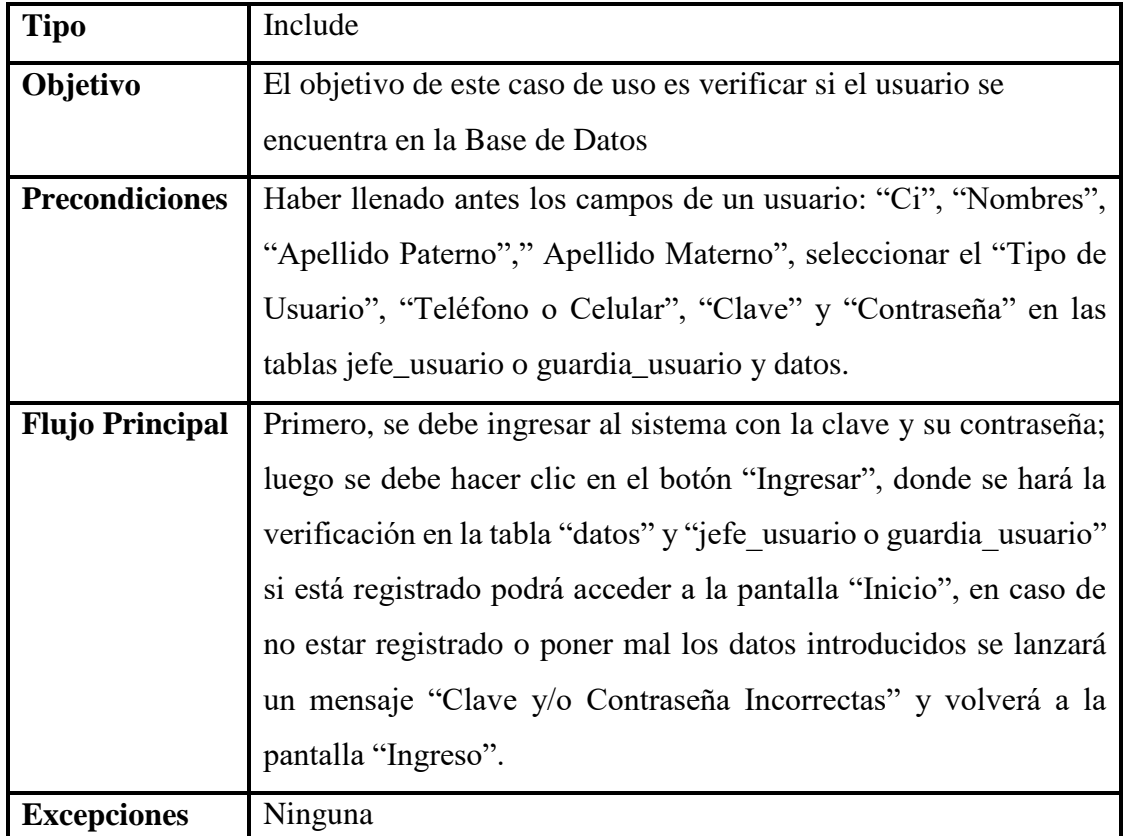

#### *Tabla 18: Especificación de casos de uso: Verificar usuario Fuente: Elaboración propia*

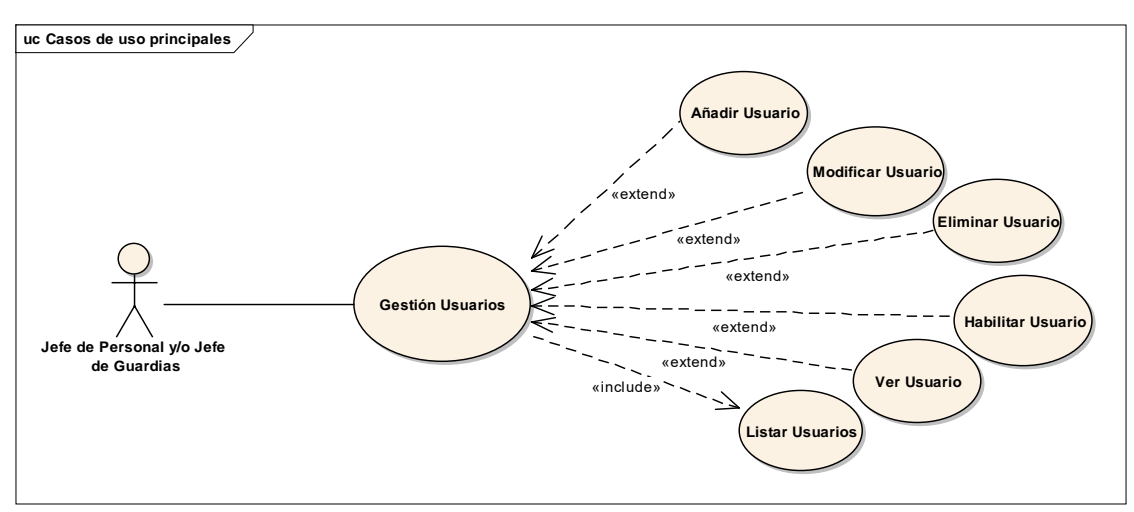

### 2.1.5.2.3. Diagrama de casos de uso: Gestión Usuarios

*Figura 7: Diagrama de casos de uso: Gestión Usuarios Fuente: Elaboración propia*

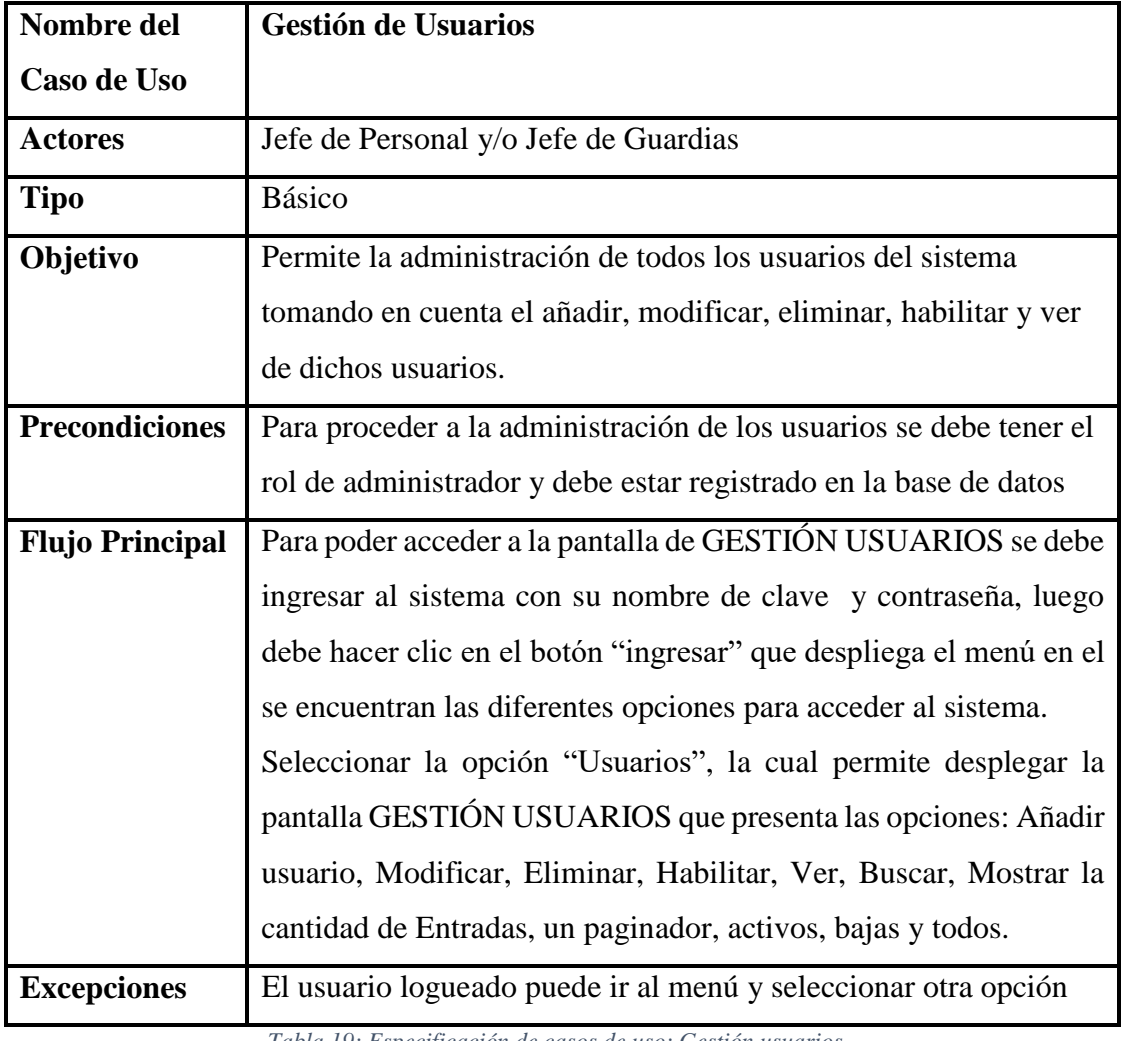

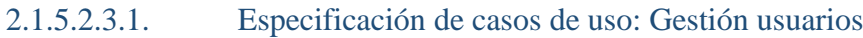

*Tabla 19: Especificación de casos de uso: Gestión usuarios Fuente: Elaboración propia*

# 2.1.5.2.3.2. Especificación de casos de uso: Añadir

### usuario/Jefe

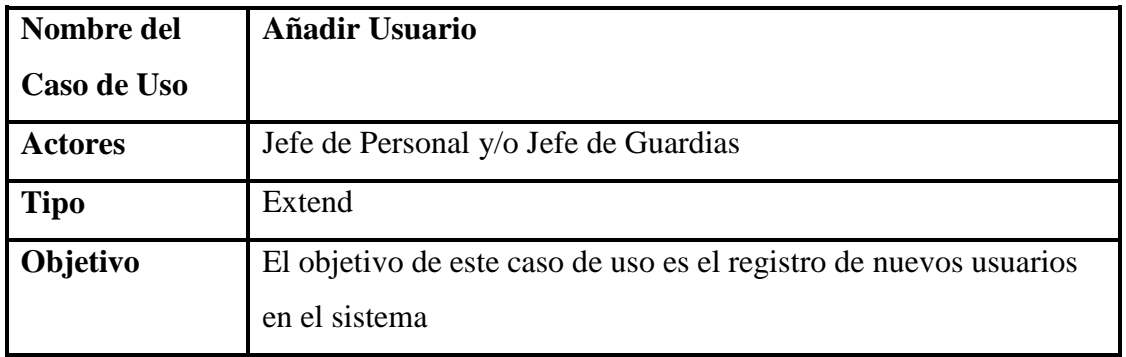

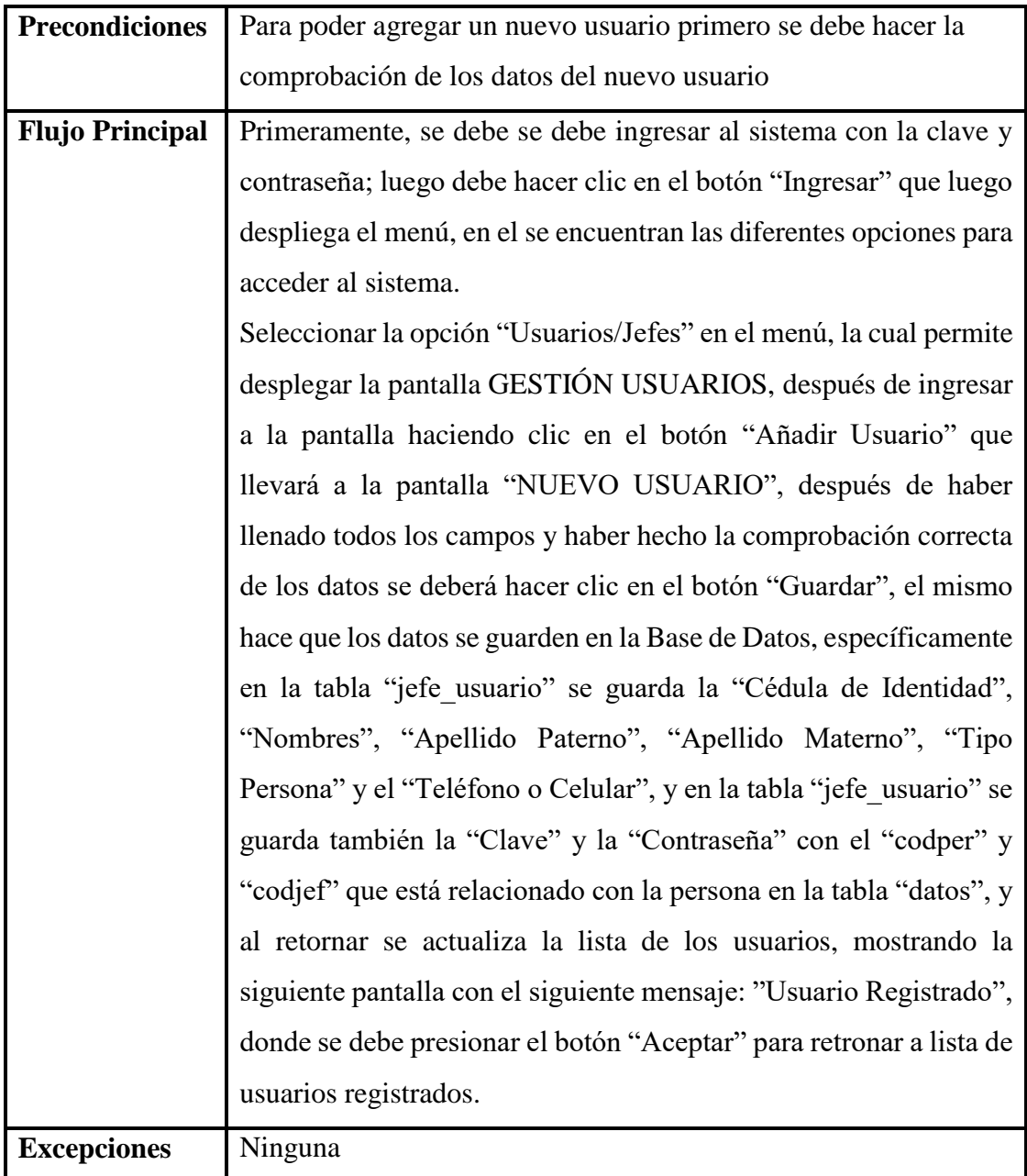

*Tabla 20: Especificación de casos de uso: Añadir usuario/Jefe Fuente: Elaboración propia*

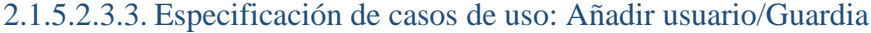

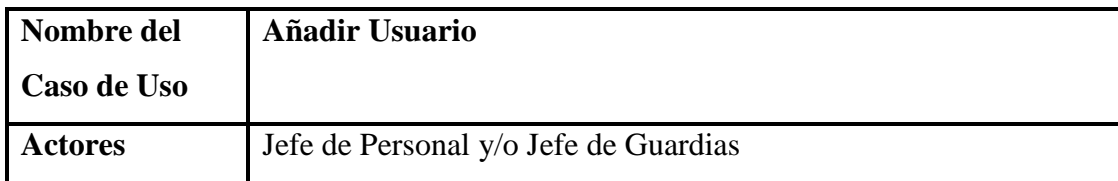

| <b>Tipo</b>            | Extend                                                                 |
|------------------------|------------------------------------------------------------------------|
| Objetivo               | El objetivo de este caso de uso es el registro de nuevos usuarios      |
|                        | en el sistema                                                          |
| <b>Precondiciones</b>  | Para poder agregar un nuevo usuario primero se debe hacer la           |
|                        | comprobación de los datos del nuevo usuario                            |
| <b>Flujo Principal</b> | Primeramente, se debe se debe ingresar al sistema con la clave y       |
|                        | contraseña; luego debe hacer clic en el botón "Ingresar" que luego     |
|                        | despliega el menú, en el se encuentran las diferentes opciones para    |
|                        | acceder al sistema.                                                    |
|                        | Seleccionar la opción "Usuarios/Guardias" en el menú, la cual          |
|                        | permite desplegar la pantalla GESTIÓN USUARIOS, después de             |
|                        | ingresar a la pantalla haciendo clic en el botón "Añadir Usuario"      |
|                        | que llevará a la pantalla "NUEVO USUARIO", después de haber            |
|                        | llenado todos los campos y haber hecho la comprobación correcta        |
|                        | de los datos se deberá hacer clic en el botón "Guardar", el mismo      |
|                        | hace que los datos se guarden en la Base de Datos, específicamente     |
|                        | en la tabla "guardia_usuario" se guarda la "Cédula de Identidad",      |
|                        | "Nombres", "Apellido Paterno", "Apellido Materno", "Tipo               |
|                        | Persona", "Teléfono o Celular" y el "Turno", y en la tabla             |
|                        | "guardia usuario" se guarda también la "Clave" y la "Contraseña"       |
|                        | con el "codper" y "codgu" que está relacionado con la persona en       |
|                        | la tabla "datos", y al retornar se actualiza la lista de los usuarios, |
|                        | mostrando la siguiente pantalla con el siguiente mensaje: "Usuario     |
|                        | Registrado", donde se debe presionar el botón "Aceptar" para           |
|                        | retronar a lista de usuarios registrados.                              |
| <b>Excepciones</b>     | Ninguna                                                                |

*Tabla 21: Especificación de casos de uso: Añadir usuario/Guardia Fuente: Elaboración propia*

| Nombre del             | <b>Modificar Usuario/Jefe</b>                                       |
|------------------------|---------------------------------------------------------------------|
| Caso de Uso            |                                                                     |
| <b>Actores</b>         | Jefe de Personal y/o Jefe de Guardias                               |
| <b>Tipo</b>            | Extend                                                              |
| Objetivo               | El objetivo de este caso de uso es la modificación de los datos del |
|                        | usuario                                                             |
| <b>Precondiciones</b>  | Para poder actualizar al usuario registrado primero se debe hacer   |
|                        | la comprobación de los datos                                        |
| <b>Flujo Principal</b> | Primeramente, se debe se debe ingresar al sistema con la clave y    |
|                        | contraseña; luego debe hacer clic en el botón "Ingresar" que luego  |
|                        | despliega el menú, en el se encuentran las diferentes opciones para |
|                        | acceder al sistema.                                                 |
|                        | Seleccionar la opción "Usuarios/Jefes" en el menú, la cual permite  |
|                        | desplegar la pantalla "GESTIÓN USUARIOS; y para poder               |
|                        | modificar un usuario primero, se debe hacer clic en el botón que    |
|                        | está en la columna "Modificar" de la tabla correspondiente al       |
|                        | usuario que requiera modificar sus datos. Una vez echo clic en el   |
|                        | botón se desplegara la pantalla "Modificar Usuario" en el cual      |
|                        | estarán todos los campos con los datos del usuario, se debe         |
|                        | modificar el o los campos necesarios a ser modificados, una vez     |
|                        | cambiados los datos se deberá hacer clic en el botón "Actualizar",  |
|                        | el cual se modificara en la base de datos, donde todos los datos    |
|                        | modificados específicamente los datos de el "Nombres",              |
|                        | "Apellido Paterno", "Apellido Materno" y el "Celular" de la tabla   |
|                        | "jefe usuario" y los datos de "Clave" y "Contraseña" en la tabla    |
|                        | "datos "y al retornar se actualiza la lista de los usuarios y se    |
|                        | muestra la siguiente pantalla con el siguiente mensaje: "Usuario    |

2.1.5.2.3.4. Especificación de casos de uso: Modificar usuario/Jefe

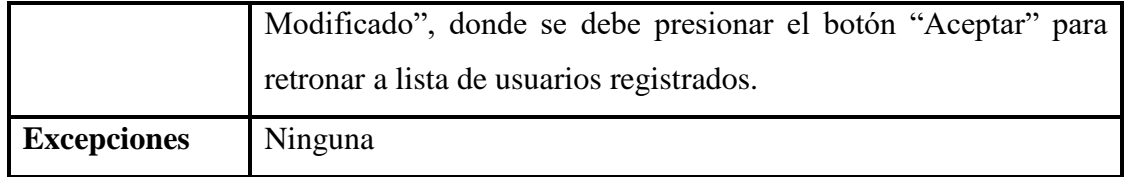

*Tabla 22 Especificación de casos de uso: Modificar usuario/Jefe Fuente: Elaboración propia*

## 2.1.5.2.3.5. Especificación de casos de uso: Modificar

## usuario/Guardia

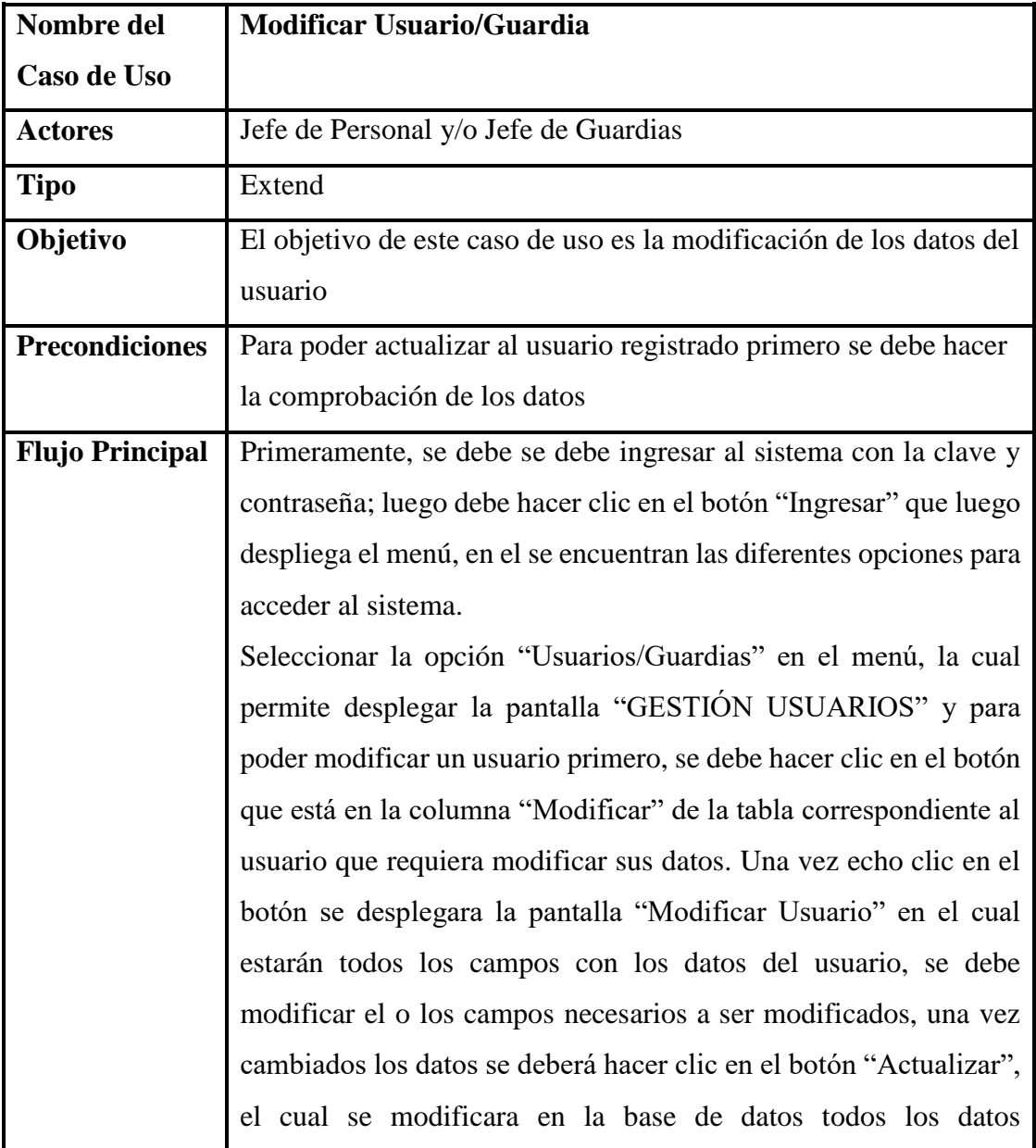

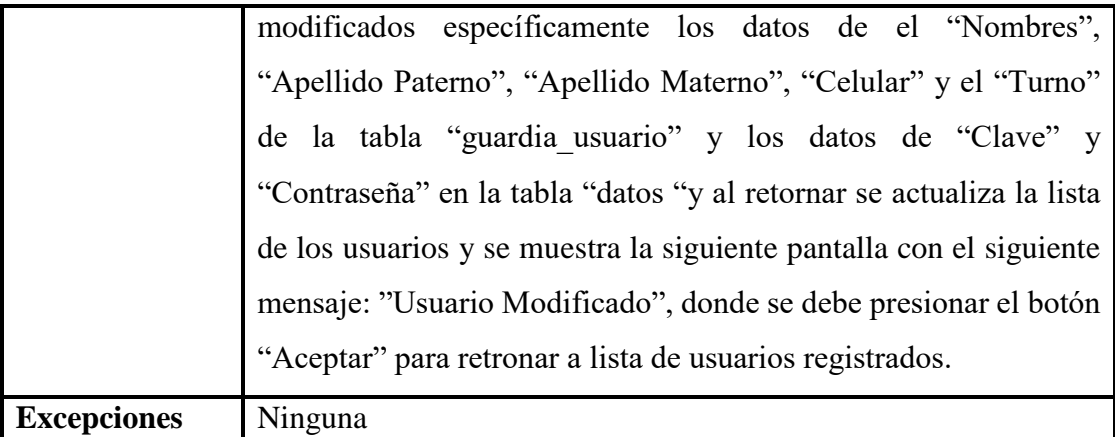

*Tabla 23: Especificación de casos de uso: Modificar usuario/Guardia Fuente: Elaboración propia*

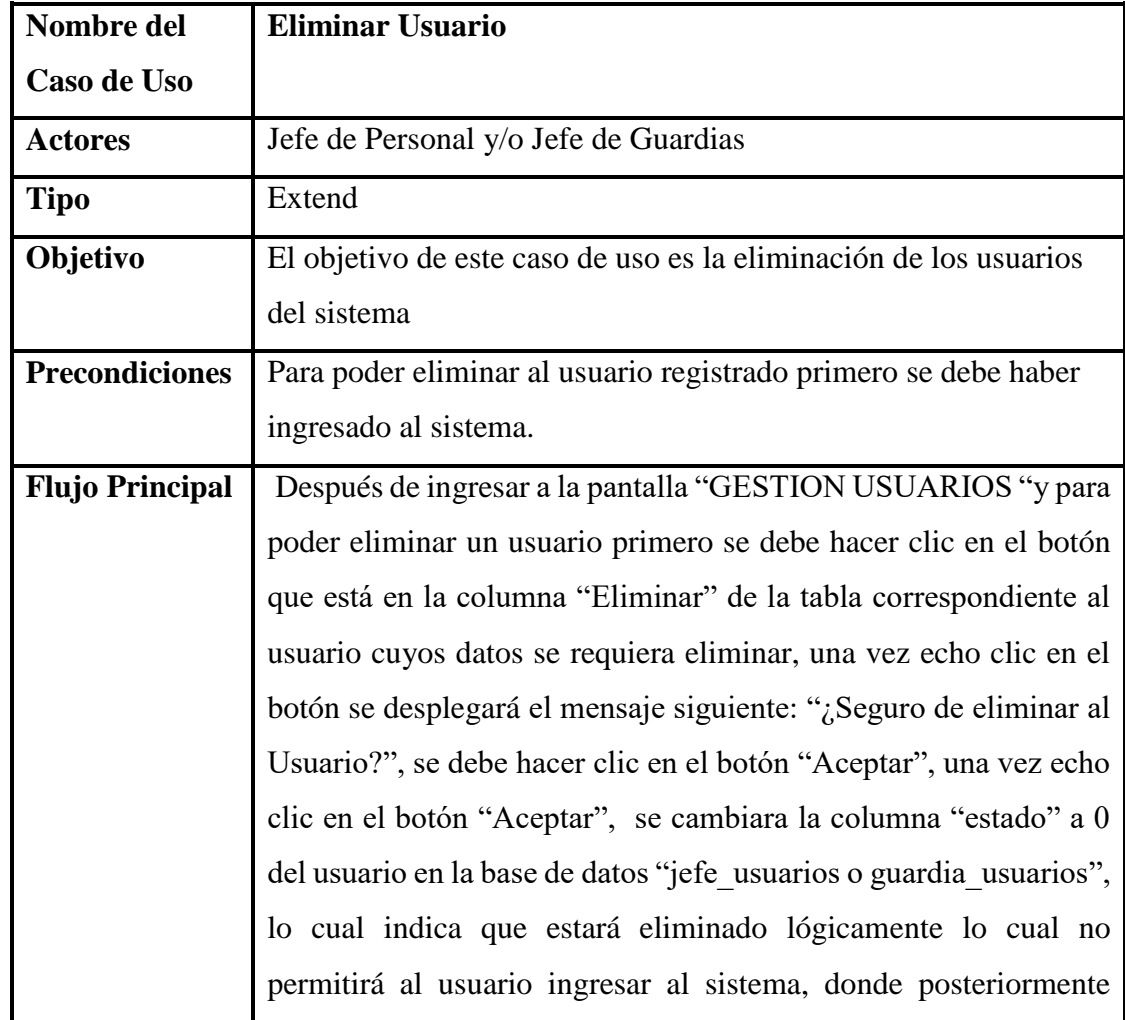

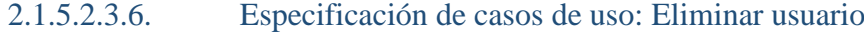

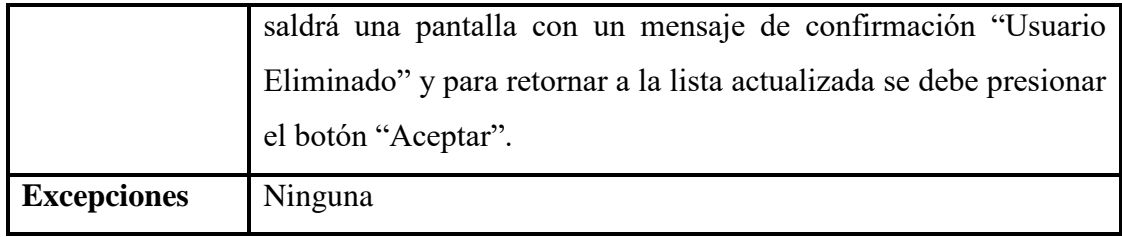

*Tabla 24: Especificación de casos de uso: Eliminar usuario Fuente: Elaboración propia*

## 2.1.5.2.3.7. Especificación de casos de uso: Habilitar usuario

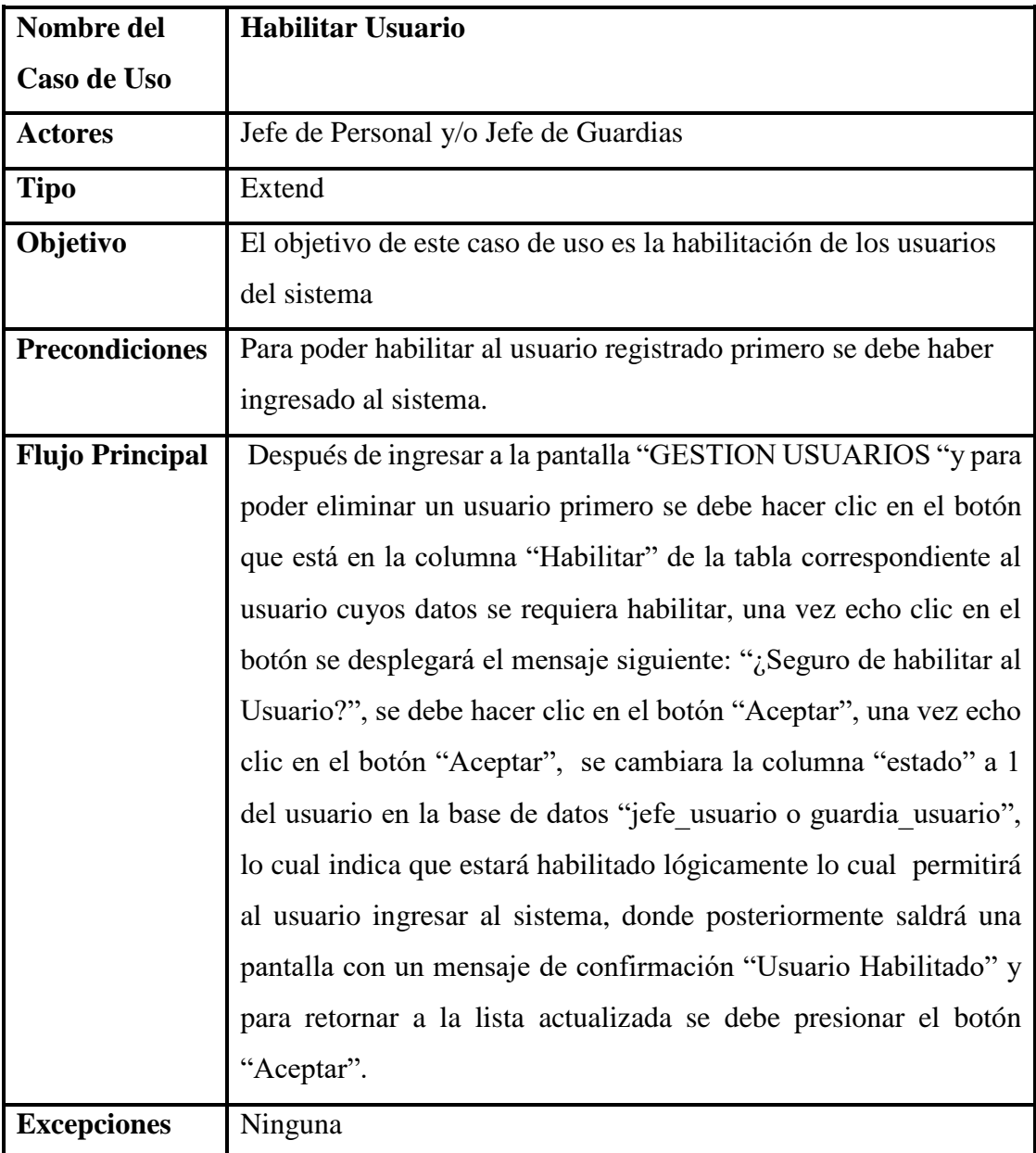

#### *Tabla 25: Especificación de casos de uso: Habilitar usuario Fuente: Elaboración propia*

## 2.1.5.2.3.8. Especificación de casos de uso: Ver usuario

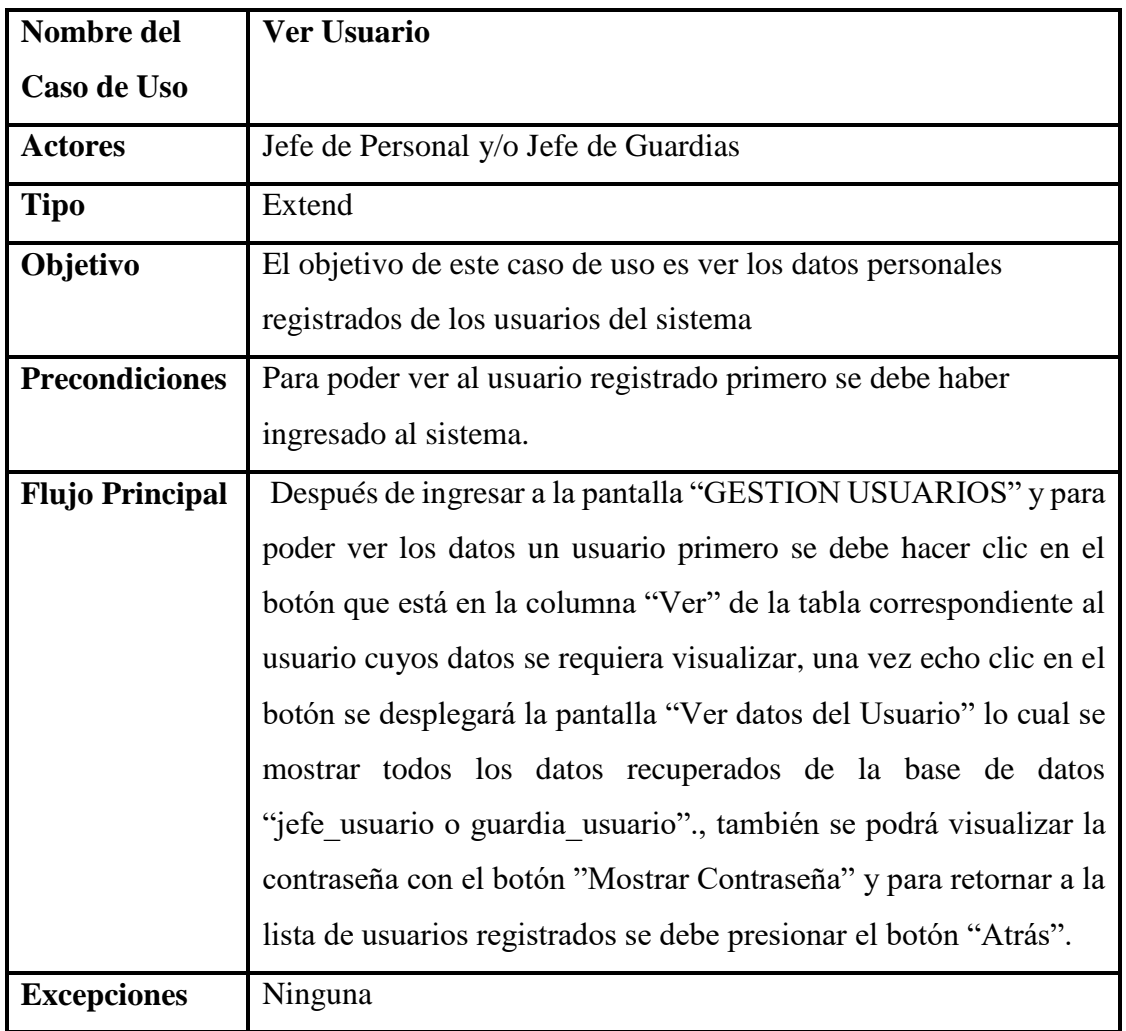

*Tabla 26: Especificación de casos de uso: Ver usuario Fuente: Elaboración propia*

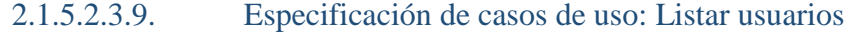

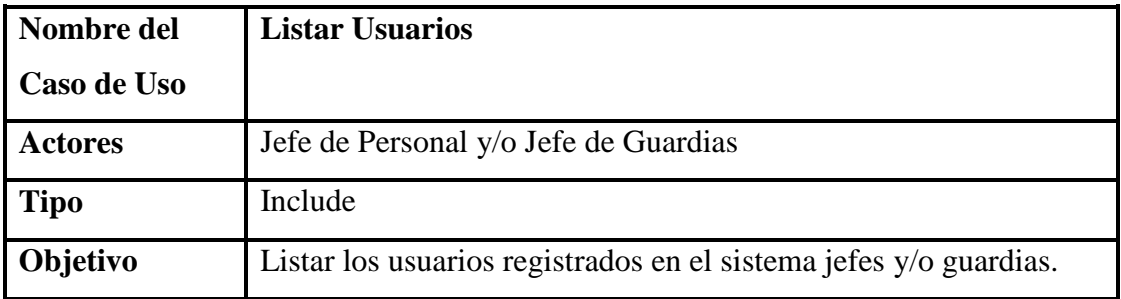

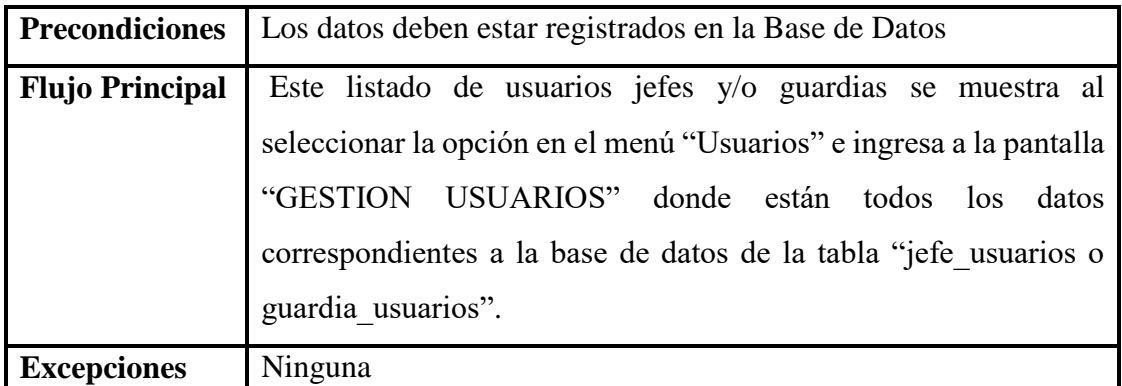

*Tabla 27: Especificación de casos de uso: Listar usuarios Fuente: Elaboración propia*

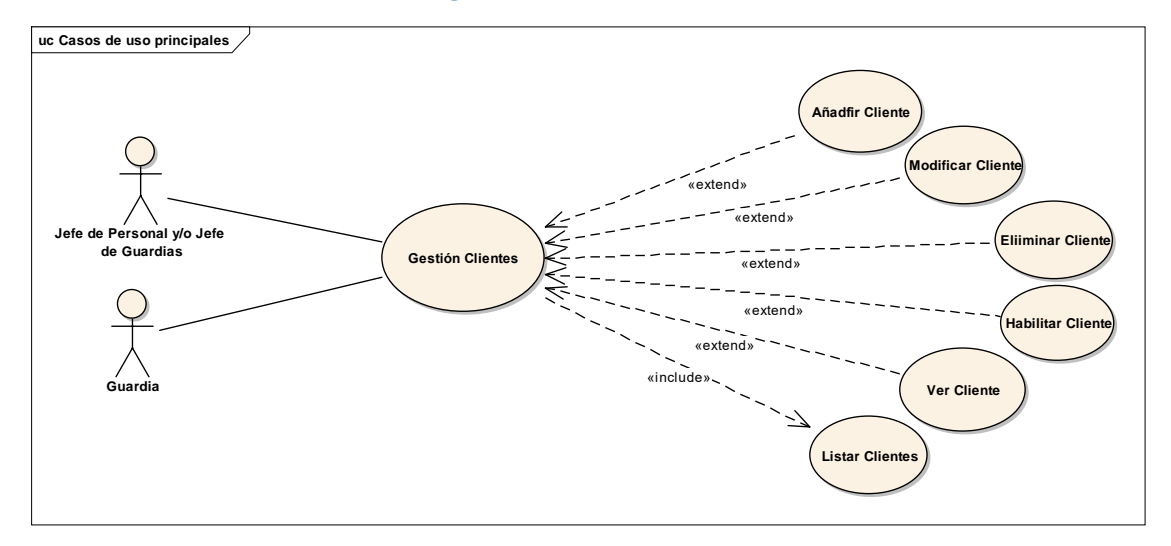

## 2.1.5.2.4. Diagrama de casos de uso: Gestión Clientes

*Figura 8: Diagrama de casos de uso: Gestión Clientes Fuente: Elaboración propia*

| Nombre del     | <b>Gestión de Clientes</b>                                        |
|----------------|-------------------------------------------------------------------|
| Caso de Uso    |                                                                   |
| <b>Actores</b> | Jefe de Personal y/o Jefe de Guardias y/o Guardia                 |
| <b>Tipo</b>    | <b>Básico</b>                                                     |
| Objetivo       | Permite la administración de todos los clientes del sistema       |
|                | tomando en cuenta el añadir, modificar, eliminar, habilitar y ver |
|                | de dichos clientes.                                               |

## 2.1.5.2.4.1. Especificación de casos de uso: Gestión clientes

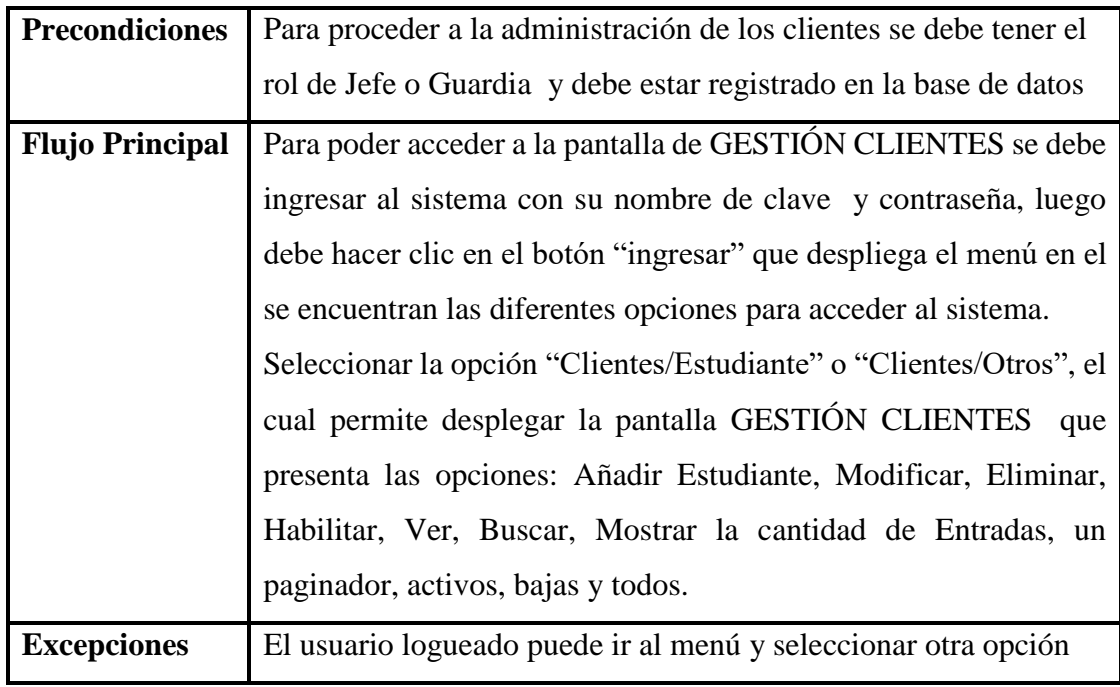

*Tabla 28: Especificación de casos de uso: Gestión clientes Fuente: Elaboración propia*

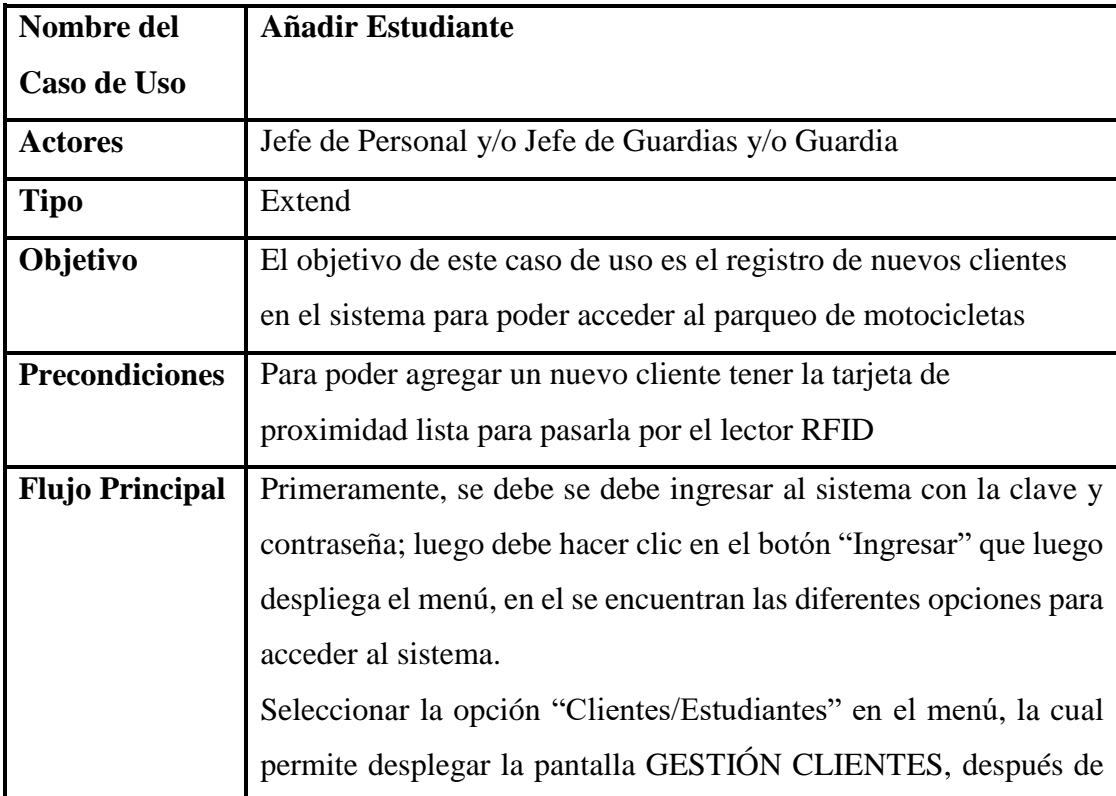

## 2.1.5.2.4.2. Especificación de casos de uso: Añadir cliente/estudiante

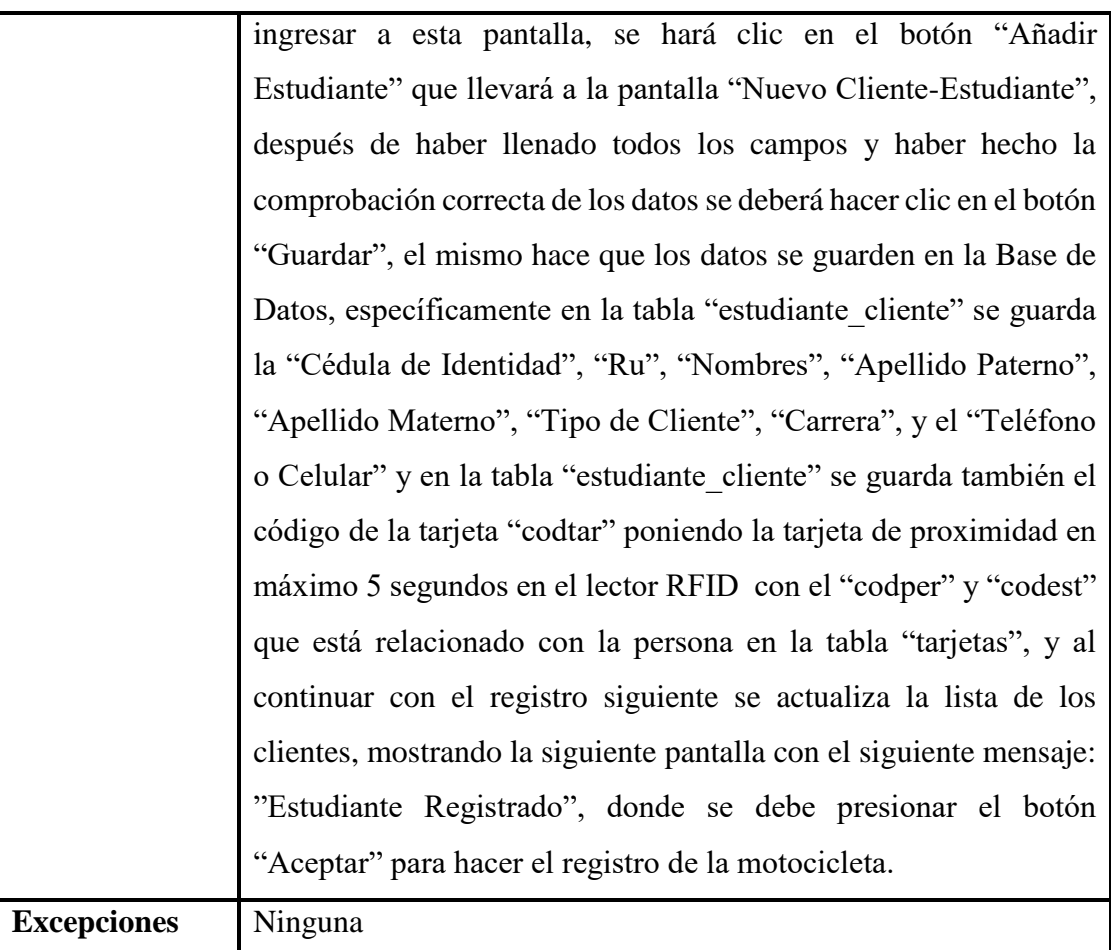

*Tabla 29: Especificación de casos de uso: Añadir cliente/estudiante Fuente: Elaboración propia*

# 2.1.5.2.4.3. Especificación de casos de uso: Añadir

cliente/otros

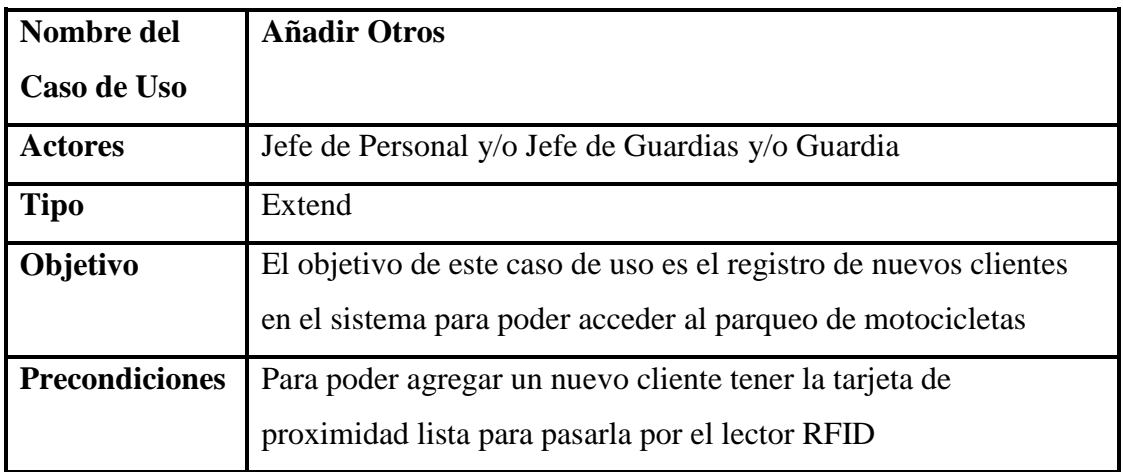

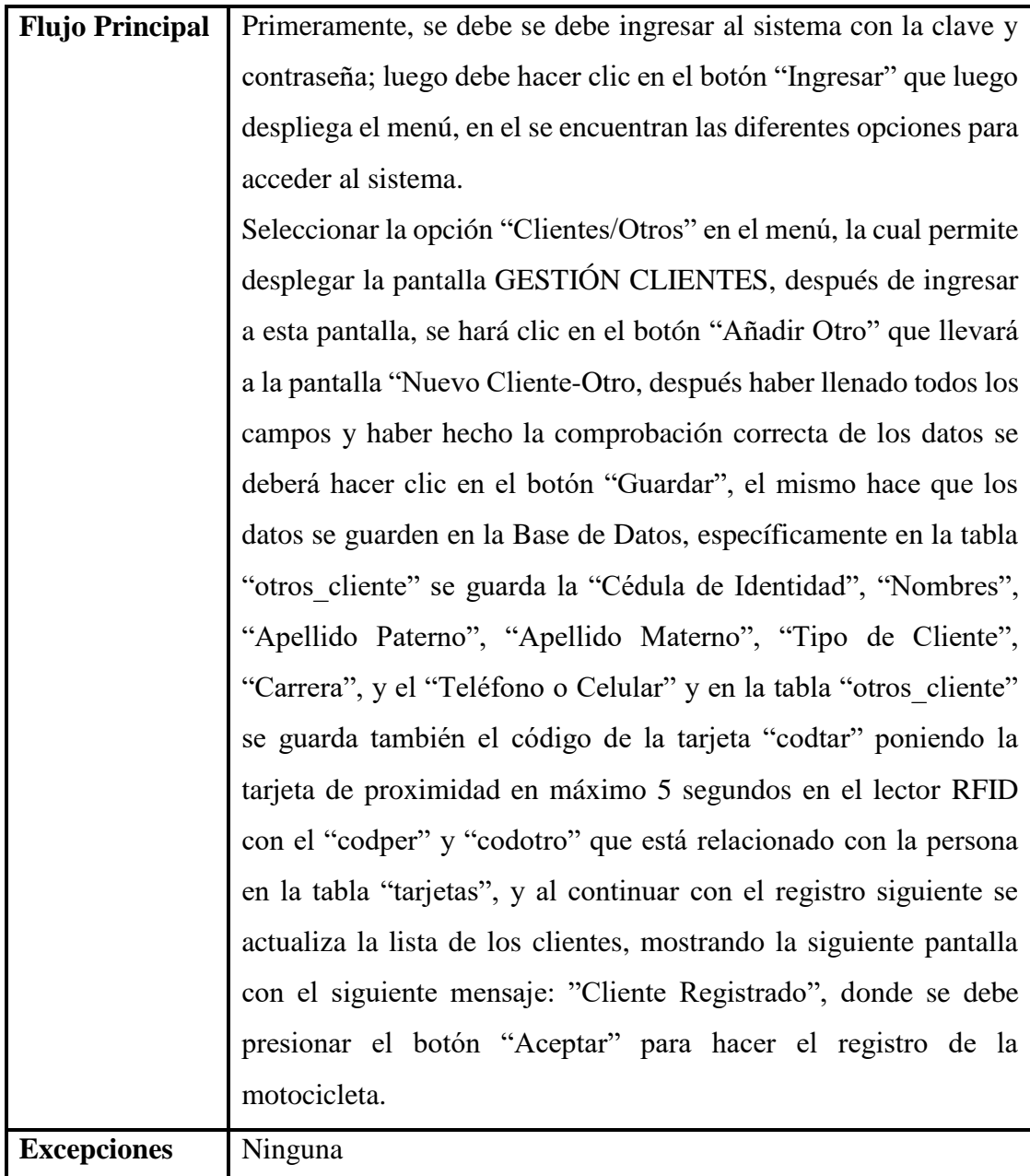

*Tabla 30: Especificación de casos de uso: Añadir cliente/otros Fuente: Elaboración propia*

## 2.1.5.2.4.4. Especificación de casos de uso: Modificar

## cliente/estudiantes

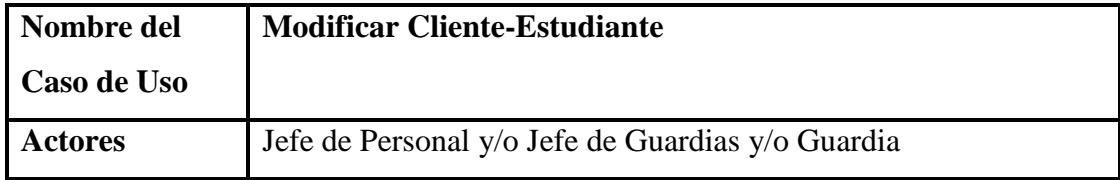

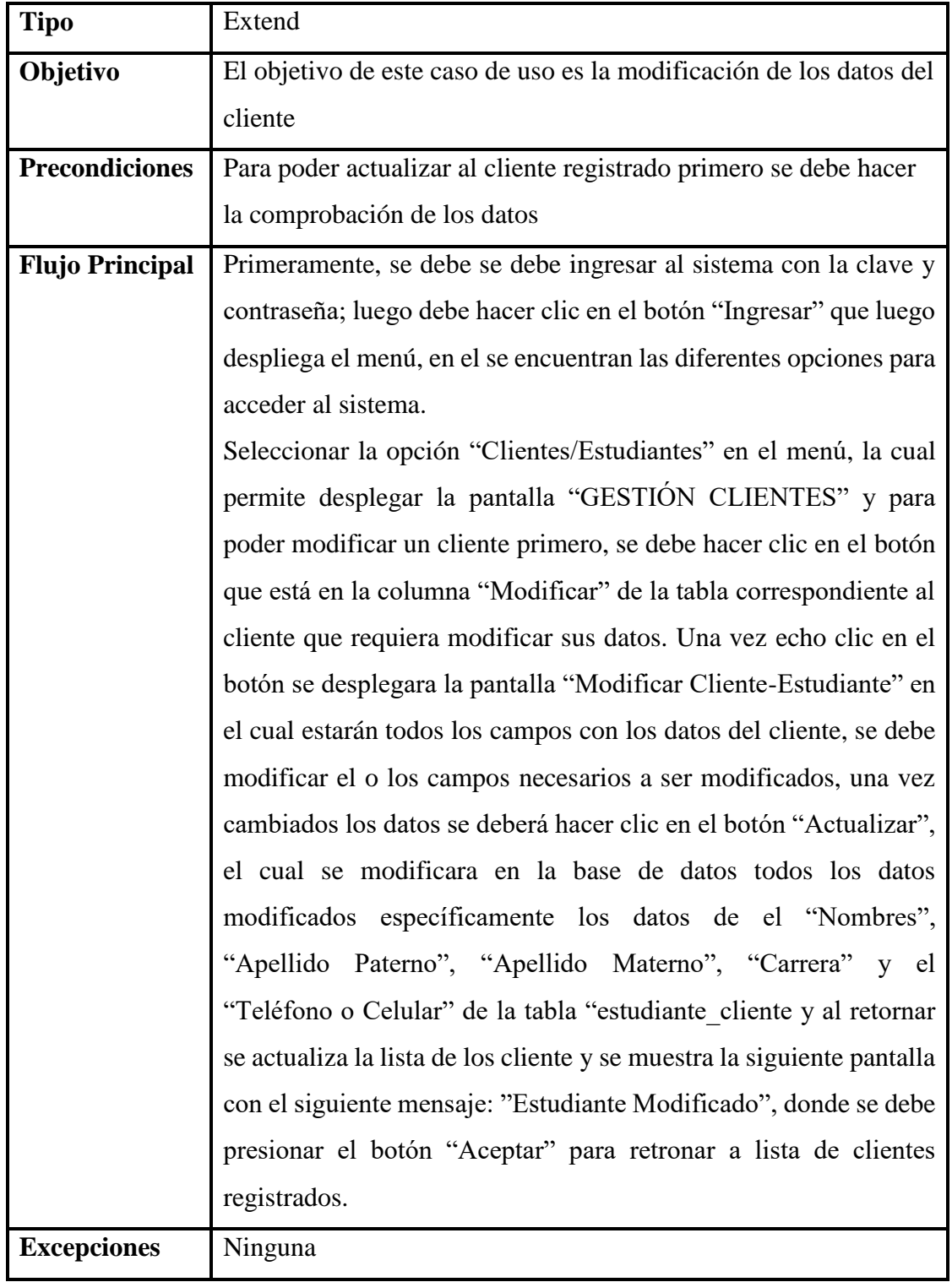

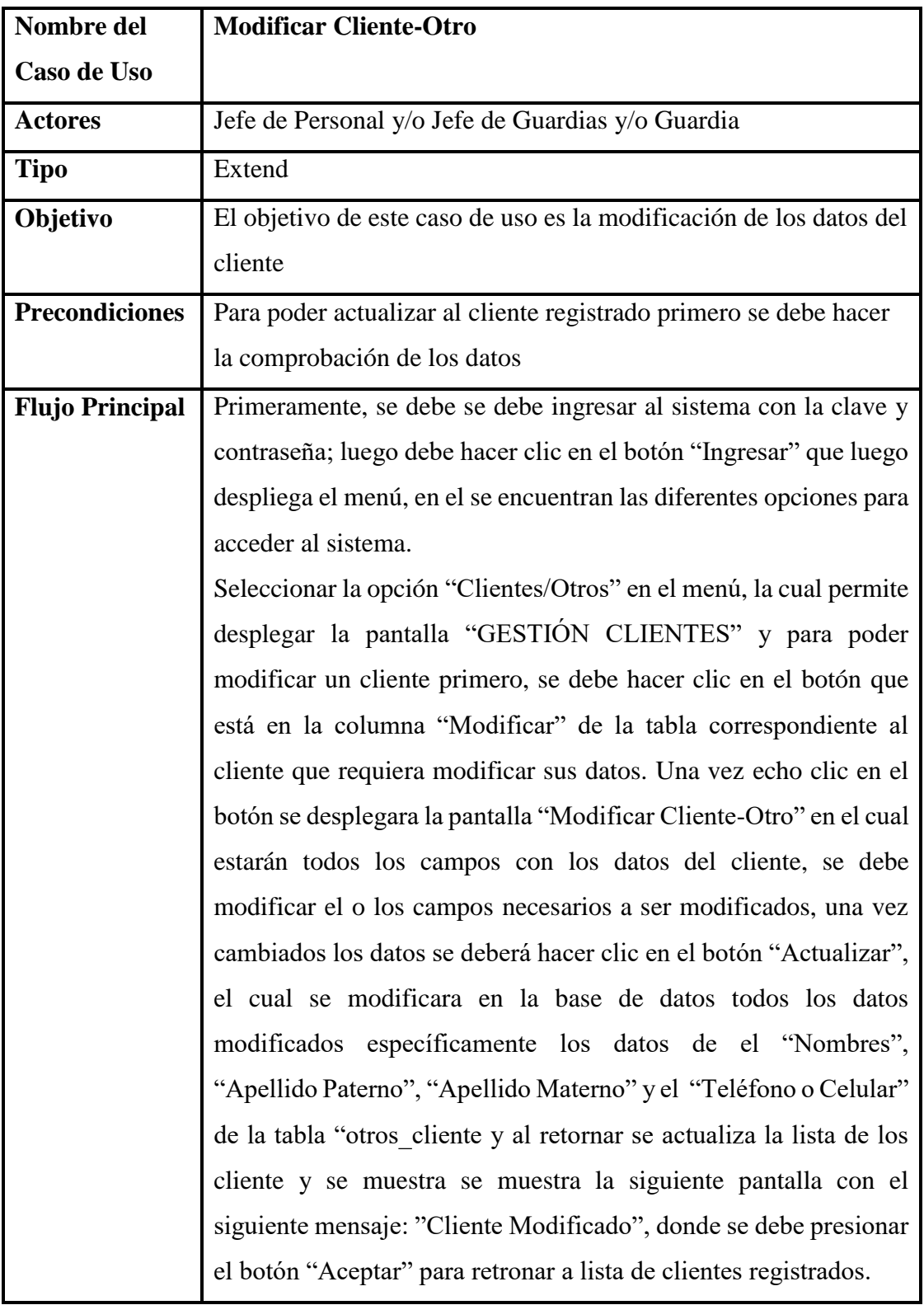

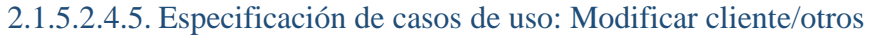

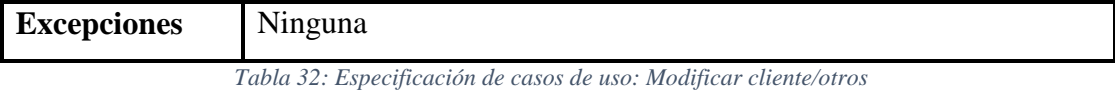

*Fuente: Elaboración propia*

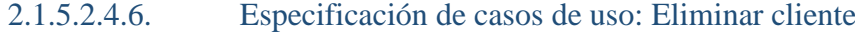

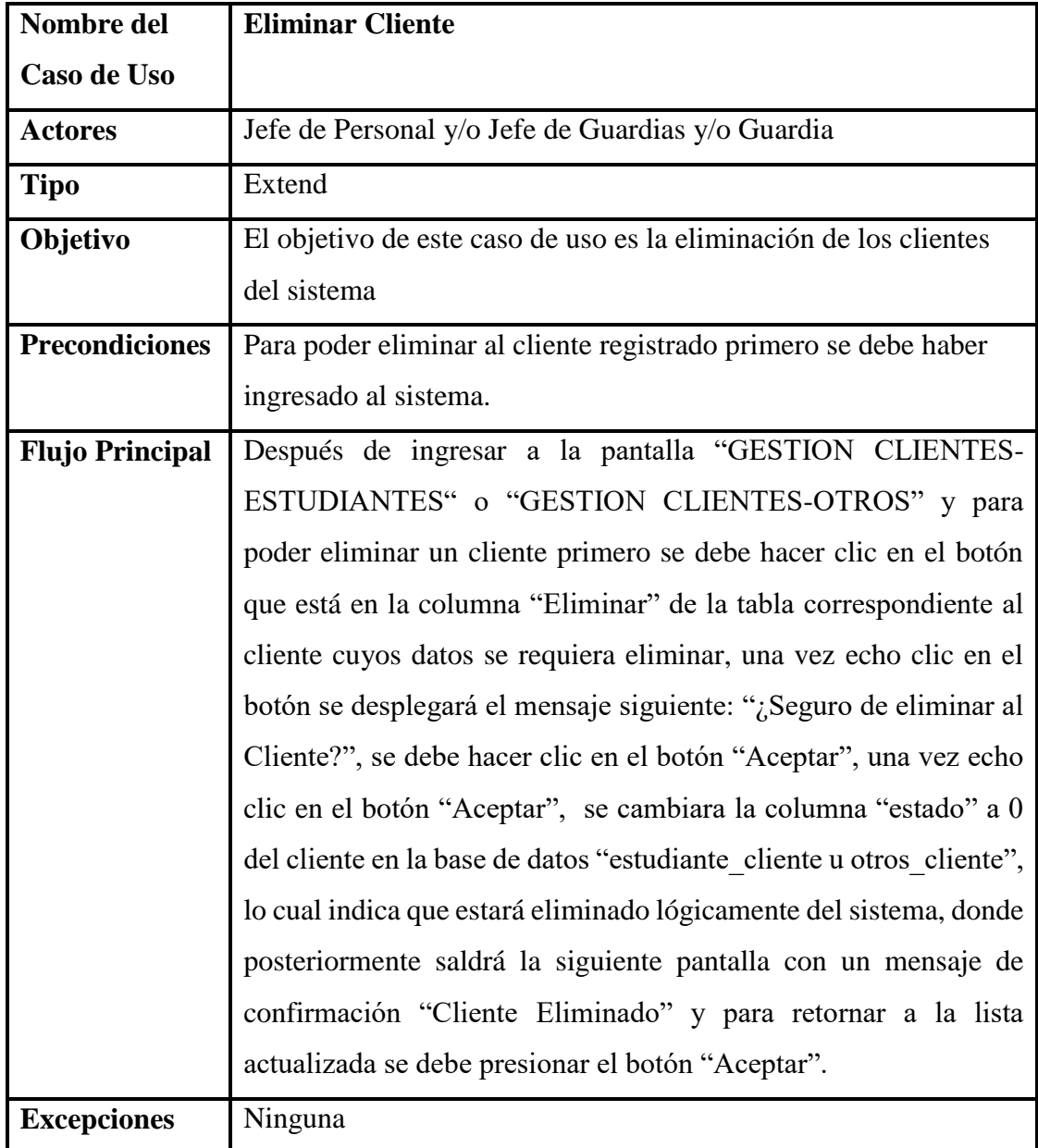

*Tabla 33: Especificación de casos de uso: Eliminar cliente Fuente: Elaboración propia*

| Nombre del             | <b>Habilitar Cliente</b>                                              |
|------------------------|-----------------------------------------------------------------------|
| Caso de Uso            |                                                                       |
| <b>Actores</b>         | Jefe de Personal y/o Jefe de Guardias y/o Guardia                     |
| <b>Tipo</b>            | Extend                                                                |
| Objetivo               | El objetivo de este caso de uso es la habilitación de los clientes    |
|                        | del sistema                                                           |
| <b>Precondiciones</b>  | Para poder habilitar al cliente registrado primero se debe haber      |
|                        | ingresado al sistema.                                                 |
| <b>Flujo Principal</b> | Después de ingresar a la pantalla "GESTION CLIENTES-                  |
|                        | ESTUDIANTES" o "GESTION CLIENTES-OTROS" y para                        |
|                        | poder habilitar un cliente primero se debe hacer clic en el botón     |
|                        | que está en la columna "Habilitar" de la tabla correspondiente al     |
|                        | cliente cuyos datos se requiera habilitar, una vez echo clic en el    |
|                        | botón se desplegará el mensaje siguiente: "¿Seguro de habilitar al    |
|                        | Cliente?", se debe hacer clic en el botón "Aceptar", una vez echo     |
|                        | clic en el botón "Aceptar", se cambiara la columna "estado" a 1       |
|                        | del cliente en la base de datos "estudiante cliente u otros cliente", |
|                        | lo cual indica que estará habilitado lógicamente del sistema, donde   |
|                        | posteriormente saldrá la siguiente pantalla con un mensaje de         |
|                        | confirmación "Cliente Habilitado" y para retornar a la lista          |
|                        | actualizada se debe presionar el botón "Aceptar".                     |
| <b>Excepciones</b>     | Ninguna                                                               |

2.1.5.2.4.7. Especificación de casos de uso: Habilitar cliente

*Tabla 34: Especificación de casos de uso: Habilitar cliente Fuente: Elaboración propia*

2.1.5.2.4.8. Especificación de casos de uso: Ver cliente

| Nombre del  | <b>Ver Cliente</b>                                |
|-------------|---------------------------------------------------|
| Caso de Uso |                                                   |
| Actores     | Jefe de Personal y/o Jefe de Guardias y/o Guardia |

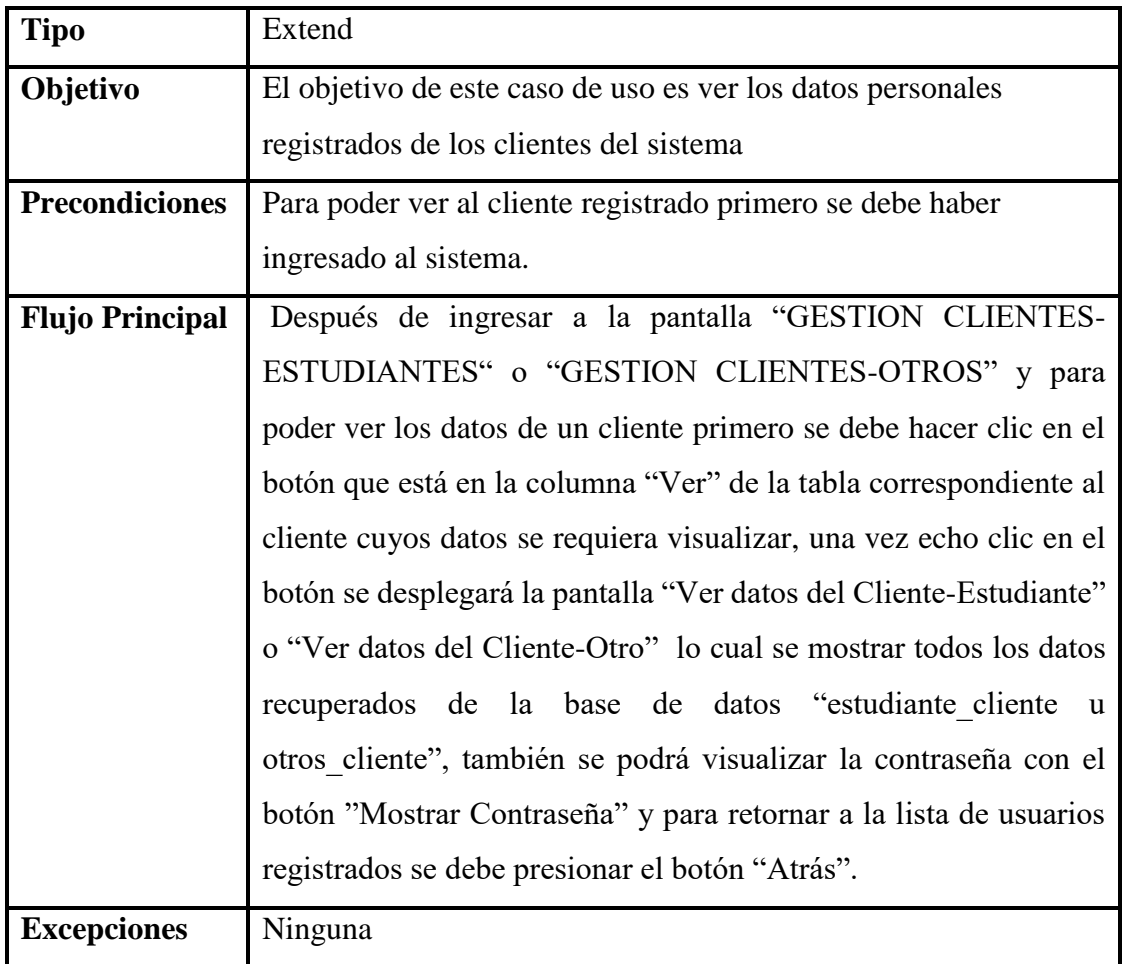

*Tabla 35: Especificación de casos de uso: Ver cliente Fuente: Elaboración propia*

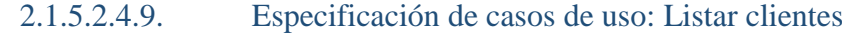

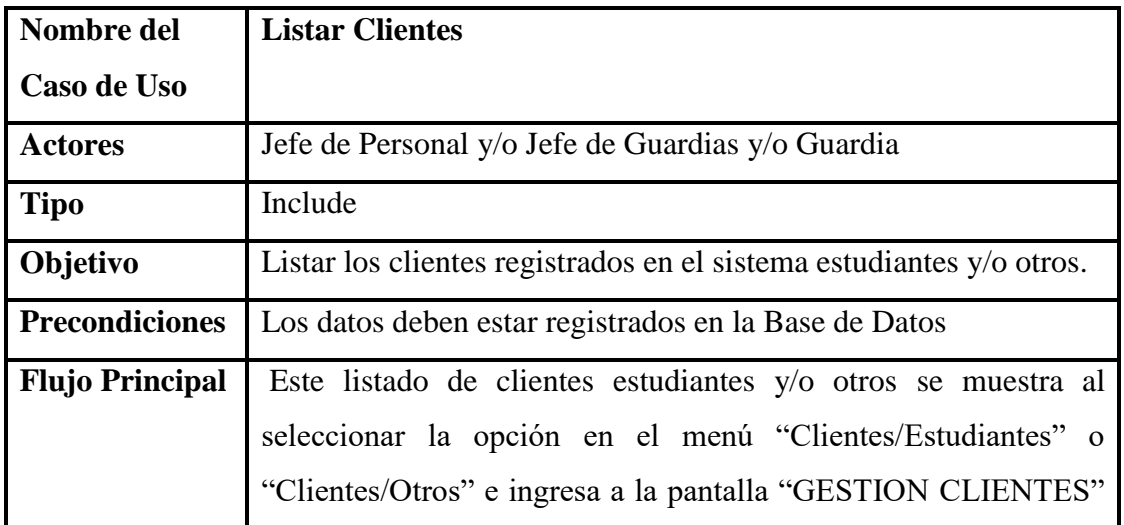

|                    | donde están todos los datos correspondientes a la base de datos de |
|--------------------|--------------------------------------------------------------------|
|                    | las "tablas estudiante cliente u otros cliente".                   |
| <b>Excepciones</b> | Ninguna                                                            |

*Tabla 36: Especificación de casos de uso: Listar clientes Fuente: Elaboración propia*

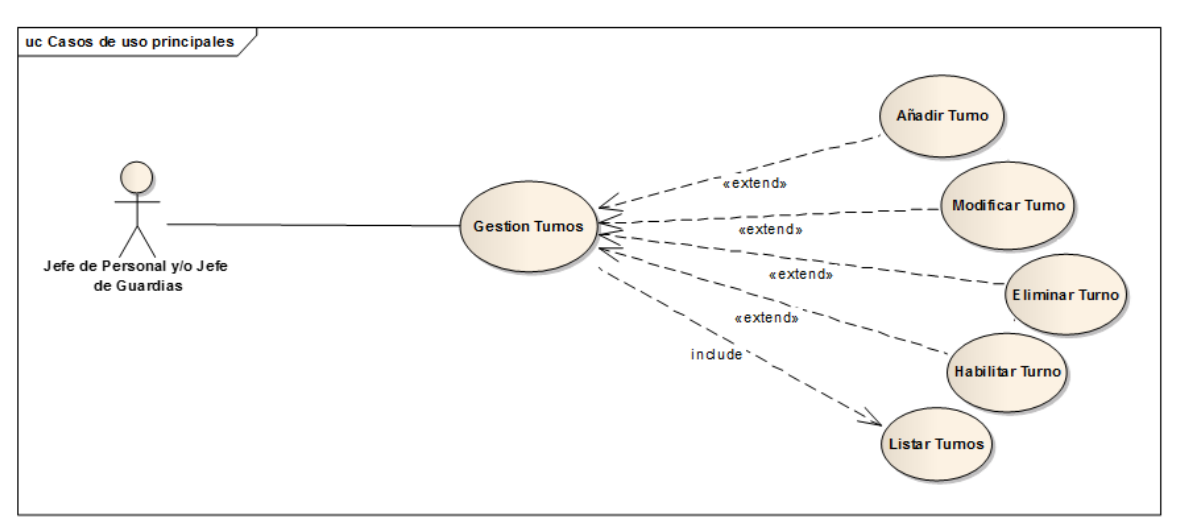

## 2.1.5.2.5. Diagrama de casos de uso: Gestión Turnos

*Figura 9: Diagrama de casos de uso: Gestión Turnos Fuente: Elaboración propia*

| Nombre del             | <b>Gestión de Turnos</b>                                                                                                    |
|------------------------|----------------------------------------------------------------------------------------------------|
| Caso de Uso            |                                                                                                    |
| <b>Actores</b>         | Jefe de Personal y/o Jefe de Guardias                                                                                                    |
| <b>Tipo</b>            | <b>Básico</b>                                                                                                    |
| Objetivo               | Permite la administración de los turnos registrados del sistema<br>que se da al momento de registrar a un guardia tomando en<br>cuenta el añadir, modificar, eliminar y habilitar |
| <b>Precondiciones</b>  | Para proceder a la administración de los turnos se debe tener el<br>rol de Jefe y debe estar registrado en la base de datos                                                       |
| <b>Flujo Principal</b> | Para poder acceder a la pantalla de GESTIÓN TURNOS se debe<br>ingresar al sistema con su nombre de clave y contraseña, luego                                                      |

### 2.1.5.2.5.1. Especificación de casos de uso: Gestión turnos

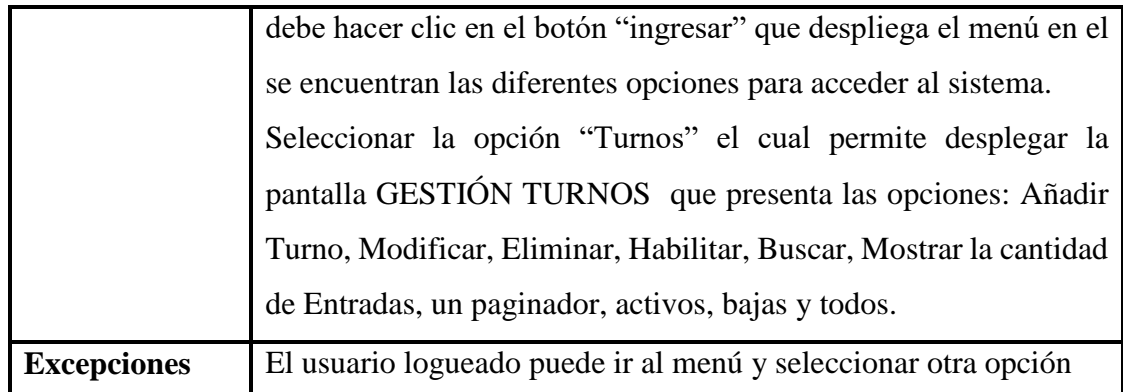

*Tabla 37: Especificación de casos de uso: Gestión turnos Fuente: Elaboración propia*

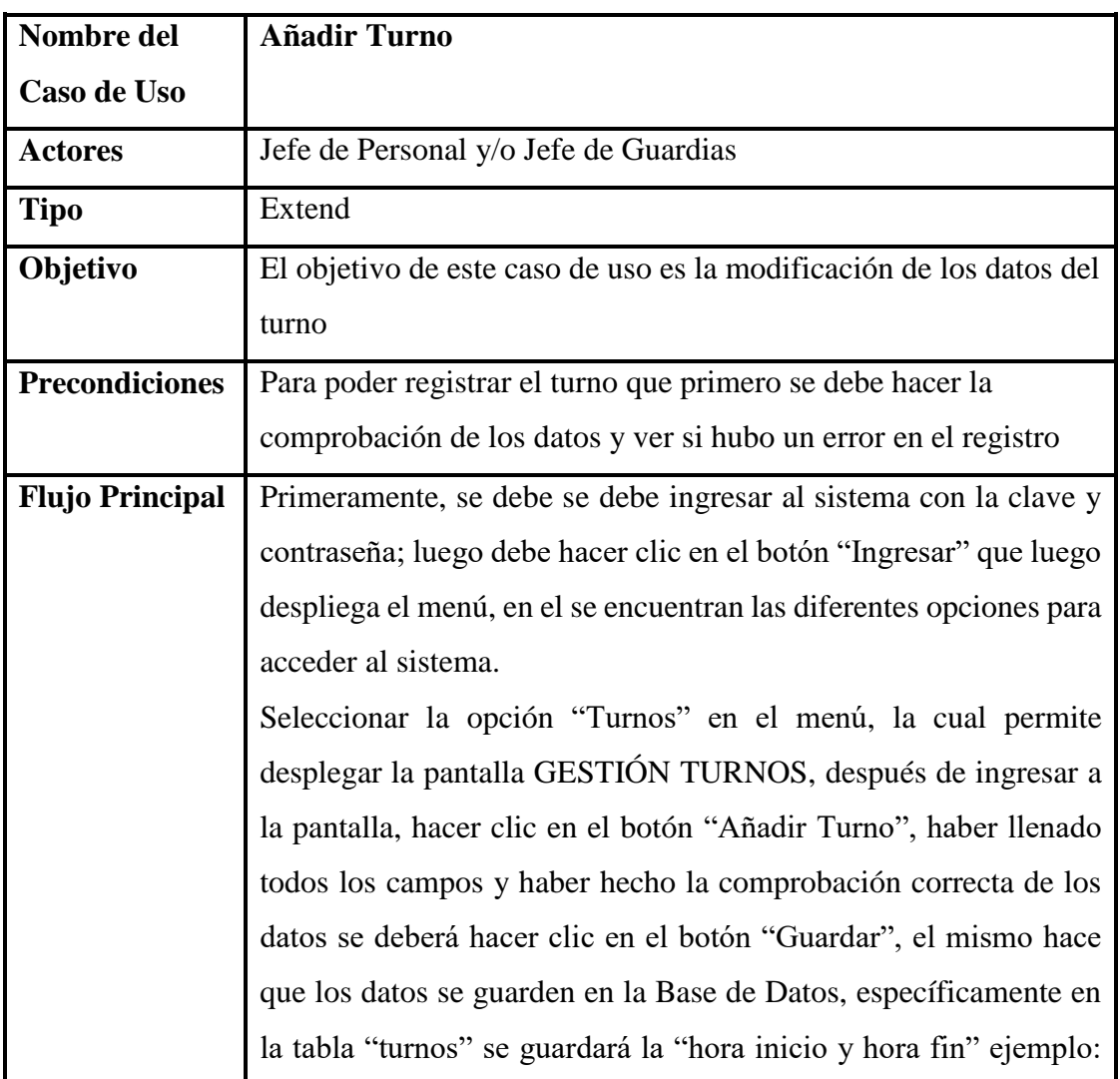

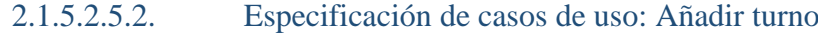

|                    | 08:00 12:00, y al continuar con el registro siguiente se actualiza la |
|--------------------|-----------------------------------------------------------------------|
|                    | lista de los turnos, mostrando la siguiente pantalla con el siguiente |
|                    | mensaje: "Turno Registrado", donde se debe presionar el botón         |
|                    | "Aceptar".                                                            |
| <b>Excepciones</b> | Ninguna                                                               |

*Tabla 38: Especificación de casos de uso: Añadir turno Fuente: Elaboración propia*

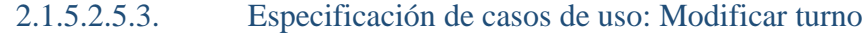

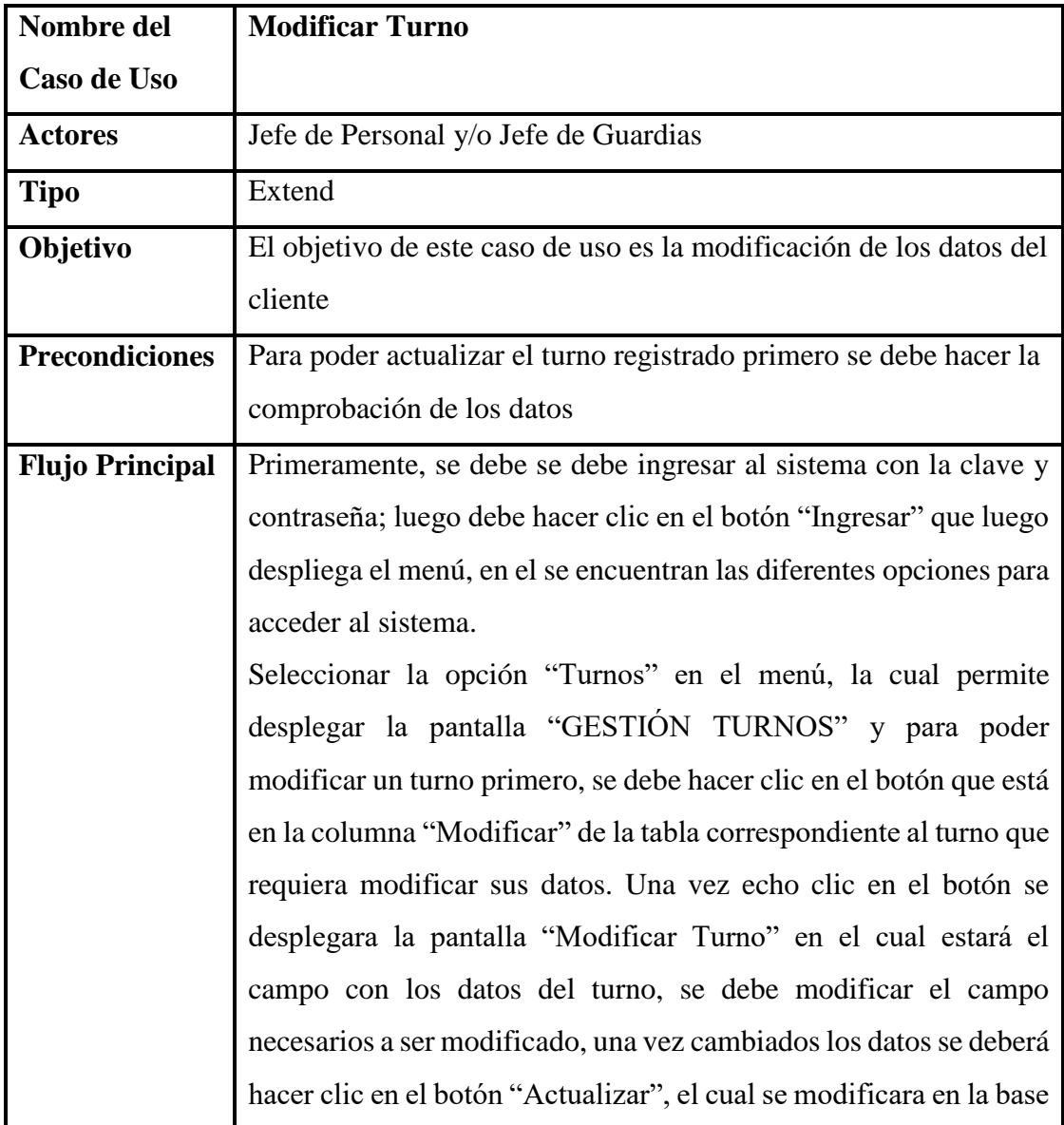

|                    | las "horas" de la tabla "turnos" y al retornar se actualiza la lista<br>de los turnos y se muestra la siguiente pantalla con el siguiente |
|--------------------|----------------------------------------------------------------------------------------------------|
|                    | mensaje: "Turno Modificado", donde se debe presionar el botón                                                                             |
|                    | "Aceptar" para retronar a lista de turnos registrados.                                                                                    |
| <b>Excepciones</b> | Ninguna                                                                                                    |

*Tabla 39: Especificación de casos de uso: Modificar turno Fuente: Elaboración propia*

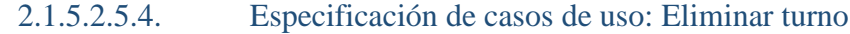

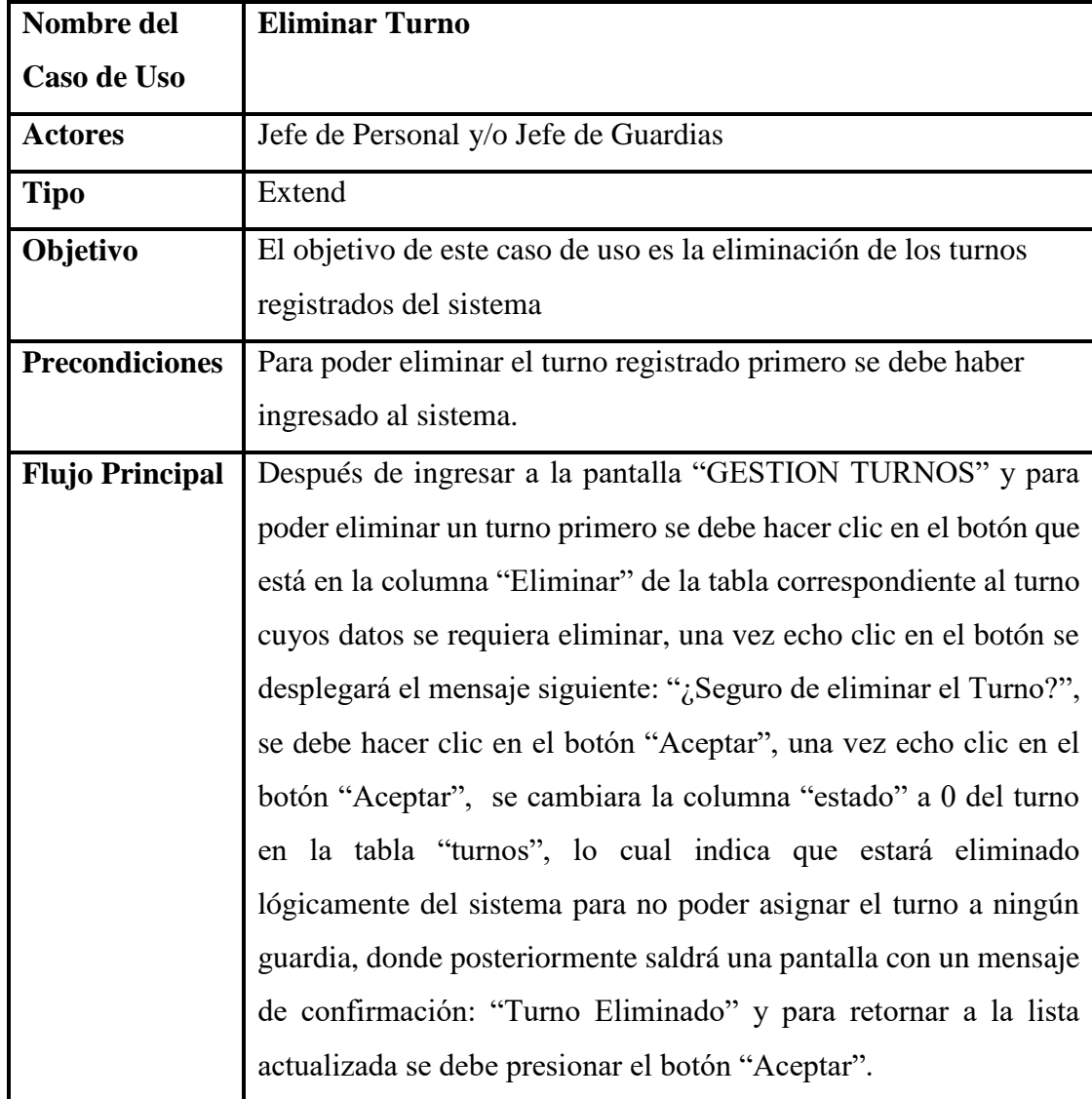

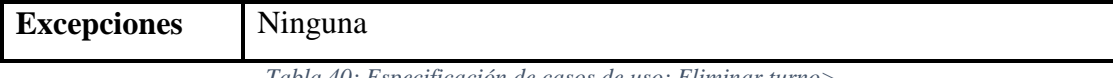

*Tabla 40: Especificación de casos de uso: Eliminar turno> Fuente: Elaboración propia*

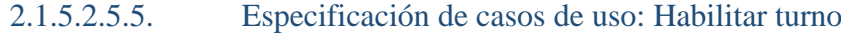

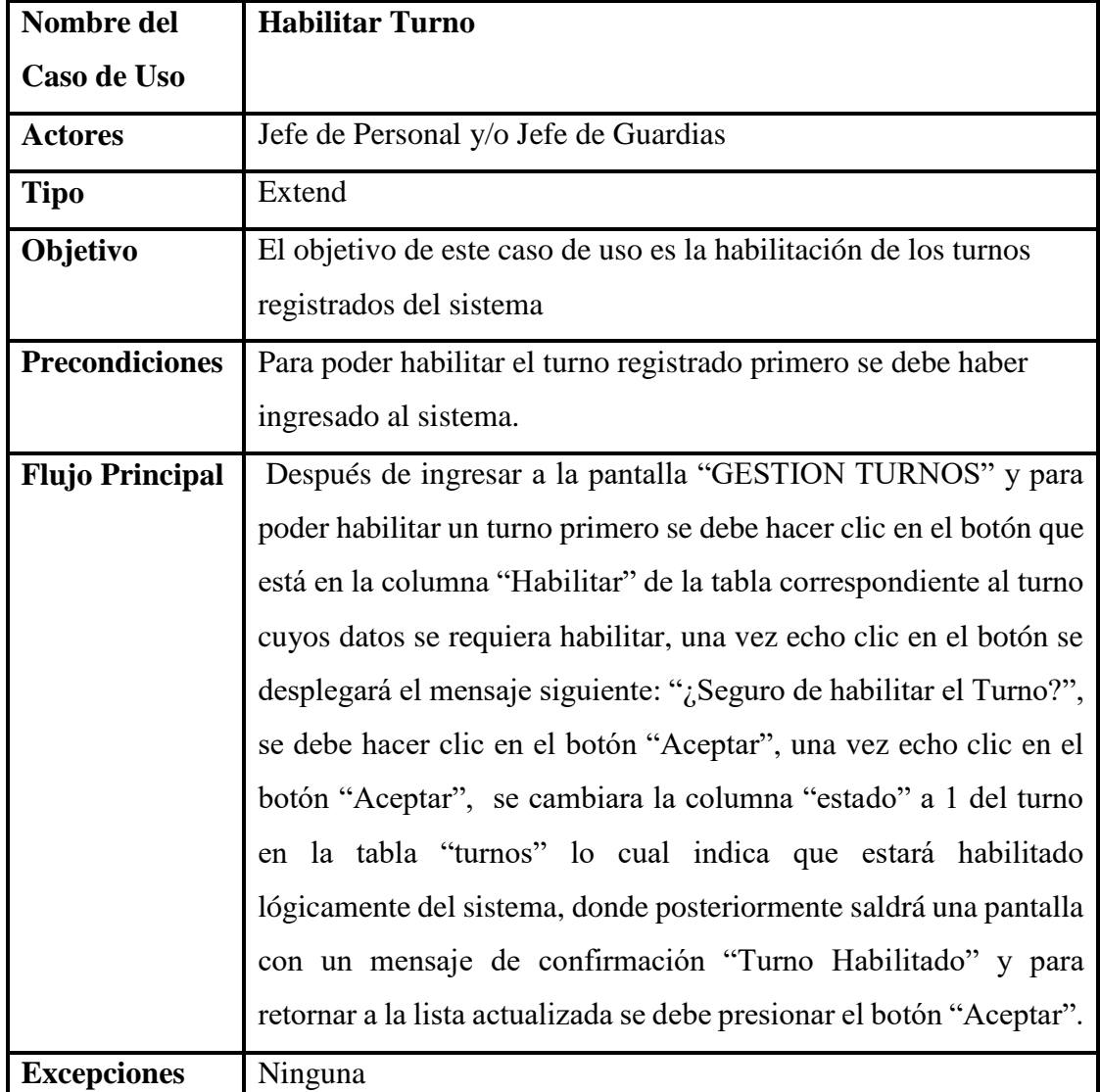

*Tabla 41: Especificación de casos de uso: Habilitar turno Fuente: Elaboración propia*

2.1.5.2.5.6. Especificación de casos de uso: Listar turnos

| Nombre del  | <b>Listar Turnos</b>                              |
|-------------|---------------------------------------------------|
| Caso de Uso |                                                   |
| Actores     | Jefe de Personal y/o Jefe de Guardias y/o Guardia |

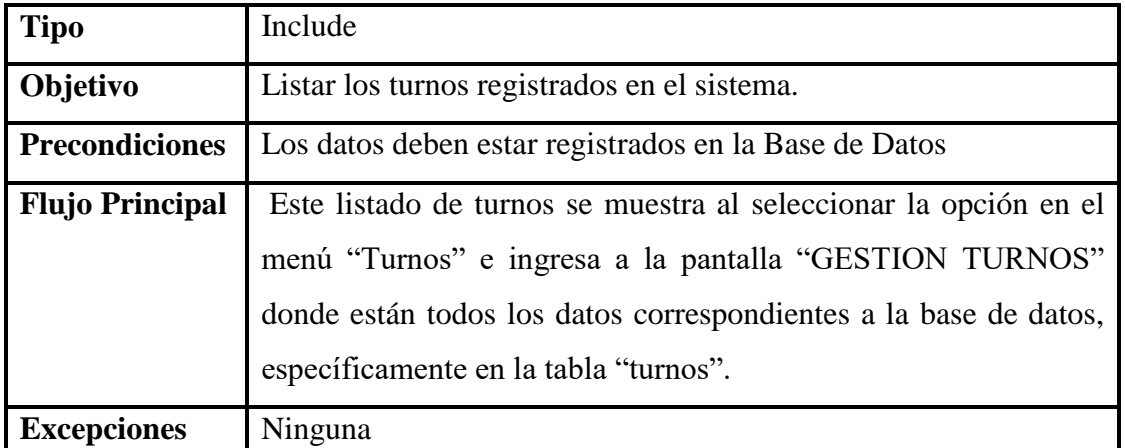

*Tabla 42: Especificación de casos de uso: Listar turnos Fuente: Elaboración propia*

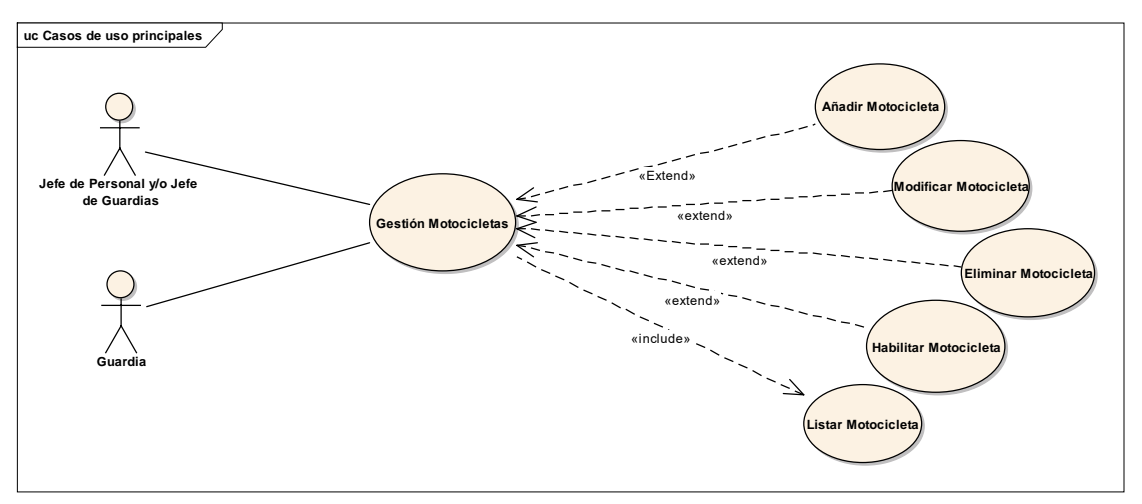

## 2.1.5.2.6. Diagrama de casos de uso: Gestión Motocicletas

*Figura 10: Diagrama de casos de uso: Gestión Motocicletas Fuente: Elaboración propia*

| Nombre del     | <b>Gestión de Motocicletas</b>                                                                                                |
|----------------|----------------------------------------------------------------------------------------------------|
| Caso de Uso    |                                                                                                    |
| <b>Actores</b> | Jefe de Personal y/o Jefe de Guardias y/o guardia de seguridad                                                                |
| <b>Tipo</b>    | <b>Básico</b>                                                                                                    |
| Objetivo       | Permite la administración de las motocicletas registradas al<br>sistema que se da al momento de registrar a un cliente con su |

### 2.1.5.2.6.1. Especificación de casos de uso: Gestión motocicletas

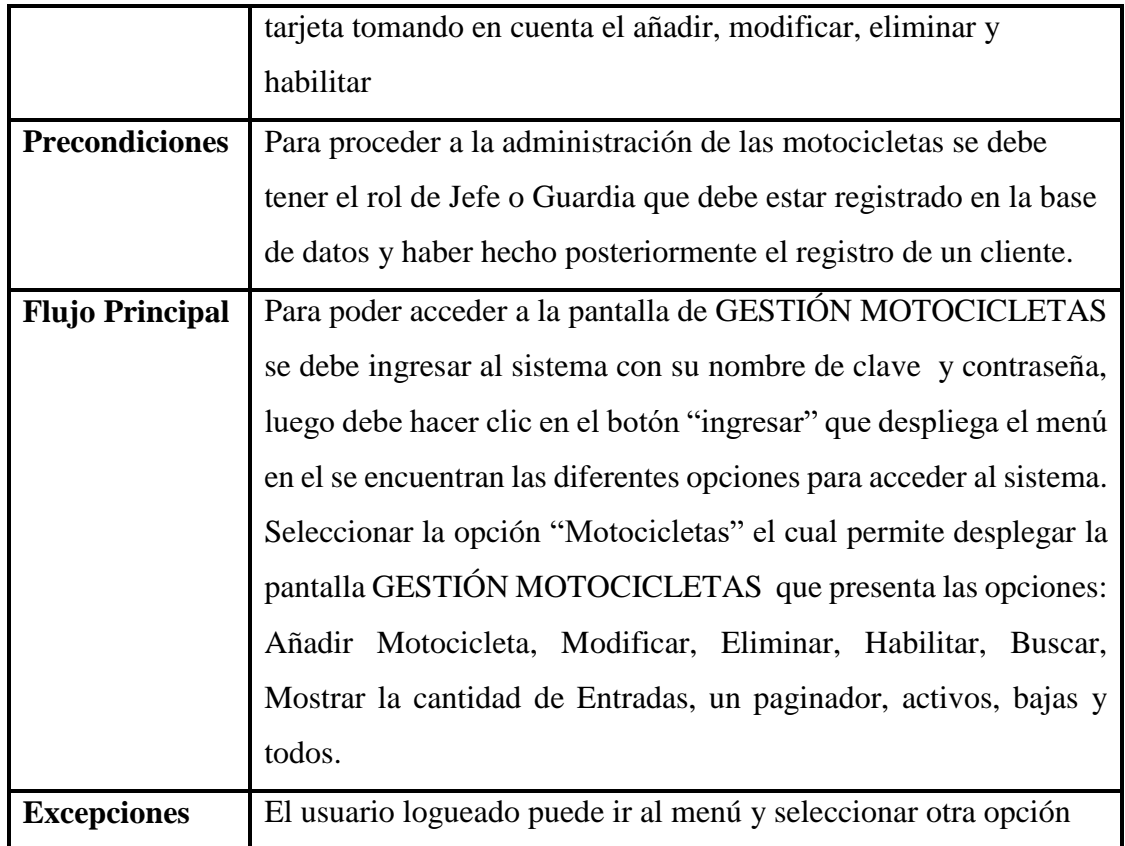

*Tabla 43: Especificación de casos de uso: Gestión motocicletas Fuente: Elaboración propia*

# 2.1.5.2.6.2. Especificación de casos de uso: Añadir

### motocicleta

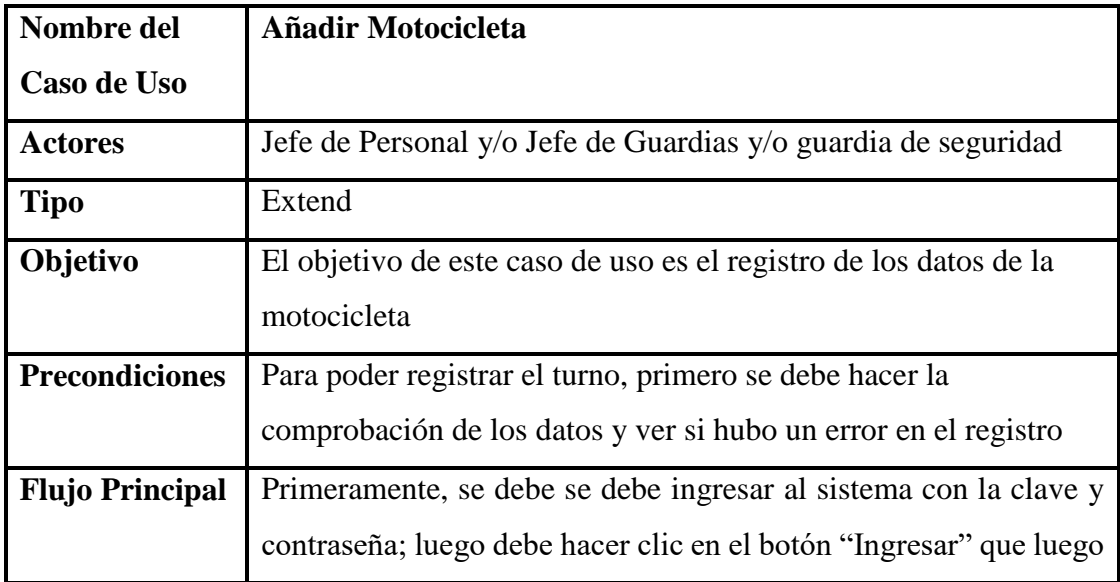

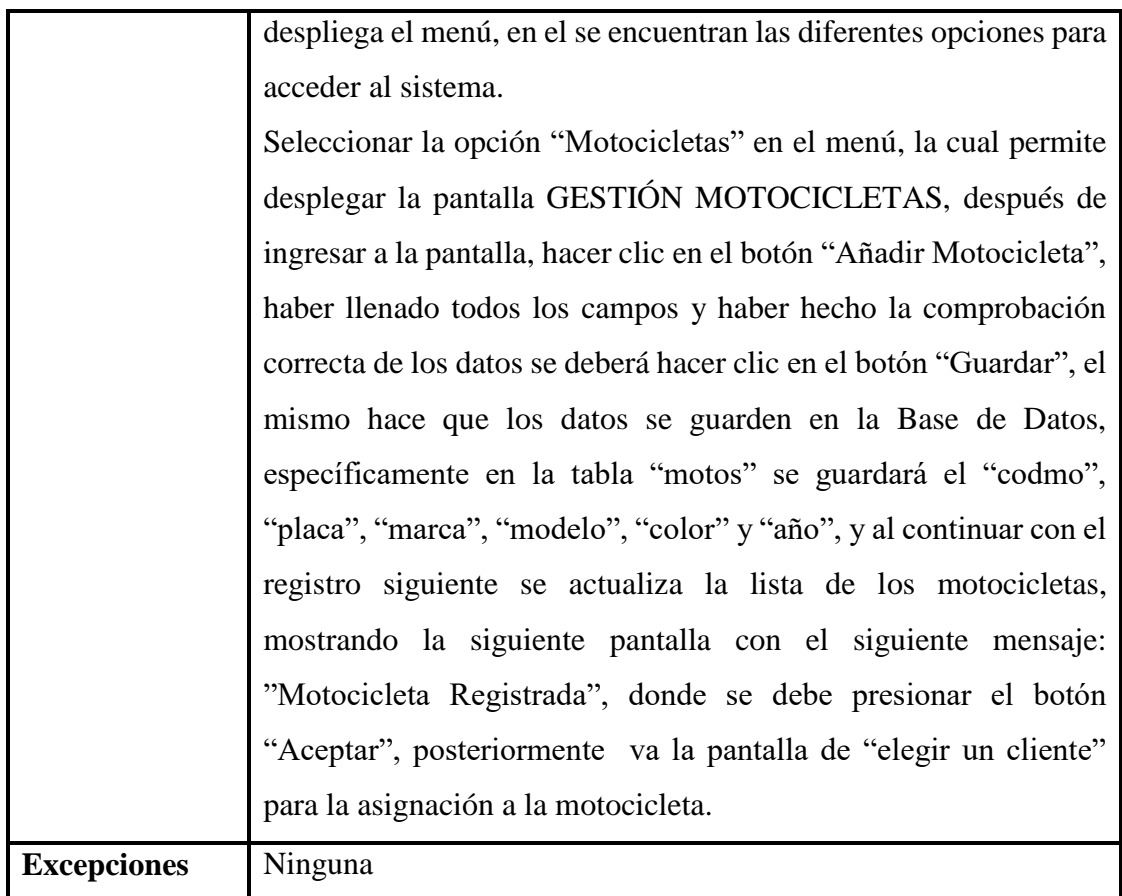

*Tabla 44: Especificación de casos de uso: Añadir motocicleta Fuente: Elaboración propia*

| Nombre del             | <b>Modificar Motocicleta</b>                                                                                       |
|------------------------|----------------------------------------------------------------------------------------------------|
| Caso de Uso            |                                                                                                    |
| <b>Actores</b>         | Jefe de Personal y/o Jefe de Guardias y/o guardia de seguridad                                                     |
| <b>Tipo</b>            | Extend                                                                                                    |
| Objetivo               | El objetivo de este caso de uso es la modificación de los datos de<br>la motocicleta.                              |
| <b>Precondiciones</b>  | Para poder actualizar los datos de la motocicleta registrada<br>primero se debe hacer la comprobación de los datos |
| <b>Flujo Principal</b> | Primeramente, se debe se debe ingresar al sistema con la clave y                                                   |
|                        | contraseña; luego debe hacer clic en el botón "Ingresar" que luego                                                 |

2.1.5.2.6.3. Especificación de casos de uso: Modificar motocicleta

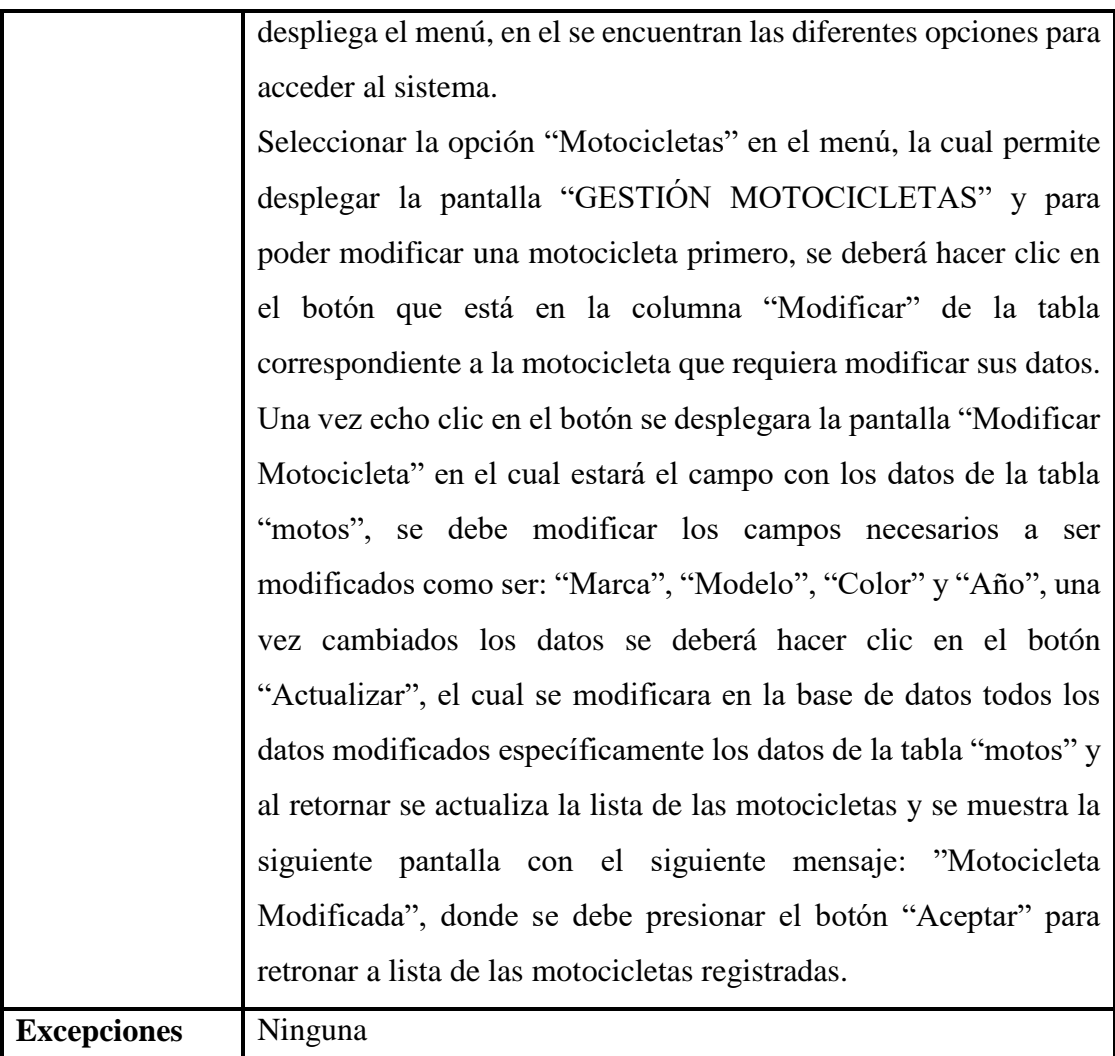

*Tabla 45: Especificación de casos de uso: Modificar motocicleta Fuente: Elaboración propia*

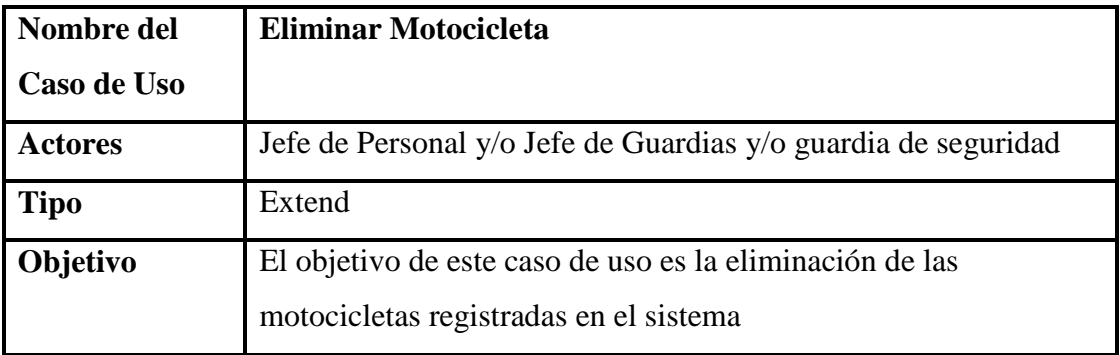

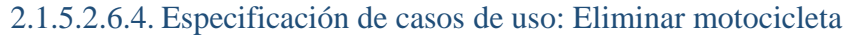

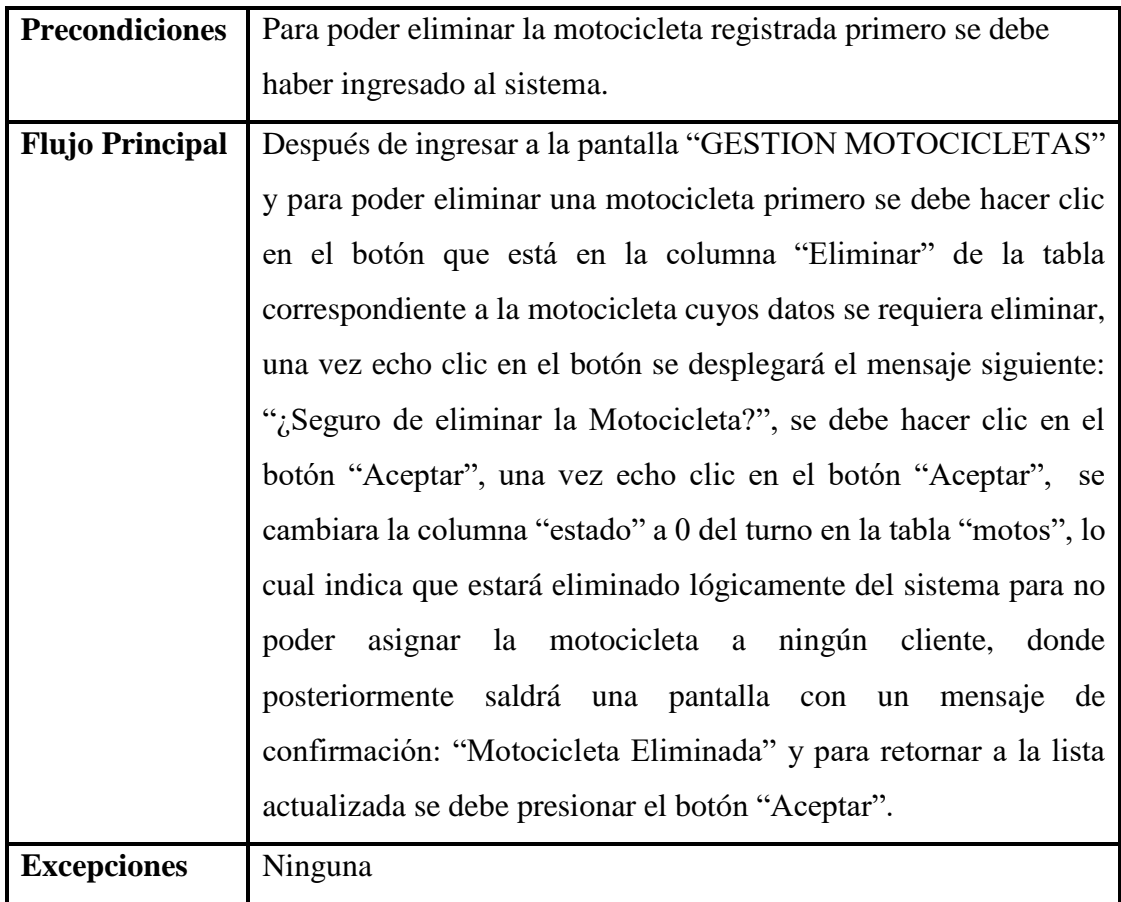

*Tabla 46: Especificación de casos de uso: Eliminar motocicleta Fuente: Elaboración propia*

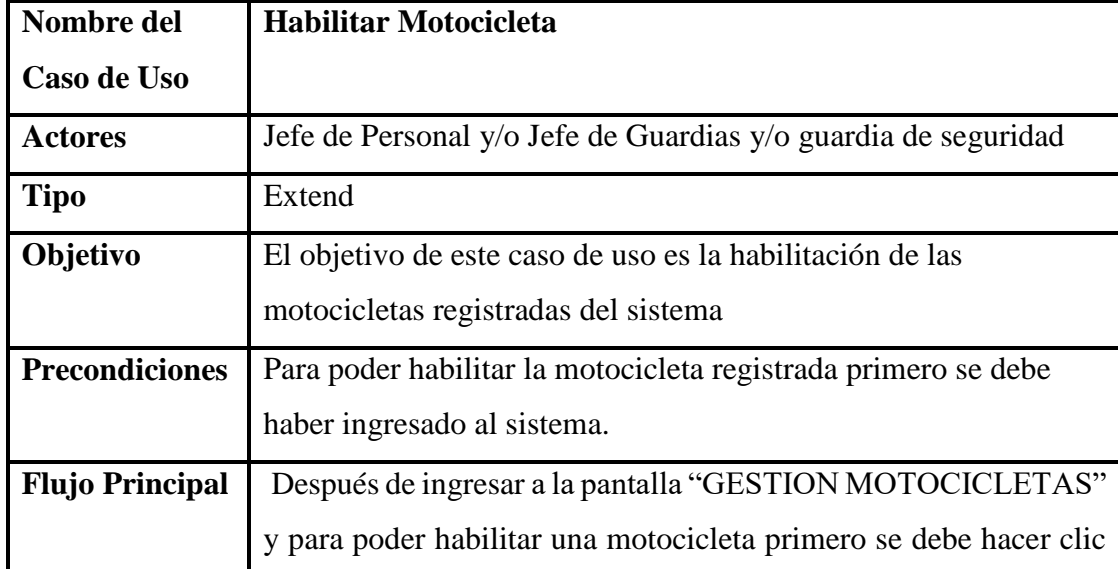

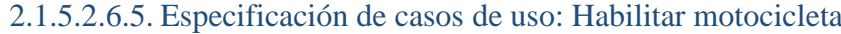

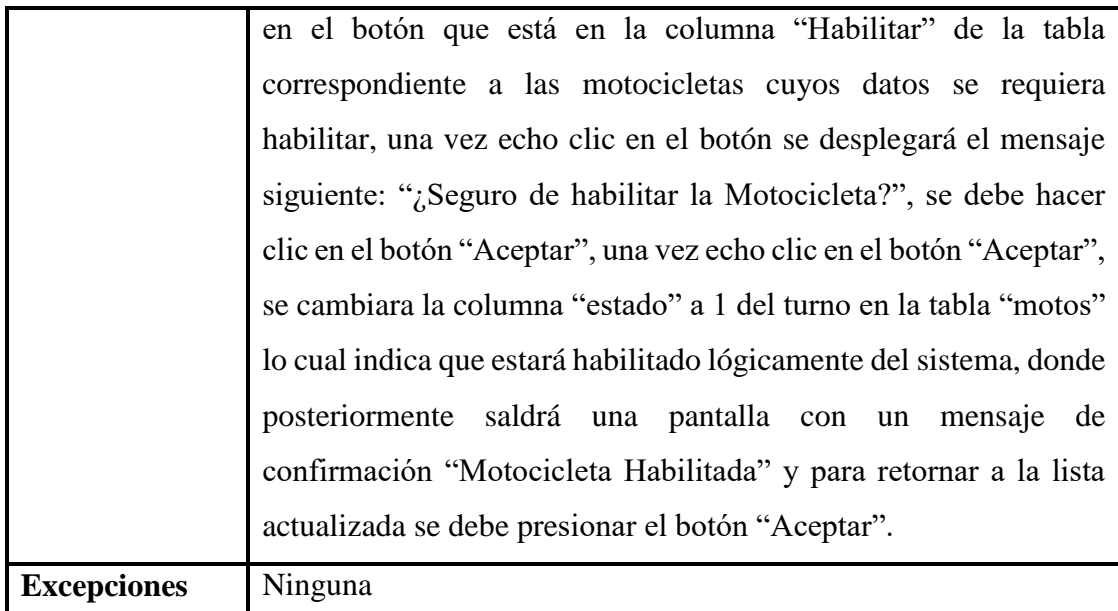

*Tabla 47: Especificación de casos de uso: Habilitar motocicleta Fuente: Elaboración propia*

## 2.1.5.2.6.6. Especificación de casos de uso: Listar

## motocicletas

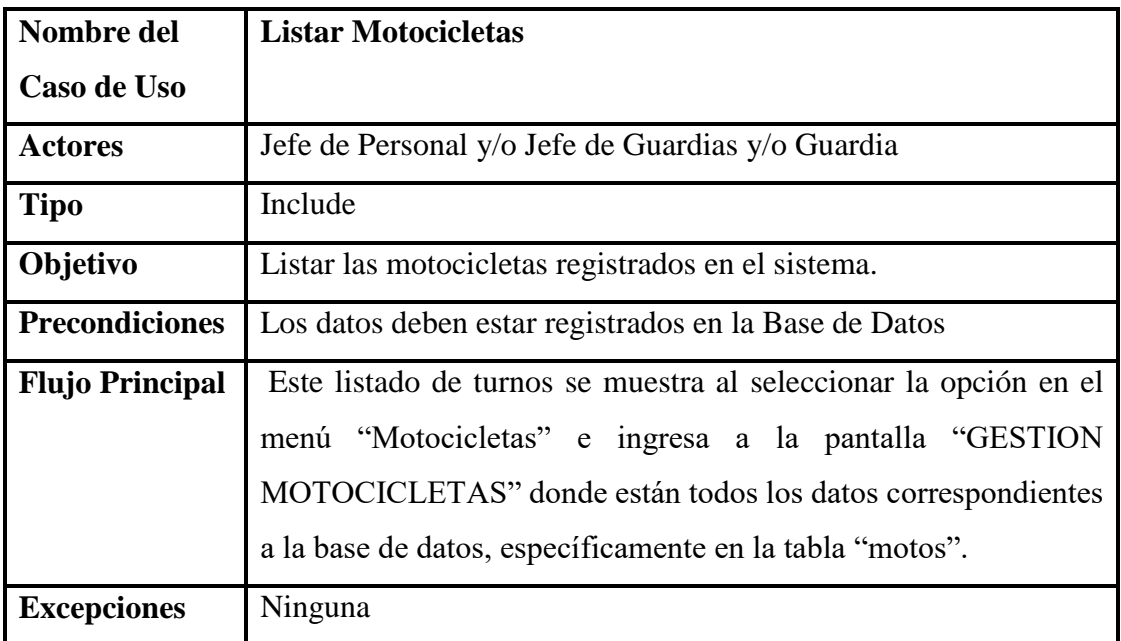

*Tabla 48: Especificación de casos de uso: Listar motocicletas Fuente: Elaboración propia*
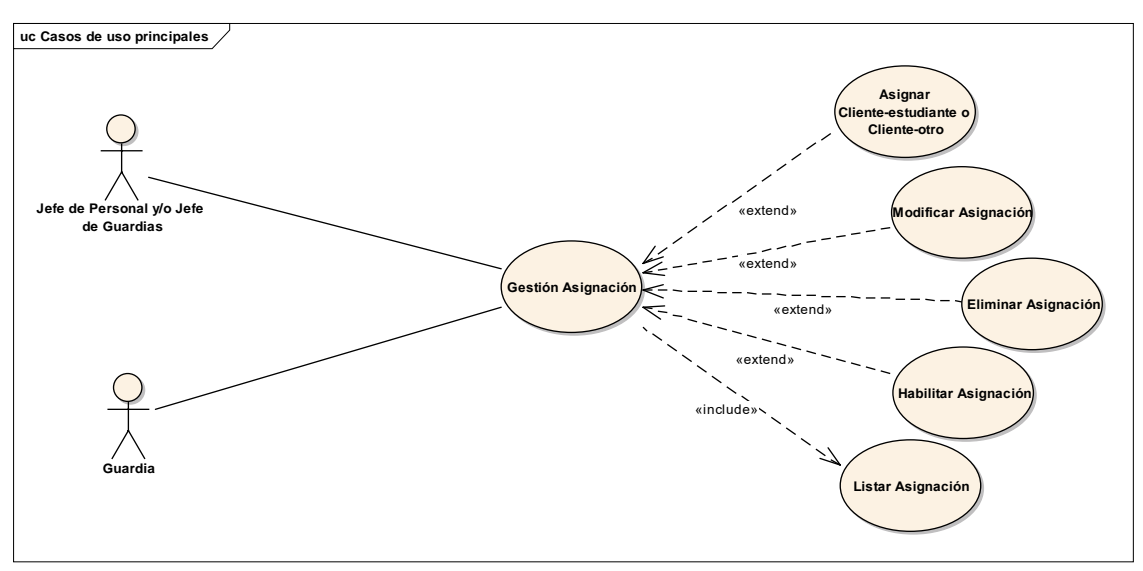

2.1.5.2.7. Diagrama de casos de uso: Gestión Asignación

*Figura 11: Diagrama de casos de uso: Gestión Asignación Fuente: Elaboración propia*

#### 2.1.5.2.7.1. Especificación de casos de uso: Gestión

Asignación

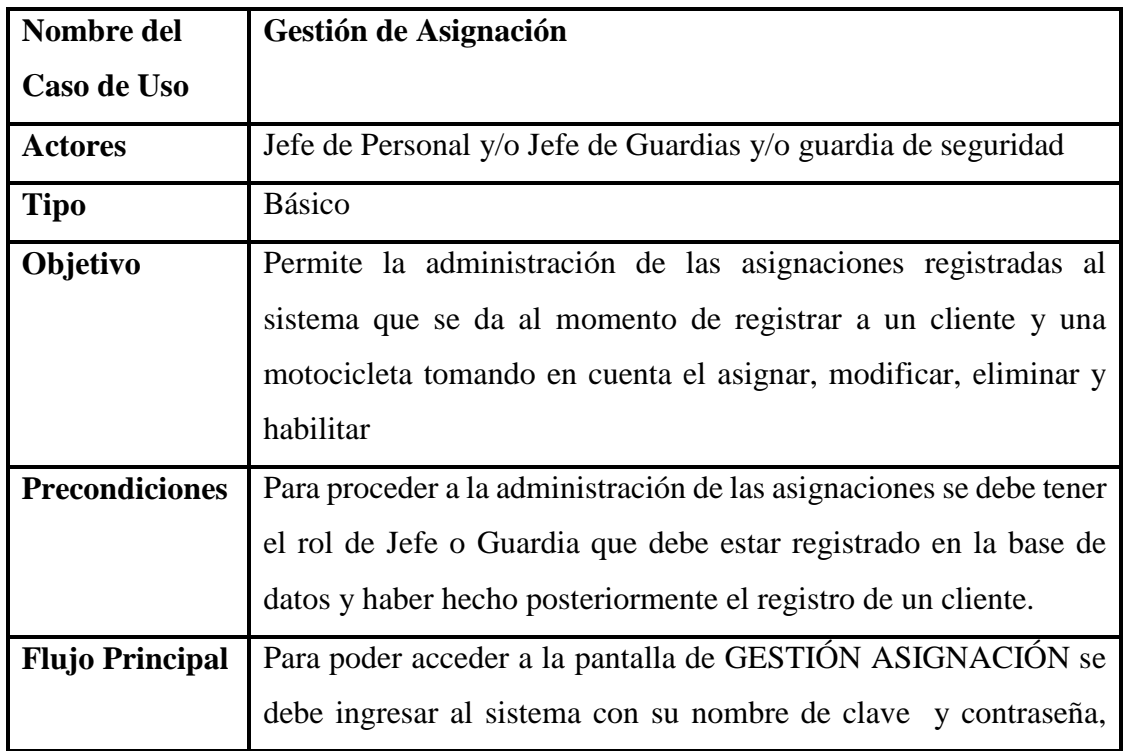

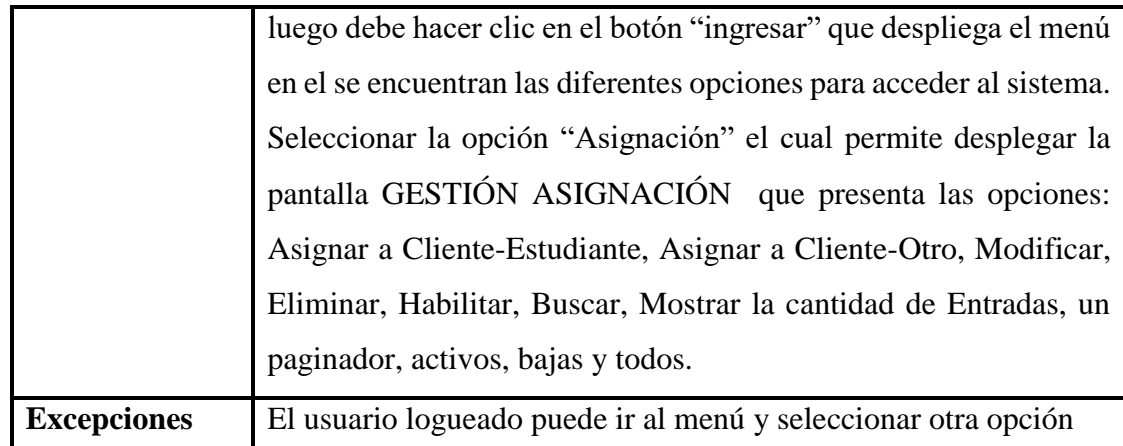

*Tabla 49: Especificación de casos de uso: Gestión Asignación Fuente: Elaboración propia*

2.1.5.2.7.2. Especificación de casos de uso: Asignar Cliente-

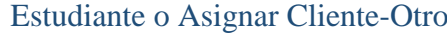

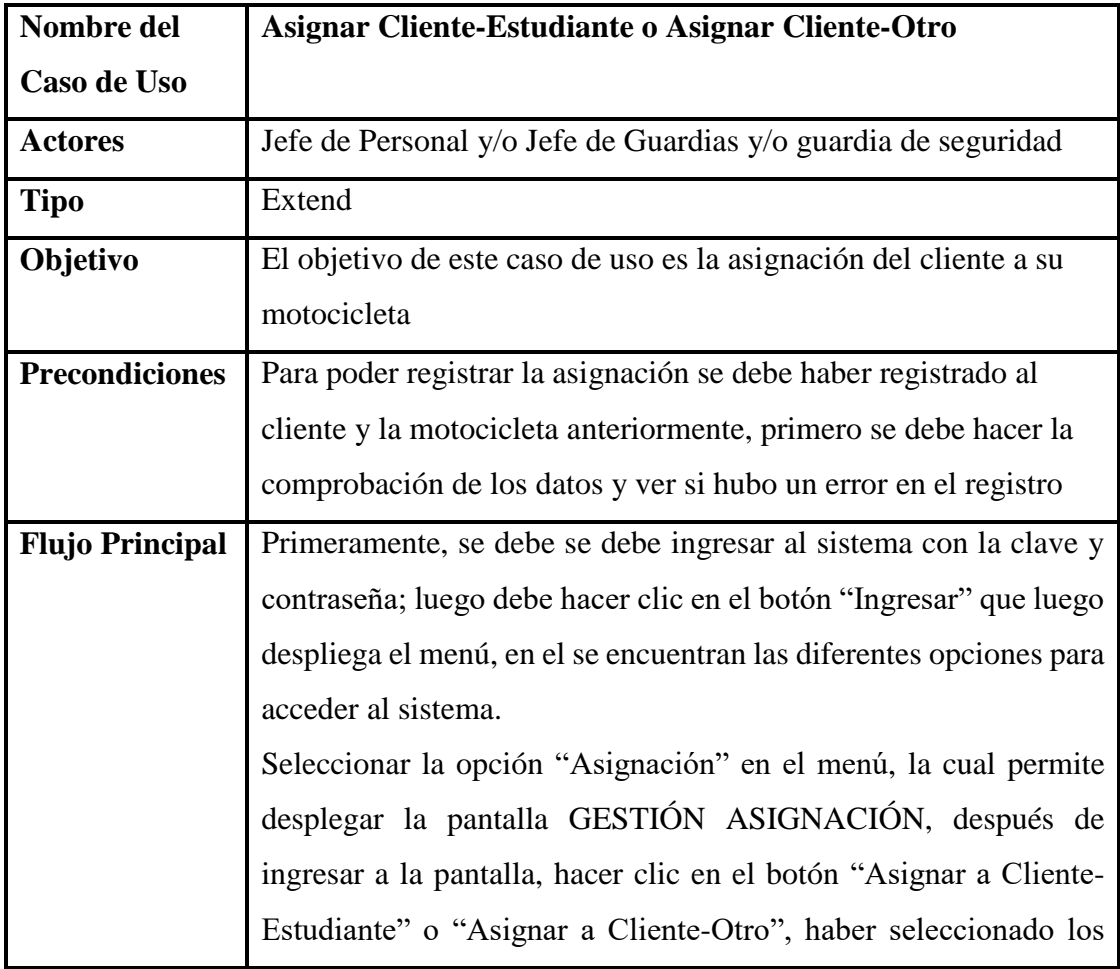

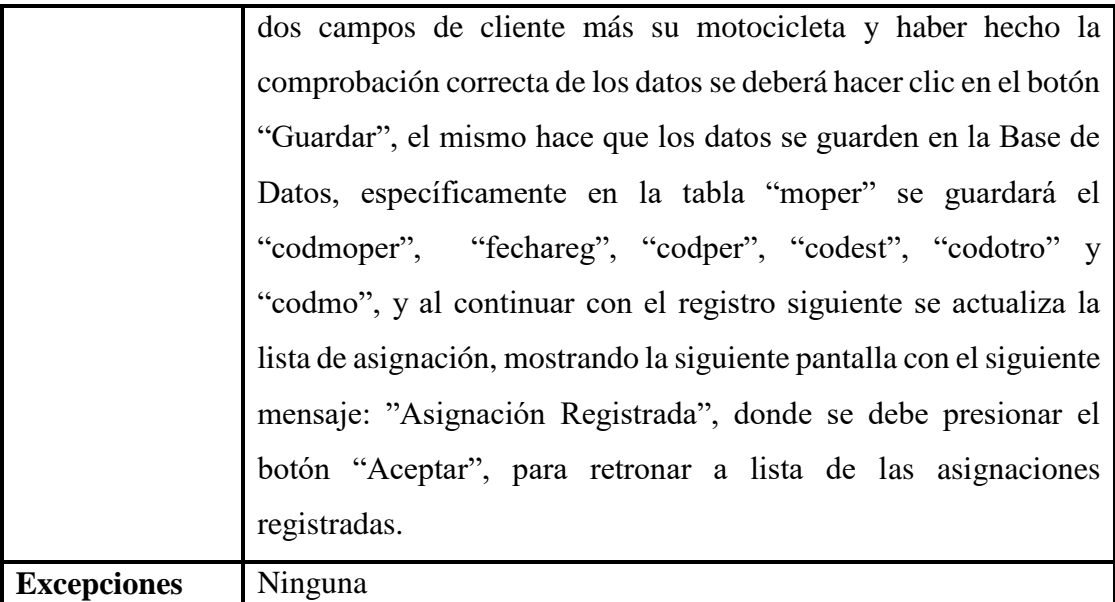

*Tabla 50: Especificación de casos de uso: Asignar Cliente-Estudiante o Asignar Cliente-Otro Fuente: Elaboración propia*

| Nombre del             | <b>Modificar Asignación</b>                                         |
|------------------------|---------------------------------------------------------------------|
| Caso de Uso            |                                                                     |
| <b>Actores</b>         | Jefe de Personal y/o Jefe de Guardias y/o guardia de seguridad      |
| <b>Tipo</b>            | Extend                                                              |
| Objetivo               | El objetivo de este caso de uso es la modificación de los datos de  |
|                        | la asignación.                                                      |
| <b>Precondiciones</b>  | Para poder actualizar los datos de la asignación registrada         |
|                        | primero se debe hacer la comprobación de los datos                  |
| <b>Flujo Principal</b> | Primeramente, se debe se debe ingresar al sistema con la clave y    |
|                        | contraseña; luego debe hacer clic en el botón "Ingresar" que luego  |
|                        | despliega el menú, en el se encuentran las diferentes opciones para |
|                        | acceder al sistema.                                                 |
|                        | Seleccionar la opción "Asignación" en el menú, la cual permite      |
|                        | desplegar la pantalla "GESTIÓN ASIGNACIÓN" y para poder             |
|                        | modificar una asignación primero, se deberá hacer clic en el botón  |

2.1.5.2.7.3. Especificación de casos de uso: Modificar Asignación

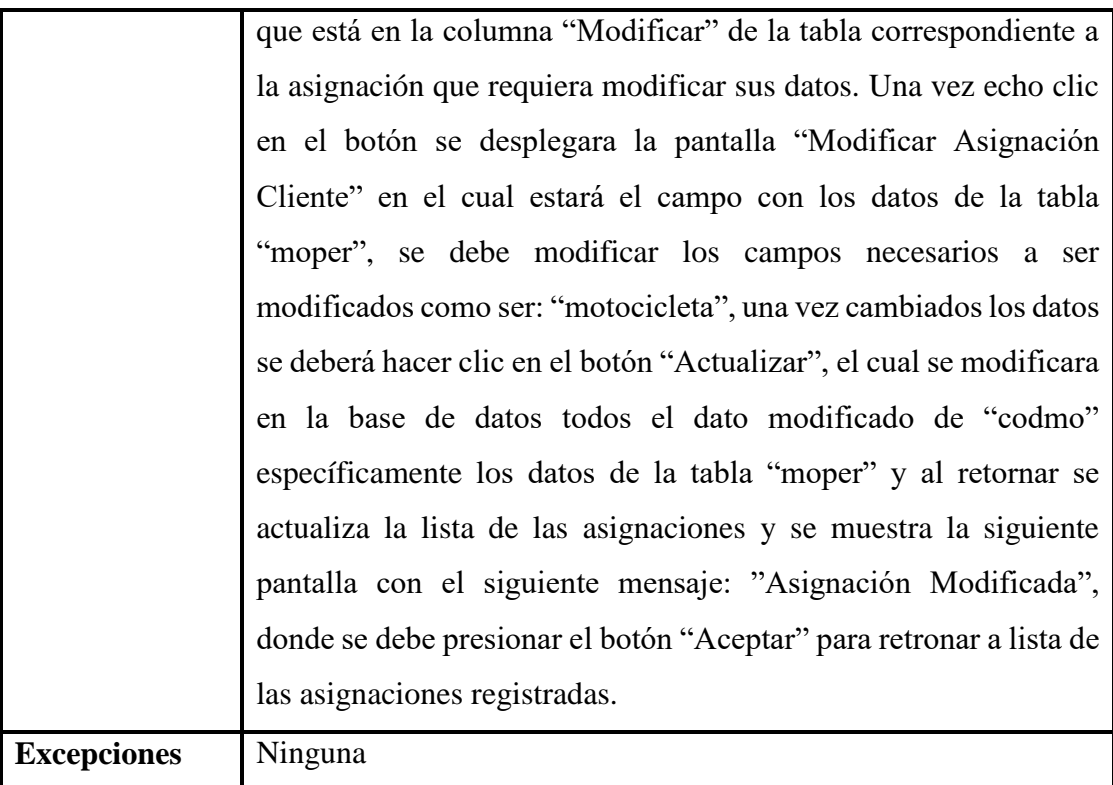

*Tabla 51: Especificación de casos de uso: Modificar Asignación Fuente: Elaboración propia*

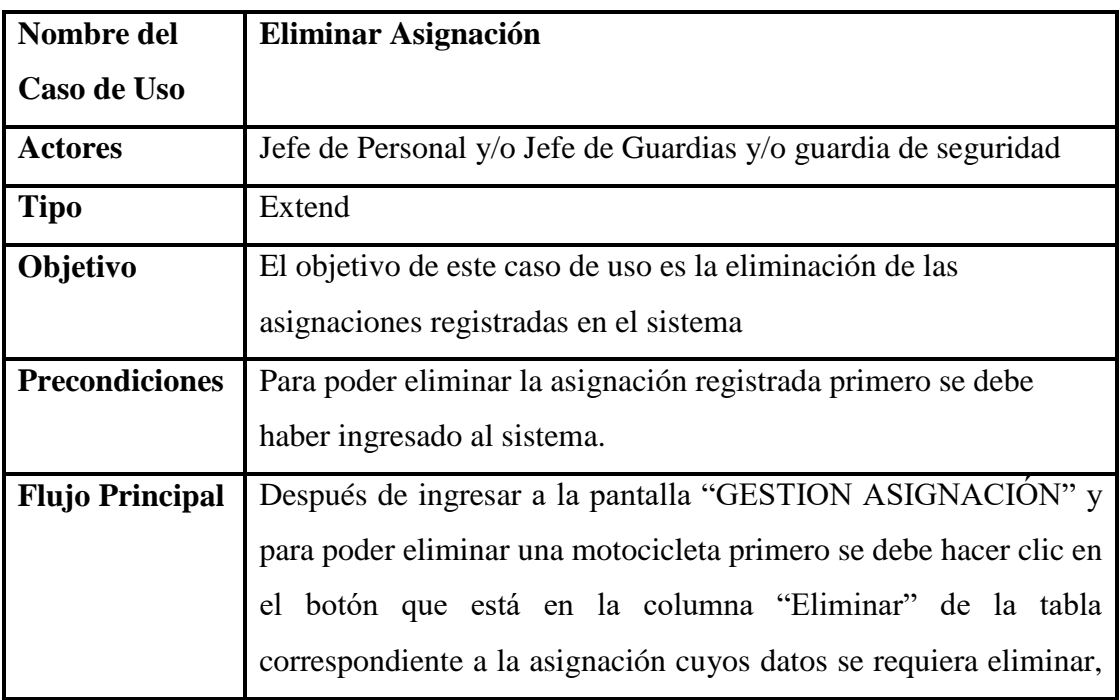

## 2.1.5.2.7.4. Especificación de casos de uso: Eliminar Asignación

| <b>Excepciones</b> | Ninguna                                                           |
|--------------------|-------------------------------------------------------------------|
|                    | actualizada se debe presionar el botón "Aceptar".                 |
|                    | confirmación: "Asignación Eliminada" y para retornar a la lista   |
|                    | posteriormente saldrá una pantalla con un mensaje de              |
|                    | sistema para ese registro no pueda acceder por el parqueo, donde  |
|                    | "moper", lo cual indica que estará eliminado lógicamente del      |
|                    | cambiara la columna "estado" a 0 de la asignación en la tabla     |
|                    | botón "Aceptar", una vez echo clic en el botón "Aceptar", se      |
|                    | "¿Seguro de eliminar la Asignación?", se debe hacer clic en el    |
|                    | una vez echo clic en el botón se desplegará el mensaje siguiente: |

*Tabla 52: Especificación de casos de uso: Eliminar Asignación Fuente: Elaboración propia*

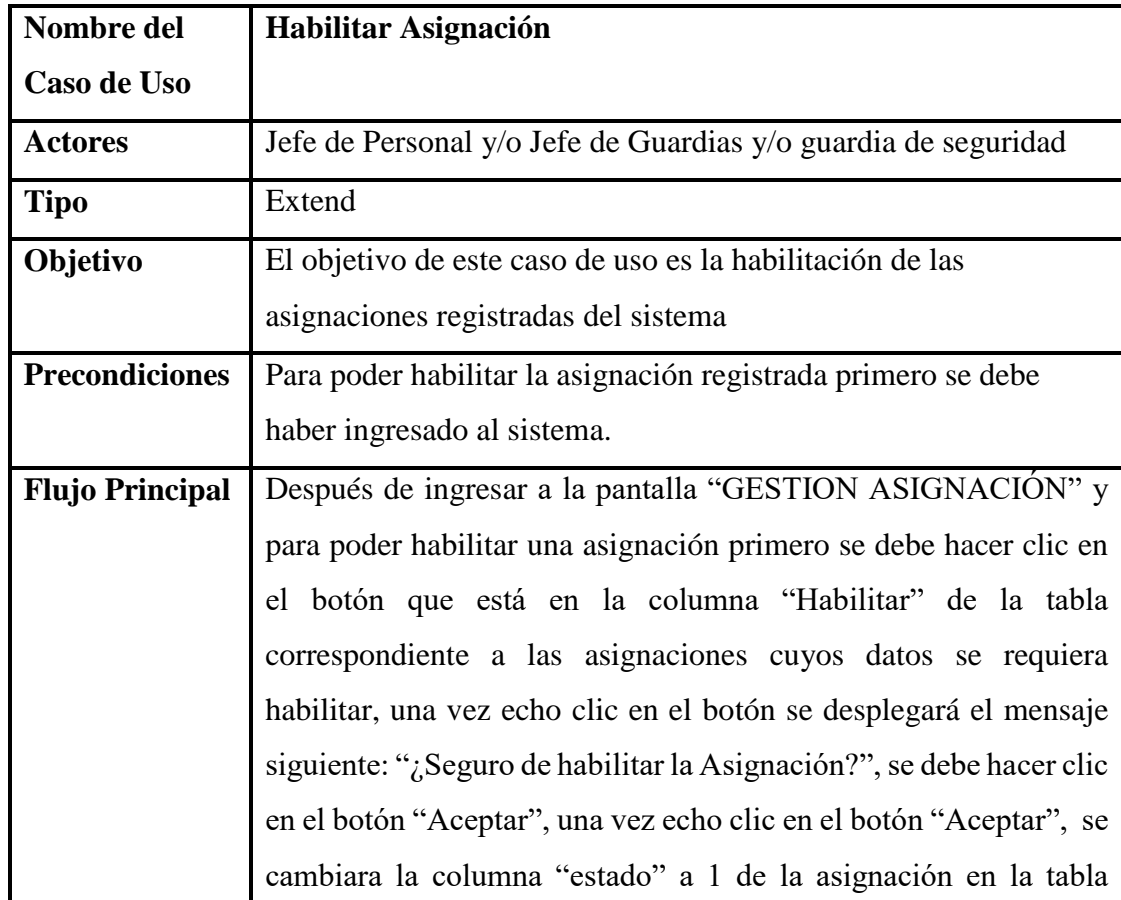

## 2.1.5.2.7.5. Especificación de casos de uso: Habilitar Asignación

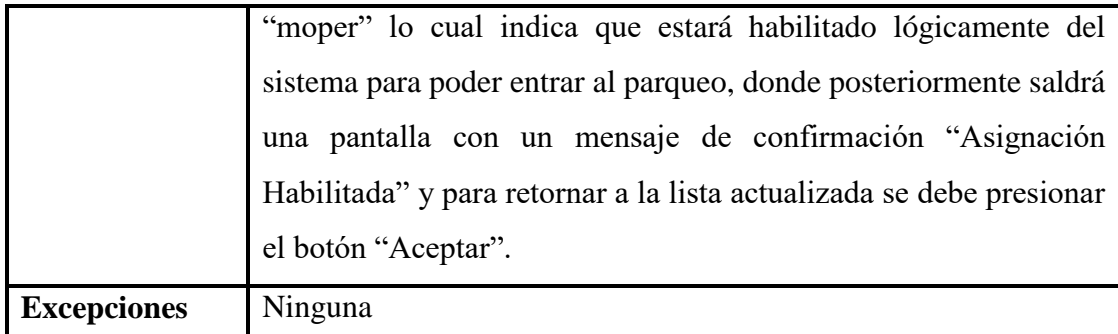

*Tabla 53: Especificación de casos de uso: Habilitar Asignación Fuente: Elaboración propia*

## 2.1.5.2.7.6. Especificación de casos de uso: Listar

# Asignación

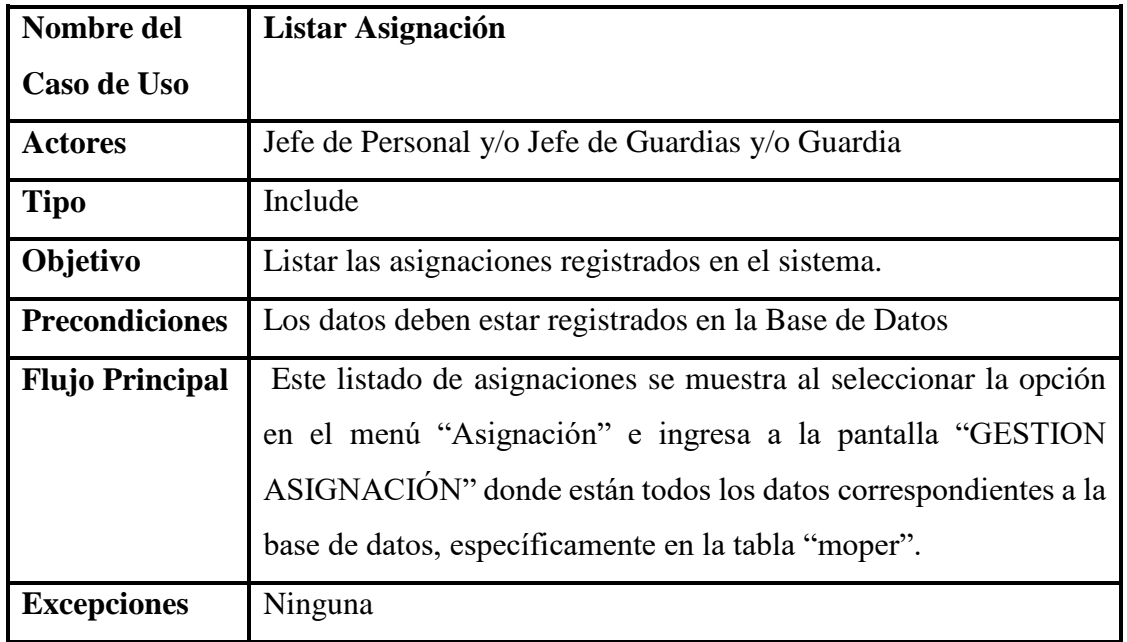

*Tabla 54: Especificación de casos de uso: Listar Asignación Fuente: Elaboración propia*

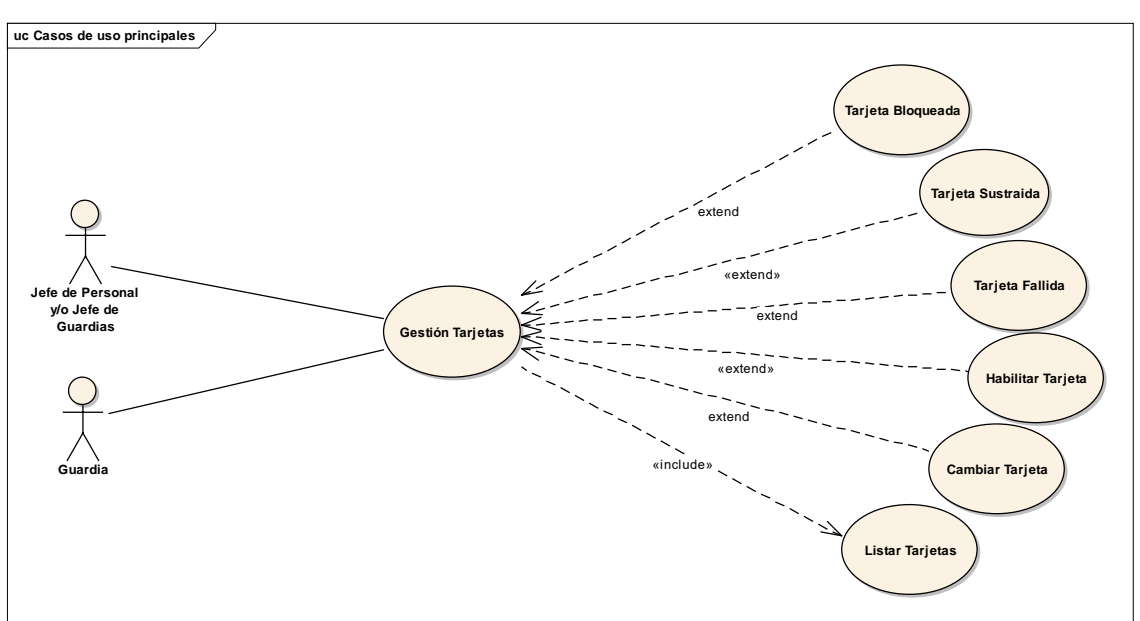

2.1.5.2.8. Diagrama de casos de uso: Gestión Tarjetas

*Figura 12: Diagrama de casos de uso: Gestión Tarjetas Fuente: Elaboración propia*

| Nombre del             | <b>Gestión de Tarjetas</b>                                           |
|------------------------|----------------------------------------------------------------------|
| Caso de Uso            |                                                                      |
| <b>Actores</b>         | Jefe de Personal y/o Jefe de Guardias y/o guardia de seguridad       |
| <b>Tipo</b>            | <b>Básico</b>                                                        |
| Objetivo               | Permite la administración de las tarjetas registradas al sistema que |
|                        | se da al momento de registrar a un cliente tomando en cuenta el      |
|                        | bloquear, sustraída, fallida, habilitar y cambiar                    |
| <b>Precondiciones</b>  | Para proceder a la administración de las tarjetas se debe tener el   |
|                        | rol de Jefe o Guardia que debe estar registrado en la base de datos  |
|                        | y haber hecho posteriormente el registro de un cliente.              |
| <b>Flujo Principal</b> | Para poder acceder a la pantalla de GESTIÓN TARJETAS se debe         |
|                        | ingresar al sistema con su nombre de clave y contraseña, luego       |
|                        | debe hacer clic en el botón "ingresar" que despliega el menú en el   |
|                        | se encuentran las diferentes opciones para acceder al sistema.       |

2.1.5.2.8.1. Especificación de casos de uso: Gestión Tarjetas

|                    | Seleccionar la opción "Tarjetas" el cual permite desplegar la     |
|--------------------|-------------------------------------------------------------------|
|                    | pantalla GESTIÓN ASIGNACIÓN que presenta las opciones:            |
|                    | Bloquear, Sustraída, Fallida, Habilitar, Cambiar, Buscar, Mostrar |
|                    | la cantidad de Entradas, un paginador, activos, bajas y todos.    |
| <b>Excepciones</b> | El usuario logueado puede ir al menú y seleccionar otra opción    |

*Tabla 55: Especificación de casos de uso: Gestión Tarjetas Fuente: Elaboración propia*

#### 2.1.5.2.8.2. Especificación de casos de uso: Tarjeta

#### Bloqueada

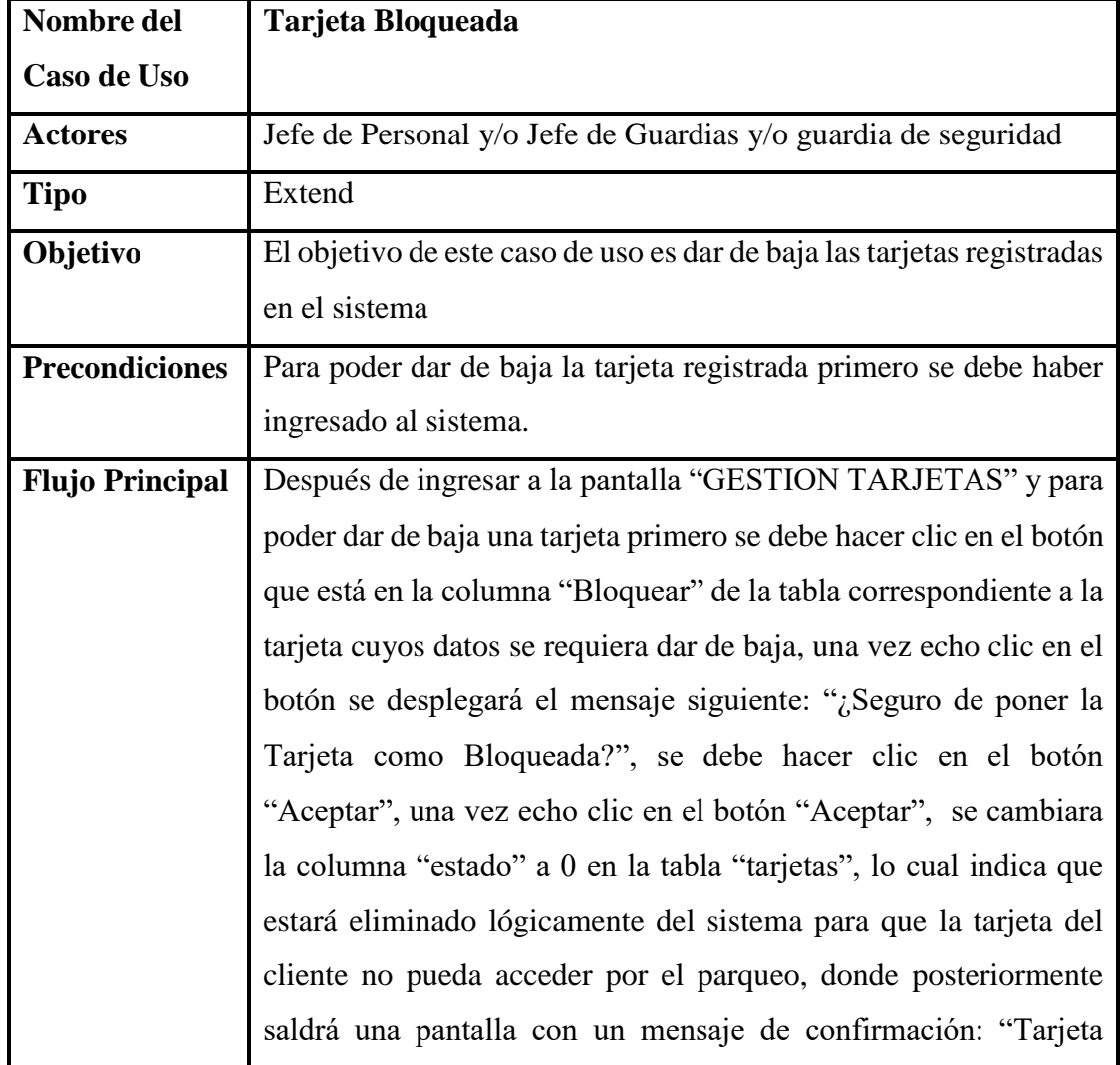

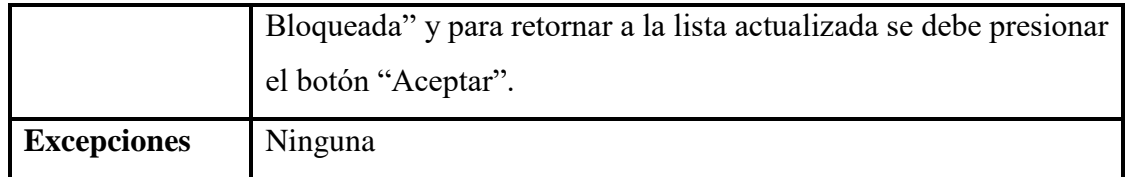

*Tabla 56: Especificación de casos de uso: Tarjeta Bloqueada Fuente: Elaboración propia*

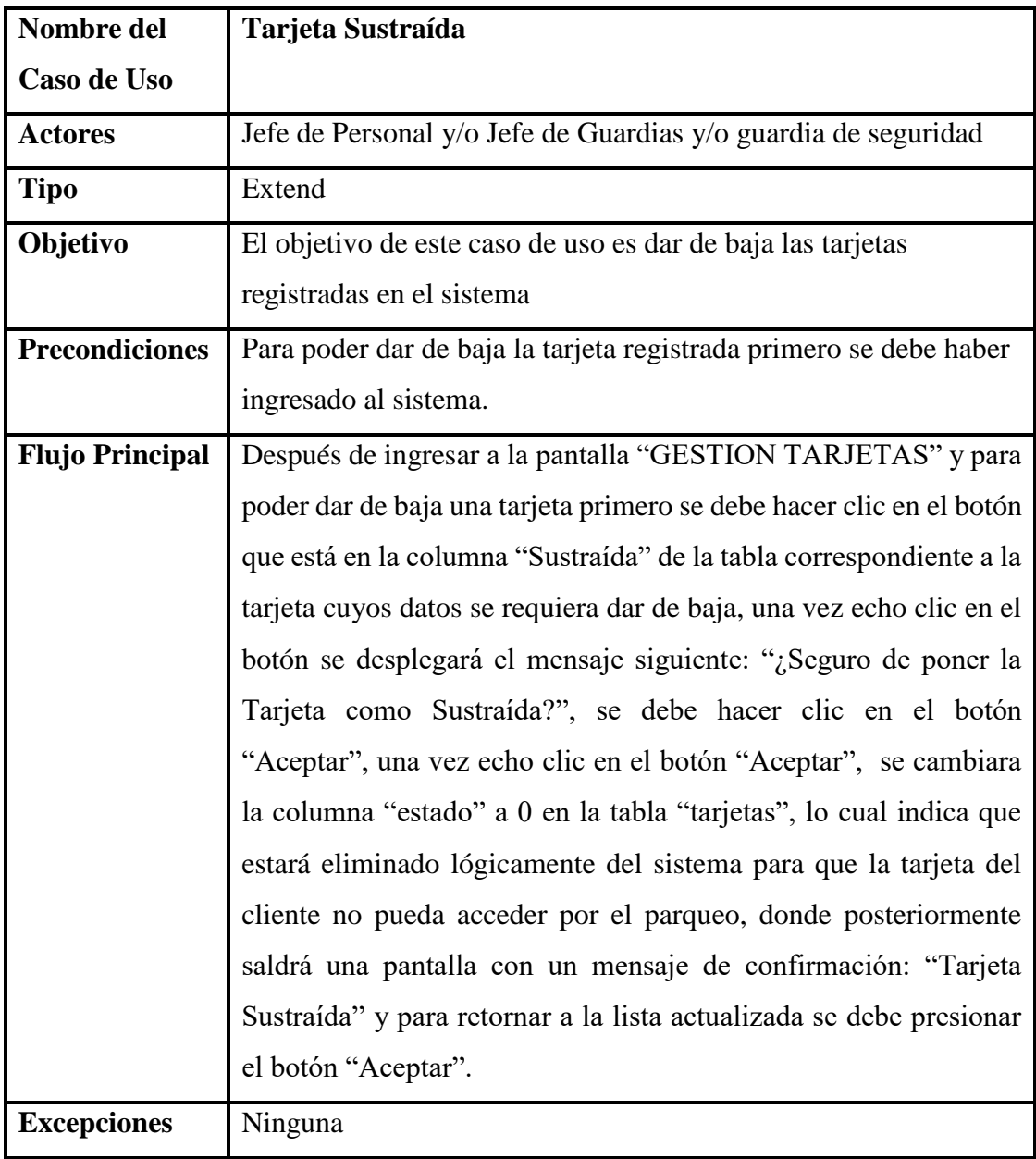

#### 2.1.5.2.8.3. Especificación de casos de uso: Tarjeta Sustraída

*Tabla 57: Especificación de casos de uso: Tarjeta Sustraída Fuente: Elaboración propia*

| Nombre del             | <b>Tarjeta Fallida</b>                                                |
|------------------------|-----------------------------------------------------------------------|
| Caso de Uso            |                                                                       |
| <b>Actores</b>         | Jefe de Personal y/o Jefe de Guardias y/o guardia de seguridad        |
| <b>Tipo</b>            | Extend                                                                |
| Objetivo               | El objetivo de este caso de uso es dar de baja las tarjetas           |
|                        | registradas en el sistema                                             |
| <b>Precondiciones</b>  | Para poder dar de baja la tarjeta registrada primero se debe haber    |
|                        | ingresado al sistema.                                                 |
| <b>Flujo Principal</b> | Después de ingresar a la pantalla "GESTION TARJETAS" y para           |
|                        | poder dar de baja una tarjeta primero se debe hacer clic en el botón  |
|                        | que está en la columna "Sustraída" de la tabla correspondiente a la   |
|                        | tarjeta cuyos datos se requiera dar de baja, una vez echo clic en el  |
|                        | botón se desplegará el mensaje siguiente: "¿Seguro de poner la        |
|                        | Tarjeta como Fallida?", se debe hacer clic en el botón "Aceptar",     |
|                        | una vez echo clic en el botón "Aceptar", se cambiara la columna       |
|                        | "estado" a 0 en la tabla "tarjetas", lo cual indica que estará        |
|                        | eliminado lógicamente del sistema para que la tarjeta del cliente     |
|                        | no pueda acceder por el parqueo, donde posteriormente saldrá una      |
|                        | pantalla con un mensaje de confirmación: "Tarjeta Fallida" y para     |
|                        | retornar a la lista actualizada se debe presionar el botón "Aceptar". |
| <b>Excepciones</b>     | Ninguna                                                               |

2.1.5.2.8.4. Especificación de casos de uso: Tarjeta Fallida

*Tabla 58: Especificación de casos de uso: Tarjeta Fallida Fuente: Elaboración propia*

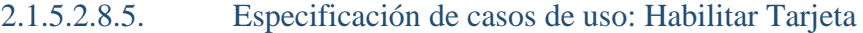

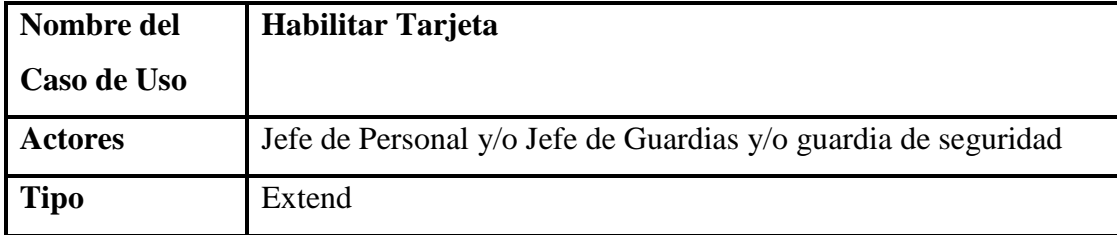

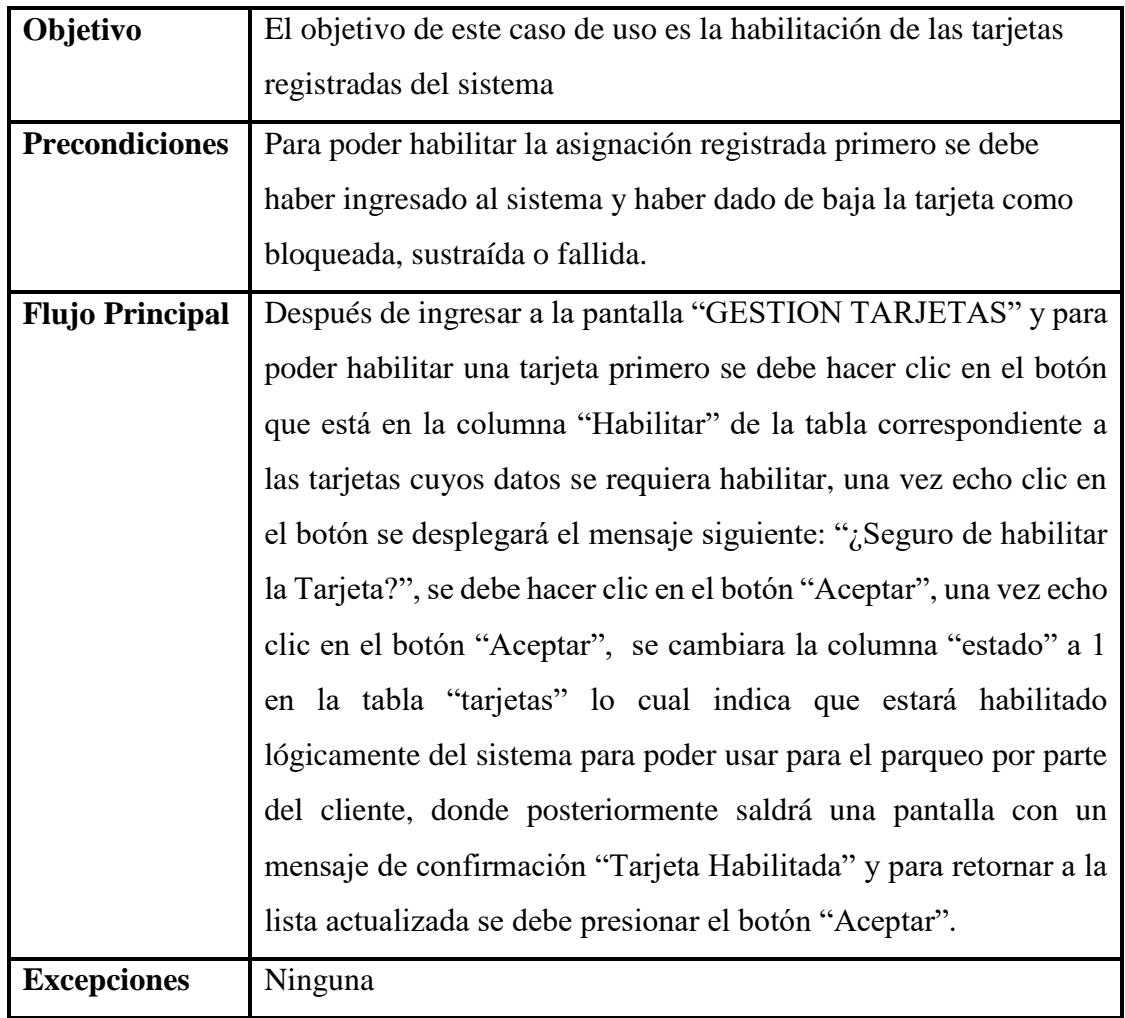

*Tabla 59: Especificación de casos de uso: Habilitar Tarjeta Fuente: Elaboración propia*

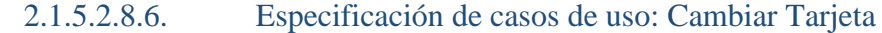

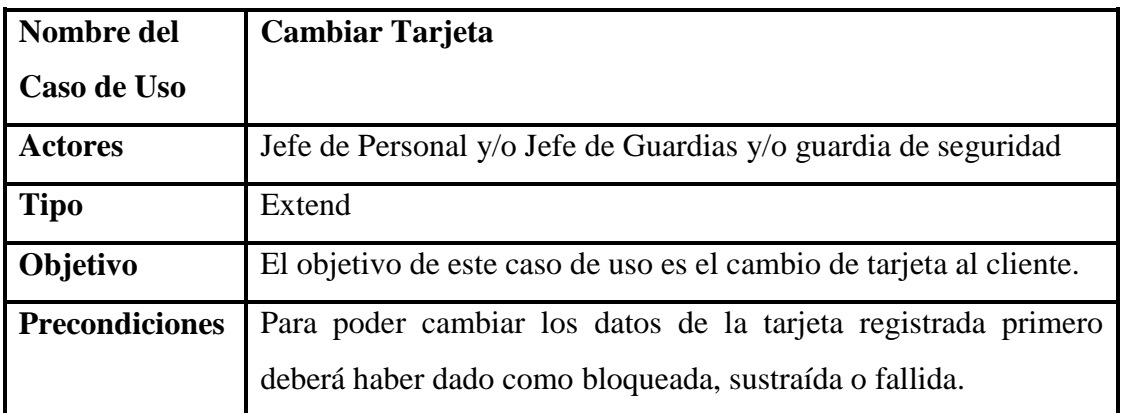

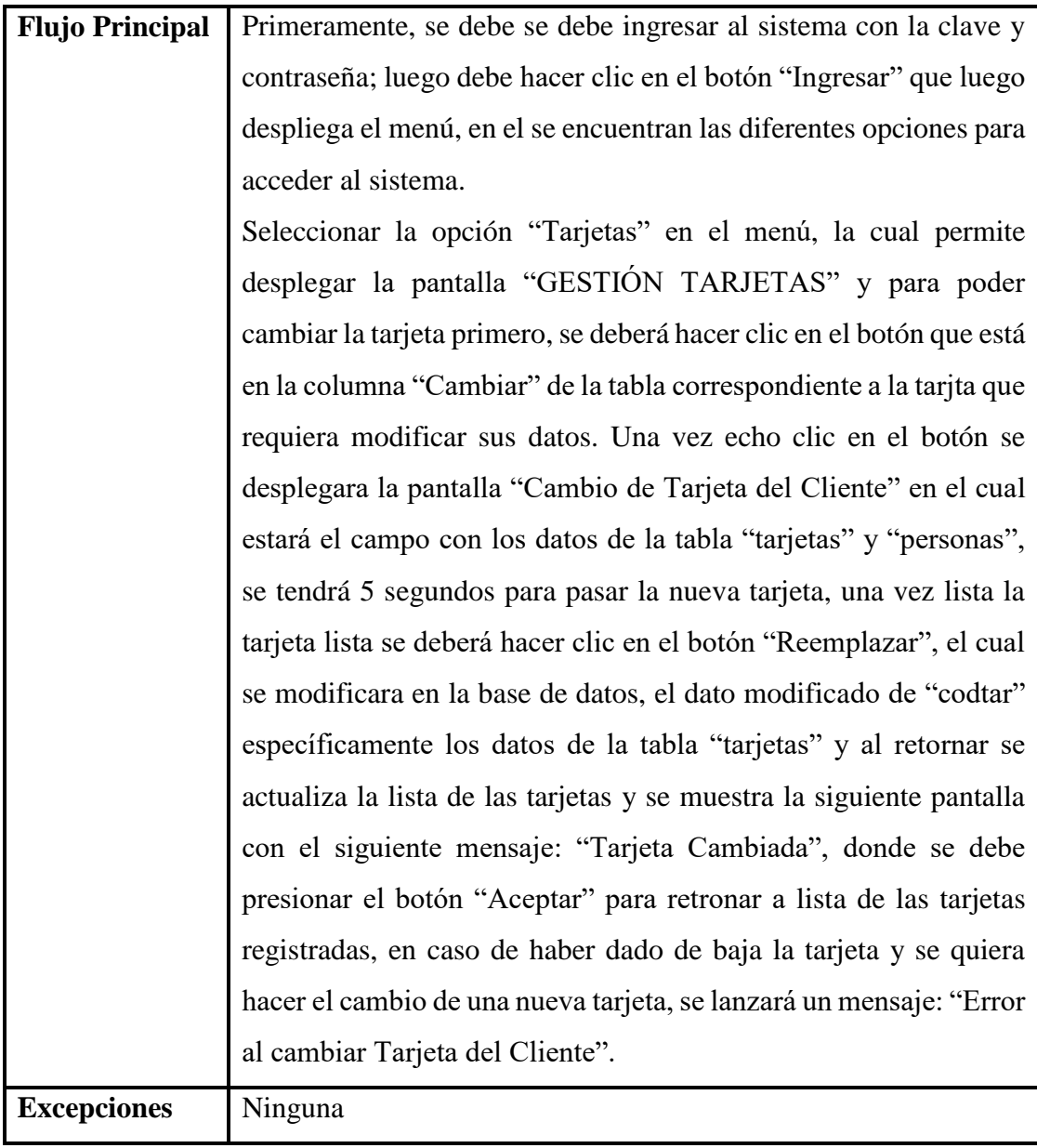

*Tabla 60: Especificación de casos de uso: Cambiar Tarjeta Fuente: Elaboración propia*

| Nombre del     | <b>Listar Tarjetas</b>                            |
|----------------|---------------------------------------------------|
| Caso de Uso    |                                                   |
| <b>Actores</b> | Jefe de Personal y/o Jefe de Guardias y/o Guardia |
| <b>Tipo</b>    | Include                                           |

2.1.5.2.8.7. Especificación de casos de uso: Listar Tarjetas

| Objetivo               | Listar las tarjetas registrados en el sistema.                     |
|------------------------|--------------------------------------------------------------------|
| <b>Precondiciones</b>  | Los datos deben estar registrados en la Base de Datos              |
| <b>Flujo Principal</b> | Este listado de tarjetas se muestra al seleccionar la opción en el |
|                        | menú "Tarjetas" e ingresa a la pantalla "GESTION TARJETAS"         |
|                        | donde están todos los datos correspondientes a la base de datos,   |
|                        | específicamente en la tabla "tarjetas".                            |
| <b>Excepciones</b>     | Ninguna                                                            |

*Tabla 61: Especificación de casos de uso: Listar Tarjetas Fuente: Elaboración propia*

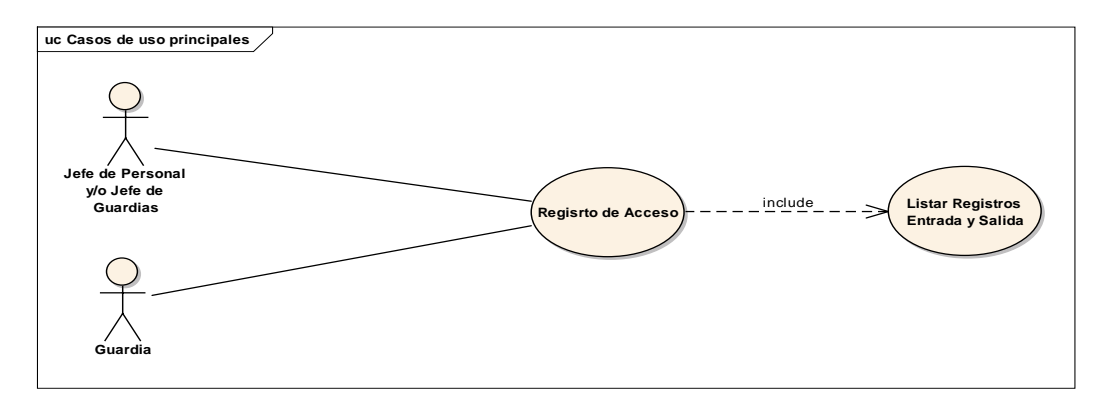

2.1.5.2.9. Diagrama de casos de uso: Registro de Acceso

*Figura 13: Diagrama de casos de uso: Registro de Acceso Fuente: Elaboración propia*

#### 2.1.5.2.9.1. Especificación de casos de uso: Registro de

Acceso

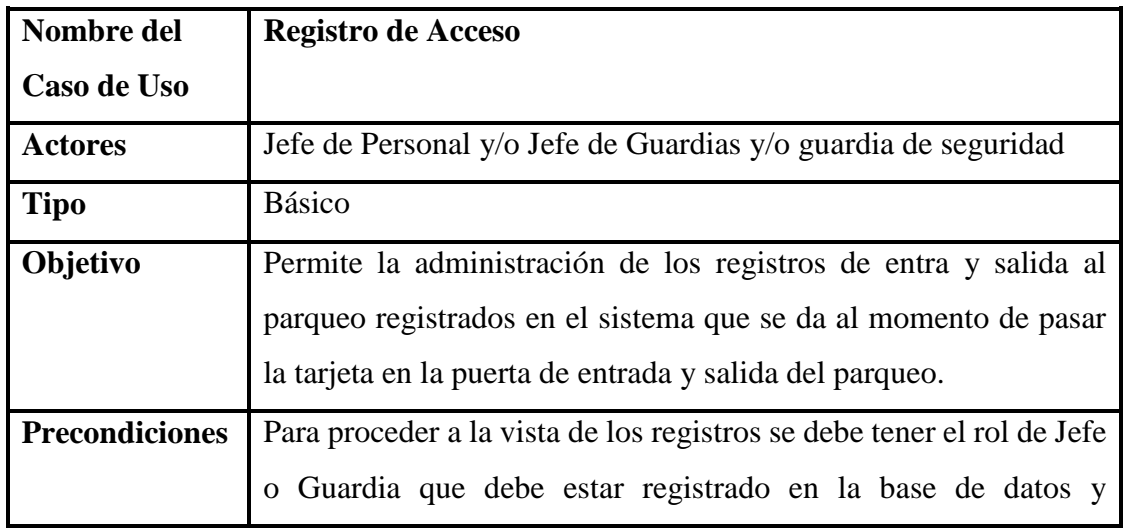

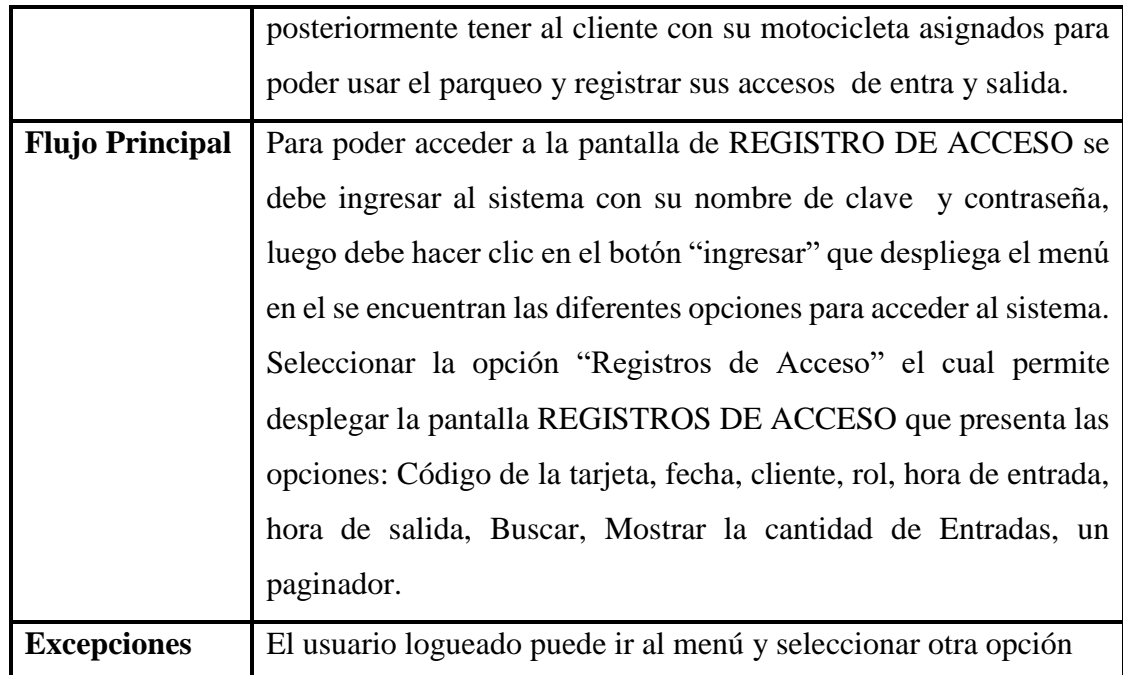

*Tabla 62: Especificación de casos de uso: Registro de Acceso Fuente: Elaboración propia*

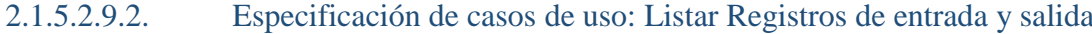

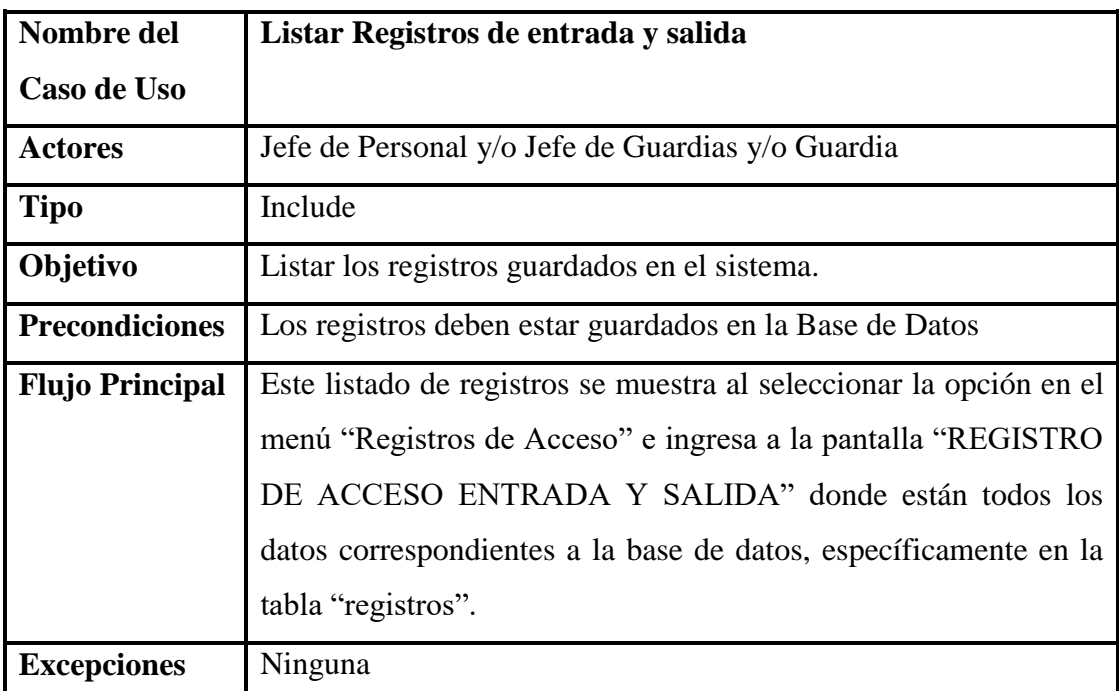

*Tabla 63: Especificación de casos de uso: Listar Registros de entrada y salida Fuente: Elaboración propia*

#### 2.1.5.2.10. Diagrama de casos de uso: Gestión Reportes

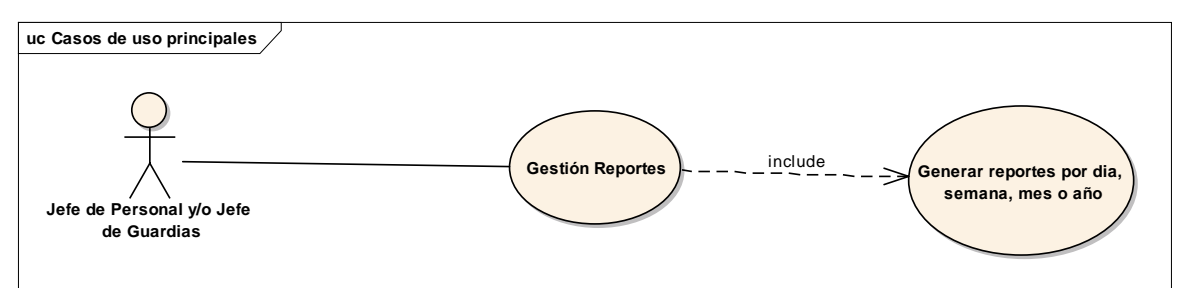

*Figura 14: Diagrama de casos de uso: Gestión Reportes Fuente: Elaboración propia*

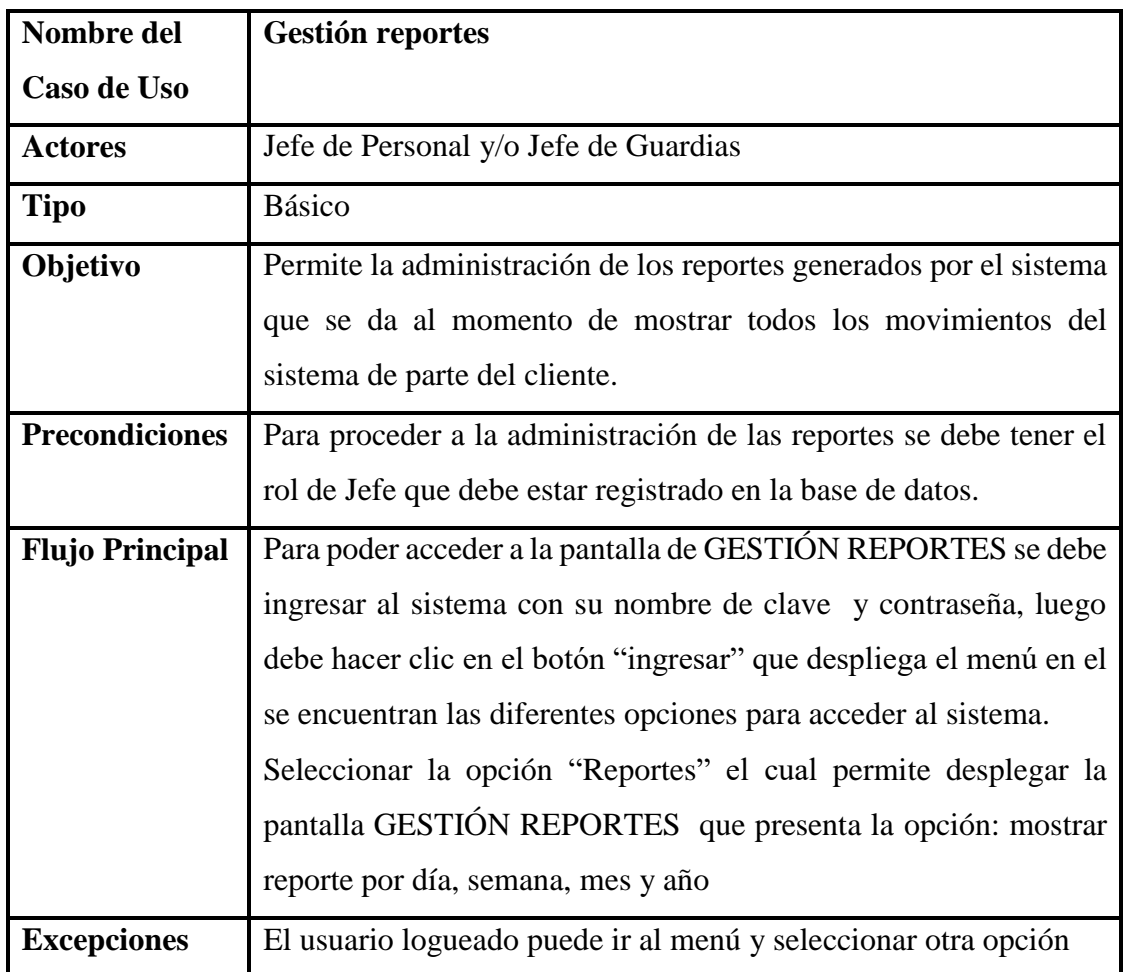

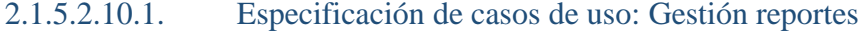

*Tabla 64: Especificación de casos de uso: Gestión reportes Fuente: Elaboración propia*

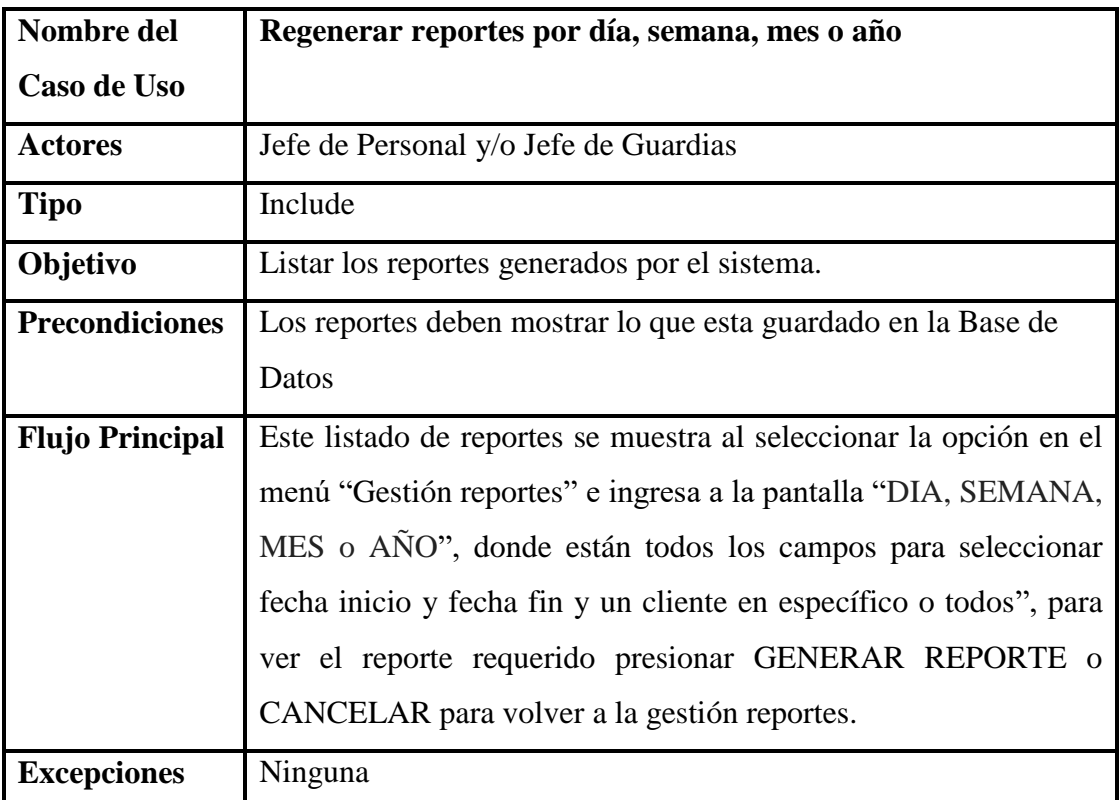

#### 2.1.5.2.10.2. Especificación de casos de uso: Listar reportes

*Tabla 65: Especificación de casos de uso: Listar reportes Fuente: Elaboración propia*

#### *2.1.5.3. Diagramas de secuencia*

Un diagrama de secuencias muestra la interacción de un conjunto de objetos de una aplicación a través del tiempo, en el cual se indicaran los módulos o clases que formaran parte del programa y las llamadas que se hacen cada uno de ellos para realizar una tarea determinada, por esta razón permite observar la perspectiva cronológica de las interacciones. Es importante recordar que el diagrama de secuencias se realiza a partir de la descripción de un caso de uso.

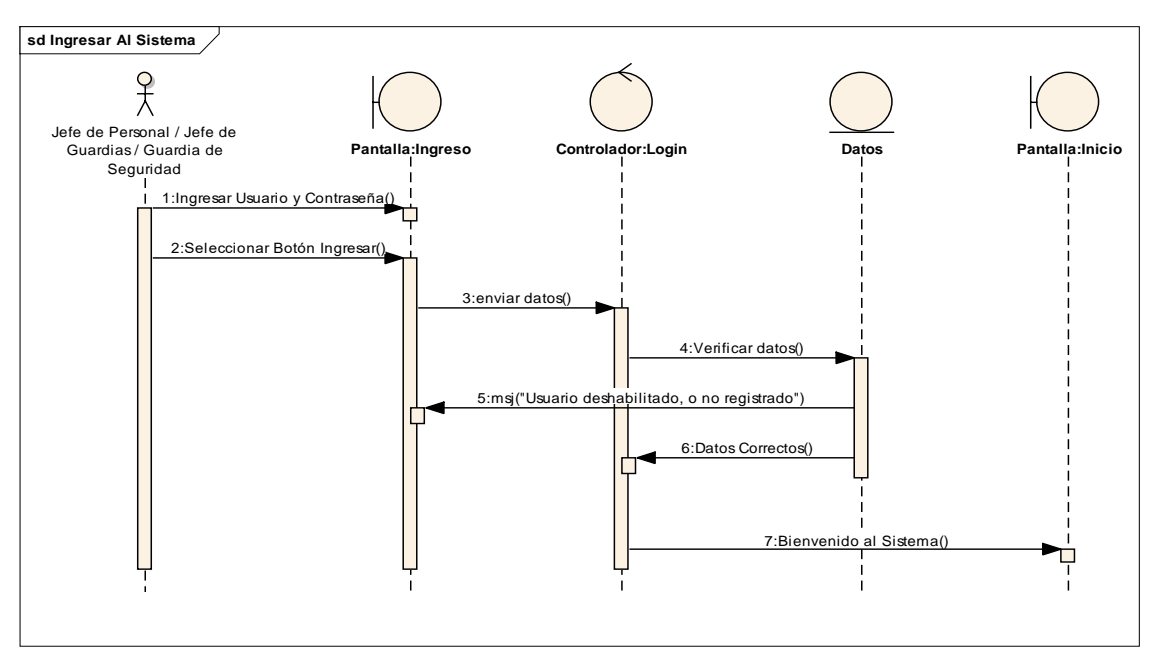

2.1.5.3.1. Diagrama de secuencia: Ingreso al sistema

*Figura 15: Diagrama de secuencia: Ingreso al sistema Fuente: Elaboración propia*

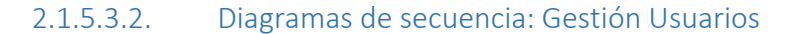

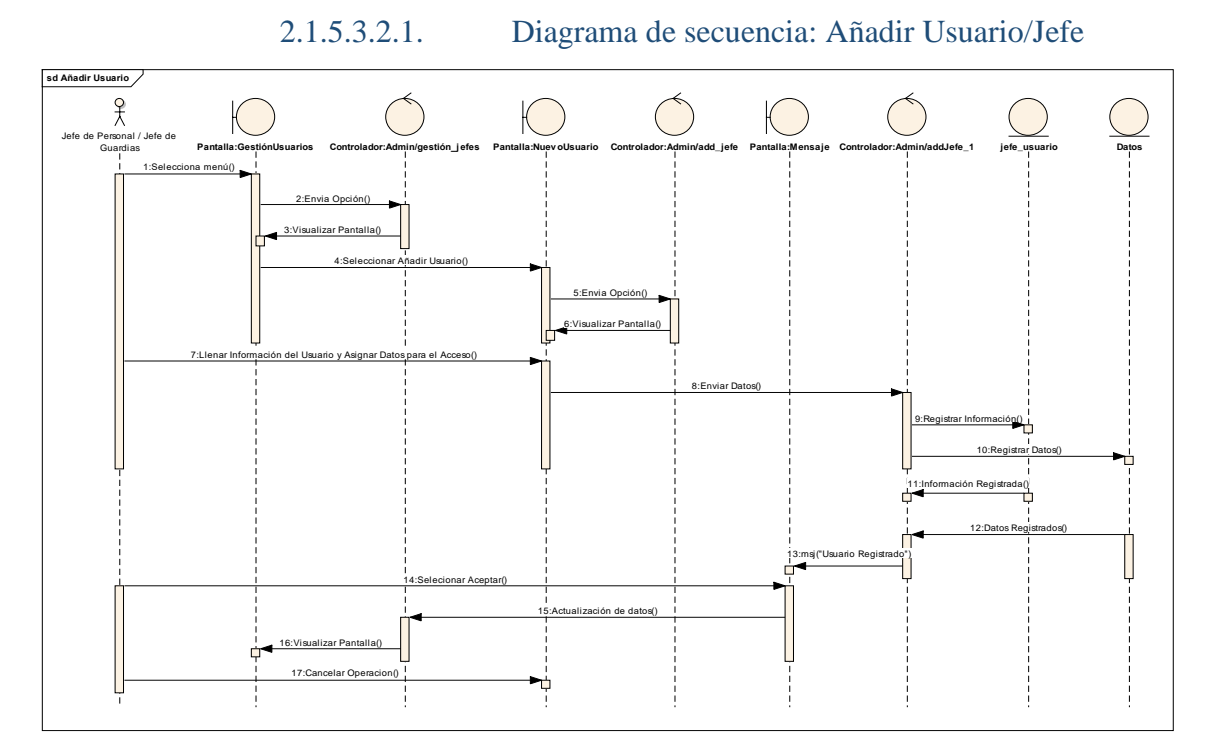

*Figura 16: Diagramas de secuencia: Añadir Usuario/Jefe Fuente: Elaboración propia*

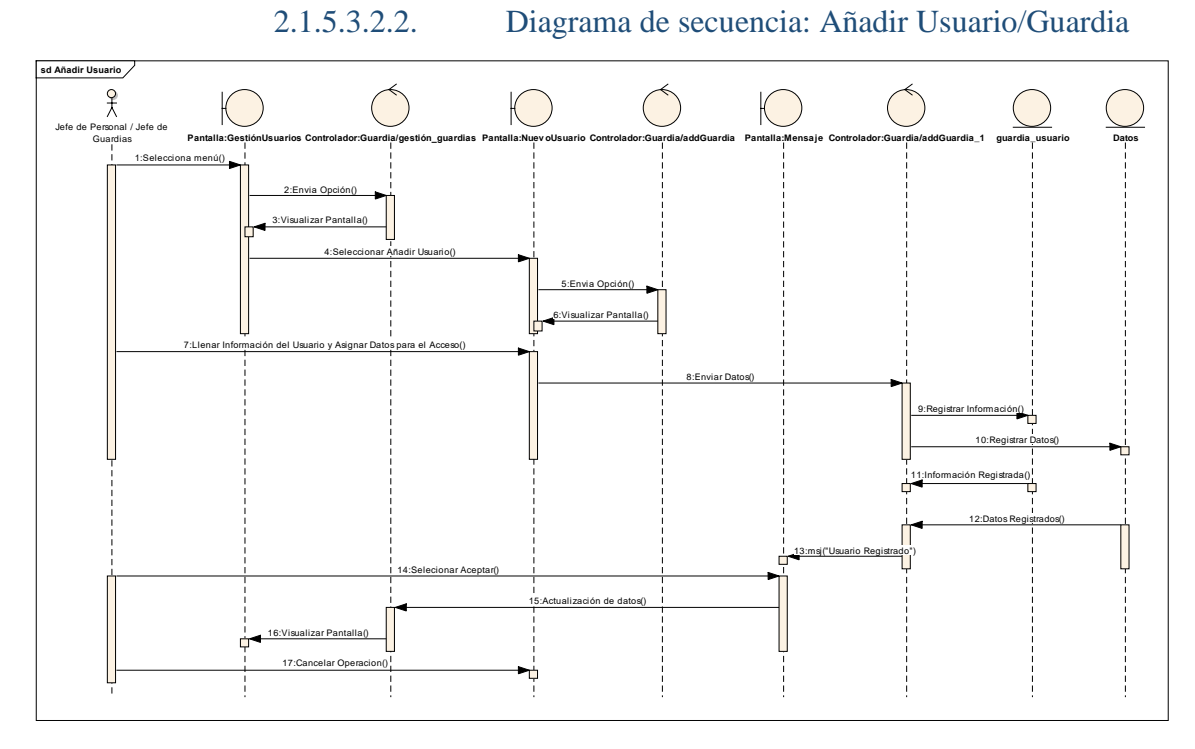

*Figura 17: Diagrama de secuencia: Añadir Usuario/Guardia Fuente: Elaboración propia*

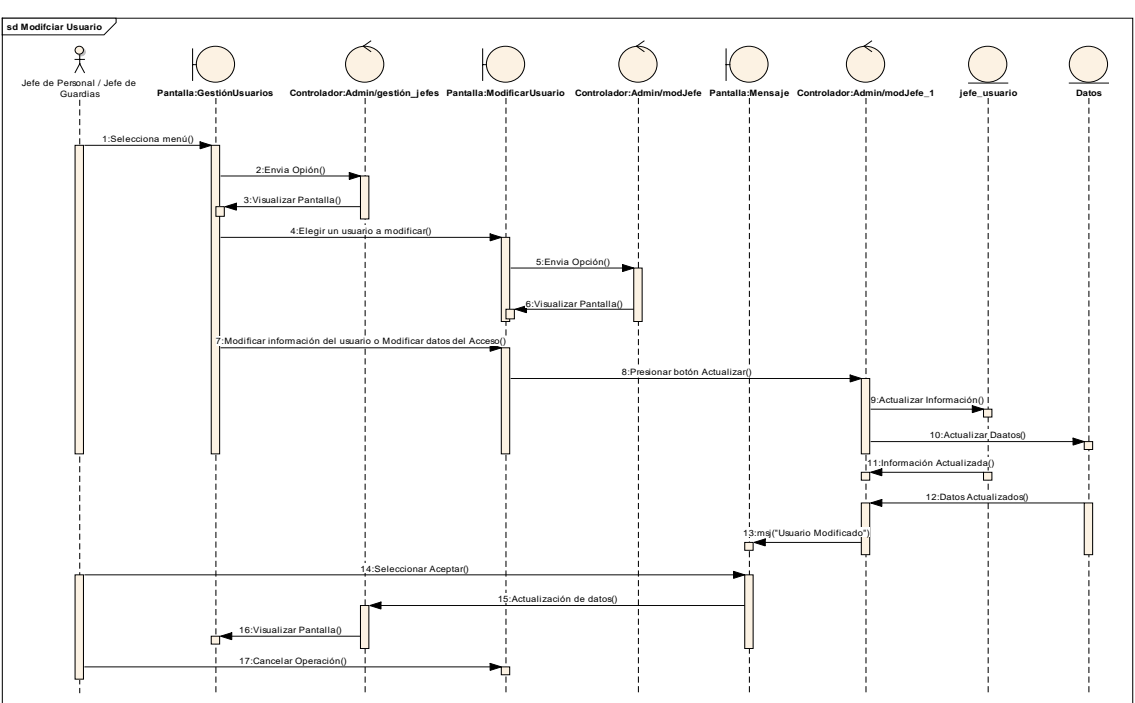

2.1.5.3.2.3. Diagrama de secuencia: Modificar Usuario/Jefe

*Figura 18: Diagrama de secuencia: Modificar Usuario/Jefe Fuente: Elaboración propia*

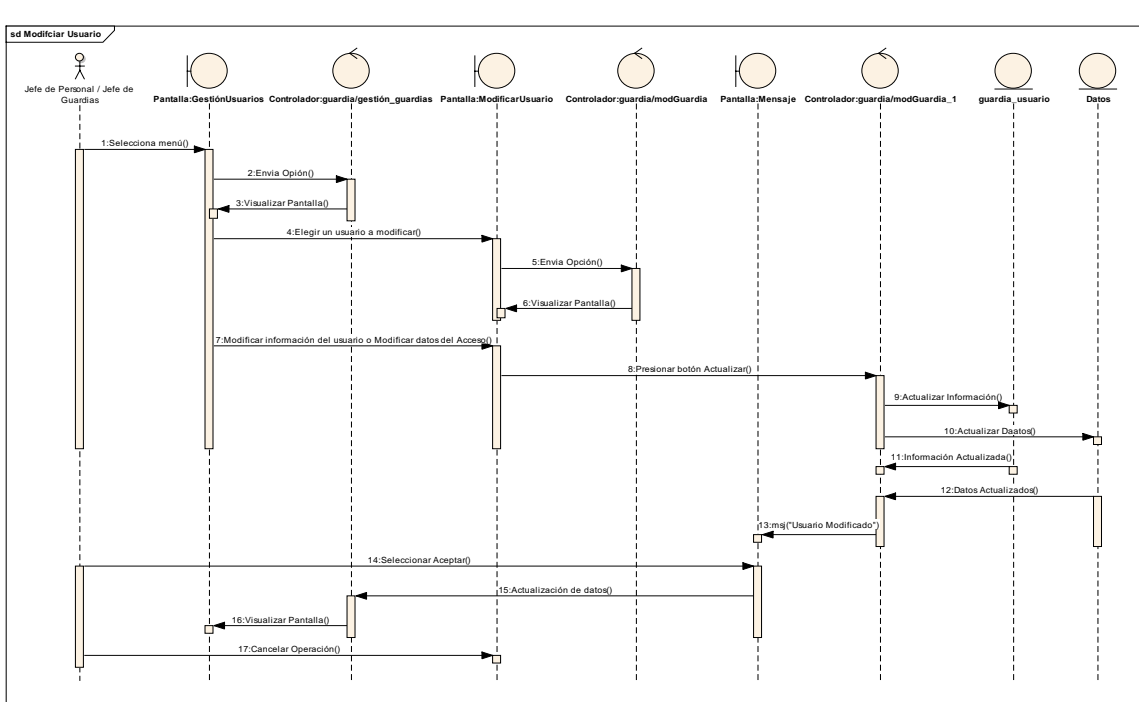

# 2.1.5.3.2.4. Diagrama de secuencia: Modificar

Usuario/Guardia

*Figura 19: Diagrama de secuencia: Modificar Usuario/Guardia Fuente: Elaboración propia*

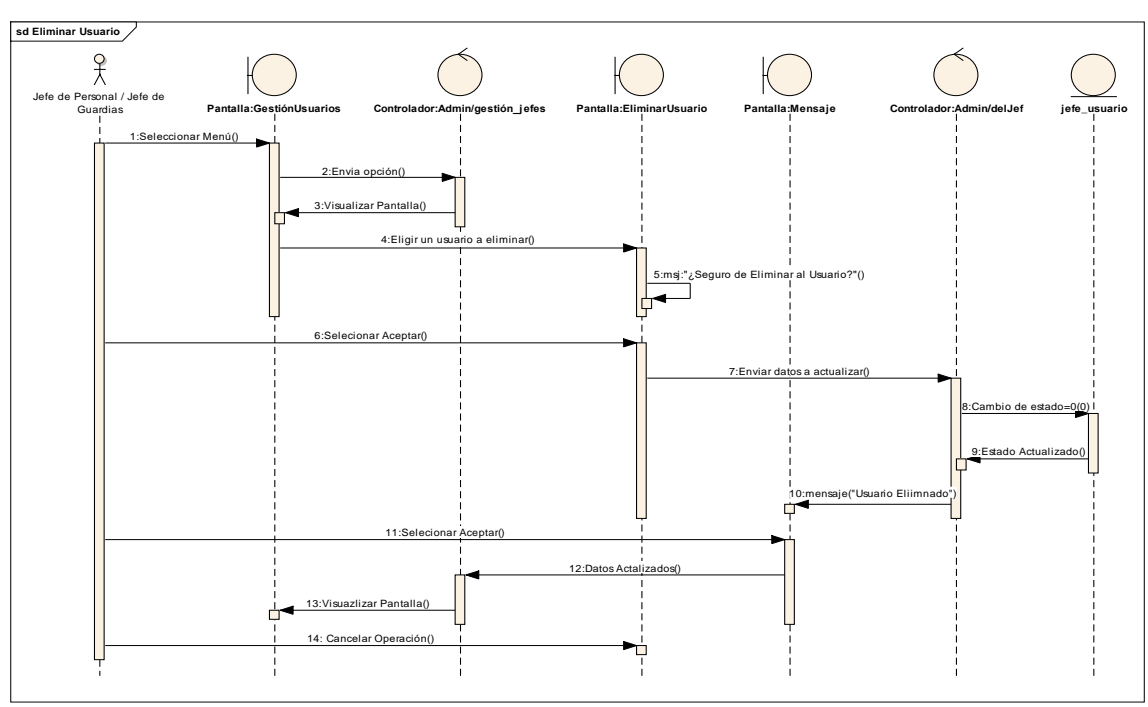

2.1.5.3.2.5. Diagrama de secuencia: Eliminar Usuario/Jefe

*Figura 20: Diagrama de secuencia: Eliminar Usuario/Jefe Fuente: Elaboración propia*

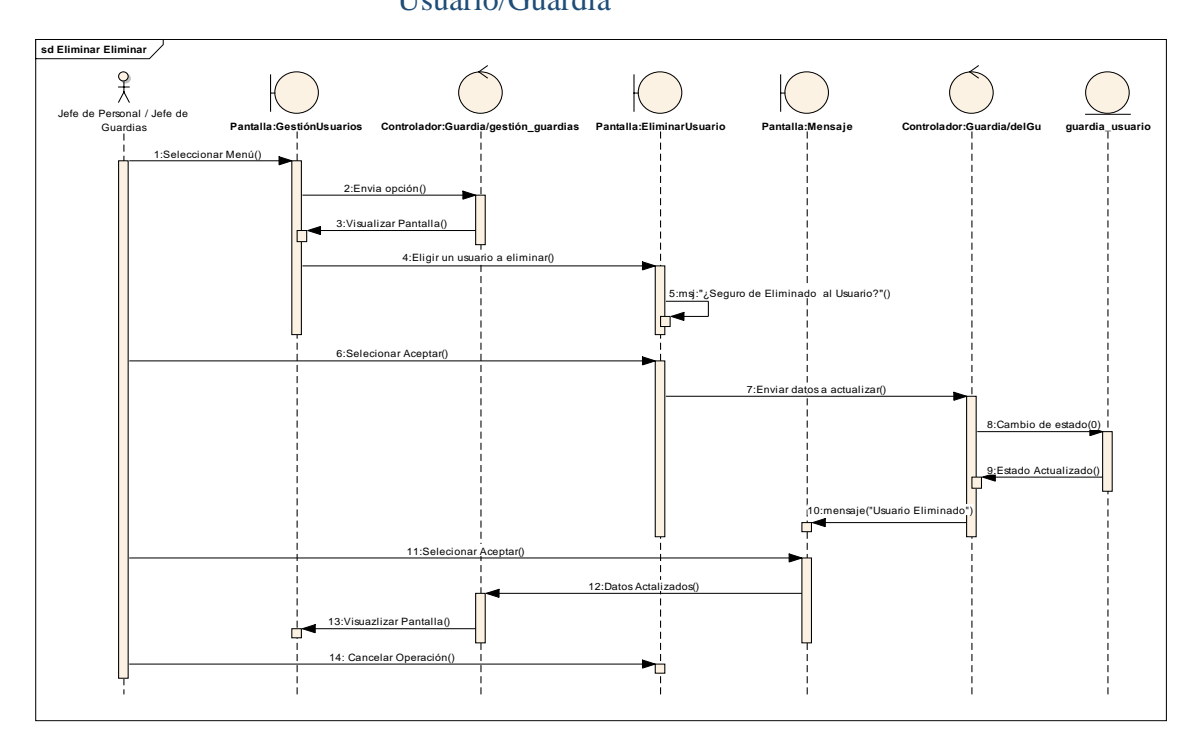

# Usuario/Guardia

2.1.5.3.2.6. Diagrama de secuencia: Eliminar

*Figura 21: Diagrama de secuencia: Eliminar Usuario/Guardia Fuente: Elaboración propia*

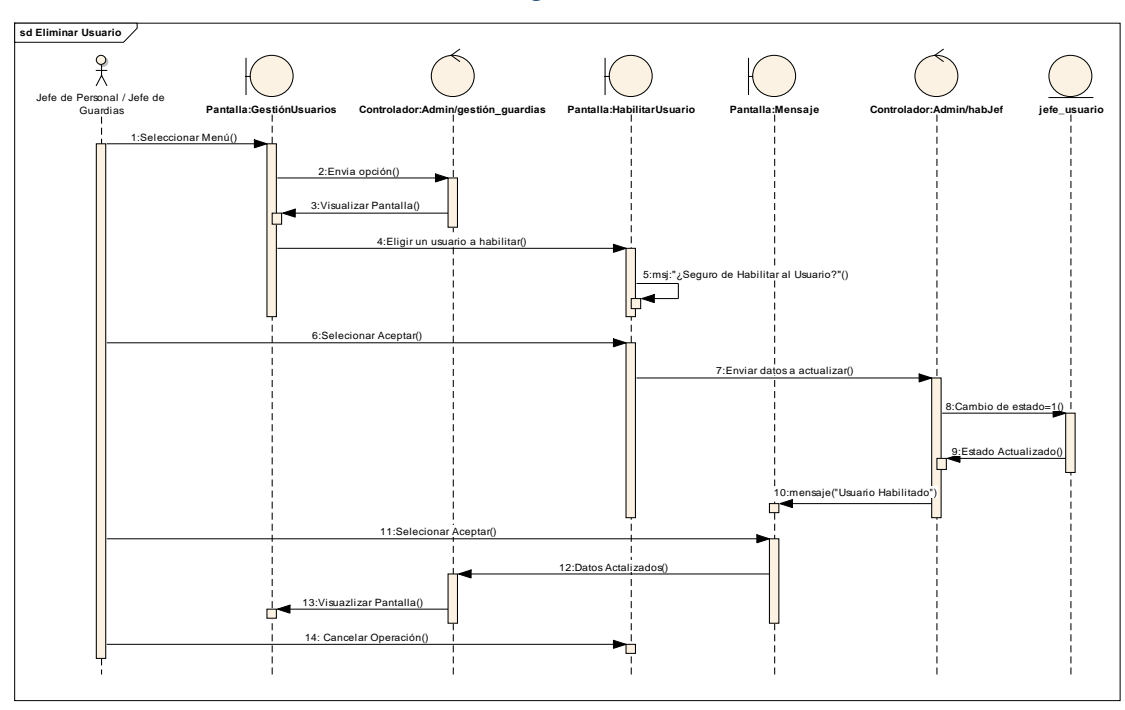

2.1.5.3.2.7. Diagrama de secuencia: Habilitar Usuario/Jefe

*Figura 22: Diagrama de secuencia: Habilitar Usuario/Jefe Fuente: Elaboración propia*

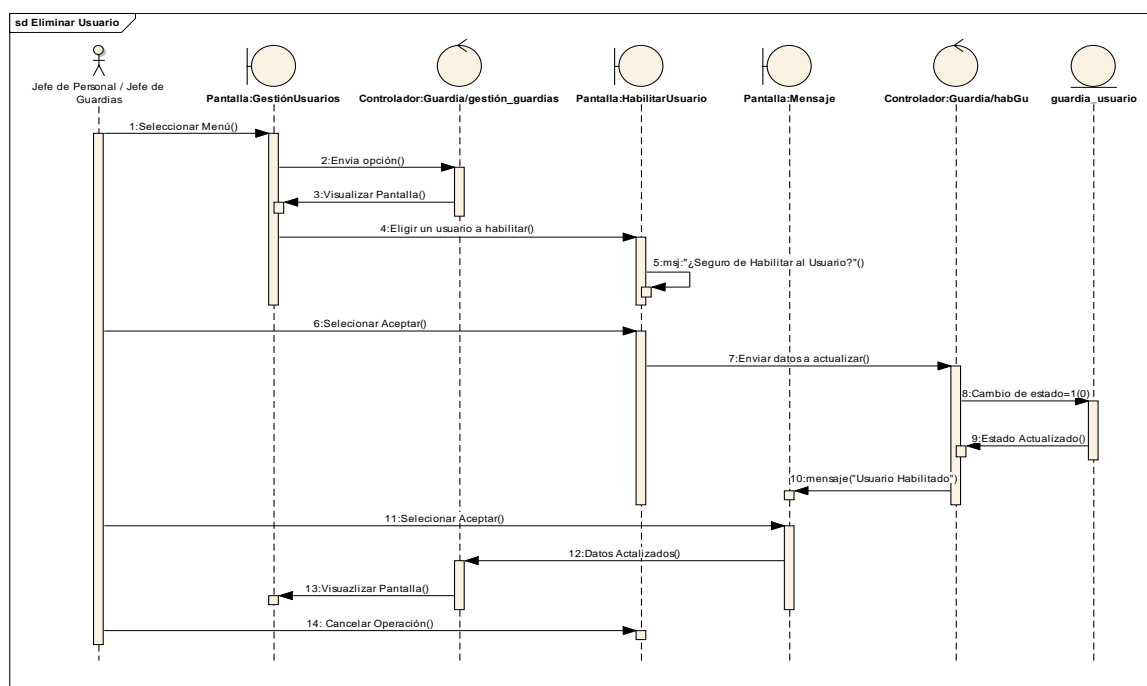

# 2.1.5.3.2.8. Diagrama de secuencia: Habilitar

*Figura 23: Diagrama de secuencia: Habilitar Usuario/Guardia Fuente: Elaboración propia*

Usuario/Guardia

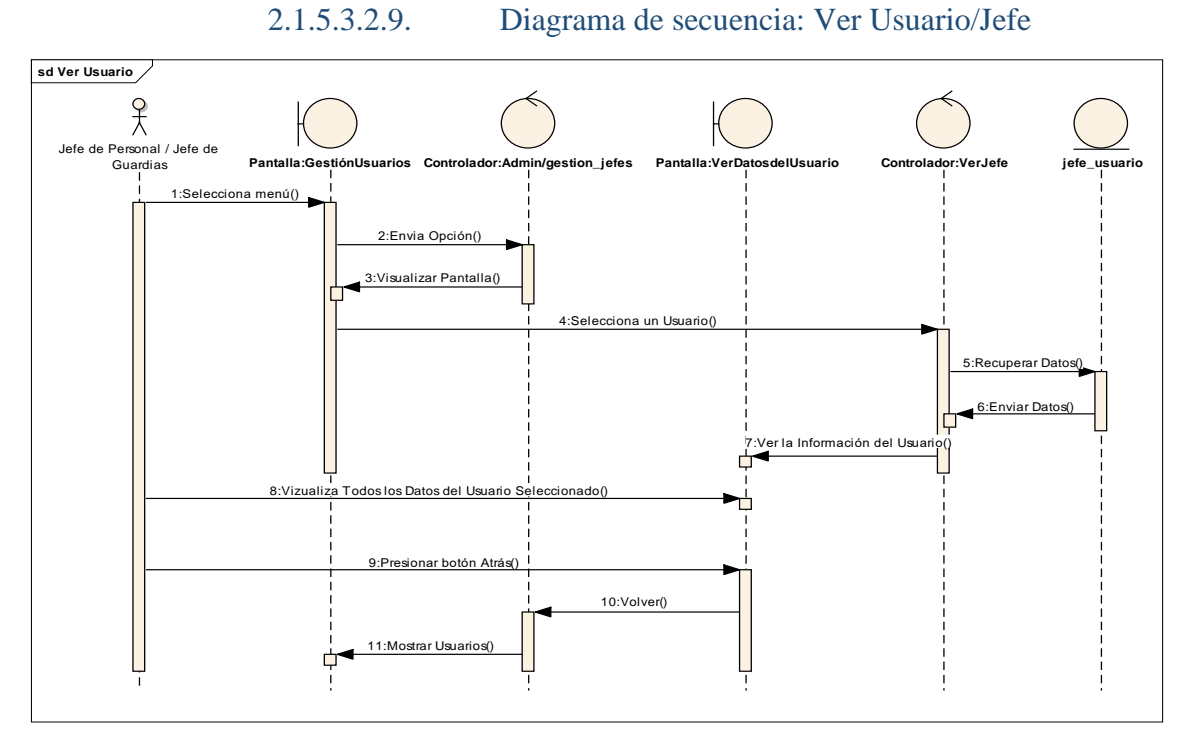

*Figura 24: Diagrama de secuencia: Ver Usuario/Jefe Fuente: Elaboración propia*

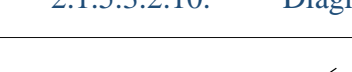

2.1.5.3.2.10. Diagrama de secuencia: Ver Usuario/Guardia

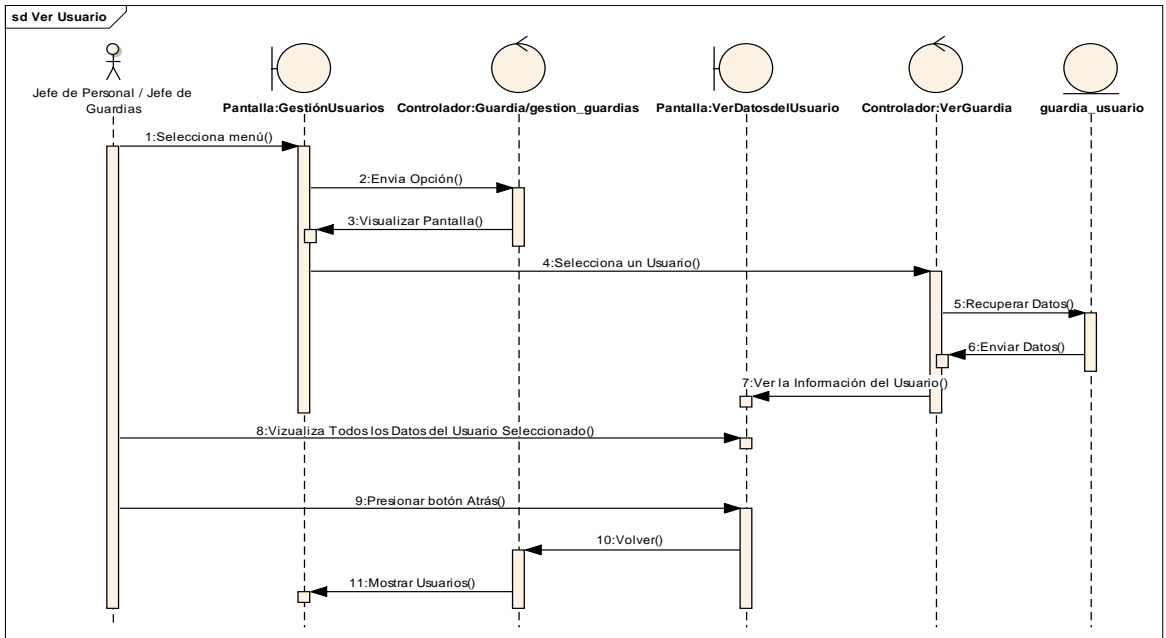

*Figura 25: Diagrama de secuencia: Ver Usuario/Guardia Fuente: Elaboración propia*

#### 2.1.5.3.3. Diagramas de secuencia: Gestión Clientes

## 2.1.5.3.3.1. Diagrama de secuencia: Añadir

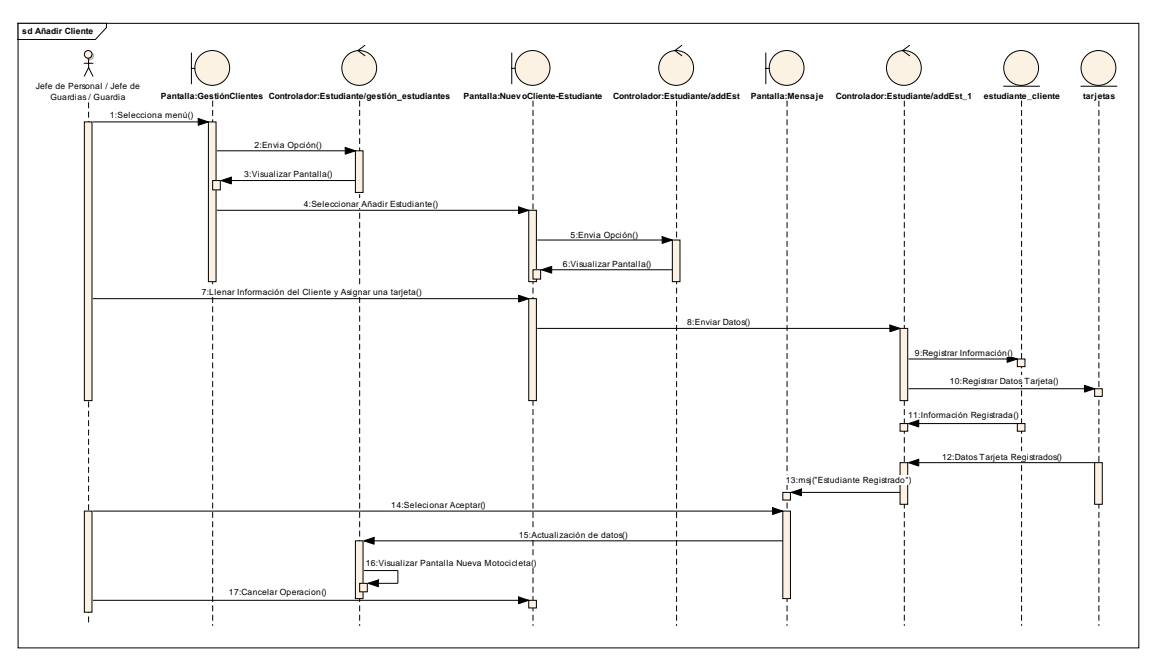

Cliente/Estudiante

*Figura 26: Diagrama de secuencia: Añadir Cliente/Estudiante Fuente: Elaboración propia*

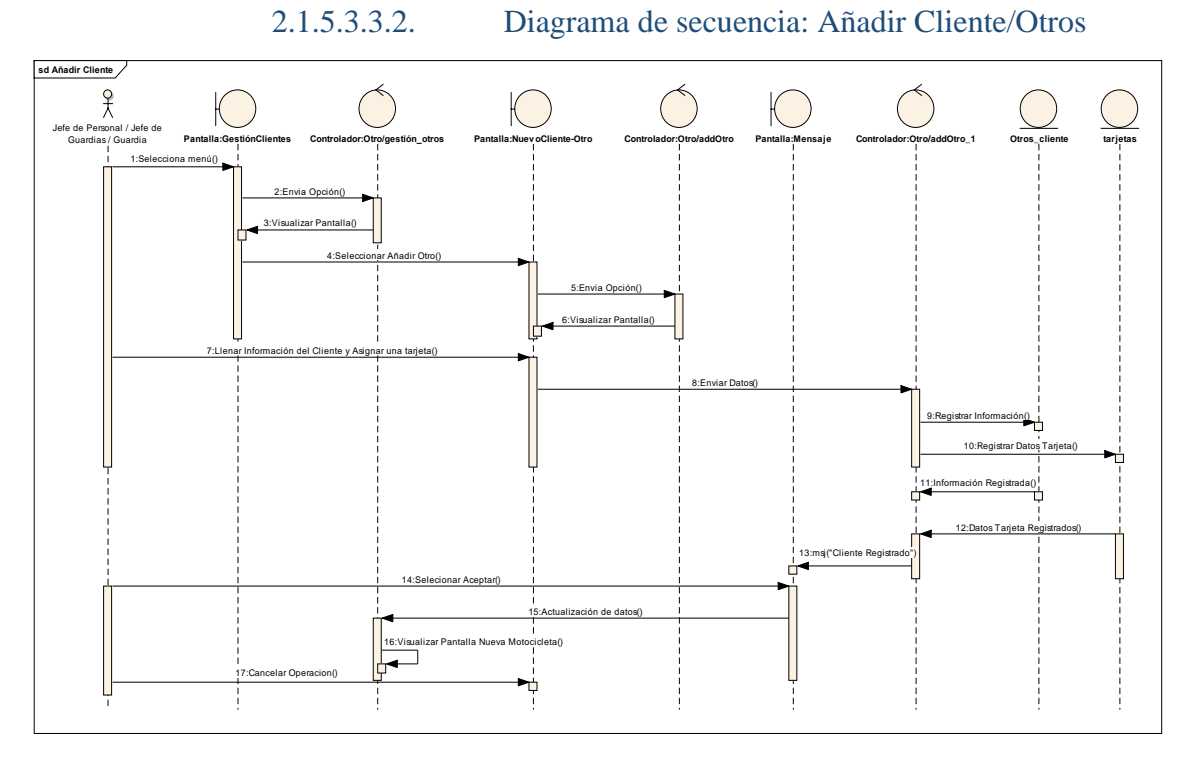

*Figura 27: Diagrama de secuencia: Añadir Cliente/Otros Fuente: Elaboración propia*

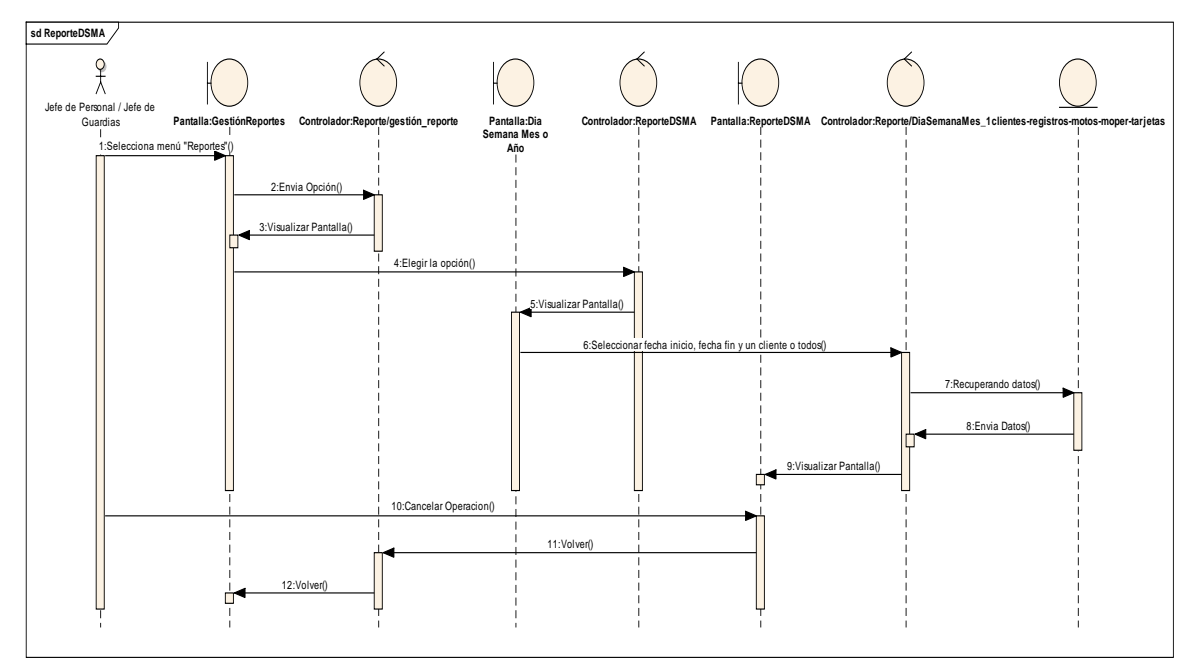

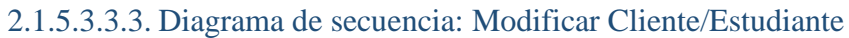

*Figura 28: Diagrama de secuencia: Modificar Cliente/Estudiante Fuente: Elaboración propia*

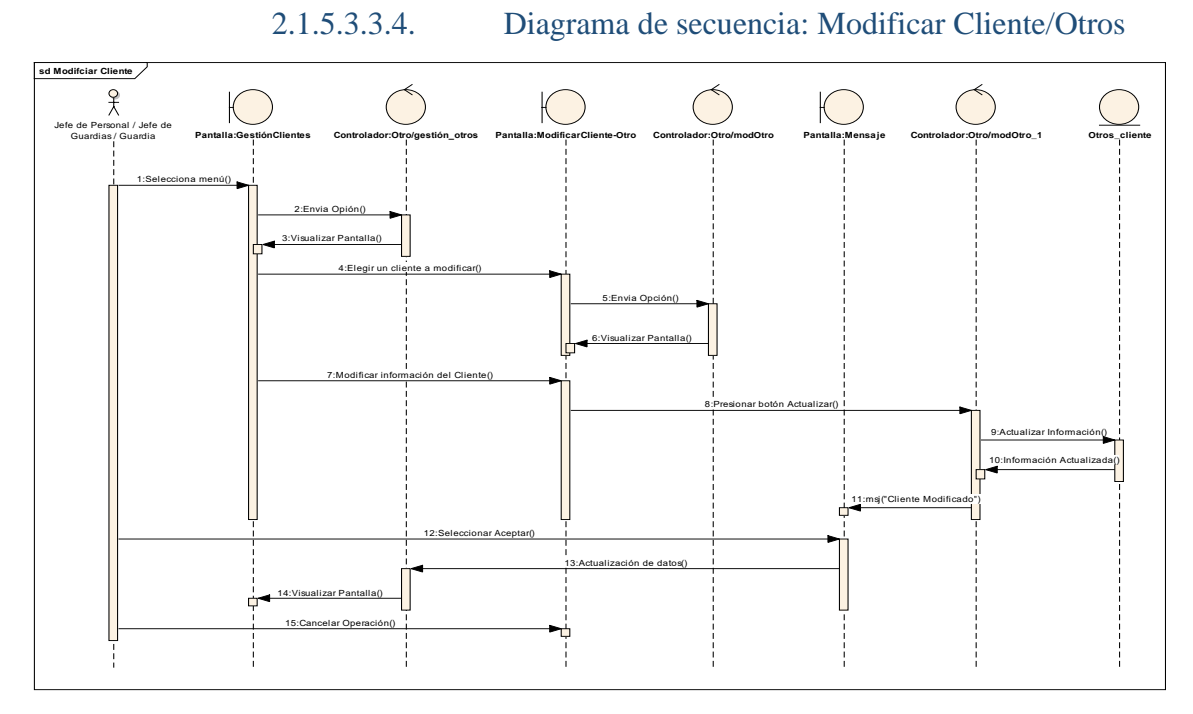

*Figura 29: Diagrama de secuencia: Modificar Cliente/Otros Fuente: Elaboración propia*

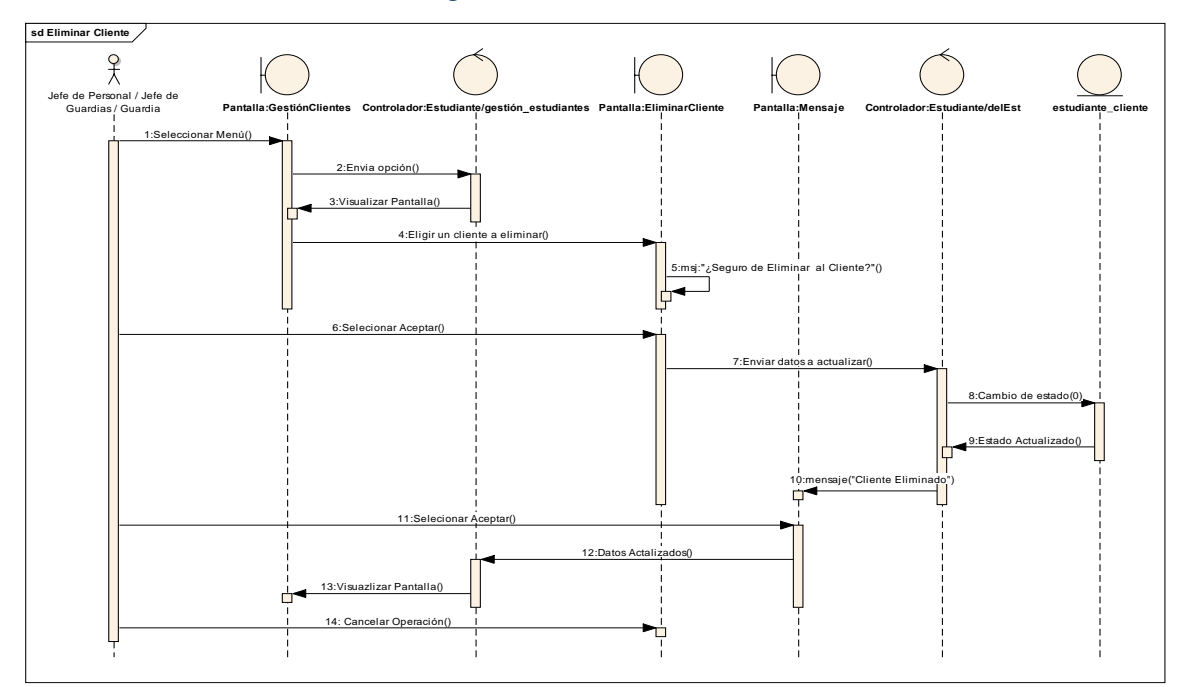

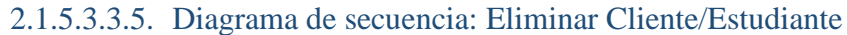

*Figura 30: Diagrama de secuencia: Eliminar Cliente/Estudiante Fuente: Elaboración propia*

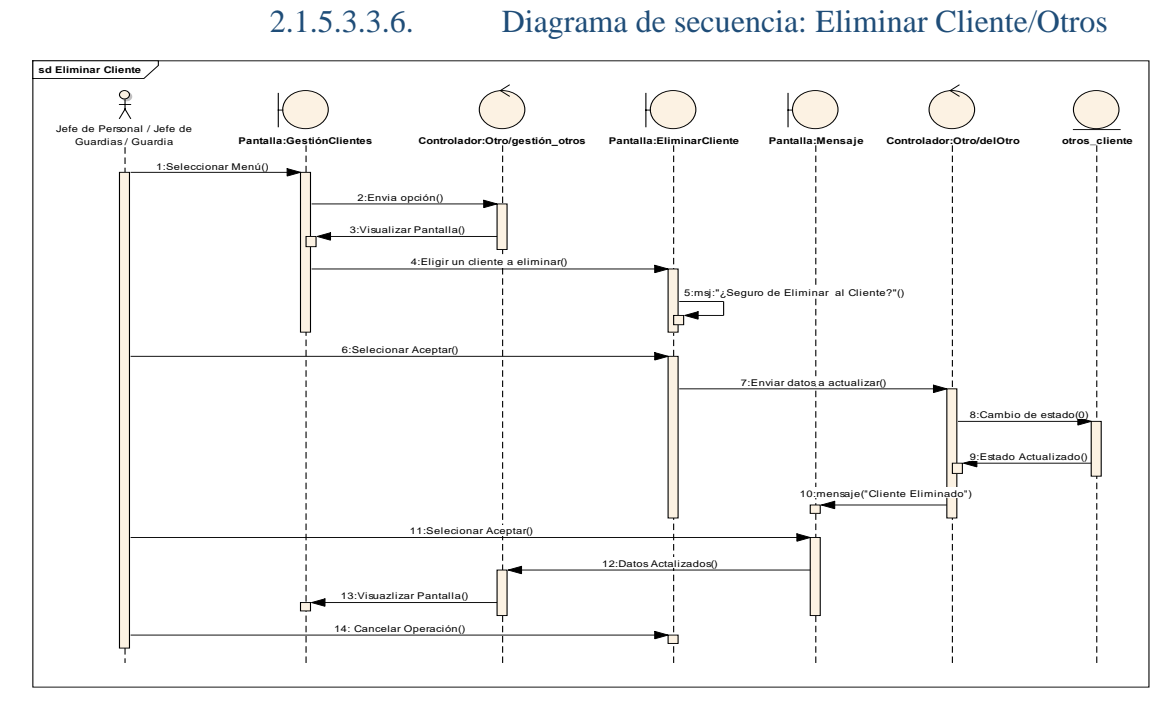

*Figura 31: Diagrama de secuencia: Eliminar Cliente/Otros Fuente: Elaboración propia*

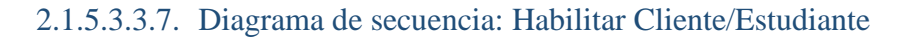

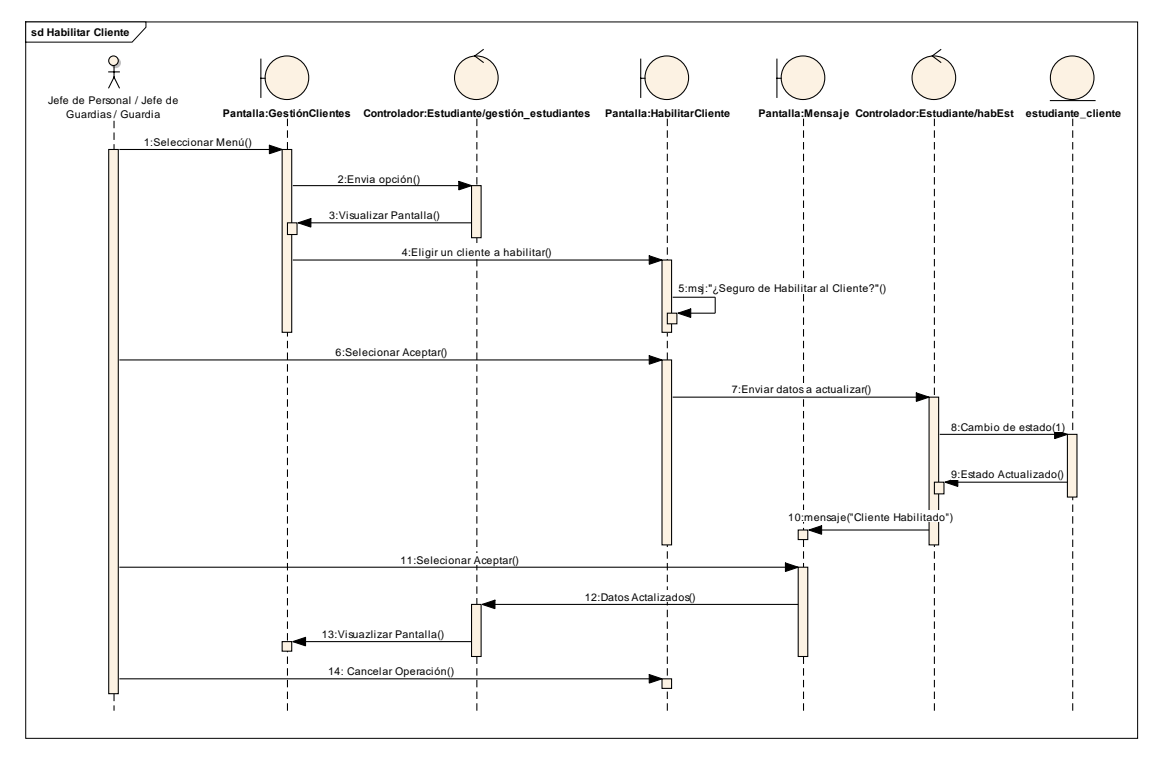

*Figura 32: Diagrama de secuencia: Habilitar Cliente/Estudiante Fuente: Elaboración propia*

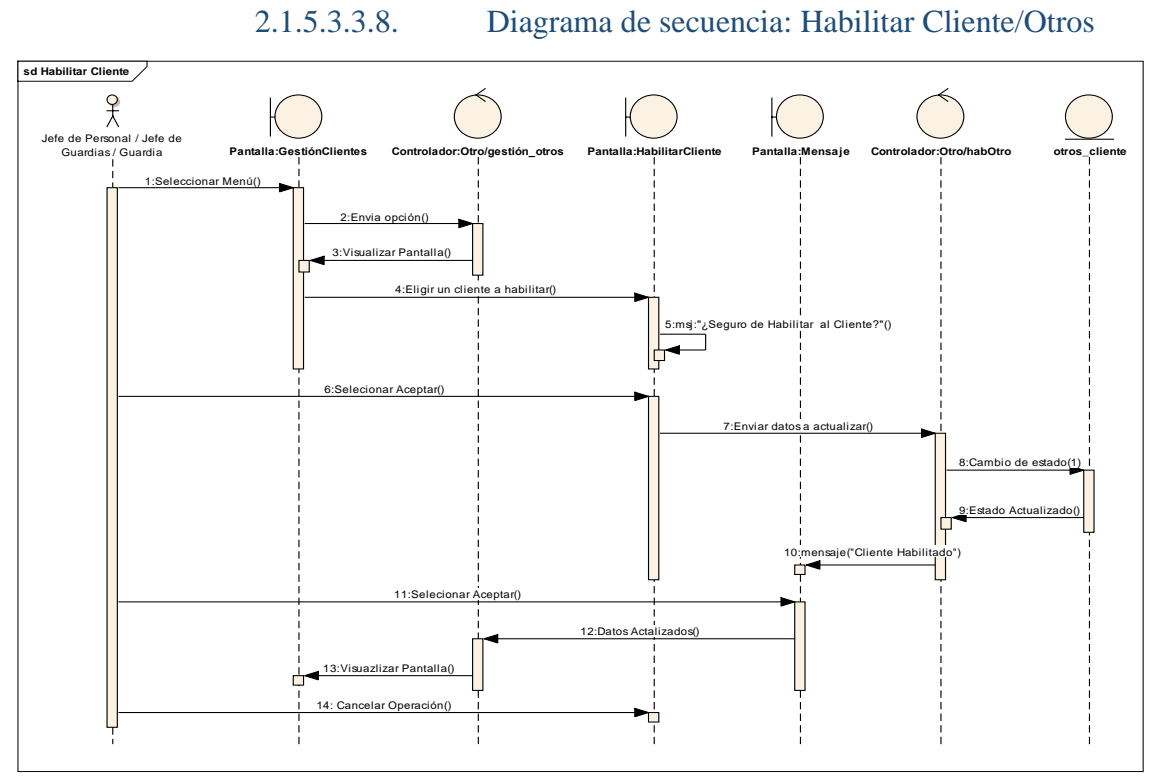

*Figura 33: Diagrama de secuencia: Habilitar Cliente/Otros Fuente: Elaboración propia*

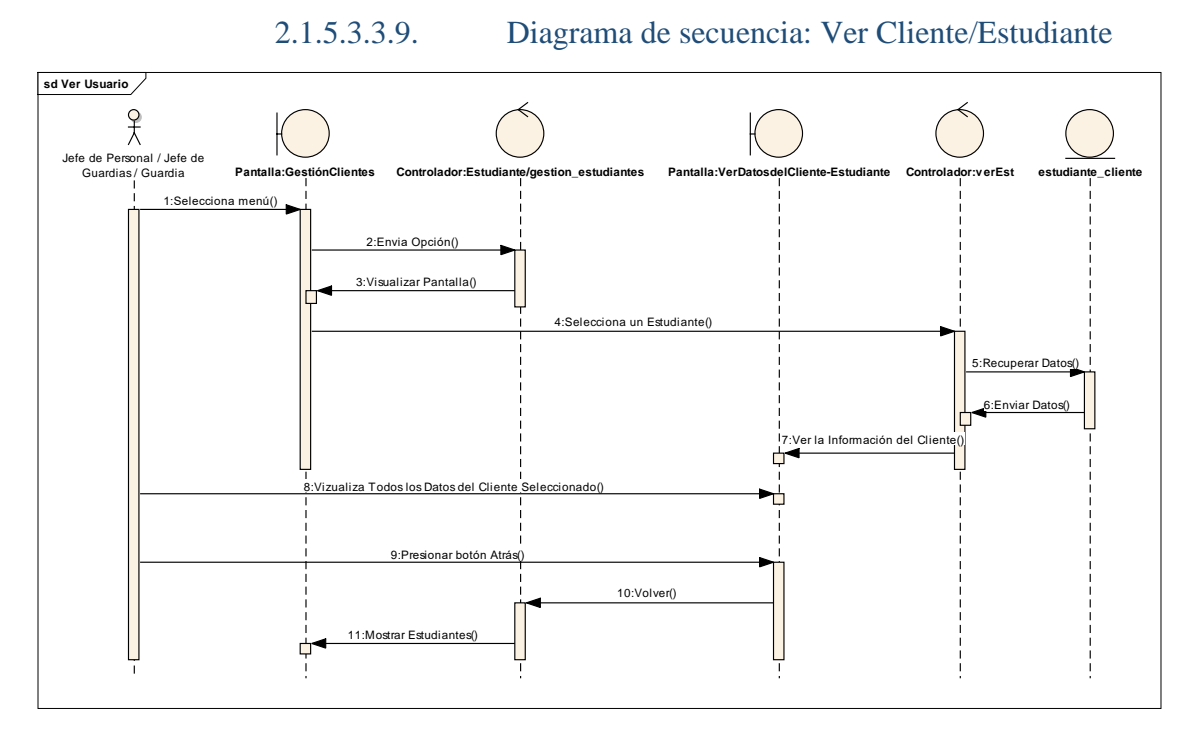

*Figura 34: Diagrama de secuencia: Ver Cliente/Estudiante Fuente: Elaboración propia*

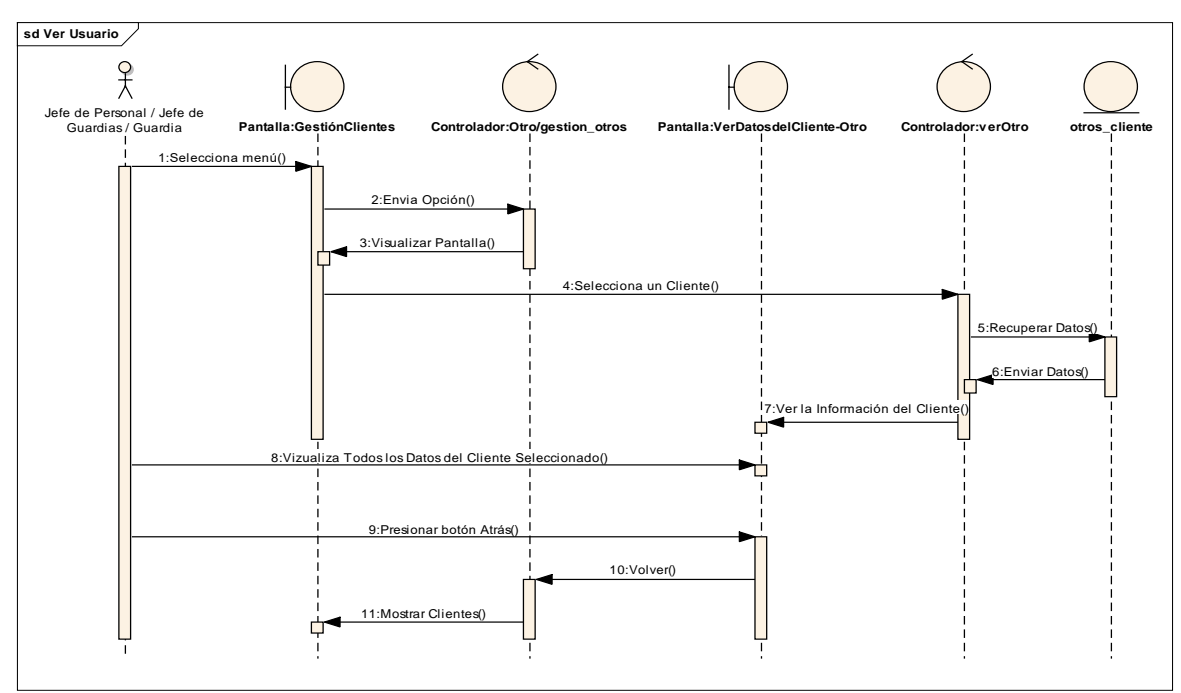

2.1.5.3.3.10. Diagrama de secuencia: Ver Cliente/Otros

*Figura 35: Diagrama de secuencia: Ver Cliente/Otros Fuente: Elaboración propia*

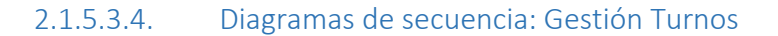

2.1.5.3.4.1. Diagrama de secuencia: Añadir Turno

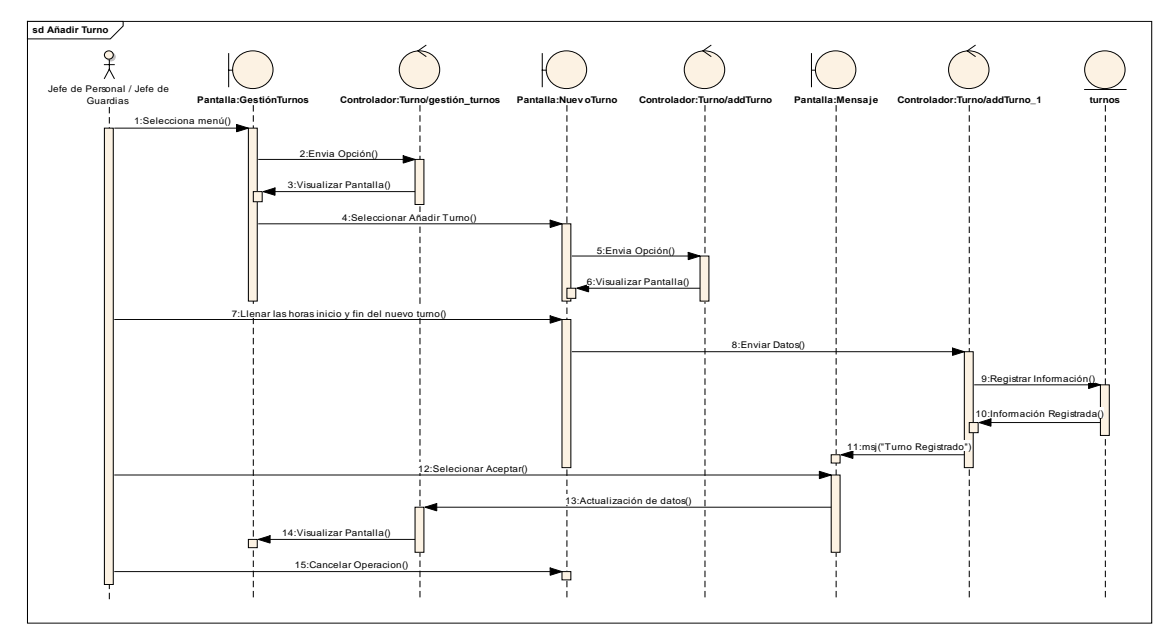

*Figura 36: Diagrama de secuencia: Añadir Turno Fuente: Elaboración propia*

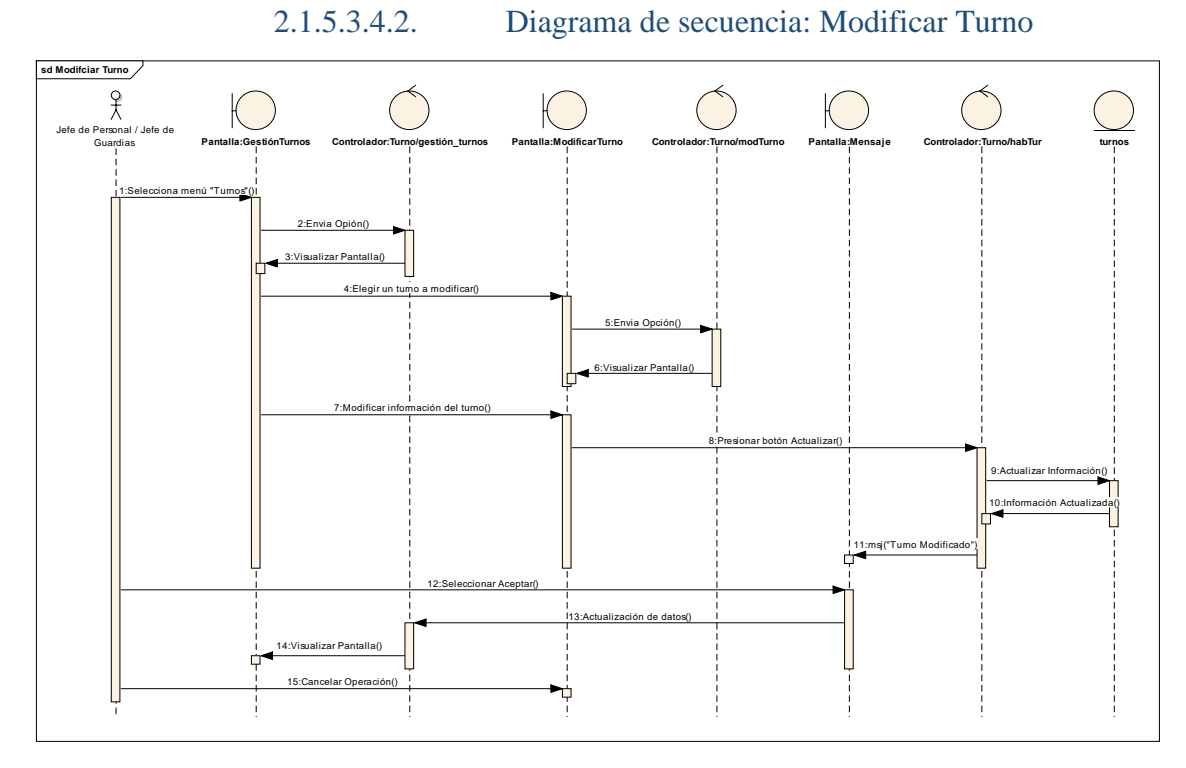

*Figura 37: Diagrama de secuencia: Modificar Turno Fuente: Elaboración propia*

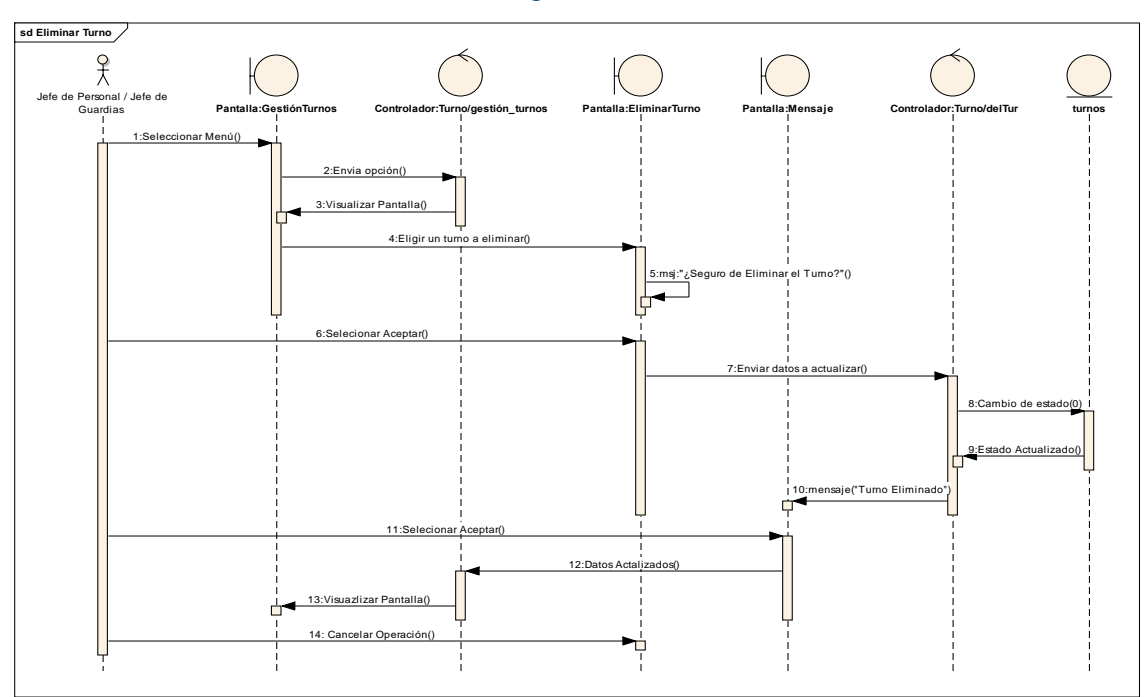

2.1.5.3.4.3. Diagrama de secuencia: Eliminar Turno

*Figura 38: Diagrama de secuencia: Eliminar Turno Fuente: Elaboración propia*

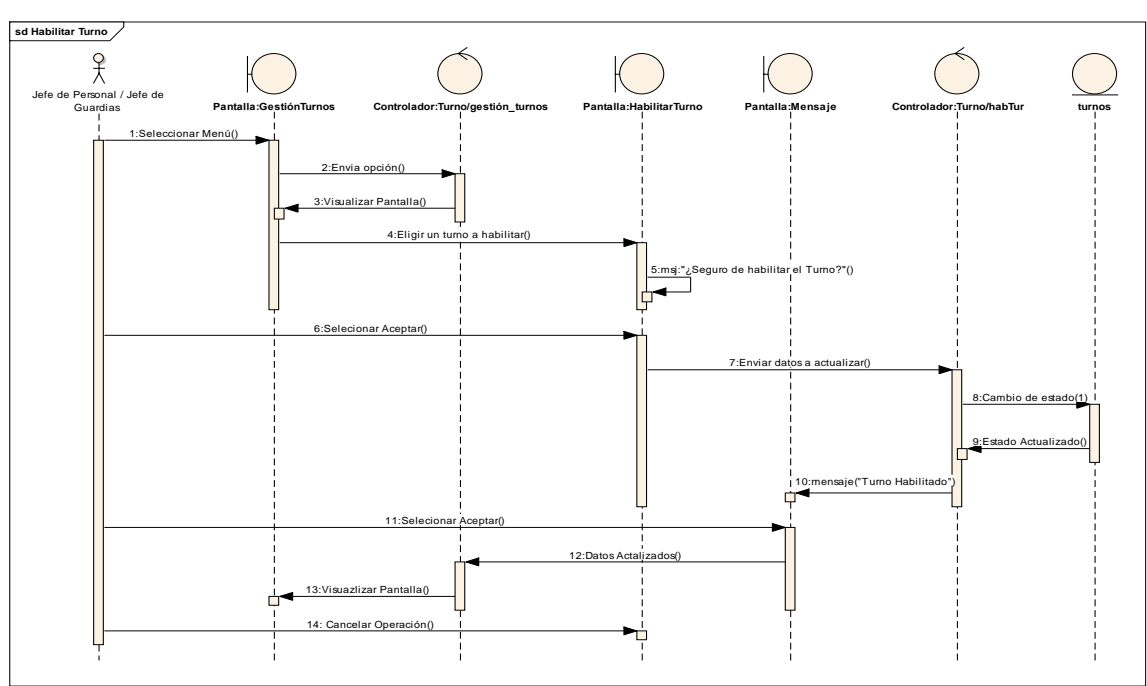

2.1.5.3.4.4. Diagrama de secuencia: Habilitar Turno

*Figura 39: Diagrama de secuencia: Habilitar Turno Fuente: Elaboración propia*

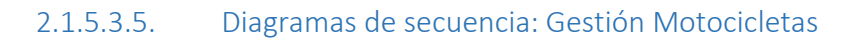

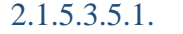

2.1.5.3.5.1. Diagrama de secuencia: Añadir Motocicleta

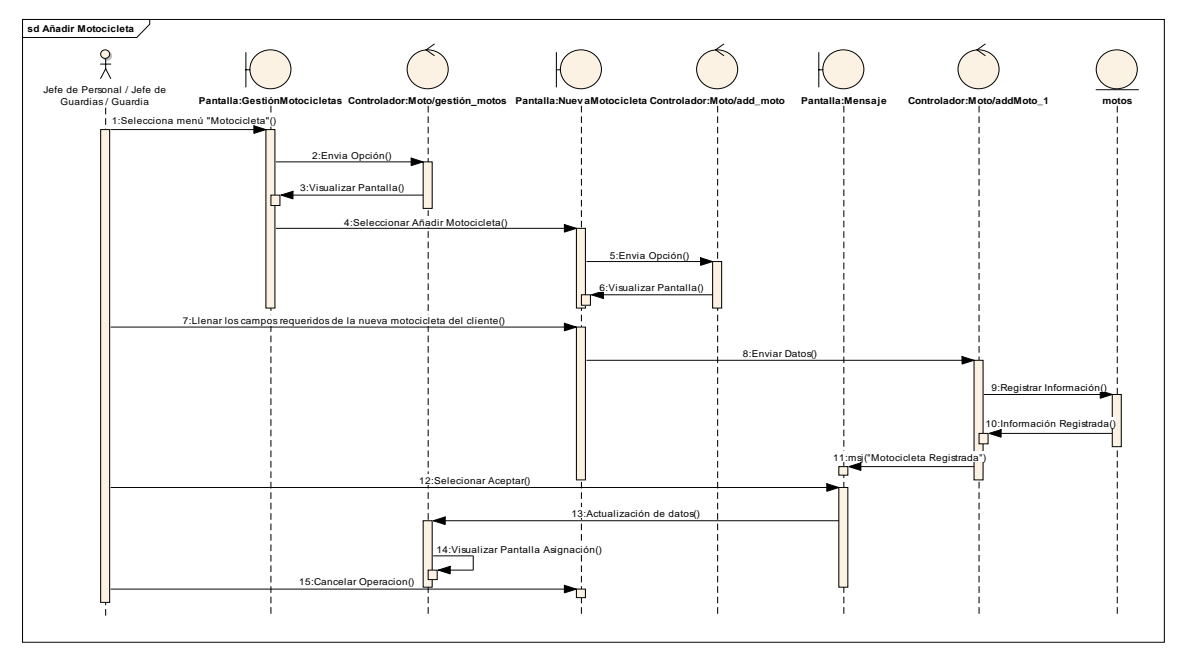

*Figura 40: Diagrama de secuencia: Añadir Motocicleta Fuente: Elaboración propia*

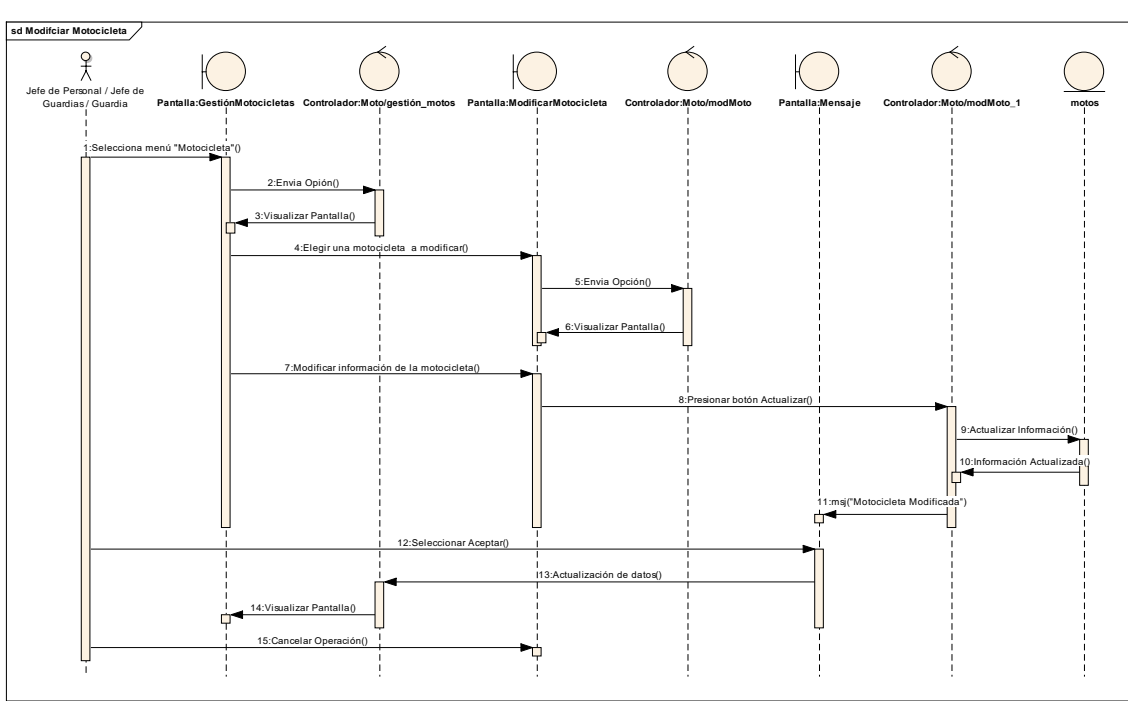

2.1.5.3.5.2. Diagrama de secuencia: Modificar Motocicleta

*Figura 41: Diagrama de secuencia: Modificar Motocicleta Fuente: Elaboración propia*

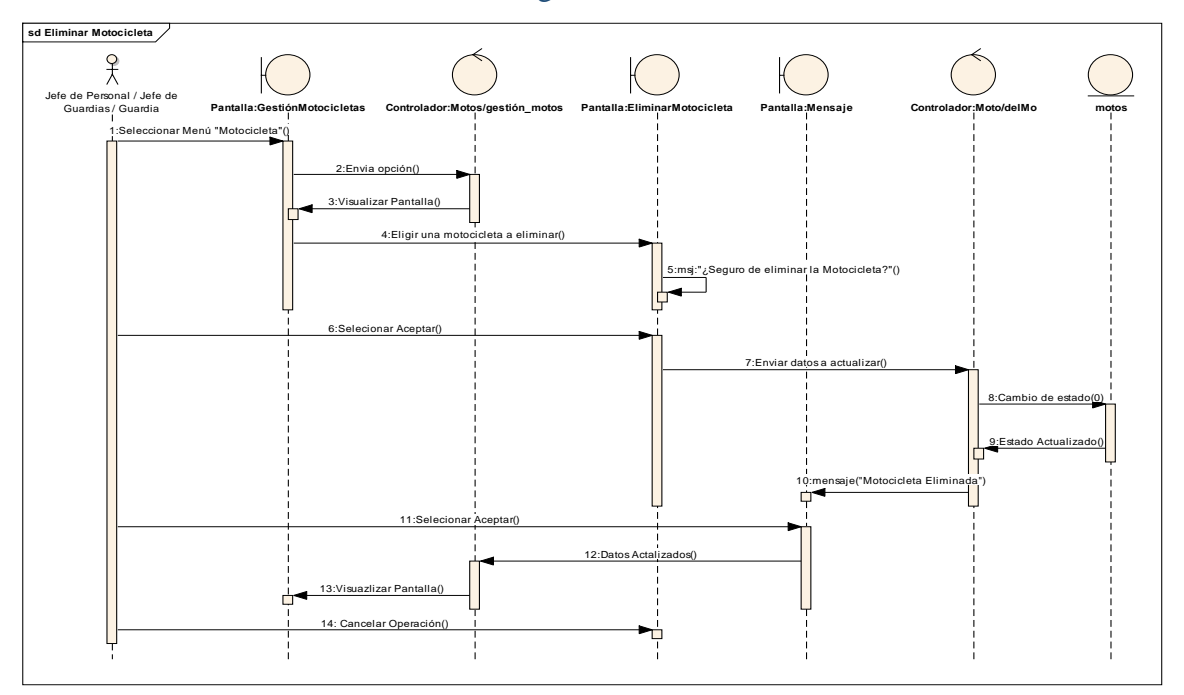

2.1.5.3.5.3. Diagrama de secuencia: Eliminar Motocicleta

*Figura 42: Diagrama de secuencia: Eliminar Motocicleta Fuente: Elaboración propia*

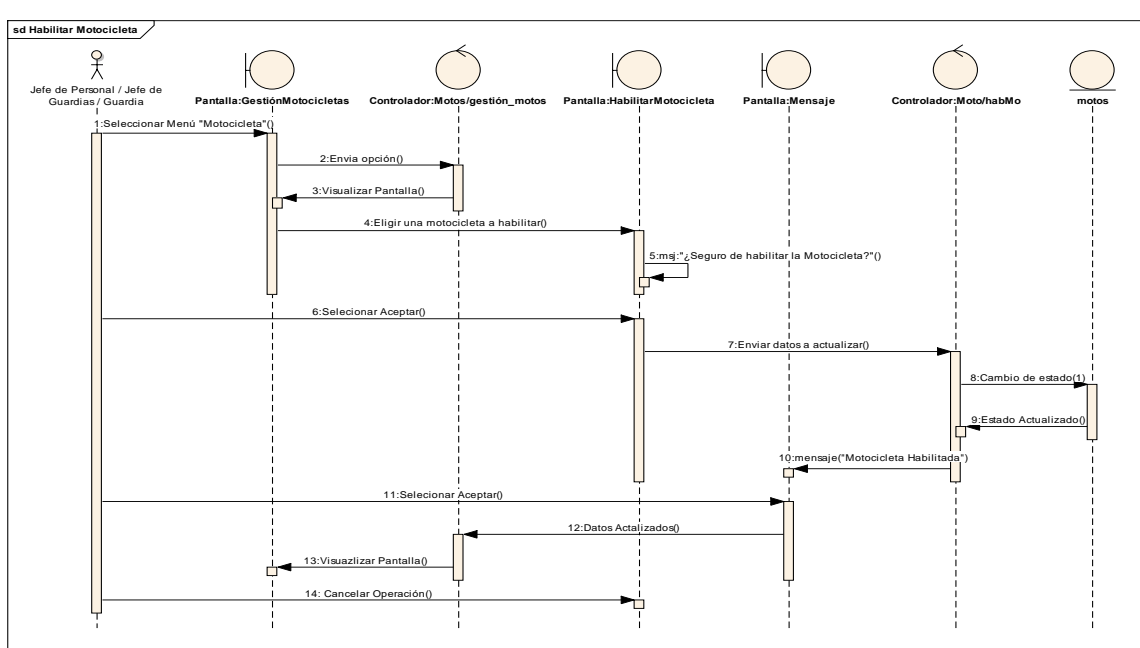

2.1.5.3.5.4. Diagrama de secuencia: Habilitar Motocicleta

*Figura 43: Diagrama de secuencia: Habilitar Motocicleta Fuente: Elaboración propia*

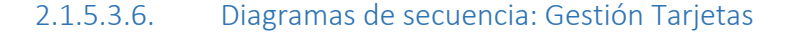

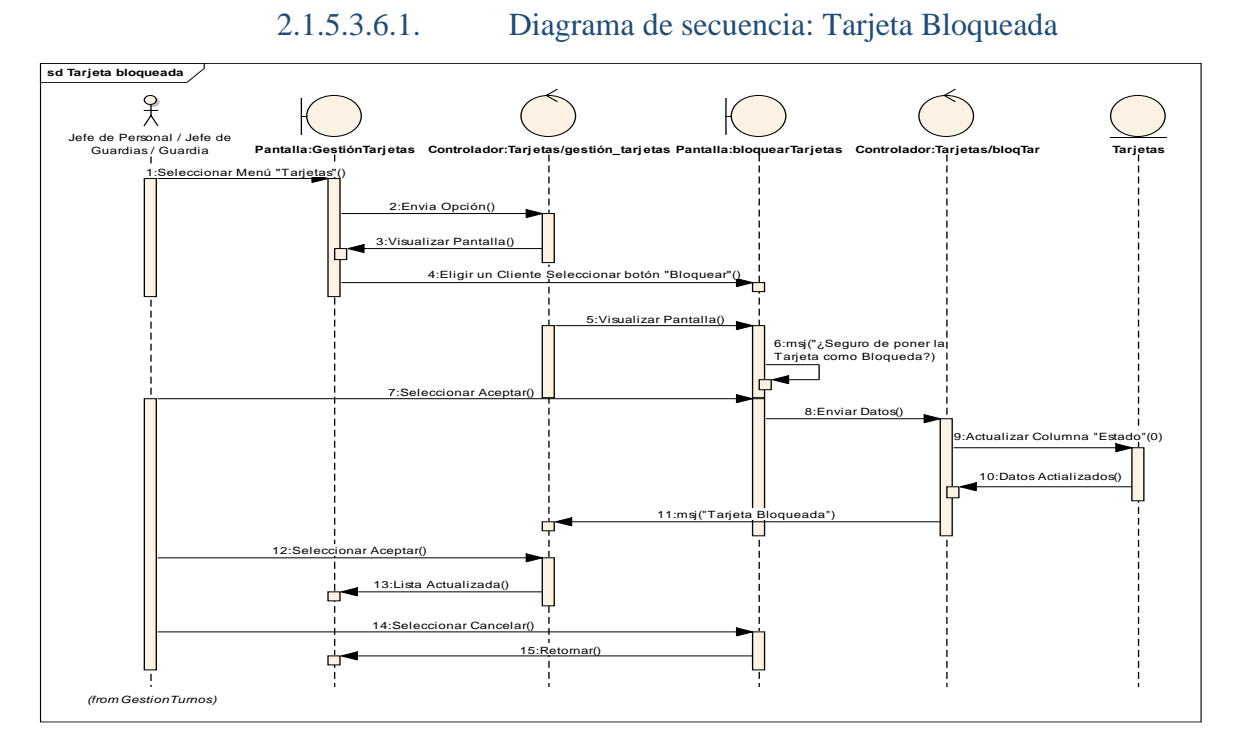

*Figura 44: Diagrama de secuencia: Tarjeta Bloqueada Fuente: Elaboración propia*

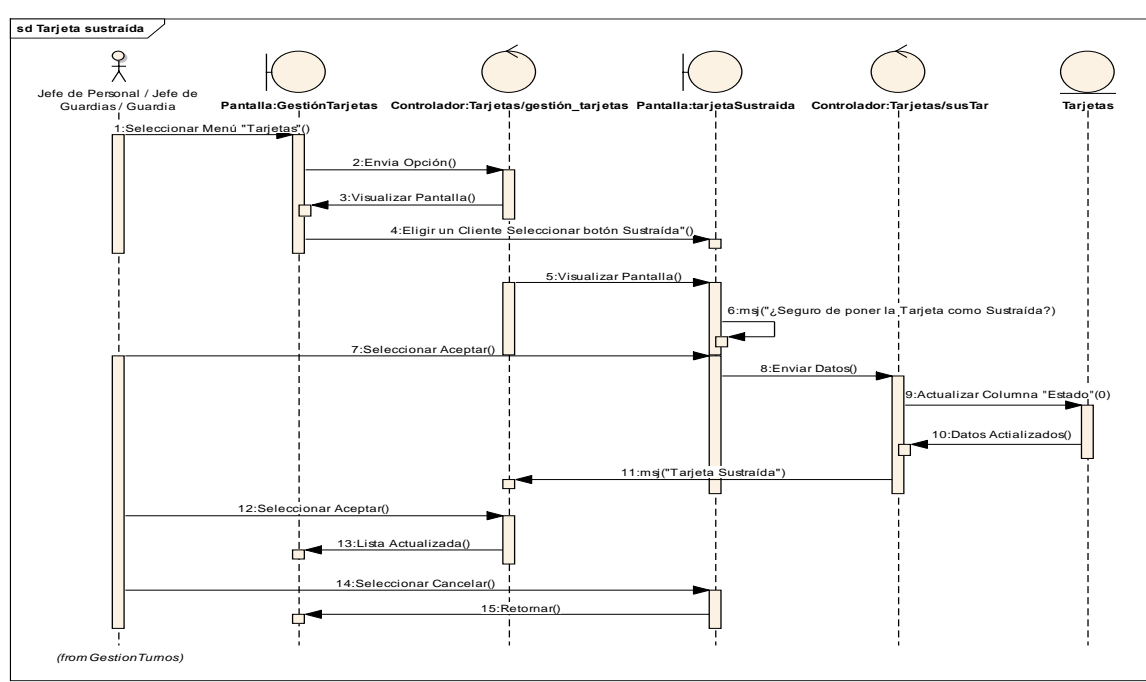

#### 2.1.5.3.6.2. Diagrama de secuencia: Tarjeta Sustraída

*Figura 45: Diagrama de secuencia: Tarjeta Sustraída Fuente: Elaboración propia*

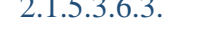

2.1.5.3.6.3. Diagrama de secuencia: Tarjeta Fallida

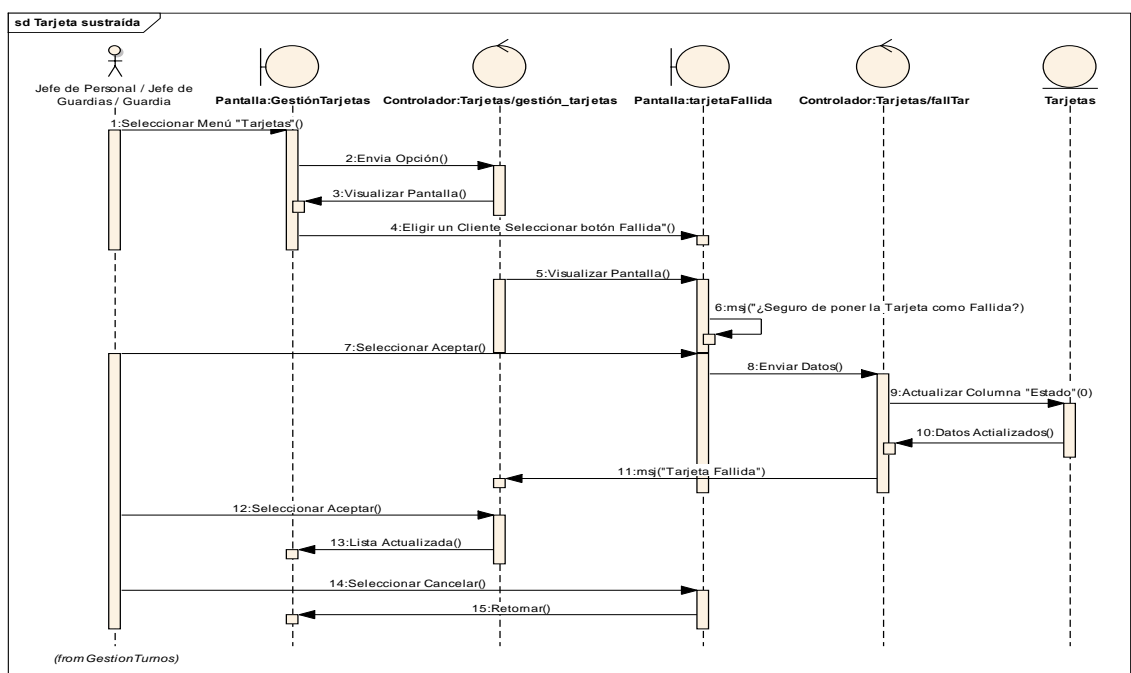

*Figura 46: Diagrama de secuencia: Tarjeta Fallida Fuente: Elaboración propia*

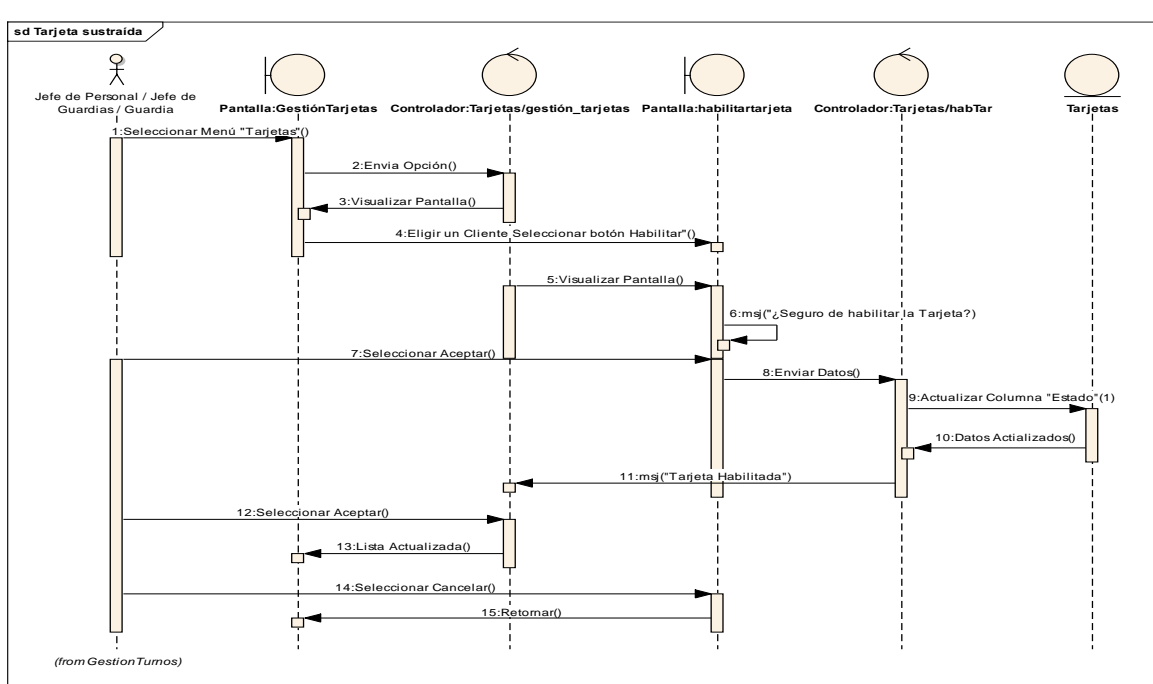

2.1.5.3.6.4. Diagrama de secuencia: Habilitar Tarjeta

*Figura 47: Diagrama de secuencia: Habilitar Tarjeta Fuente: Elaboración propia*

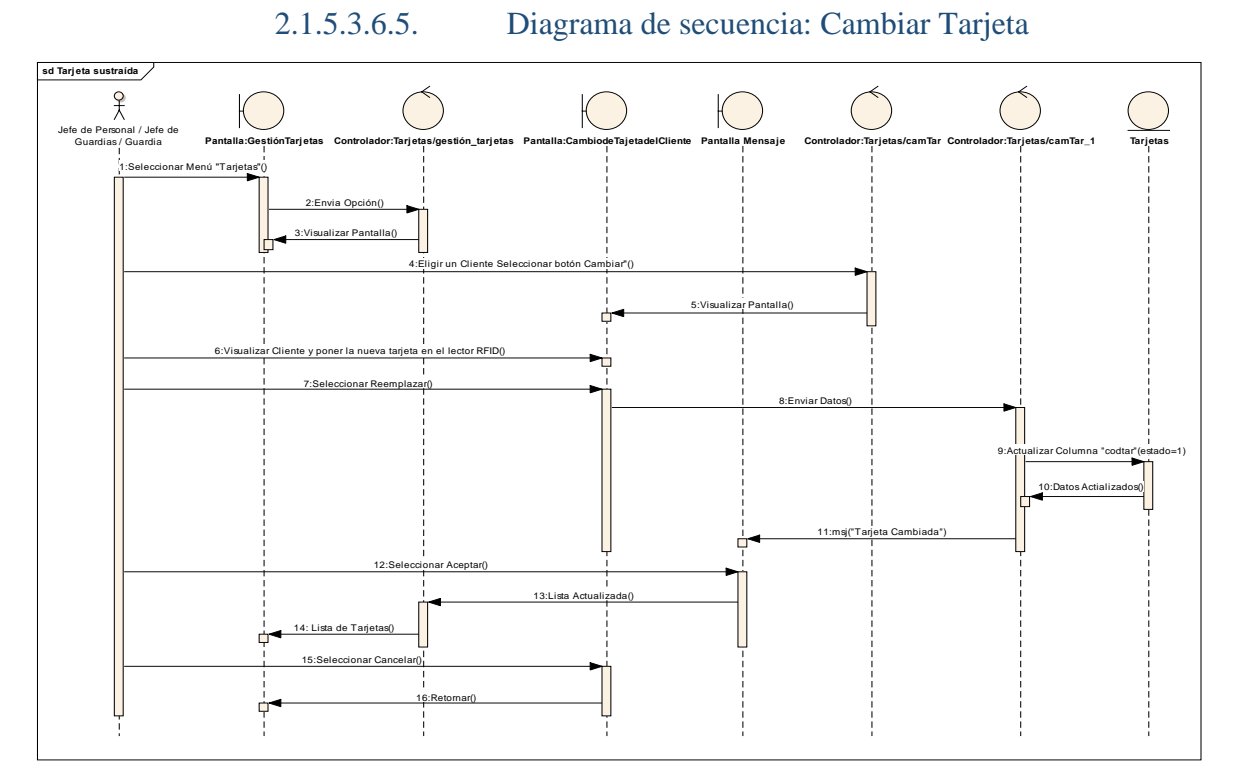

*Figura 48: Diagrama de secuencia: Cambiar Tarjeta Fuente: Elaboración propia*
## 2.1.5.3.7. Diagramas de secuencia: Gestión Asignación

### 2.1.5.3.7.1. Diagramas de secuencia: Asignar

Cliente/estudiante

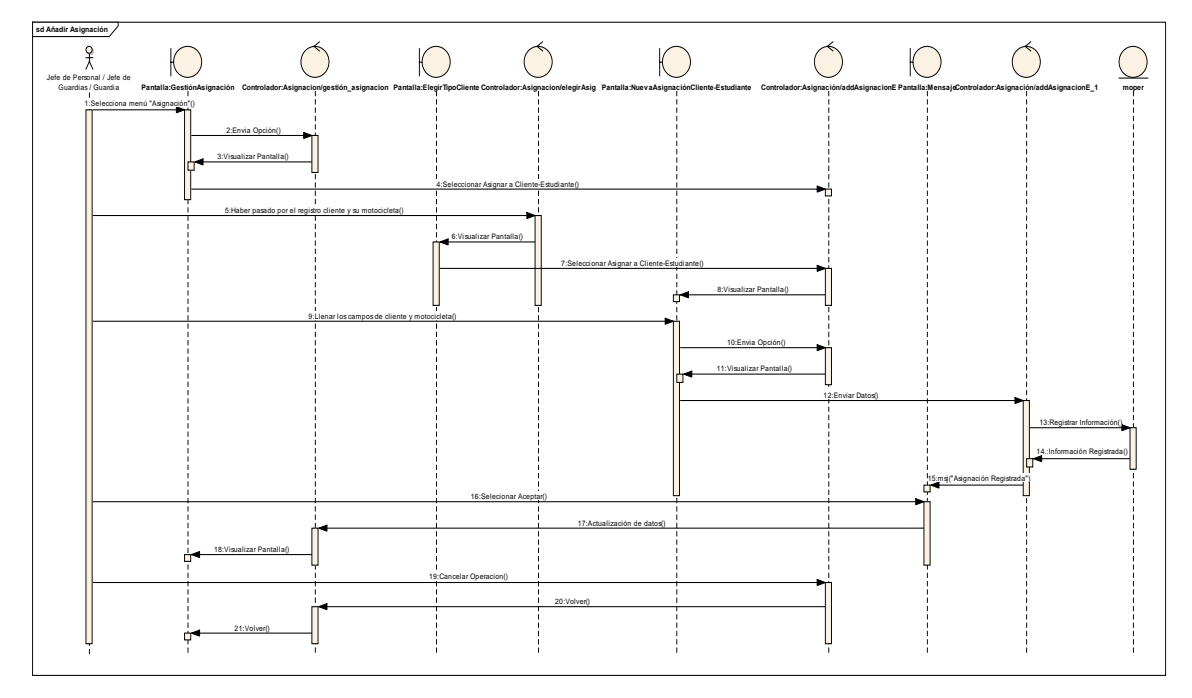

*Figura 49: Diagramas de secuencia: Asignar Cliente/estudiante Fuente: Elaboración propia*

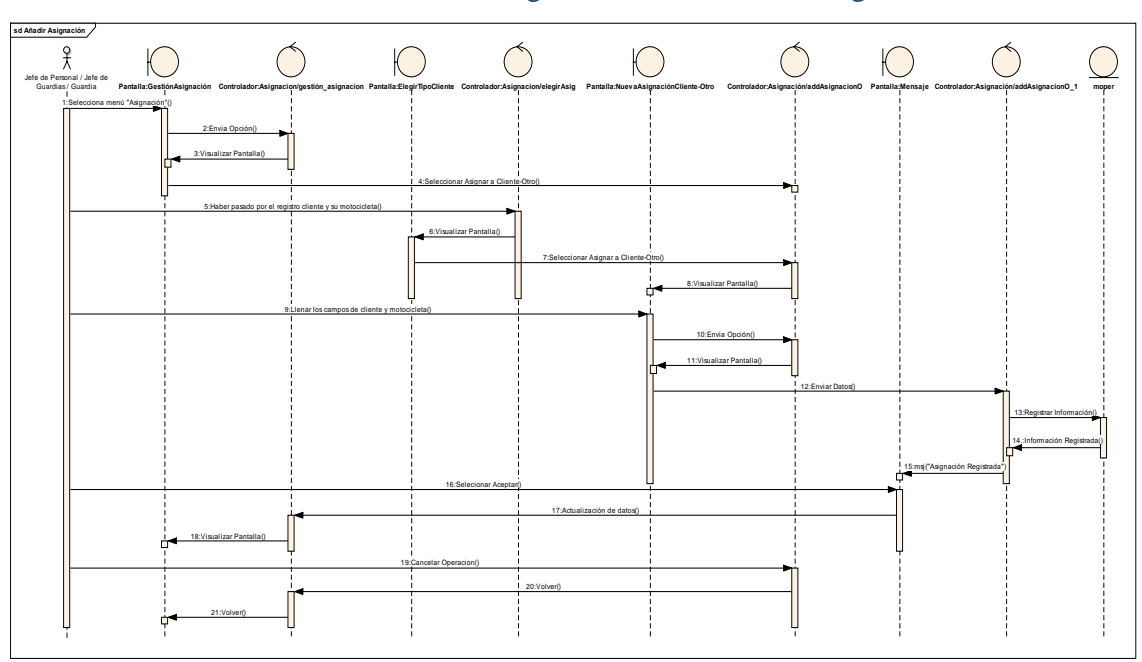

2.1.5.3.7.2. Diagramas de secuencia: Asignar Cliente/otros

*Figura 50: Diagramas de secuencia: Asignar Cliente/otros Fuente: Elaboración propia*

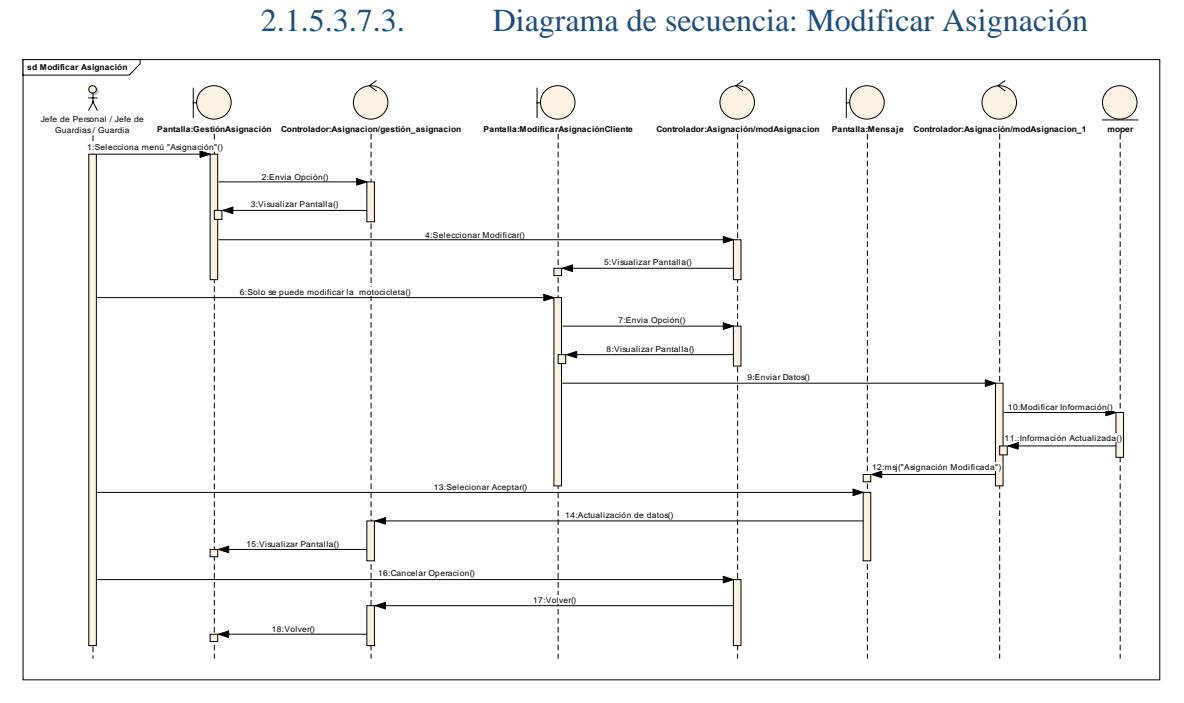

*Figura 51: Diagrama de secuencia: Modificar Asignación Fuente: Elaboración propia*

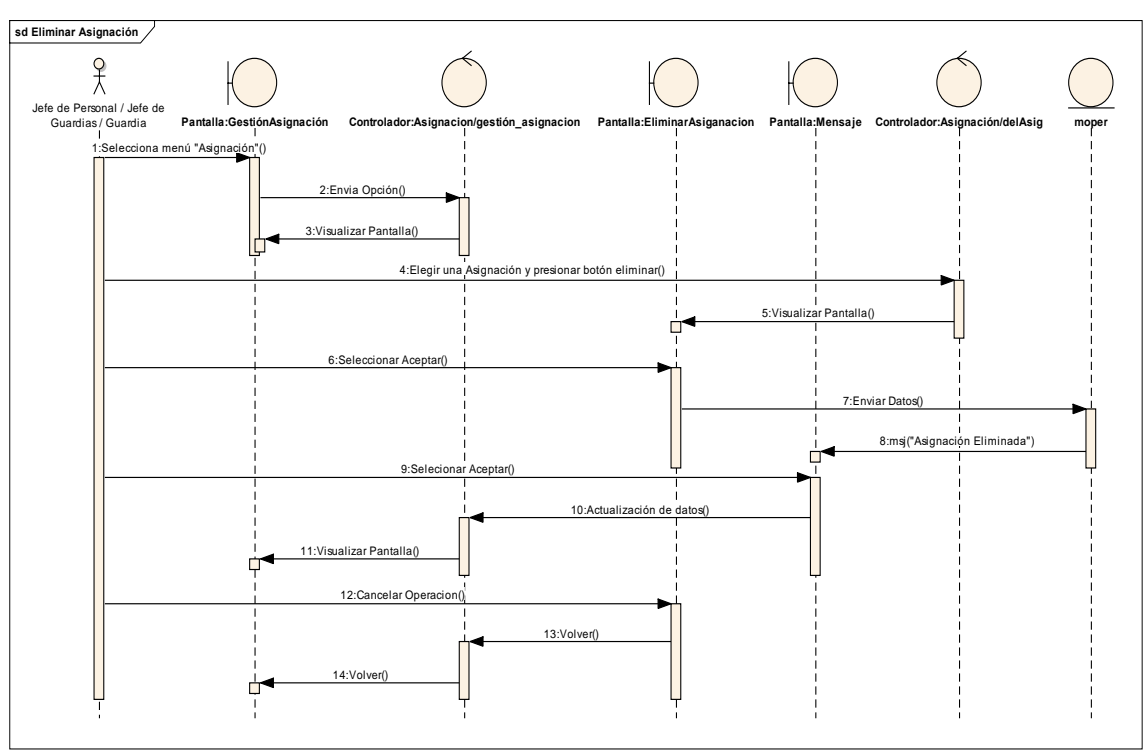

2.1.5.3.7.4. Diagrama de secuencia: Eliminar Asignación

*Figura 52: Diagrama de secuencia: Eliminar Asignación Fuente: Elaboración propia*

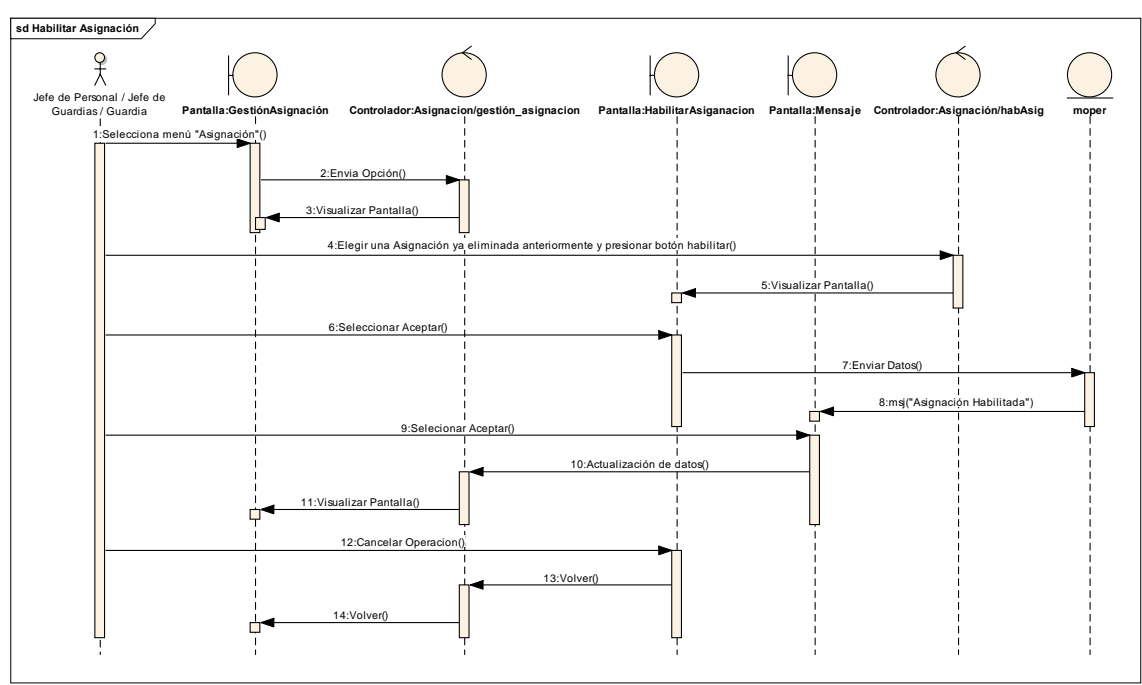

2.1.5.3.7.5. Diagrama de secuencia: Habilitar Asignación

*Figura 53: Diagrama de secuencia: Habilitar Asignación Fuente: Elaboración propia*

#### 2.1.5.3.8. Diagramas de secuencia: Gestión Registros

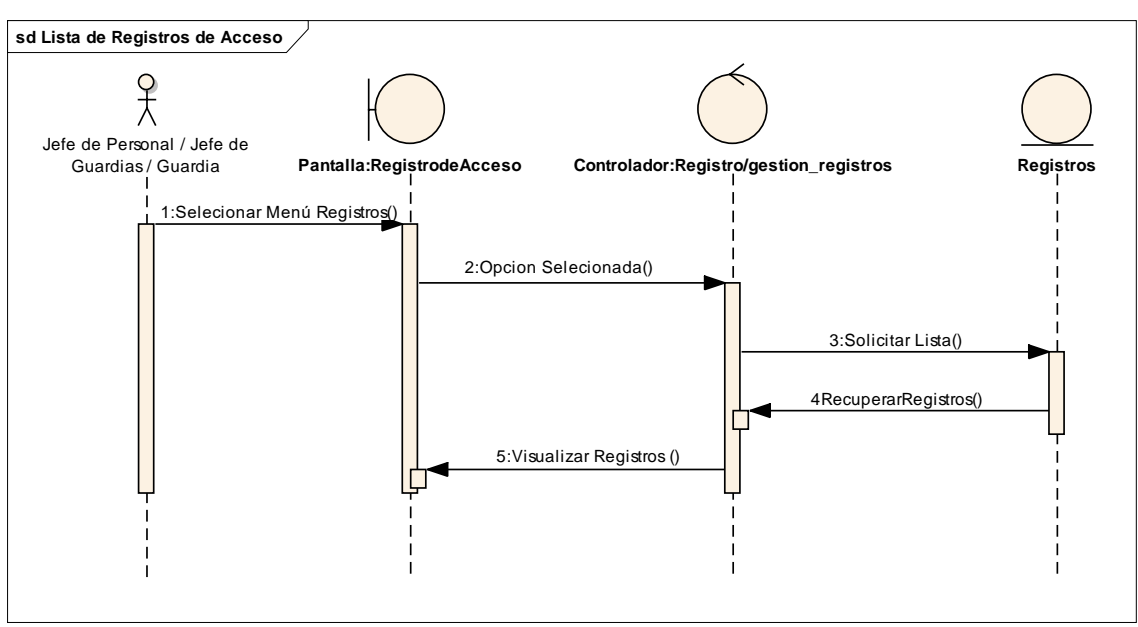

2.1.5.3.8.1. Diagrama de secuencia: Gestión Registros de Acceso

*Figura 54: Diagrama de secuencia: Gestión Registros de Acceso Fuente: Elaboración propia*

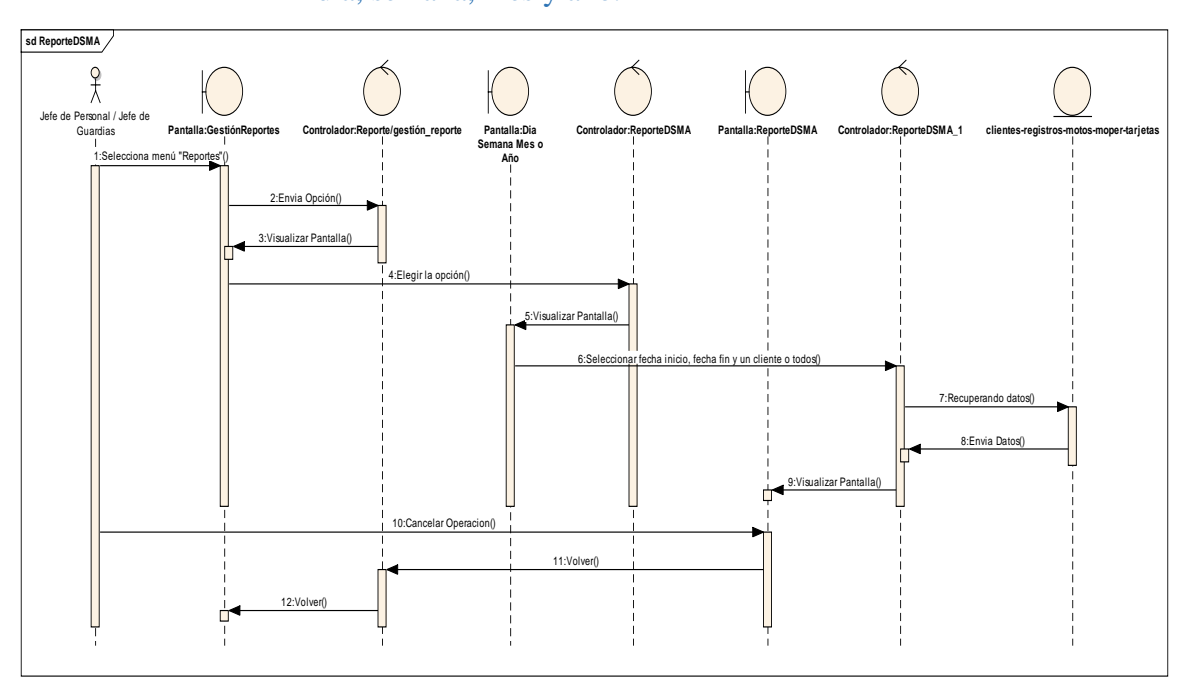

2.1.5.3.9. Diagramas de secuencia: Gestión Reportes/ Listar por día, semana, mes y año.

*Figura 55: Diagramas de secuencia: Gestión Reportes/ Listar por día, semana, mes y año. Fuente: Elaboración propia*

### *2.1.5.4. Interfaces de usuarios*

La interfaz de usuario es el espacio donde se producen las interacciones entre seres humanos y máquinas. El objetivo de esta interacción es permitir el funcionamiento y control más efectivo de la máquina desde la interacción con el humano.

Las interfaces básicas de usuario son aquellas que incluyen elementos como menús, ventanas, contenido gráfico, cursor, los *beeps* y algunos otros sonidos que la computadora hace, y en general, todos aquellos canales por los cuales se permite la comunicación entre el ser humano y la computadora.

El objetivo del diseño de una interfaz es producir una interfaz que sea fácil de usar (explicarse por sí misma), eficiente y agradable para que al operar la máquina dé el resultado deseado.

#### 2.1.5.4.1. Pantalla: Ingreso

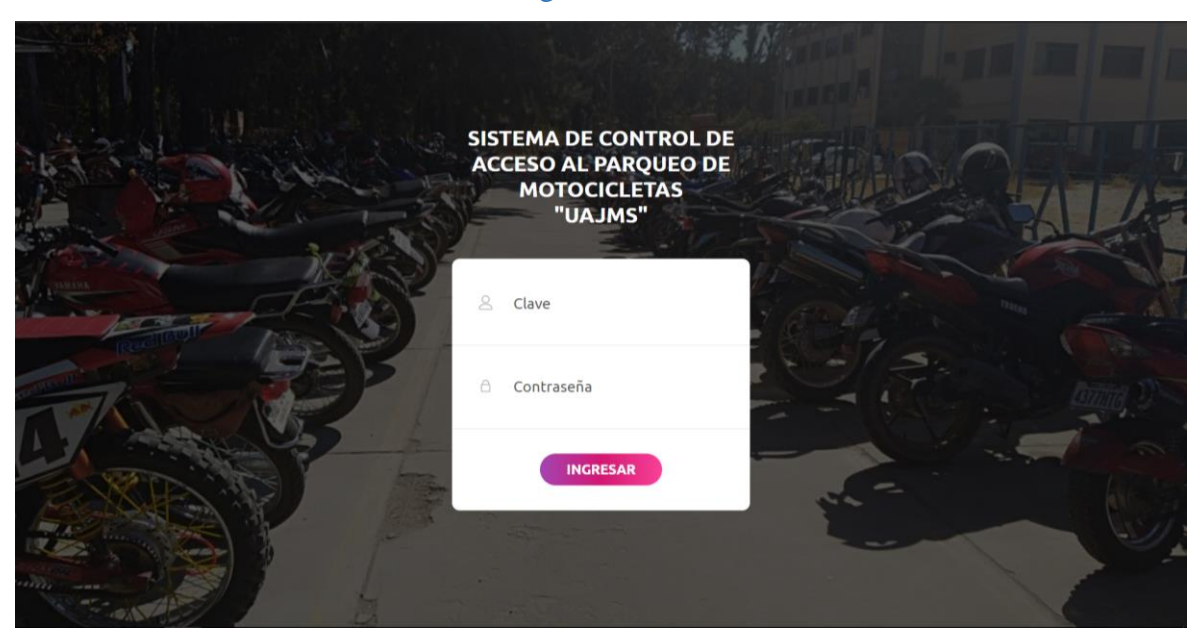

112

*Figura 56: Pantalla: Ingreso Fuente: Elaboración Bootstrap*

En esta pantalla, el usuario debe introducir su clave y contraseña para poder acceder al sistema donde podrán iniciar sesión para ingresar al sistema presionando el botón INGRESAR.

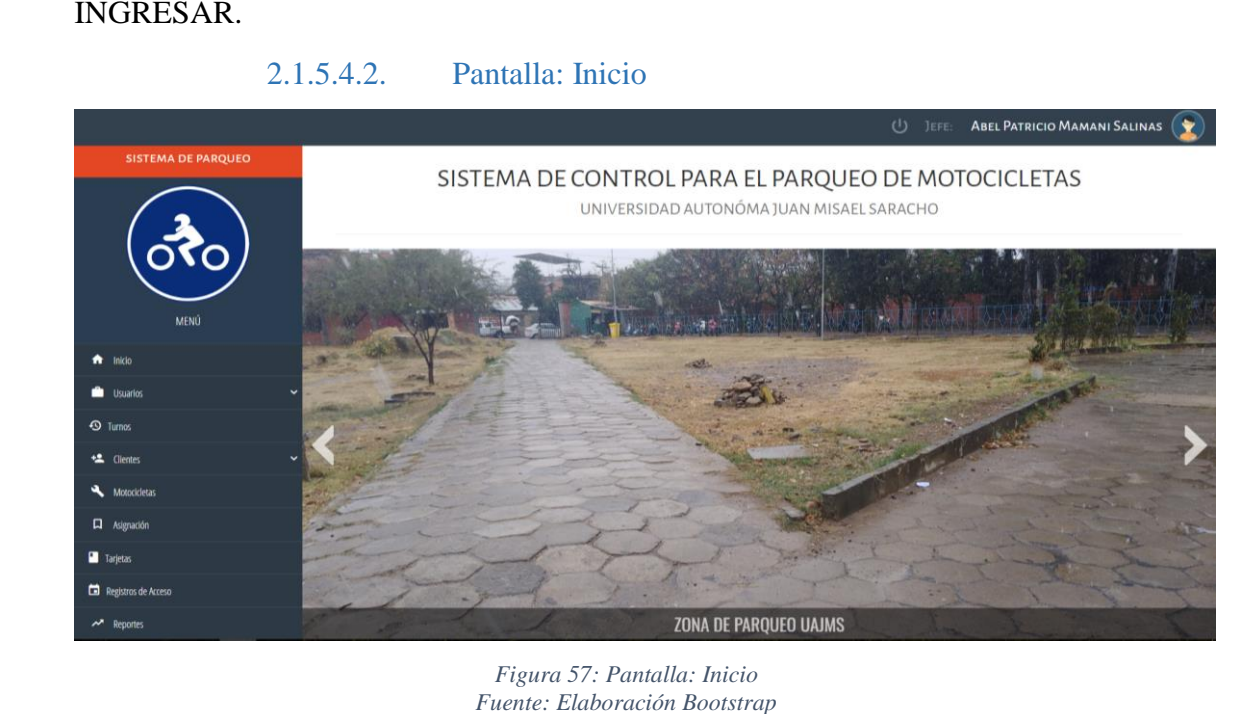

En esta pantalla los usuarios del sistema podrán elegir las diferentes opciones de menú para el manejo de sistema, cerrar sesión y ver fotografías del actual parqueo.

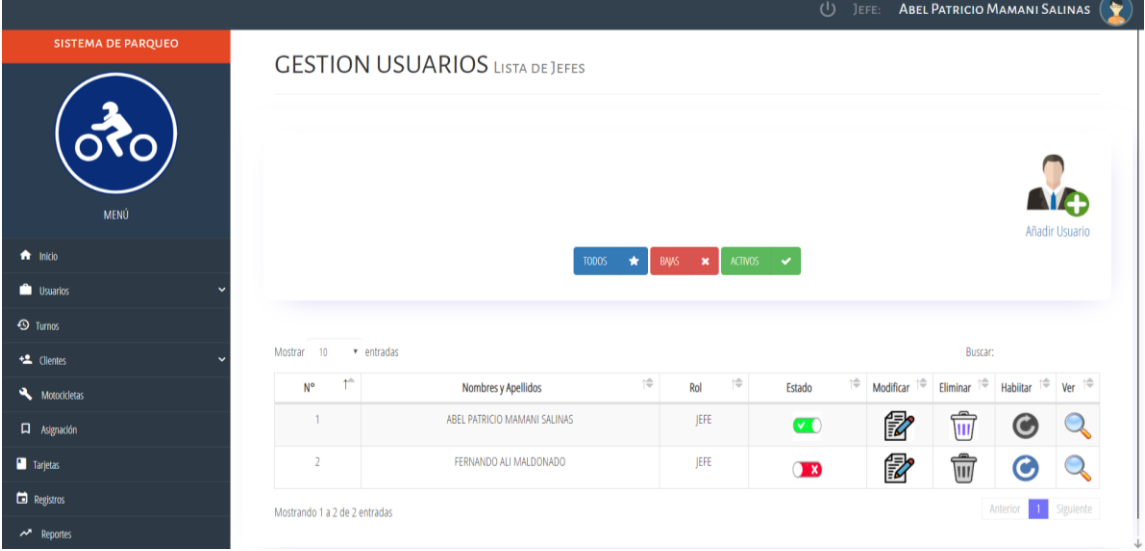

2.1.5.4.3. Pantalla: Gestión Usuarios/Jefes

En esta pantalla el jefe podrá elegir las diferentes opciones de la gestión usuarios como ser: listado de los jefes registrados, rol, estado, modificar, eliminar, habilitar, ver, añadir usuario, paginador, selección de entradas, todos, bajas y activos.

*Figura 58: Pantalla: Gestión Usuarios/Jefes Fuente: Elaboración Bootstrap*

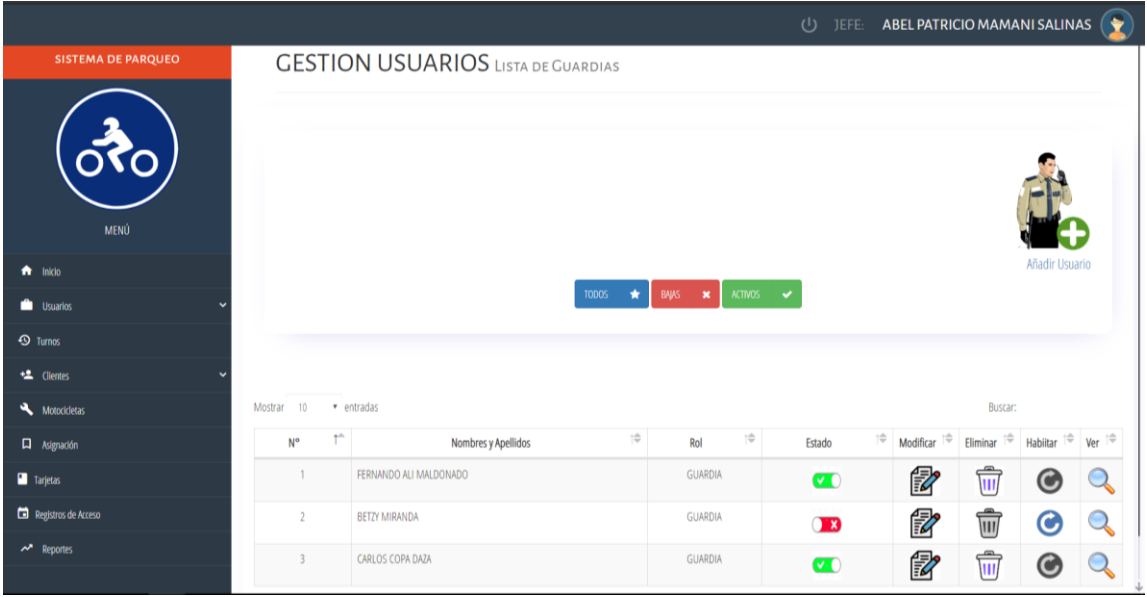

#### 2.1.5.4.4. Gestión Usuarios/Guardias

*Figura 59: Gestión Usuarios/Guardias Fuente: Elaboración Bootstrap*

En esta pantalla el jefe podrá elegir las diferentes opciones de la gestión usuarios como ser: listado de los guardias registrados, estado, modificar, eliminar, habilitar, ver, añadir usuario, paginador, selección de entradas, todos, bajas y activos.

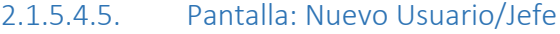

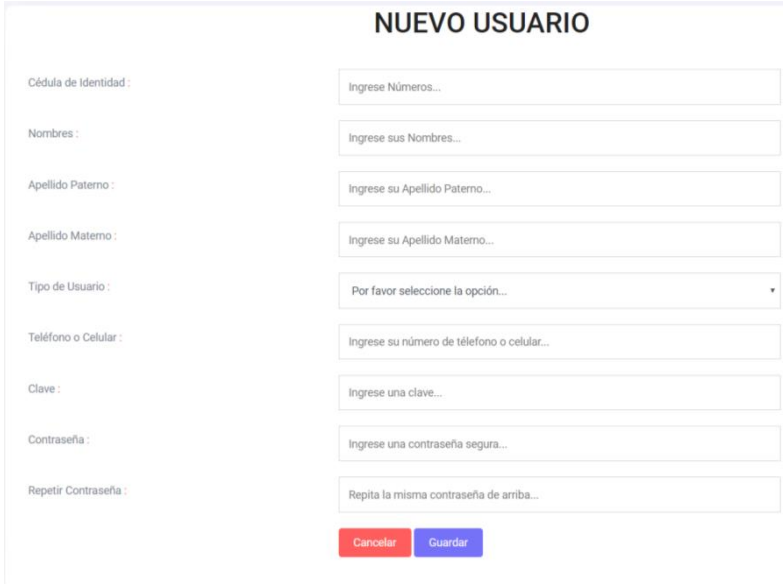

*Figura 60: Pantalla: Nuevo Usuario/Jefe Fuente: Elaboración Bootstrap*

En esta pantalla se procederá a llenar todos los campos requeridos, donde cada campo esta validado, tendrá el botón de GUARDAR para hacer guarda en la base de datos o CANCELAR para volver a la gestión usuarios/jefes.

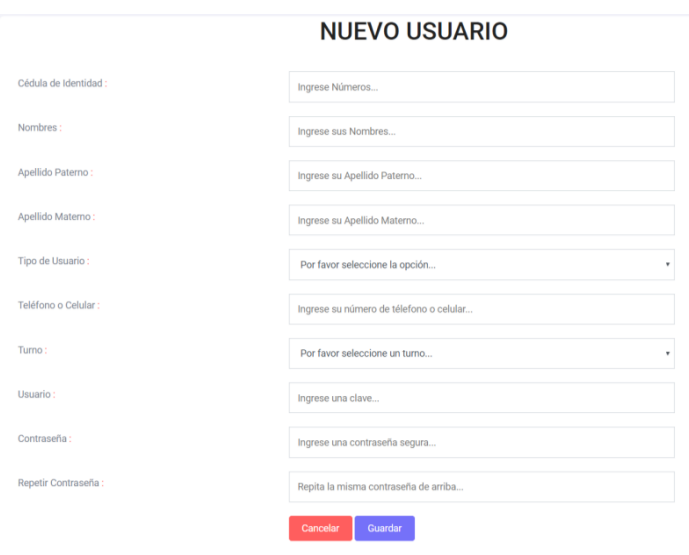

2.1.5.4.6. Pantalla: Nuevo Usuario/Guardia

*Figura 61: Pantalla: Nuevo Usuario/Guardia Fuente: Elaboración Bootstrap*

En esta pantalla se hara el registro a nuevo guardia para que tenga la autorización de supervisar el parqueo.

2.1.5.4.7. Pantalla: Modificar Usuario/Jefe

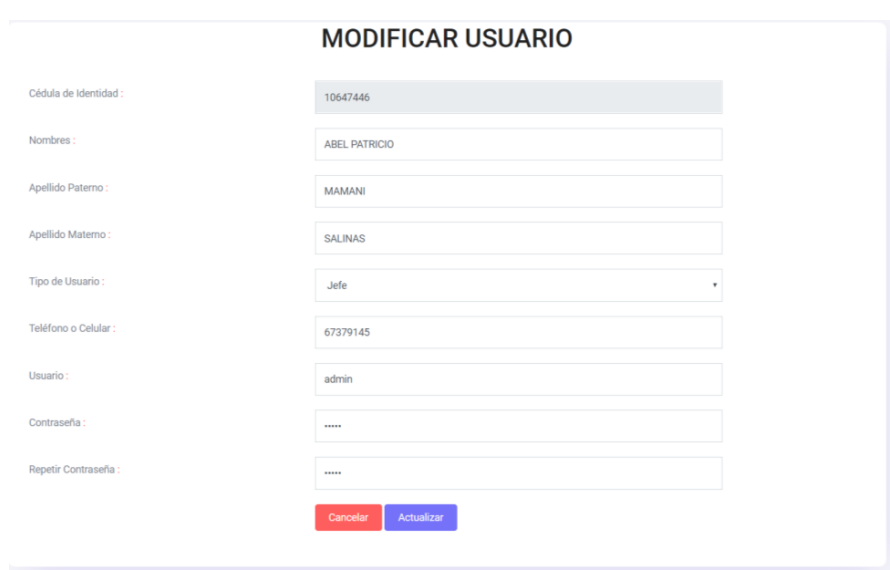

*Figura 62: Pantalla: Modificar Usuario/Jefe Fuente: Elaboración Bootstrap*

En esta pantalla se procederá a modificar todos los campos requeridos, menos el "Carnet de Identidad", donde cada campo esta validado, tendrá el botón de ACTUALIZAR para hacer guarda en la base de datos o CANCELAR para volver a la gestión usuarios/jefes.

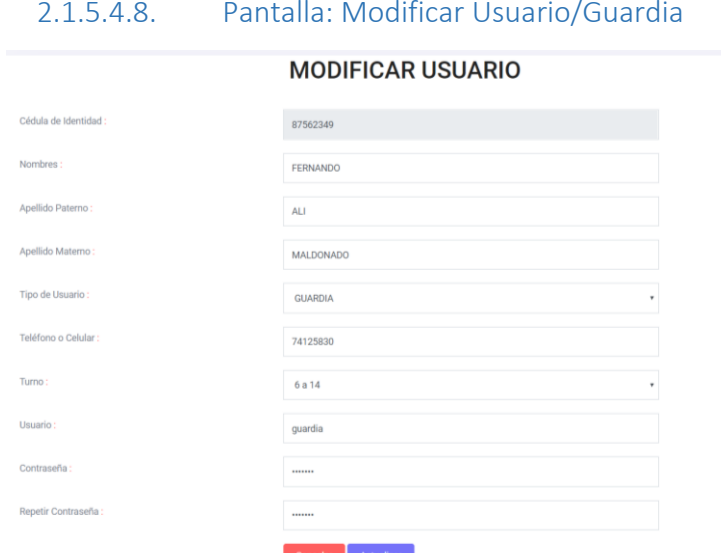

*Figura 63: Pantalla: Modificar Usuario/Guardia Fuente: Elaboración Bootstrap*

En esta pantalla se procederá a modificar todos los campos requeridos, menos el "Carnet de Identidad", donde cada campo esta validado, tendrá el botón de ACTUALIZAR para hacer guarda en la base de datos o CANCELAR para volver a la gestión usuarios/jefes.

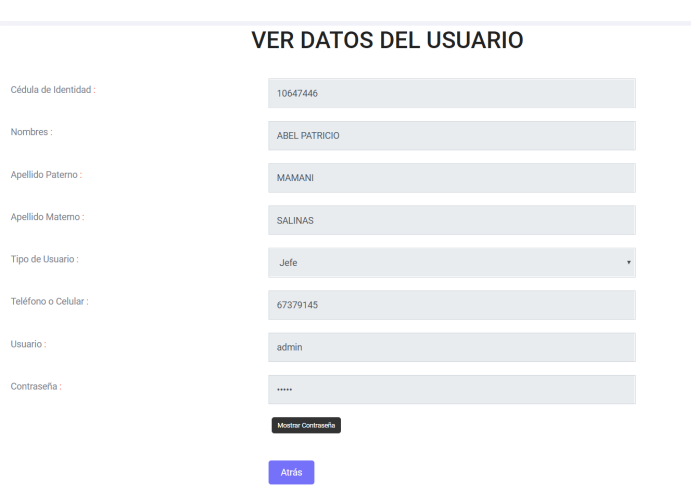

# 2.1.5.4.9. Pantalla: Ver datos del Usuario/Jefe

*Figura 64: Pantalla: Confirmación Ver Usuario/Jefe Fuente: Elaboración Bootstrap*

En esta pantalla se podrá observar todos los datos del usuario registrado, incluyendo la contraseña presionando el botón MOSTRAR CONTRASEÑA

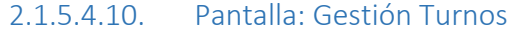

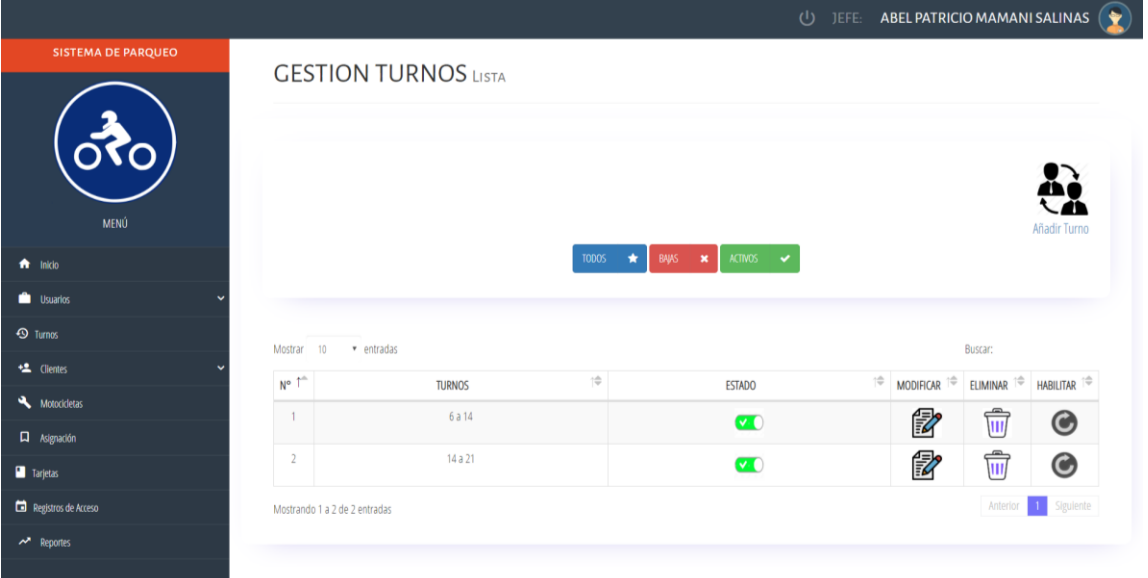

*Figura 65: Pantalla: Gestión Turnos Fuente: Elaboración Bootstrap*

En esta pantalla el jefe podrá elegir las diferentes opciones de la gestión turnos como ser: listado de los turnos registrados, estado, modificar, eliminar, habilitar, ver, añadir turno, paginador, selección de entradas, todos, bajas y activos.

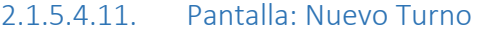

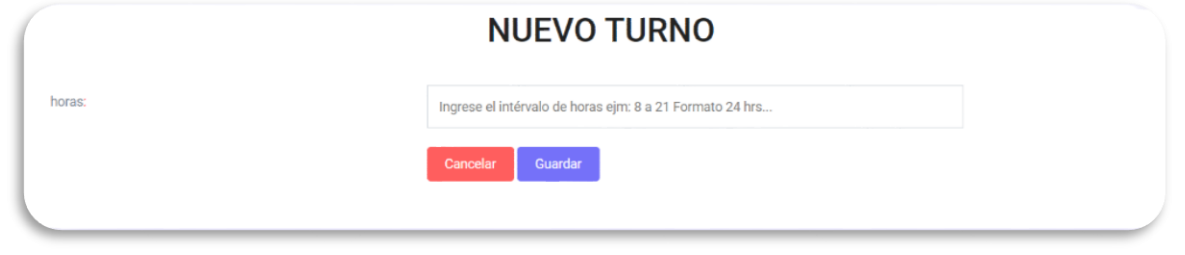

*Figura 66: Pantalla: Añadir Turno Fuente: Elaboración Bootstrap*

En esta pantalla se procederá a llenar el campo requerido, donde esta validado, tendrá el botón de GUARDAR para hacer guarda en la base de datos o CANCELAR para volver a la gestión turnos.

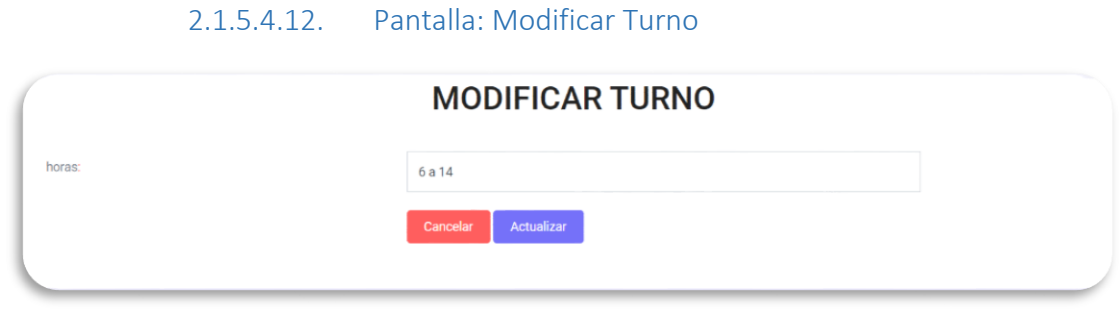

*Figura 67: Pantalla: Modificar Turno Fuente: Elaboración Bootstrap*

En esta pantalla se procederá a modificar el campo requerido, donde esta validado, tendrá el botón de ACTUALIZAR para hacer guarda en la base de datos o CANCELAR para volver a la gestión turnos.

### 2.1.5.4.13. Pantalla: Eliminar Turno

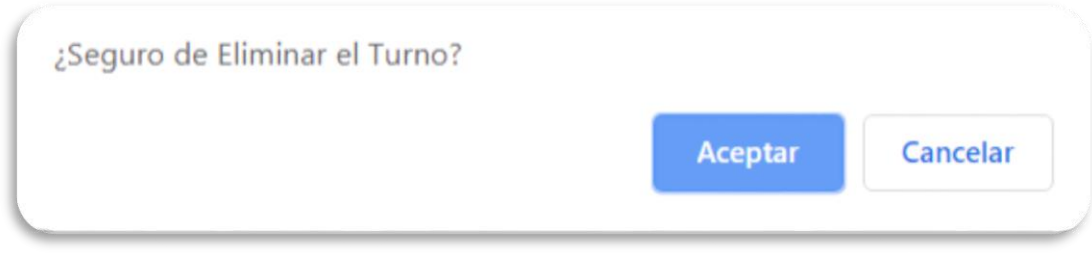

*Figura 68: Pantalla: Eliminar Turno Fuente: Elaboración Bootstrap*

En esta pantalla se procede a eliminar al turno presionando el botón ACEPTAR o sino CANCELAR para volver a la gestión turnos.

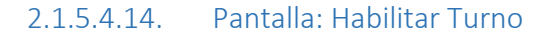

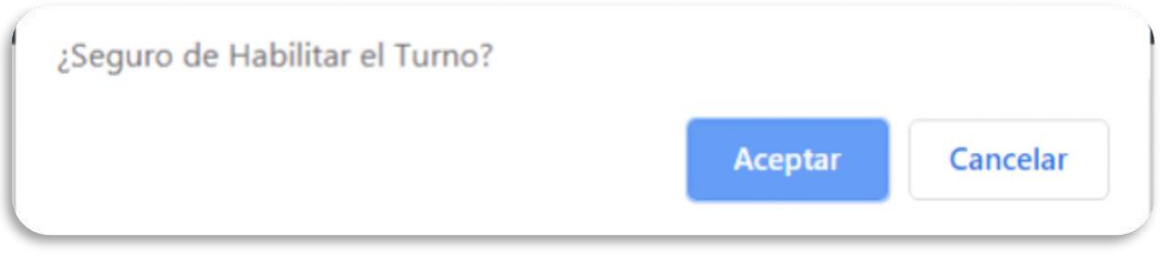

*Figura 69: Pantalla: Habilitar Turno Fuente: Elaboración Bootstrap*

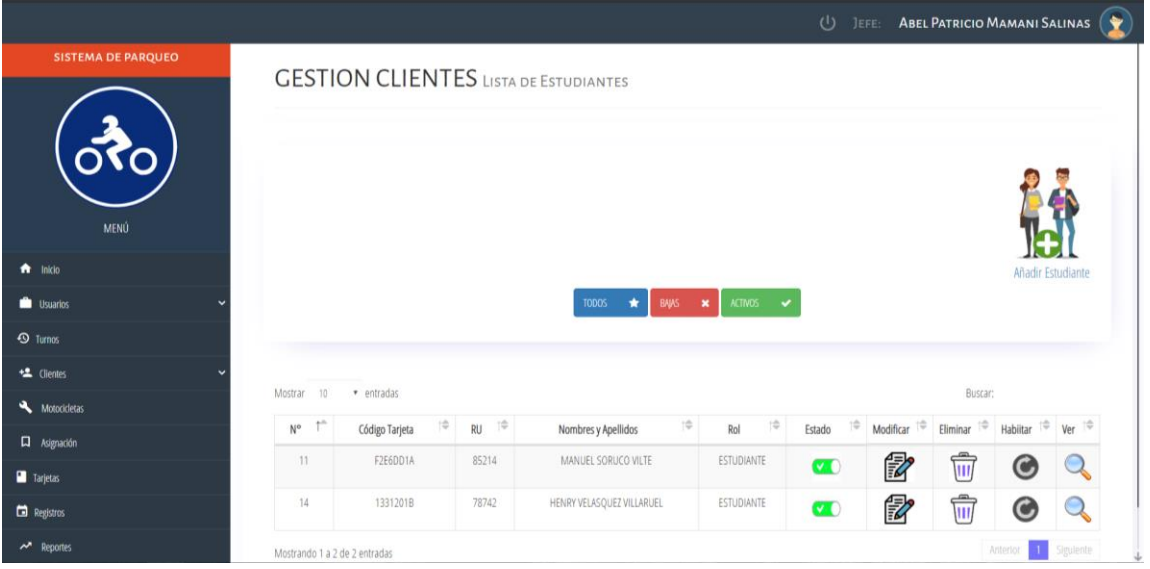

### 2.1.5.4.15. Pantalla: Gestión Clientes/estudiantes

*Figura 70: Pantalla: Gestión Clientes-estudiantes Fuente: Elaboración Bootstrap*

En esta pantalla el jefe o el guardia podrá elegir las diferentes opciones de la gestión clientes como ser: listado de los clientes registrados, estado, modificar, eliminar, habilitar, ver, añadir usuario, paginador, selección de entradas, todos, bajas y activos.

#### 2.1.5.4.16. Pantalla: Nuevo Cliente-Estudiante

#### NUEVO CLIENTE-ESTUDIANTE

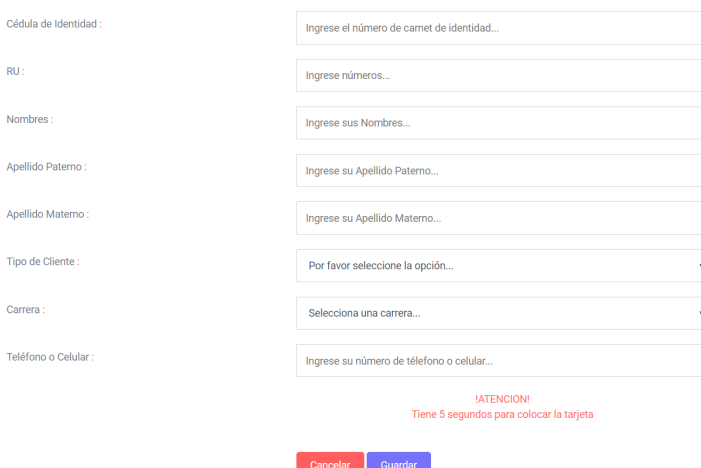

*Figura 71: Pantalla: Nuevo Cliente-Estudiante Fuente: Elaboración Bootstrap*

En esta pantalla se procederá a llenar todos los campos requeridos, donde cada campo esta validado, se deberá poner la tarjeta al momento de haber llenado todos los campos, y tendrá el botón de GUARDAR para hacer guarda en la base de datos o CANCELAR para volver a la gestión clientes/estudiantes.

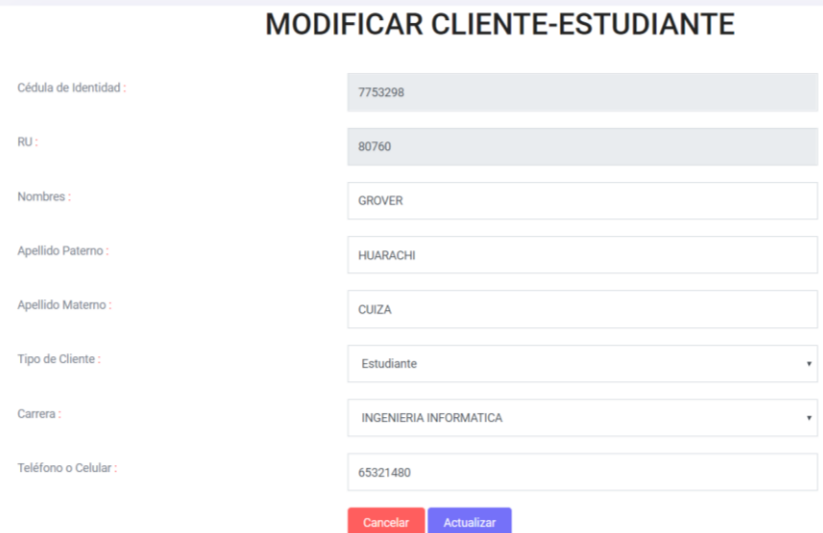

2.1.5.4.17. Pantalla: Modificar Cliente-Estudiante

*Figura 72: Pantalla: Modificar Cliente-Estudiante Fuente: Elaboración Bootstrap*

En esta pantalla se procederá a modificar los campos requeridos, donde están validados, tendrá el botón de ACTUALIZAR para hacer guarda en la base de datos o CANCELAR para volver a la gestión clientes.

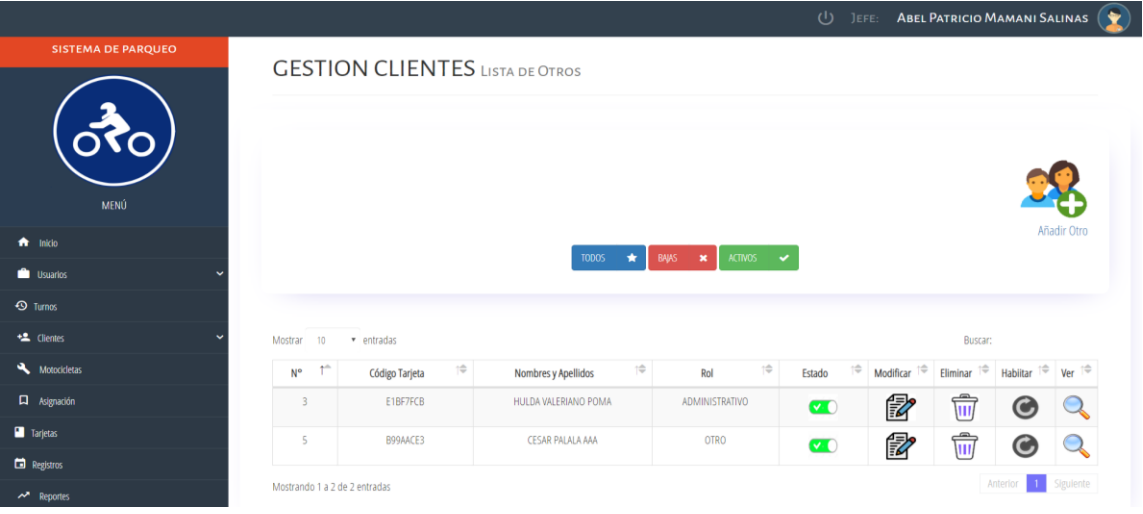

#### 2.1.5.4.18. Pantalla: Gestión Clientes-otros

*Figura 73: Pantalla: Gestión Clientes-otros Fuente: Elaboración Bootstrap*

En esta pantalla el jefe o el guardia podrá elegir las diferentes opciones de la gestión clientes como ser: listado de los clientes registrados, estado, modificar, eliminar, habilitar, ver, añadir usuario, paginador, selección de entradas, todos, bajas y activos.

2.1.5.4.19. Pantalla: Nuevo Cliente-otro

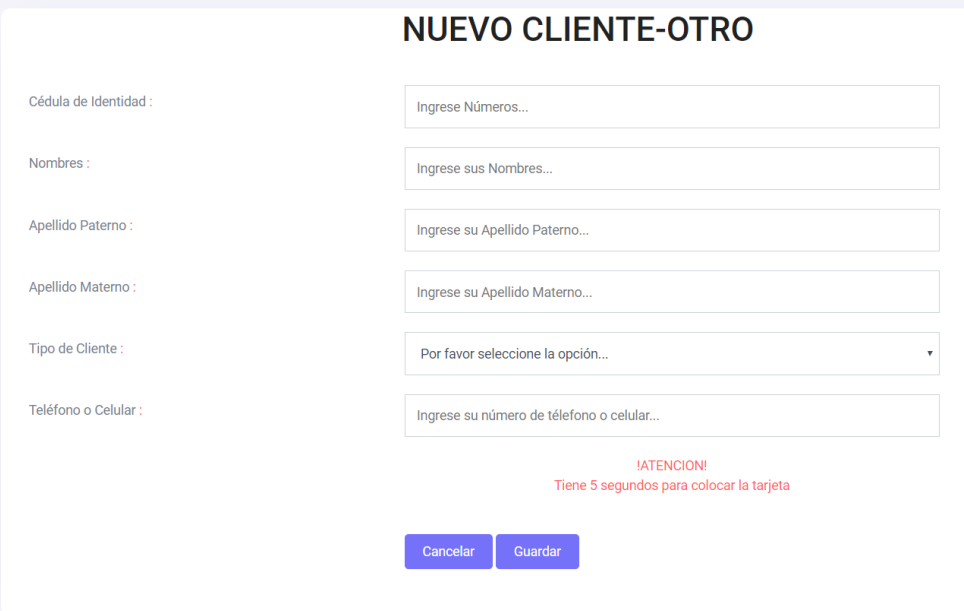

*Figura 74: Pantalla: Nuevo Cliente-otro Fuente: Elaboración Bootstrap*

En esta pantalla se procederá a llenar todos los campos requeridos, donde cada campo esta validado, y tendrá el botón de GUARDAR para hacer guarda en la base de datos o CANCELAR para volver a la gestión clientes/otros.

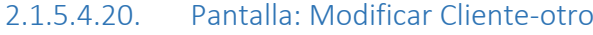

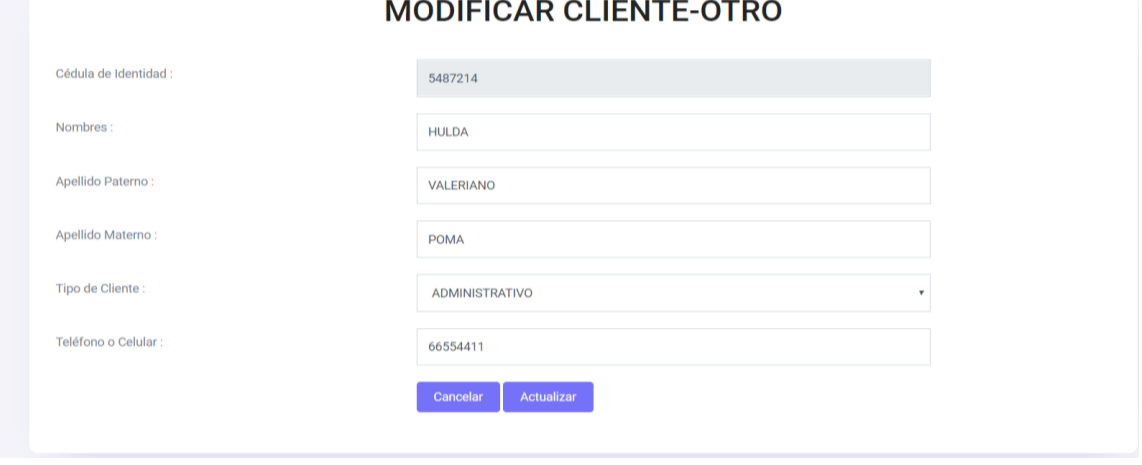

*Figura 75: Pantalla: Modificar Cliente-otro Fuente: Elaboración Bootstrap*

En esta pantalla se procederá a modificar los campos requeridos, donde están validados, tendrá el botón de ACTUALIZAR para hacer guarda en la base de datos o CANCELAR para volver a la gestión clientes-otros.

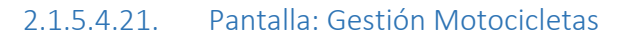

|                                        |                              |                  |                                   |        |                                        |                                             | $\cup$        | <b>JEFE:</b> ABEL PATRICIO MAMANI SALINAS |                      |                    |  |
|----------------------------------------|------------------------------|------------------|-----------------------------------|--------|----------------------------------------|---------------------------------------------|---------------|-------------------------------------------|----------------------|--------------------|--|
| <b>SISTEMA DE PARQUEO</b><br>ೋ<br>MENÚ |                              |                  | <b>GESTION MOTOCICLETAS LISTA</b> |        |                                        |                                             |               |                                           |                      |                    |  |
| <b>f</b> inicio                        |                              |                  |                                   |        | $\star$<br><b>BAKS</b><br><b>TODOS</b> | ACTIVOS -<br>$\mathbf{x}$                   |               |                                           |                      | Añadir Motocicleta |  |
| <b>De</b> Usuarios<br>$\Phi$ Turnos    |                              |                  |                                   |        |                                        |                                             |               |                                           |                      |                    |  |
| +1 Clientes                            | Mostrar                      | · entradas<br>10 |                                   |        |                                        |                                             |               |                                           | Buscar:              |                    |  |
| Motocicletas                           | $N^{\alpha}$ 1 <sup>-1</sup> | 10<br>PLACA      | 10<br>MARCA                       | MODELO | 怜<br>COLOR                             | $\Rightarrow$<br>$\uparrow \uparrow$<br>AÑO | <b>ESTADO</b> | 1¢<br>$\frac{1}{2}$<br>MODIFICAR          | ELIMINAR <sup></sup> | HABILITAR          |  |
| <b>D</b> Asignación                    | $\overline{2}$               | 3654KJG          | PEGASUS                           | 125CC  | ROSADO                                 | 2010                                        | $\bullet$     | f <sub>i</sub> z                          | û                    | $\bullet$          |  |
| Tarjetas                               | $\overline{3}$               | 4523QSW          | KAWASAQUI                         | CC3    | NEGRO                                  | 2019                                        |               |                                           |                      |                    |  |
| <b>Co</b> Registros                    |                              |                  |                                   |        |                                        |                                             | $\bullet$     | <b>FRA</b>                                | Ŵ                    | $\circledcirc$     |  |
| $\lambda$<br>Reportes                  | $\,$ 8 $\,$                  | 4251QOL          | <b>HONDA</b>                      | 125CC  | NEGRO                                  | 2018                                        | $\bullet$     | fz                                        | ŵ                    | $\bullet$          |  |

*Figura 76: Pantalla: Gestión Motocicletas Fuente: Elaboración Bootstrap*

En esta pantalla el jefe o guardia podrá elegir las diferentes opciones de la gestión motocicletas como ser: listado de los motocicletas registrados, estado, modificar, eliminar, habilitar, ver, añadir usuario, paginador, selección de entradas, todos, bajas y activos.

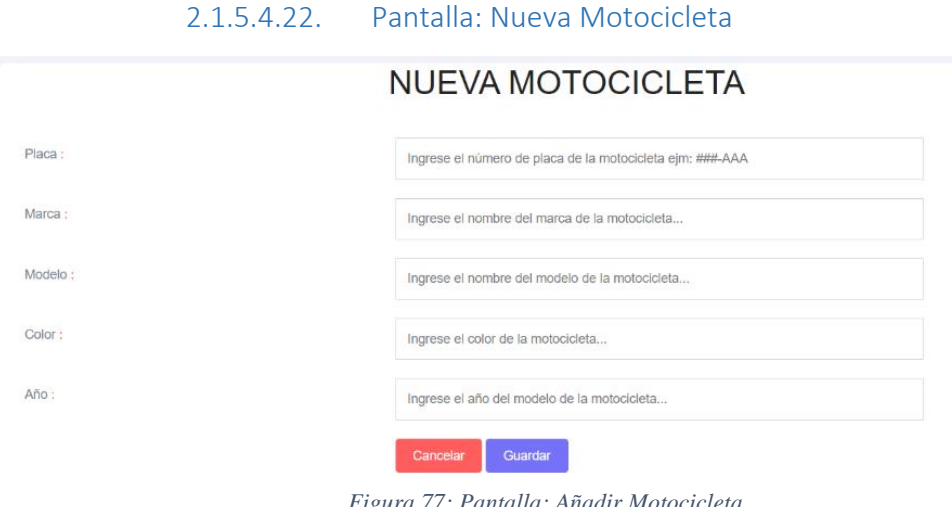

*Figura 77: Pantalla: Añadir Motocicleta Fuente: Elaboración Bootstrap*

En esta pantalla el jefe o guardia podrá registrar todos los datos de la motocicleta del cliente, la placa se debe poner con rigurosidad ya que posteriormente no se podrá modificar, presionar GUARDAR para almacenar los datos y CANCELAR para volver a la gestión.

### 2.1.5.4.23. Pantalla: Modificar Motocicleta

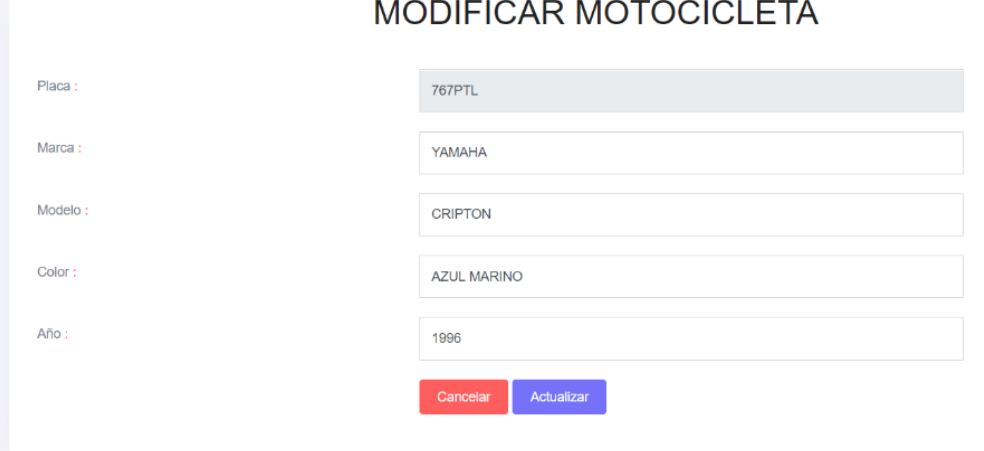

*Figura 78: Pantalla: Modificar Motocicleta Fuente: Elaboración Bootstrap*

En esta pantalla el jefe o guardia podrá modificar todos los datos de la motocicleta del cliente excepto la placa, se debe presionar ACTUALIZAR para guardar los datos o CANCELAR para volver a la gestión.

2.1.5.4.24. Pantalla: Gestión Asignación

|                           |                         |                                 |                           |                   | $\cup$                                                           |           | JEFE: ABEL PATRICIO MAMANI SALINAS (            |                    | $\blacktriangleright$   |
|---------------------------|-------------------------|---------------------------------|---------------------------|-------------------|------------------------------------------------------------------|-----------|-------------------------------------------------|--------------------|-------------------------|
| <b>SISTEMA DE PARQUEO</b> |                         |                                 |                           |                   | <b>GESTION ASIGNACIÓN</b> LISTA DE CLIENTES CON SUS MOTOCICLETAS |           |                                                 |                    |                         |
| <b>MENÚ</b>               |                         | Asignar a Cliente-Estudiante    |                           | <b>TODOS</b><br>۰ | BAJAS<br>$\pmb{\times}$<br><b>ACTIVOS</b><br>$\checkmark$        |           |                                                 |                    | signar a Cliente - Otro |
| $\bigoplus$ Inicio        |                         |                                 |                           |                   |                                                                  |           |                                                 |                    |                         |
| <b>Contract Usuarios</b>  |                         |                                 |                           |                   |                                                                  |           |                                                 |                    |                         |
| <b>1urnos</b>             | Mostrar                 | $\bullet$ entradas<br>10        |                           |                   |                                                                  |           | Buscar:                                         |                    |                         |
| <sup>セ</sup> Clientes     | $\mathsf{N}^\mathsf{o}$ | Fecha de registro <sup>10</sup> | 10<br>Cliente             | 怜<br>Rol          | $\uparrow \uparrow$<br>Motocicleta                               | Estado    | Modificar $\stackrel{\Rightarrow}{\Rightarrow}$ | Eliminar $\exists$ | Habiitar <sup>7</sup>   |
| Motocicletas              |                         | 29-11-2019                      | GROVER HUARCHI CUIZA      | <b>ESTUDIANTE</b> | 767PTL - YAMAHA - CRIPTON - AZUL MARINO                          | $\bullet$ | <b>EZ</b>                                       | Ŵ                  | $\odot$                 |
| D Asignación              | $\overline{2}$          | 29-11-2019                      | VASTI ELSA MAMANI SALINAS | ADMINISTRATIVO    | 5632WLD - HONDA - 250 CC - VERDE                                 | $\bullet$ | <b>認</b>                                        | Ū                  | $\bullet$               |
| Tarjetas                  | $\overline{3}$          | 29-11-2019                      | ELSA MENDEZ COPA          | <b>ESTUDIANTE</b> | 321ERT - KINGO - 250CC - NEGRO                                   | $\bullet$ | fz                                              | Ŵ                  | $\bf \odot$             |
| Registros de Acceso       |                         |                                 |                           |                   |                                                                  |           |                                                 |                    |                         |
| <b>AM</b> Reportes        |                         | Mostrando 1 a 3 de 3 entradas   |                           |                   |                                                                  |           |                                                 | Anterior           | Siguiente               |

*Figura 79: Pantalla: Gestión Asignación Fuente: Elaboración Bootstrap*

En esta pantalla el jefe o guardia podrá elegir las diferentes opciones de la gestión asignación como ser: listado de las asignaciones registradas, estado, modificar,

eliminar, habilitar, asignar clientes, paginador, selección de entradas, todos, bajas y activos.

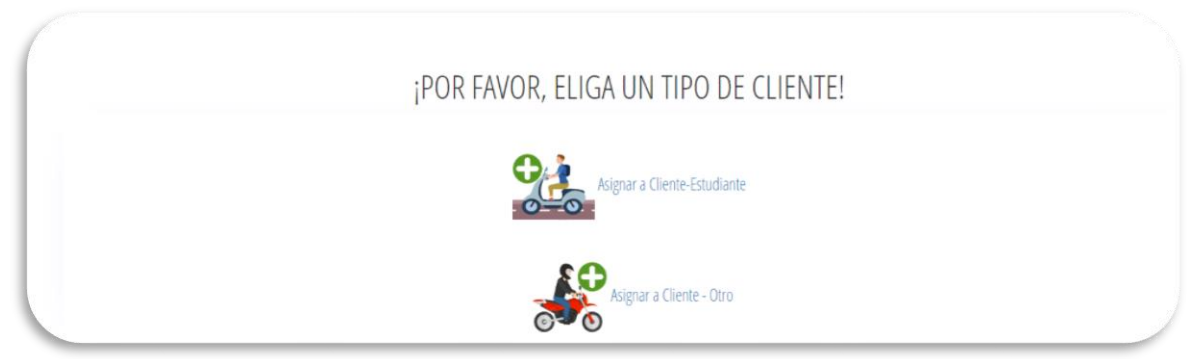

2.1.5.4.25. Pantalla: Elegir tipo cliente

*Figura 80: Elegir tipo cliente Fuente: Elaboración Bootstrap*

En esta pantalla se deberá elegir a qué tipo de cliente se le esta asignando la motocicleta sea un estudiante u otro, donde ahí están los docentes, administrativos o trabajadores de la universidad.

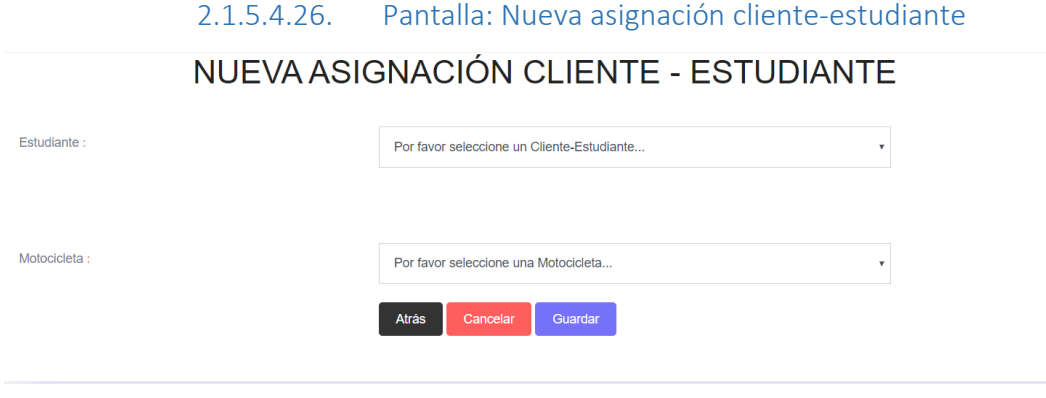

*Figura 81: Pantalla: Nueva asignación Fuente: Elaboración personal*

En esta pantalla el jefe o guardia asignará el cliente a la moto correspondiente, no se podrá asignar una moto ya asignada, si se podrá asignar un cliente con dos o más motocicletas. El botón ATRAS retorna para elegir el tipo de cliente, el CANCELAR retorna a la gestión y GUARDAR almacena los datos de la asignación.

#### 2.1.5.4.27. Pantalla: Modificar asignación cliente

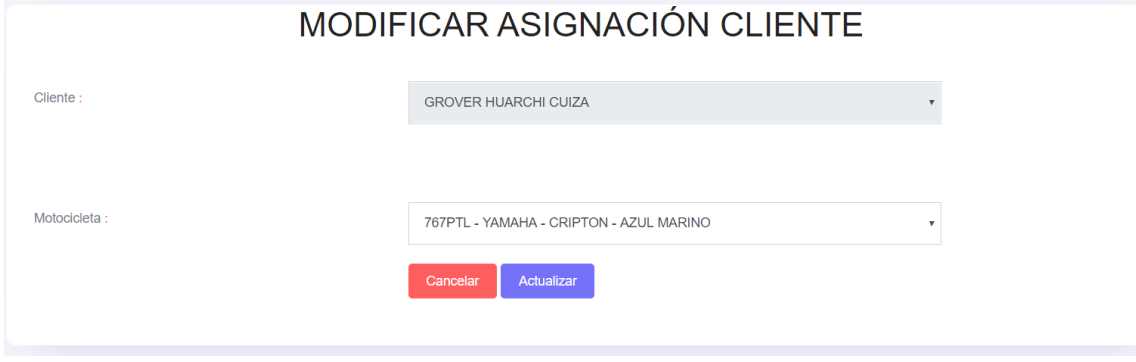

*Figura 82: Pantalla: Modificar asignación Fuente: Elaboración Bootstrap*

En esta pantalla solo se podrá modificar la motocicleta en caso de una equivocación de parte del jefe o guardia, el CANCELAR retorna a la gestión y ACTUALIZAR almacena los datos de la asignación.

#### 2.1.5.4.28. Pantalla: Gestión Tarjetas

|                                                    |                               |                                                            |                              |    |                                                                                                    |           | (U) JEFE: ABEL PATRICIO MAMANI SALINAS ( |
|----------------------------------------------------|-------------------------------|------------------------------------------------------------|------------------------------|----|----------------------------------------------------------------------------------------------------|-----------|------------------------------------------|
| <b>SISTEMA DE PARQUEO</b>                          |                               | <b>GESTION TARJETAS</b> LISTA DE CLIENTES CON SUS TARJETAS |                              |    |                                                                                                    |           |                                          |
| MENÚ                                               |                               | <b>TODOS</b>                                               | BAJAS X ACTIVOS V<br>$\star$ |    |                                                                                                    |           |                                          |
| $\bigwedge$ Inicio                                 | Mostrar<br>10<br>· entradas   |                                                            |                              |    |                                                                                                    | Buscar:   |                                          |
| <b>De</b> Usuarios                                 | $\uparrow$<br>Código Tarjeta  | Cliente                                                    | 10<br>Estado                 | 伶  | Bloquear $\vert \widehat{\div} \vert$ Sustraida $\vert \widehat{\div} \vert$ Fallida $\vert \widehat{\div} \vert$ Habiltar $\vert \widehat{\div} \vert$ Cambiar $\vert \widehat{\div} \vert$ |           |                                          |
| <b>49</b> Turnos                                   | 1331201B                      | VASTI ELSA MAMANI SALINAS                                  | $\bullet$                    |    |                                                                                                    |           | ை<br>$\bullet$                           |
| <b>性</b> Clientes<br>v                             | E1BF7FCB                      | <b>GROVER HUARCHI CUIZA</b>                                | $\bullet$                    | Ø  | Á.                                                                                                    | <b>BA</b> | $\mathcal G$<br>5                        |
| Motocicletas                                       | F2E6DD1A                      | ELSA MENDEZ COPA                                           | $\bullet$                    | Ø. |                                                                                                    |           | $\overline{\mathbb{R}}$                  |
| <b>Q</b> Asignación                                |                               |                                                            |                              |    |                                                                                                    |           |                                          |
| Tarjetas                                           | Mostrando 1 a 3 de 3 entradas |                                                            |                              |    |                                                                                                    | Anterior  | $\blacksquare$<br>Siguiente              |
| Registros de Acceso                                |                               |                                                            |                              |    |                                                                                                    |           |                                          |
| <b>A Reportes</b>                                  |                               |                                                            |                              |    |                                                                                                    |           |                                          |
| localhost:8080/motocicleta/patron/gestion_tarjetas |                               |                                                            |                              |    |                                                                                                    |           |                                          |

*Figura 83: Pantalla: Gestión Tarjetas Fuente: Elaboración Bootstrap*

En esta pantalla el jefe o guardia podrá elegir las diferentes opciones de la gestión tarjetas como ser: listado de las tarjetas registradas, estado, bloquear, sustraída, fallida, habilitar, cambiar, paginador, selección de entradas, todos, bajas y activos.

### 2.1.5.4.29. Pantalla: Bloquear tarjetas

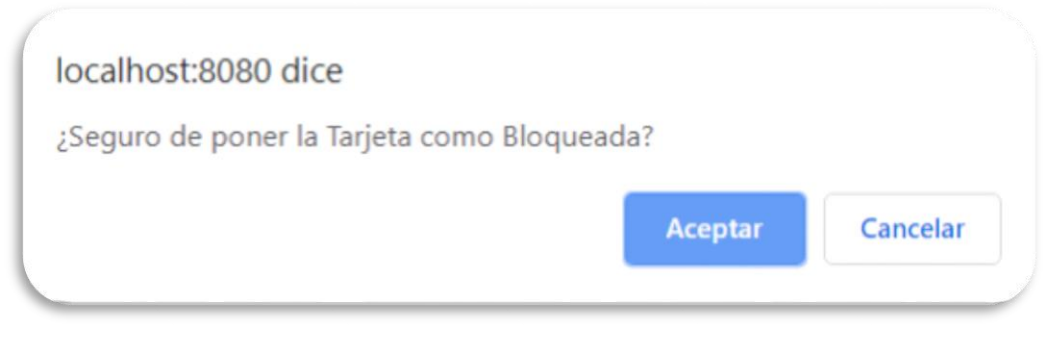

*Figura 84: Pantalla: Bloquear tarjeta Fuente: Elaboración Bootstrap*

Esta pantalla es para confirmar el estado de la tarjeta como bloqueada, para que la tarjeta quede inhabilitada en el sistema y no tenga el acceso al parqueo.

#### 2.1.5.4.30. Pantalla: Tarjeta sustraída

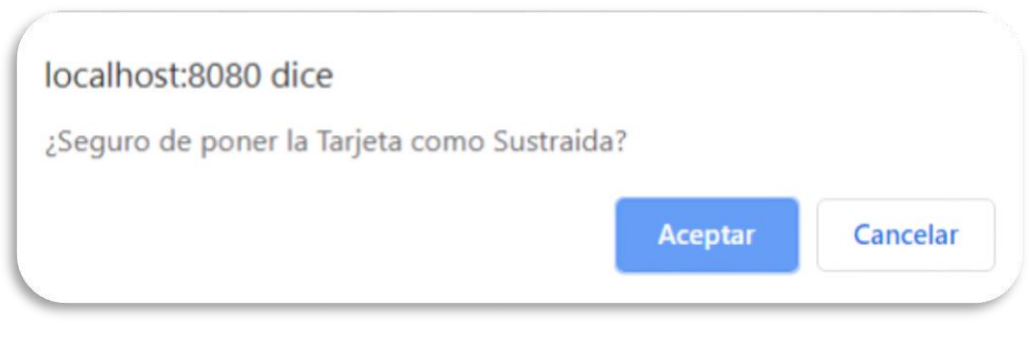

*Figura 85: Pantalla: Tarjeta sustraída Fuente: Elaboración Bootstrap*

Esta pantalla es para confirmar el estado de la tarjeta como sustraída, en caso de que la tarjeta del cliente sea robada o pérdida, y quede inhabilitada en el sistema y no tenga el acceso al parqueo.

### 2.1.5.4.31. Pantalla: Tarjeta fallida

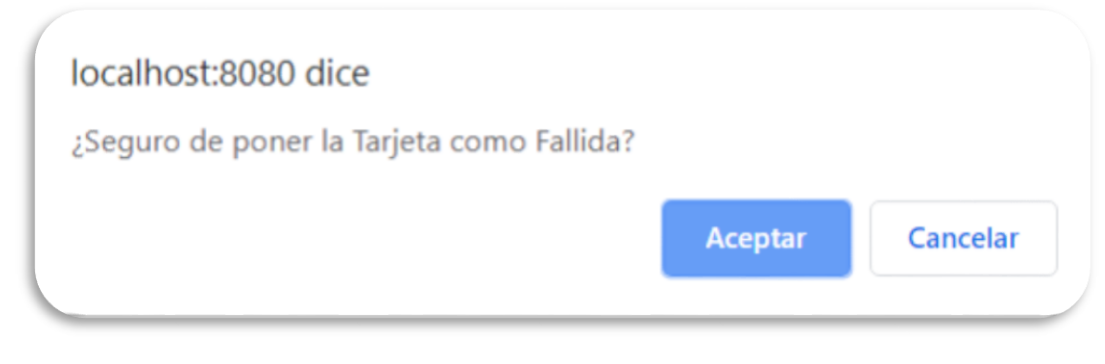

*Figura 86: Pantalla: Tarjeta fallida Fuente: Elaboración Bootstrap*

Esta pantalla es para confirmar el estado de la tarjeta como fallida, en caso de que la tarjeta del cliente no funcione, y quede inhabilitada en el sistema y no tenga el acceso al parqueo.

### 2.1.5.4.32. Pantalla: Habilitar tarjeta

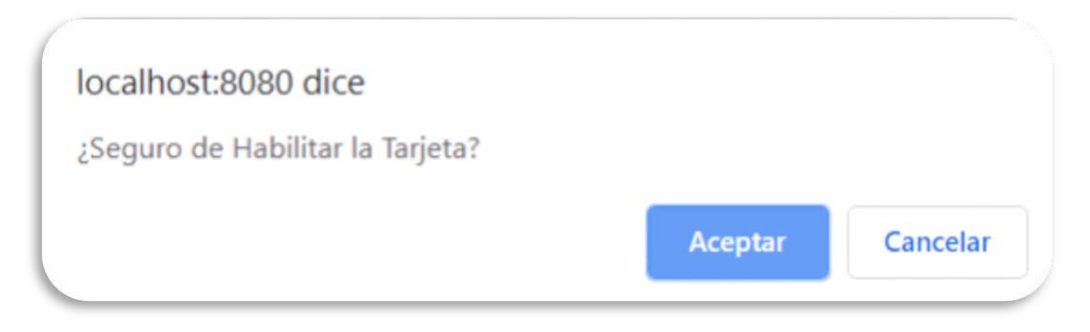

*Figura 87: Pantalla: Habilitar tarjeta Fuente: Elaboración Bootstrap*

Esta pantalla es para confirmar el estado de la tarjeta como habilitada, en caso de que el cliente tenga una nueva tarjeta y quede habilitada en el sistema y tenga el acceso al parqueo.

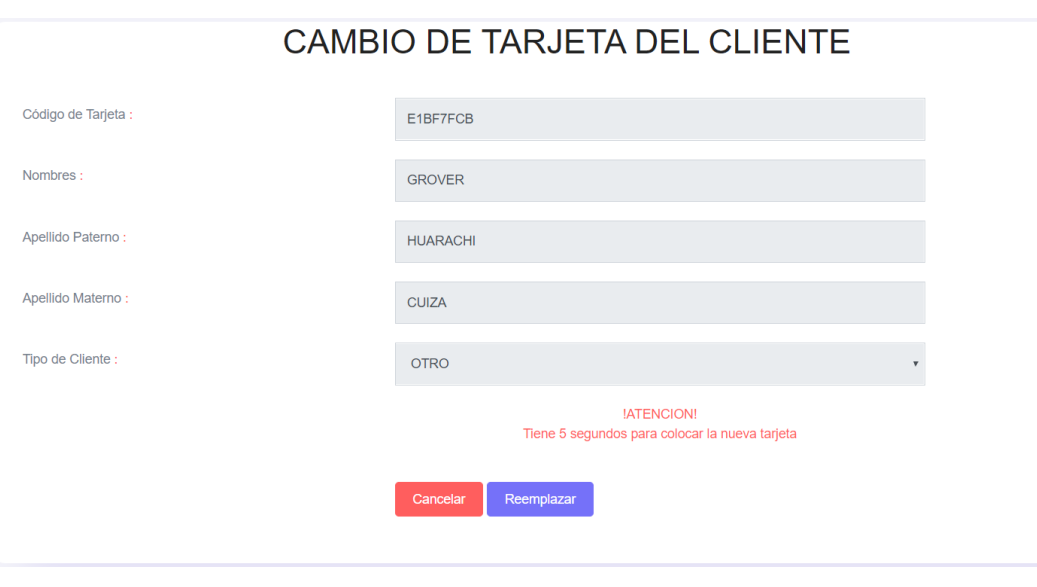

2.1.5.4.33. Pantalla: Cambio de tarjeta del cliente

*Figura 88: Pantalla: Cambiar tarjeta Fuente: Elaboración Bootstrap*

Esta pantalla es para cambiar una tarjeta bloqueada, sustraída o fallida a una nueva tarjeta con 5 segundos para poner la tarjeta en el lector, para que quede habilitada en el sistema y tenga el acceso al parqueo.

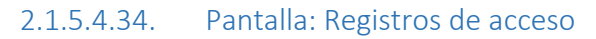

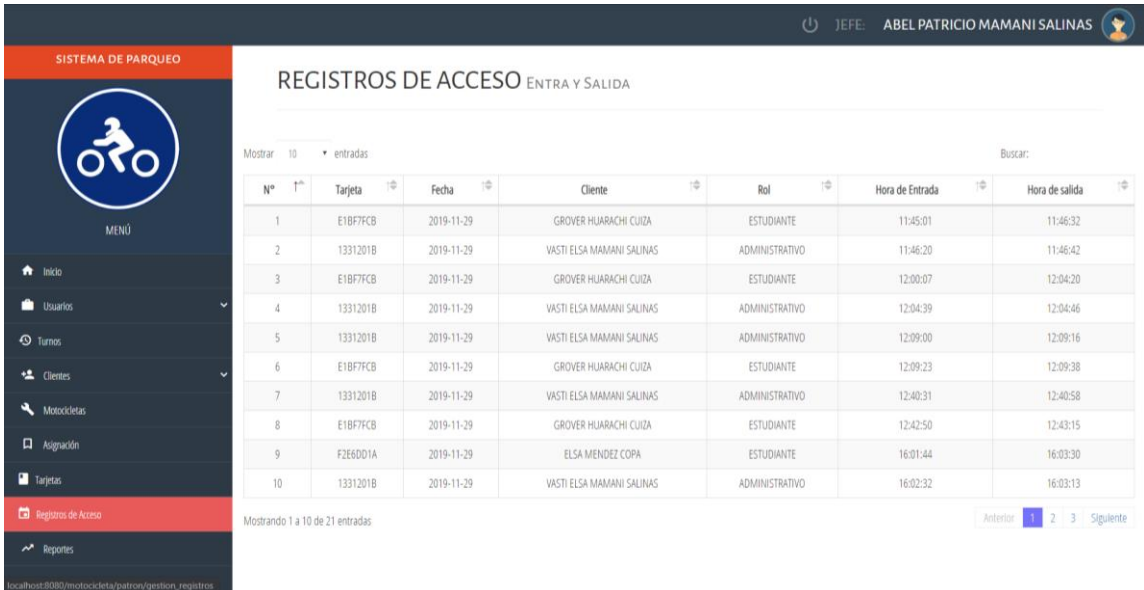

*Figura 89: Pantalla: Registros de acceso Fuente: Elaboración propia*

En esta pantalla se podrá ver la lista de os registros de acceso del parqueo, número de registro, tarjeta del cliente, nombres completos del cliente, rol, hora de entrada y hora de salida, también un paginador y selección de entradas.

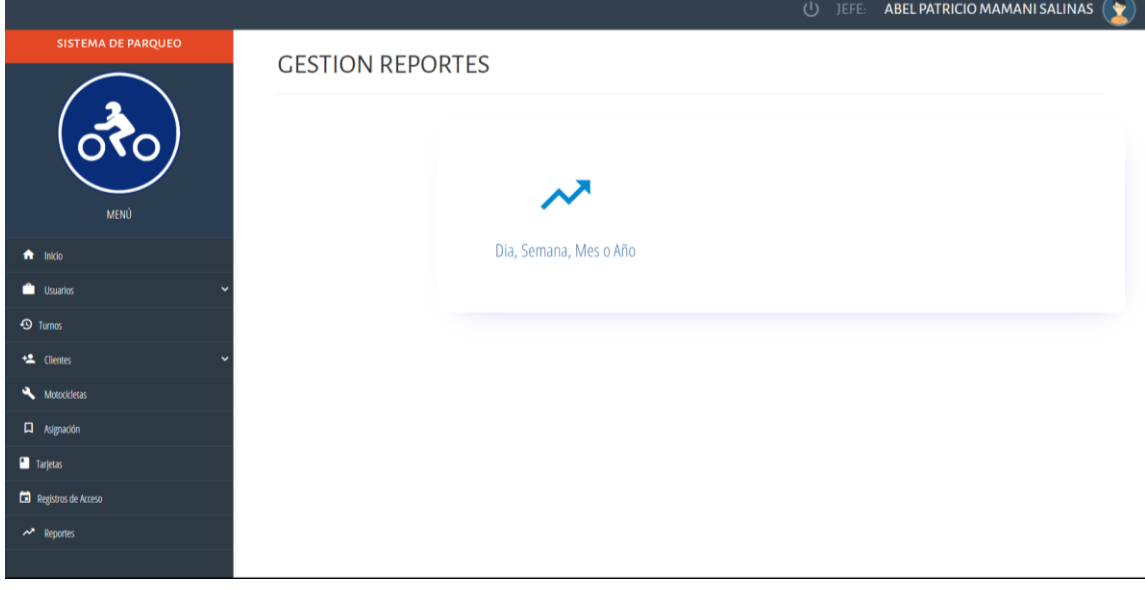

2.1.5.4.35. Pantalla: Gestión reportes

*Figura 90: Pantalla: Gestión reportes Fuente: Elaboración Bootstrap*

En esta pantalla el jefe deberá seleccionar la opción del reporte Día, Semana, Mes y Año.

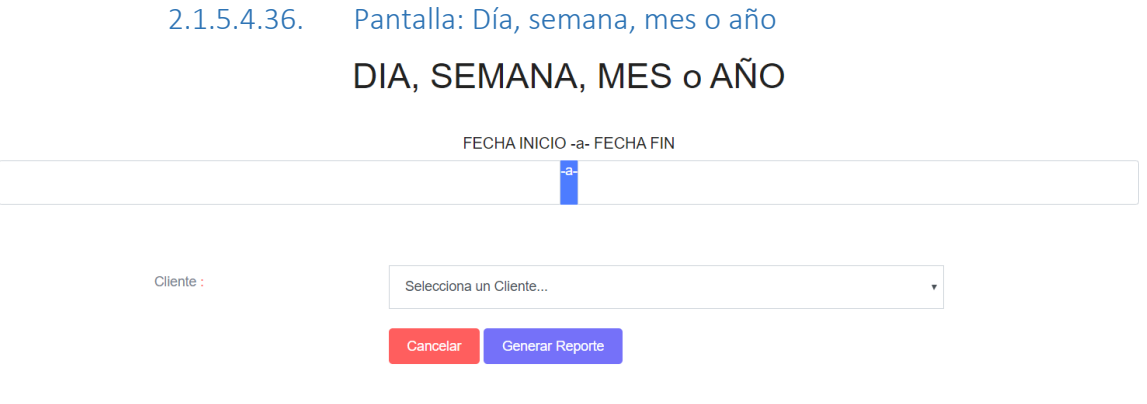

*Figura 91: Pantalla: Día, semana, mes o año*

En esta pantalla se debe dar un rango de fechas de inicio y final, también seleccionar un cliente o todos para generar el reporte, para ver el reporte requerido presionar GENERAR REPORTE o CANCELAR para volver a la gestión reportes.

#### *2.1.5.5. Diagrama de estados*

Este diagrama muestra la secuencia de estados por los que pasa bien un caso de uso, un objeto a lo largo de su vida, o bien todo el [sistema.](https://www.ecured.cu/Sistema) Es una forma de representación gráfica más intuitiva de los [autómatas finitos](https://www.ecured.cu/Aut%C3%B3mata_finito) basadas en [dígrafos](https://www.ecured.cu/index.php?title=Grafo_orientado&action=edit&redlink=1) con arcos acotados llamados transiciones en los cuales se ponen los símbolos de tránsito entre un vértice (estado) y otro y se identifican los estados de partida y los de aceptación del resto.

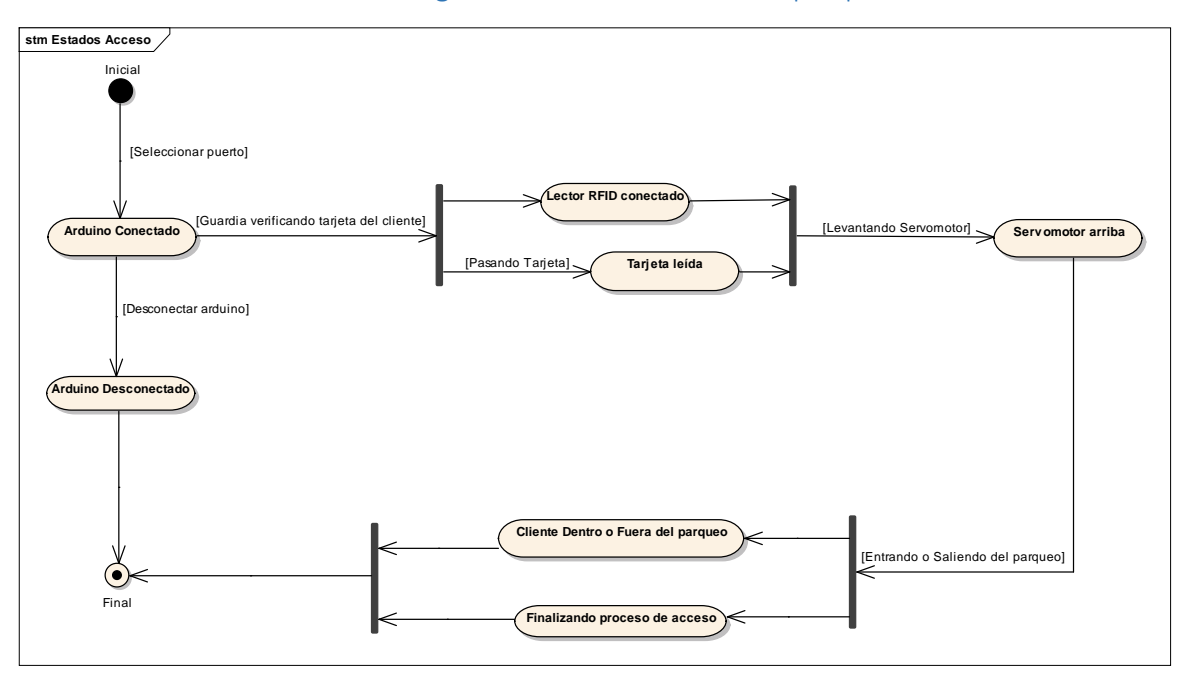

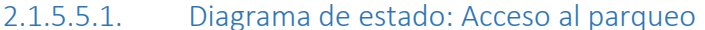

*Figura 92: Diagrama de estado: Acceso al parqueo Fuente: Elaboración propia*

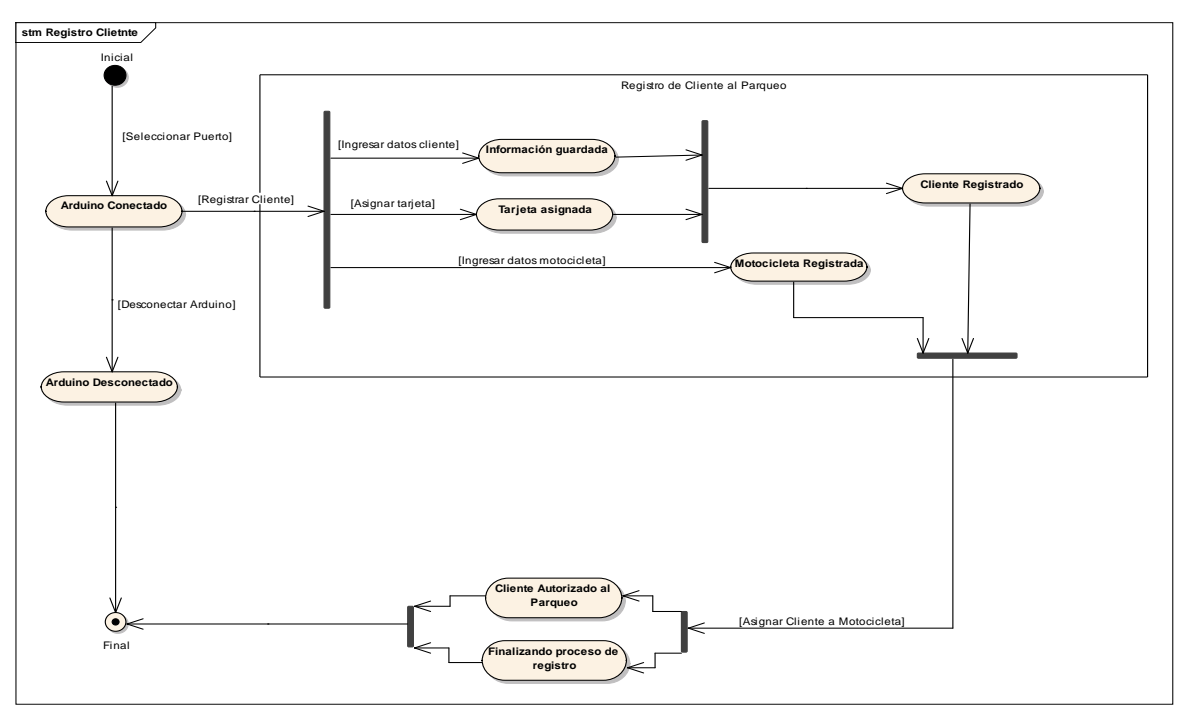

2.1.5.5.2. Diagrama de estado: Registro cliente

*Figura 93: Diagrama de estado: Registro cliente Fuente: Elaboración propia*

### *2.1.5.3. Diagrama de clases*

Es un tipo de modelo de datos que determina la estructura lógica de una base de datos

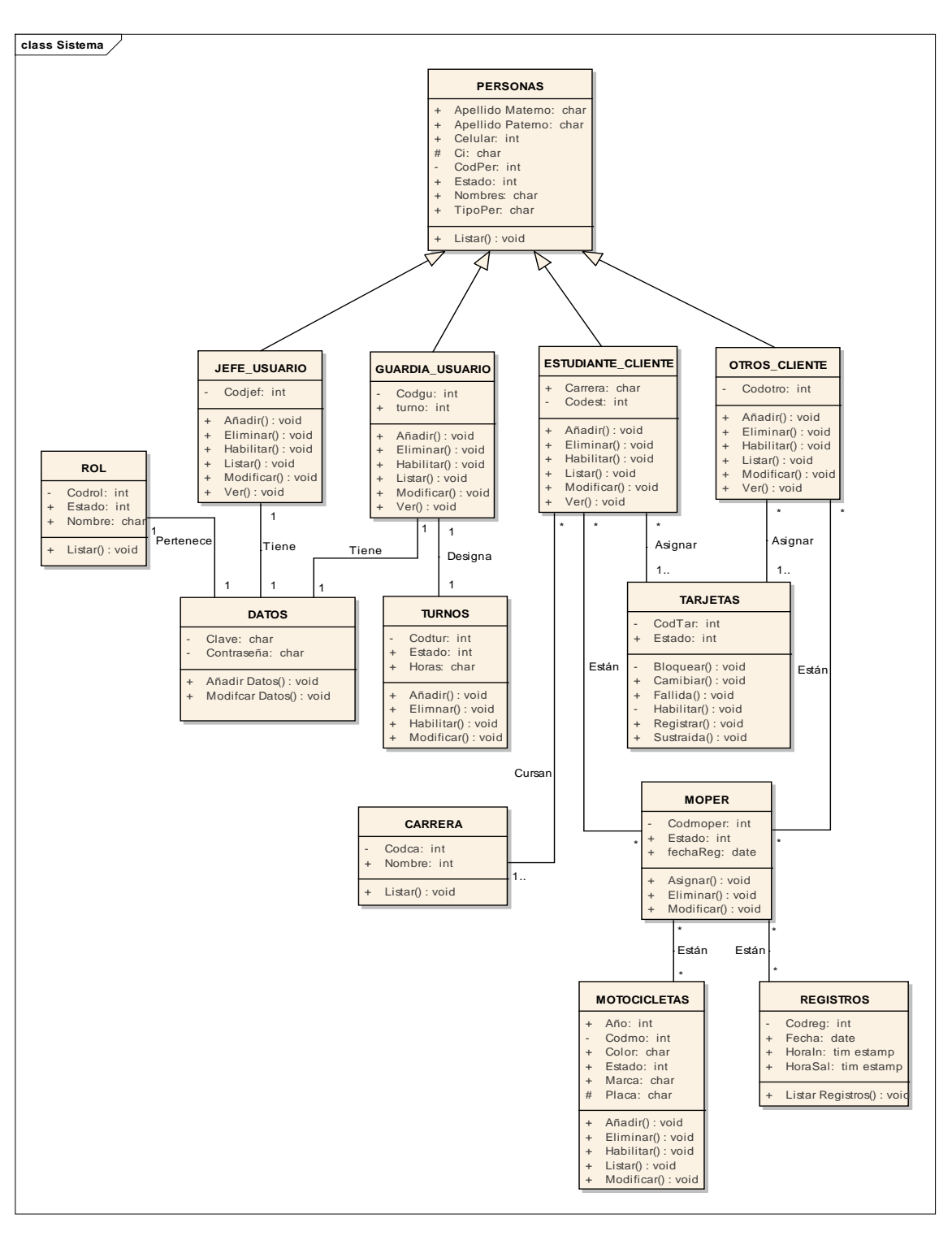

*Figura 94: Diagrama de clases del sistema Fuente: Elaboración propia*

### *2.1.5.4. Modelo de datos*

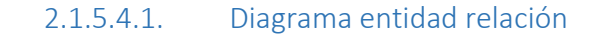

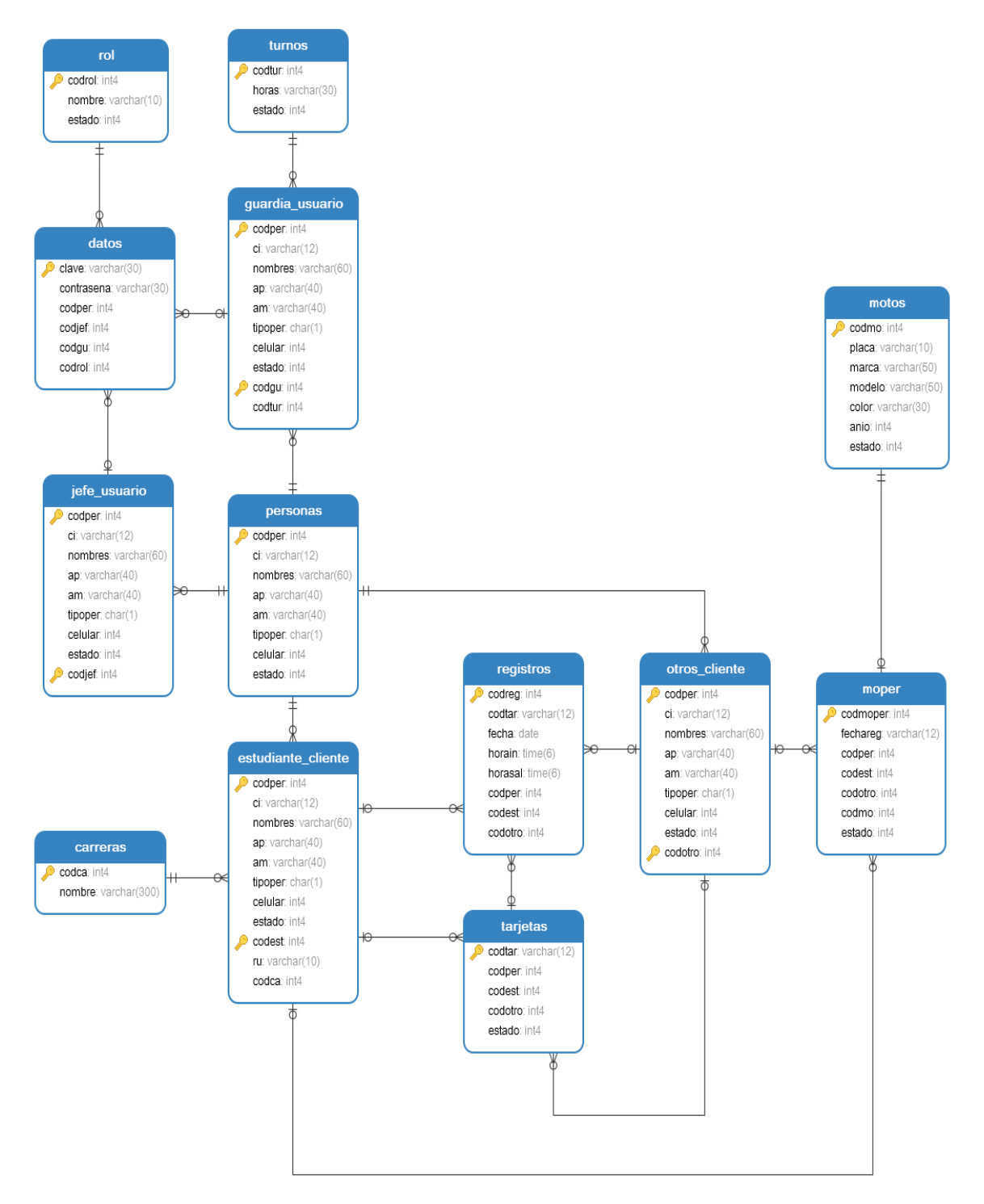

*Figura 95: Diagrama entidad relación Fuente: Elaboración propia*

#### 2.1.5.4.2. Diccionario de datos

- **Personas.-** Esta entidad es padre y almacena los datos del Jefe de personal o jefe de guardias, Jefe de Guardias, administrativos, docentes, estudiantes y otros (trabajadores) de la universidad que tendrán acceso al sistema.
- **Jefe\_usuario.-** Esta entidad es hijo de personas y almacena los datos del Jefe de personal o jefe de guardias que tendrán acceso al sistema.
- **Guardia\_usuario.-** Esta entidad es hijo de personas y almacena los datos del de los guardias de seguridad que tendrán acceso al sistema.
- **Estudiante\_cliente.-** Esta entidad es hijo de personas y almacena los datos de los estudiantes que tendrán acceso al parqueo.
- **Otros\_usuario.-** Esta entidad es hijo de personas y almacena los datos de los docentes, administrativos u otros trabajadores de la universidad que tendrán acceso al parqueo.
- **Motos.-** Almacena los datos de las motos registradas perteneciente a los clientes.
- **Datos.-** Almacena datos de acceso al sistema de los administradores y usuarios.
- **Tarjetas.-** Almacena el registro de código de las tarjetas de proximidad de cada cliente.
- **Turnos.-** Almacena las horas de los dos turnos del parqueo.
- **Registros.-** Almacena la información de las motos que ingresan/salen del parqueo.
- **MoPer.-** Almacena fecha de registro y la asociación de la motocicleta con su cliente.
- **Carreras.-** Almacena el nombre de las carreras de la Universidad Autónoma Juan Misael Saracho, para asignarle a los estudiantes.
- **Rol.-** Almacena los nombre los dos roles que existe para el uso del sistema jefe y guardia.

#### 2.1.5.4.3. Tabla de datos

2.1.5.4.3.1. Tabla personas (padre)

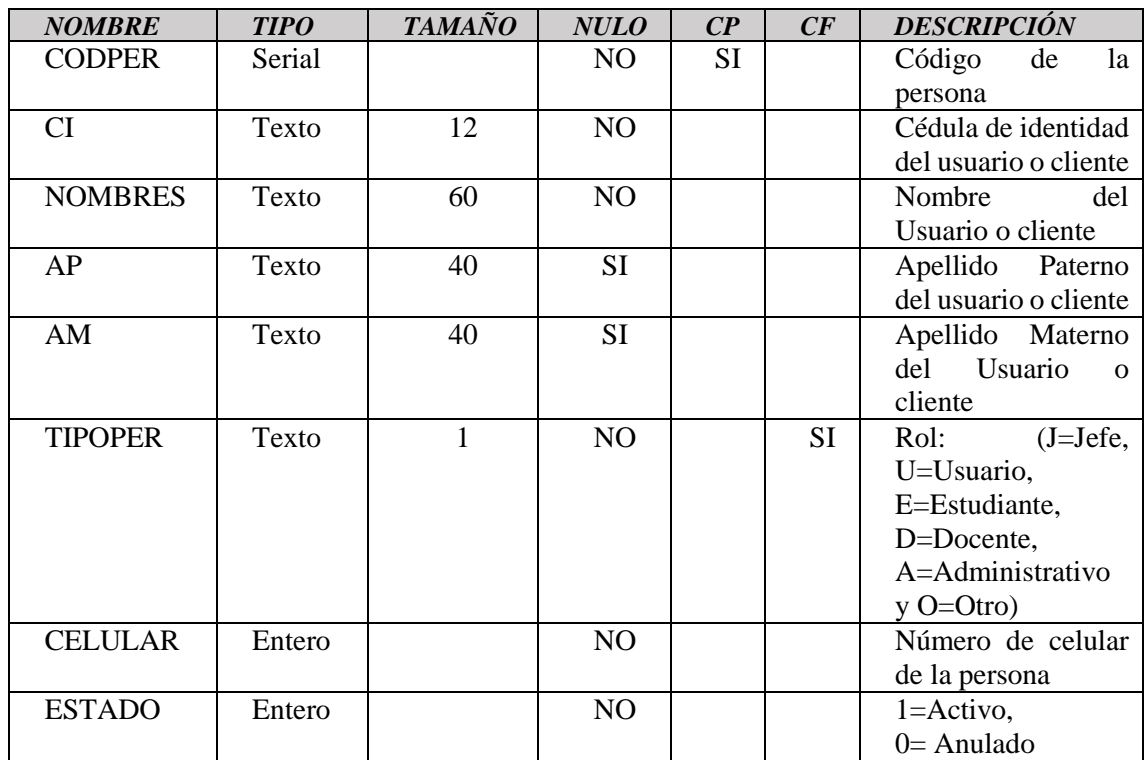

*Tabla 66: Tabla personas (padre) Fuente: Elaboración propia*

## 2.1.5.4.3.2. Tabla jefe\_usuario (hijo)

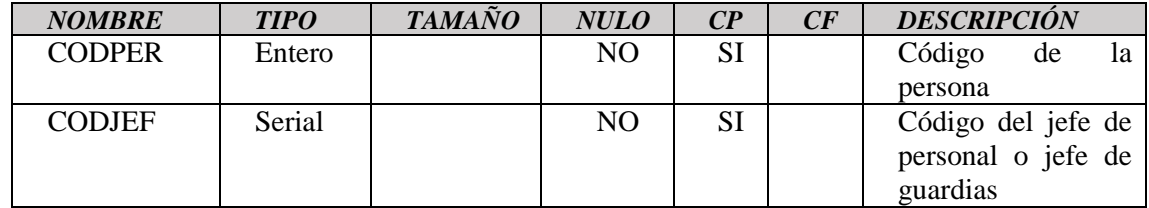

*Tabla 67: Tabla jefe\_usuario (hijo)*

*Fuente: Elaboración propia*

## 2.1.5.4.3.3. Tabla guardia\_usuario (hijo)

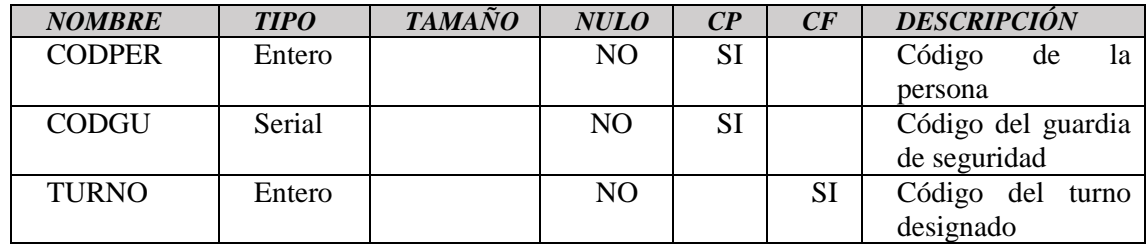

#### *Tabla 68: Tabla guardia\_usuario (hijo) Fuente: Elaboración propia*

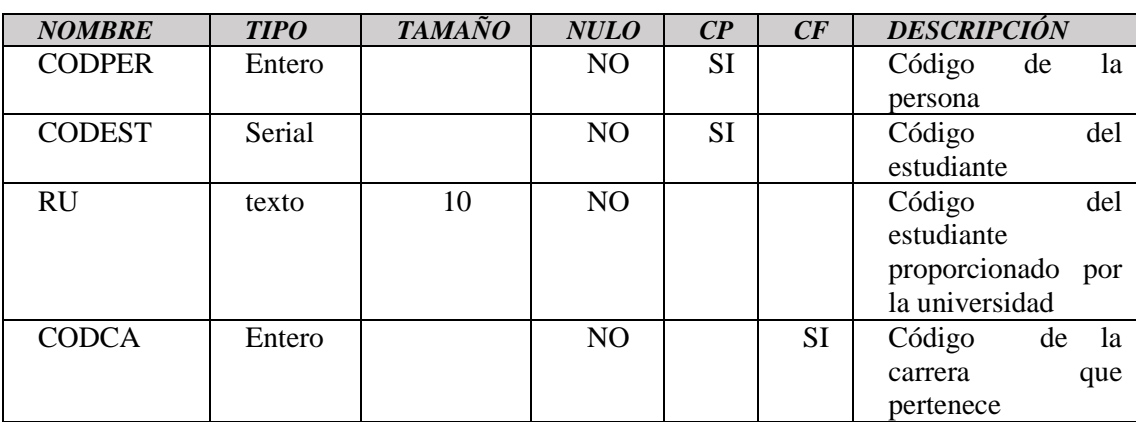

2.1.5.4.3.4. Tabla estudiante\_cliente (hijo)

*Tabla 69: Tabla estudiante\_cliente (hijo) Fuente: Elaboración propia*

#### 2.1.5.4.3.5. Tabla otros\_cliente (hijo)

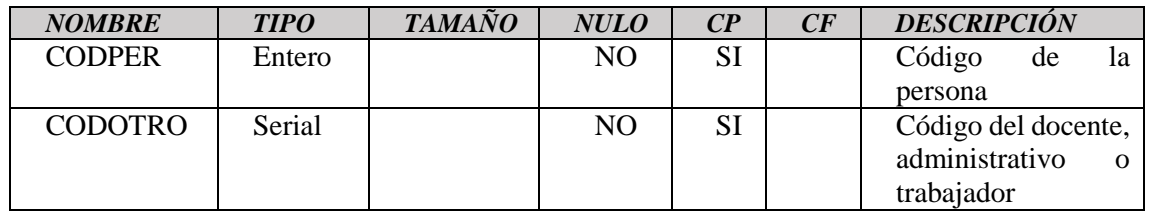

*Tabla 70: Tabla otros\_cliente (hijo)*

*Fuente: Elaboración propia*

#### 2.1.5.4.3.6. Tabla motos

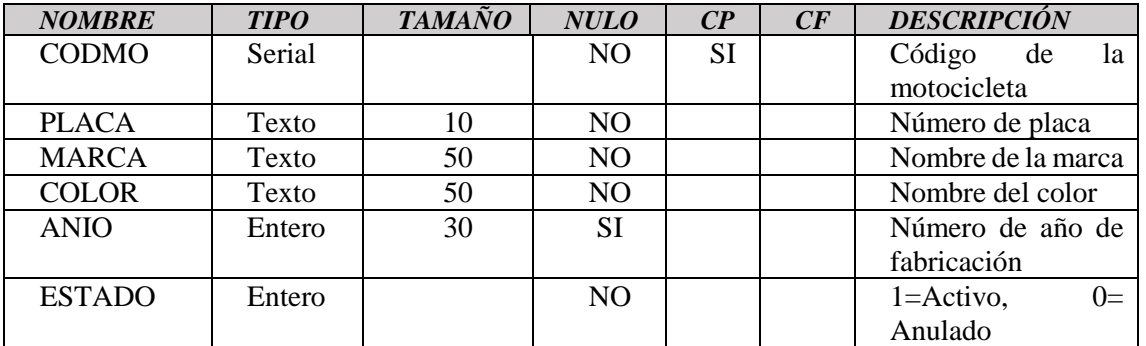

*Tabla 71: Tabla motos*

*Fuente: Elaboración propia*

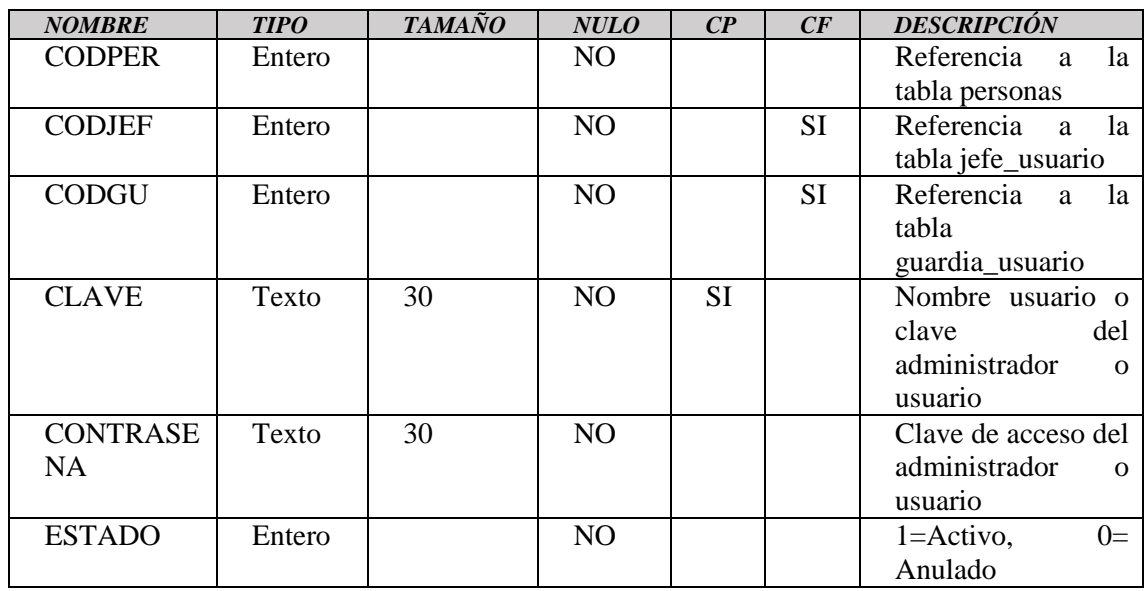

## 2.1.5.4.3.7. Tabla datos

*Tabla 72: Tabla datos Fuente: Elaboración propia*

2.1.5.4.3.8. Tabla tarjetas

| <b>NOMBRE</b>  | <b>TIPO</b> | <b>TAMAÑO</b> | <b>NULO</b>    | $\mathbb{C}P$ | CF        | <b>DESCRIPCIÓN</b>      |
|----------------|-------------|---------------|----------------|---------------|-----------|-------------------------|
| <b>CODTAR</b>  | Texto       | 12            | NO.            | SI            |           | Código de la tarjeta    |
|                |             |               |                |               |           | de proximidad           |
| <b>CODPER</b>  | Entero      |               | N <sub>O</sub> |               |           | Referencia a<br>- la    |
|                |             |               |                |               |           | tabla personas          |
| <b>CODEST</b>  | Entero      |               | N <sub>O</sub> |               | <b>SI</b> | Referencia a<br>- la    |
|                |             |               |                |               |           | estudiante_cliente      |
| <b>CODOTRO</b> | Entero      |               | NO.            |               | <b>SI</b> | Referencia<br>- la<br>a |
|                |             |               |                |               |           | tabla otros_cliente     |
| <b>ESTADO</b>  | Entero      |               | NO.            |               |           | $1 =$ Activo,<br>$0=$   |
|                |             |               |                |               |           | Anulado                 |

*Tabla 73: Tabla tarjetas*

*Fuente: Elaboración propia*

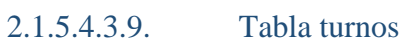

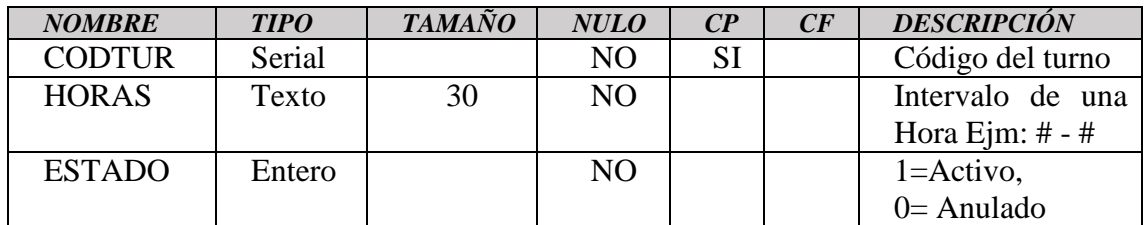

*Tabla 74: Tabla turnos*

*Fuente: Elaboración propia*

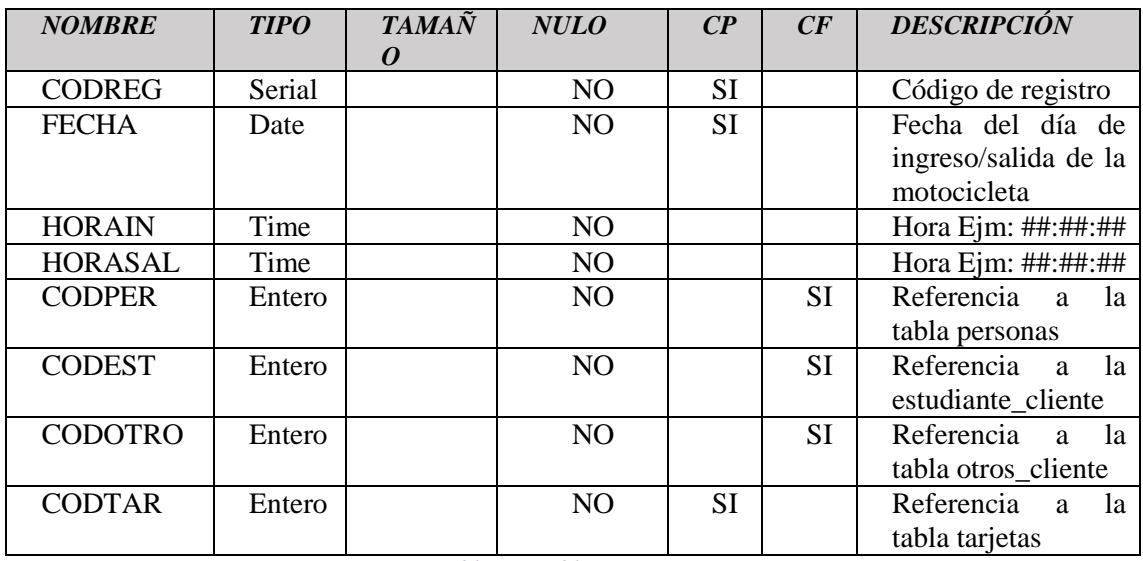

## 2.1.5.4.3.10. Tabla registros

*Tabla 75: Tabla registros Fuente: Elaboración propia*

### 2.1.5.4.3.11. Tabla moper

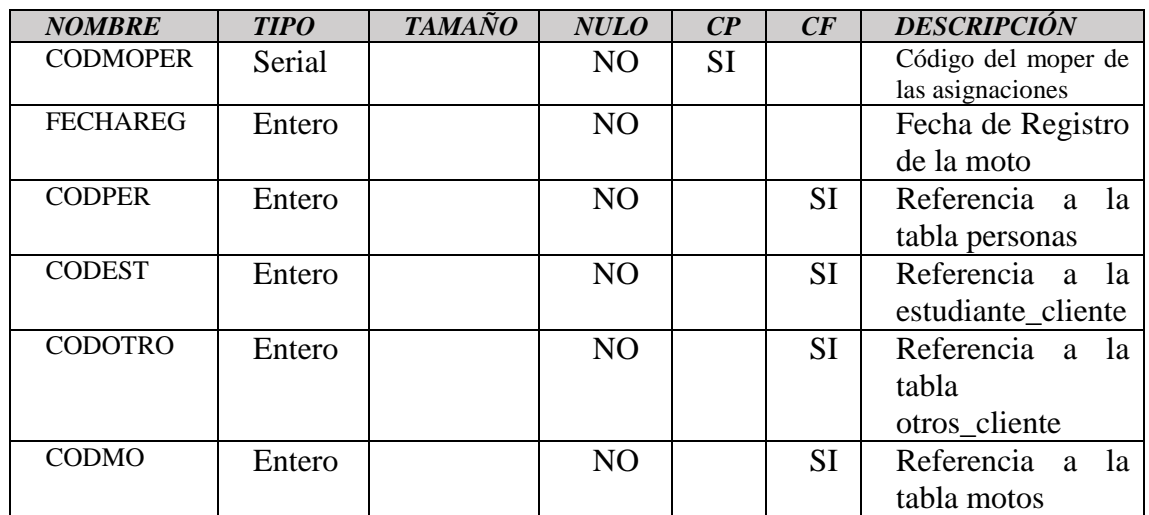

*Tabla 76: Tabla moper Fuente: Elaboración propia*

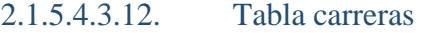

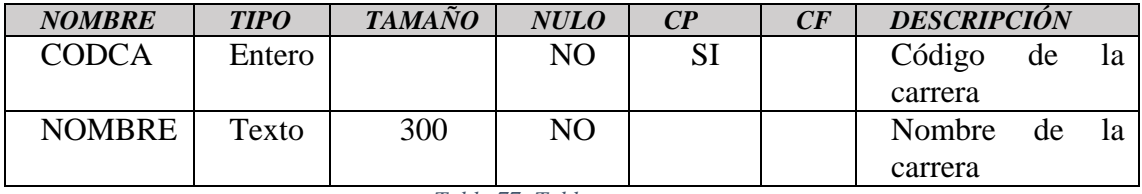

*Tabla 77: Tabla carreras Fuente: Elaboración propia*

| <b>NOMBRE</b> | <b>TIPO</b> | <b>TAMAÑO</b> | <b>NULO</b> | $\boldsymbol{C}$ P | CF | <b>DESCRIPCIÓN</b> |
|---------------|-------------|---------------|-------------|--------------------|----|--------------------|
| <b>CODROL</b> | Entero      |               | NO.         | SI                 |    | Código del rol     |
| <b>NOMBRE</b> | Texto       |               | NO.         |                    |    | Nombre del rol     |
| <b>ESTADO</b> | Entero      |               | NO          |                    |    | $1 =$ Activo,      |
|               |             |               |             |                    |    | $0=$ Anulado       |

2.1.5.4.3.13. Tabla rol

*Tabla 78: Tabla rol*

*Fuente: Elaboración propia*

### *2.1.5.5. Diagrama de despliegue*

Los diagramas de despliegue son los complementos de los diagramas de componentes que, unidos, proveen la vista de implementación del sistema. Describen la topología del sistema la estructura de los elementos de hardware y el software que ejecuta cada uno de ellos. Los diagramas de despliegue representan a los nodos y sus relaciones.

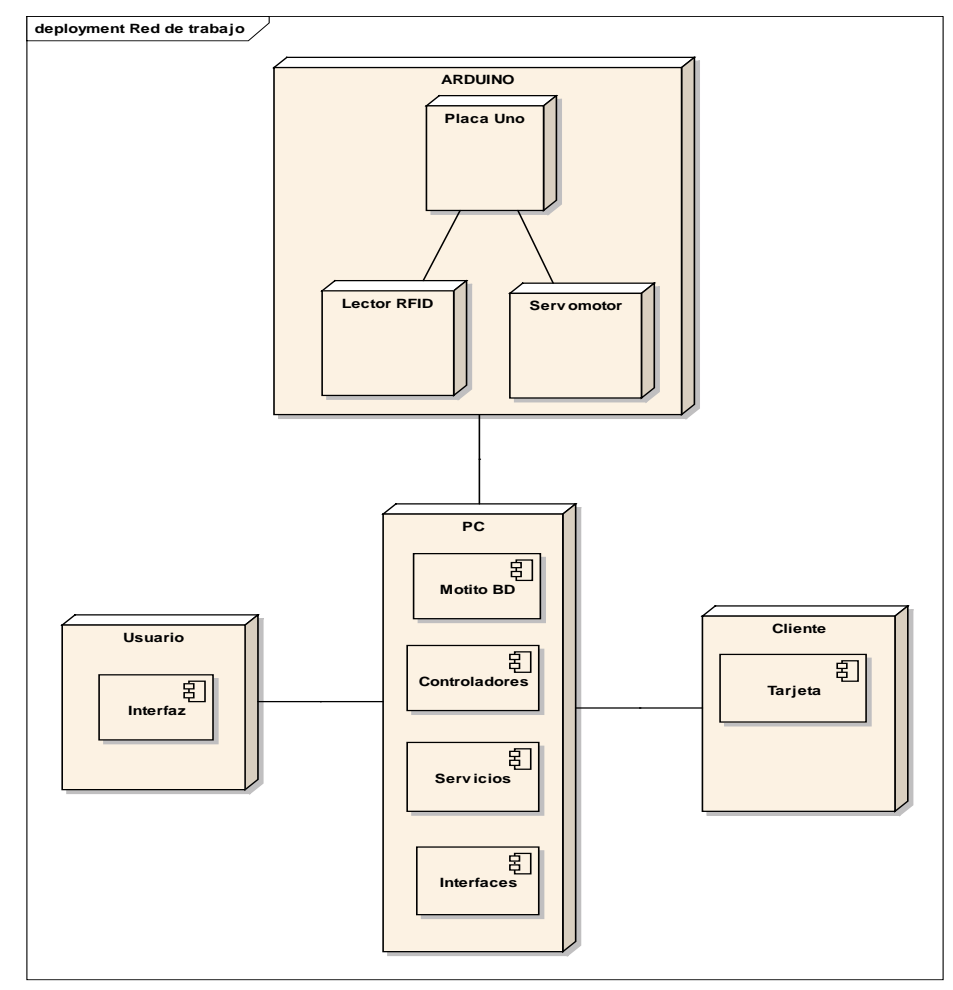

*Figura 96: Diagrama de despliegue del sistema Fuente: Elaboración propia*

#### *2.1.5.6. Diagrama de componentes*

El diagrama de componentes es uno de los principales diagramas de lenguaje de modelado unificado. Está clasificado como diagrama de estructura y, como tal, representa de forma estática el sistema de información. Habitualmente se utiliza después de haber creado el diagrama de clases, pues necesita información de este diagrama como pueden ser las propias clases. Este diagrama proporciona una vista de alto nivel de los componentes dentro de un sistema. Los componentes pueden ser un componente de *software*, como una base de datos o una interfaz de usuario; o un componente de *hardware* como un circuito, microchip o dispositivo; o una unidad de negocio como un proveedor, nómina o envío.

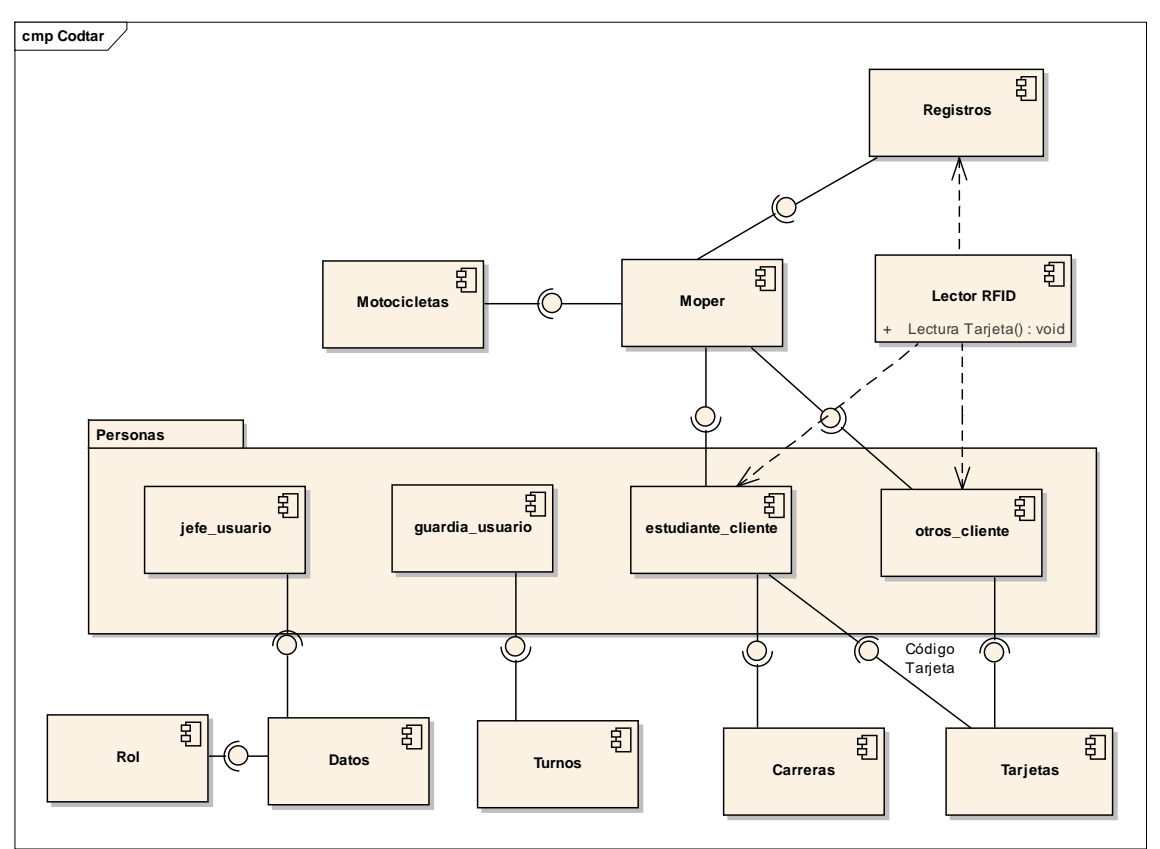

*Figura 97: Diagrama de componentes Fuente: Elaboración propia*
## 2.2. Componente 2: Maqueta

#### 2.2.1. Introducción

Este presente componente se demostrará a escala 1:00 el tamaño real del parqueo universitario, que se presentará mejoras en el ordenamiento de las motocicletas, espacio del área, también una nueva puerta que funcionará para la salida, ahí mismo estará otra caseta para que otro guardia de seguridad esté en vigilancia de las motocicletas salientes con sus dueños, todo esto se pretende añadir a lo que existe actualmente en el parqueo. Funcionará de esta forma para que haya mejor control y funcionamiento juntamente con el sistema implementado.

#### 2.2.2. Metodología de elaboración

Para la construcción de la maqueta se tuvo que hacer la medición del parqueo real con cinta métrica larga tipo ruleta, midiendo al ancho y alargo de la zona, posición de la caseta, rejillas, barandas, árboles, área de vegetación y área de vaciado, todo esto se plasmó con un dibujo a mano alzada.

#### 2.2.3. Metodología de construcción

Posteriormente después de la elaboración se llevó a un plano a escala 1:100 para luego plasmarlo a una maqueta, elaborada con materiales de marquetería todo conforme a la escala escogida.

#### 2.2.4. Planos

El plano es un documento gráfico en el que plasmamos el diseño de lo que será un proyecto arquitectónico, es decir es la representación de cómo se distribuirán los espacios en una construcción y en el cual se observan las características que éste tendrá. Es importante que sea realizada la representación en forma exacta a como deseamos sea en la realidad para darle el uso adecuado a cada uno de los metros cuadrados que se están plasmando en el plano. Este nos muestra los detalles y elementos arquitectónicos de determinada obra, vistos en planta, corte y elevación. Así mismo, se visualiza los elementos como por ejemplo, caseta, área de vegetación, área de parqueo y calles, de tal modo que se establece la disposición del futuro y define áreas específicas del parqueo a construir.

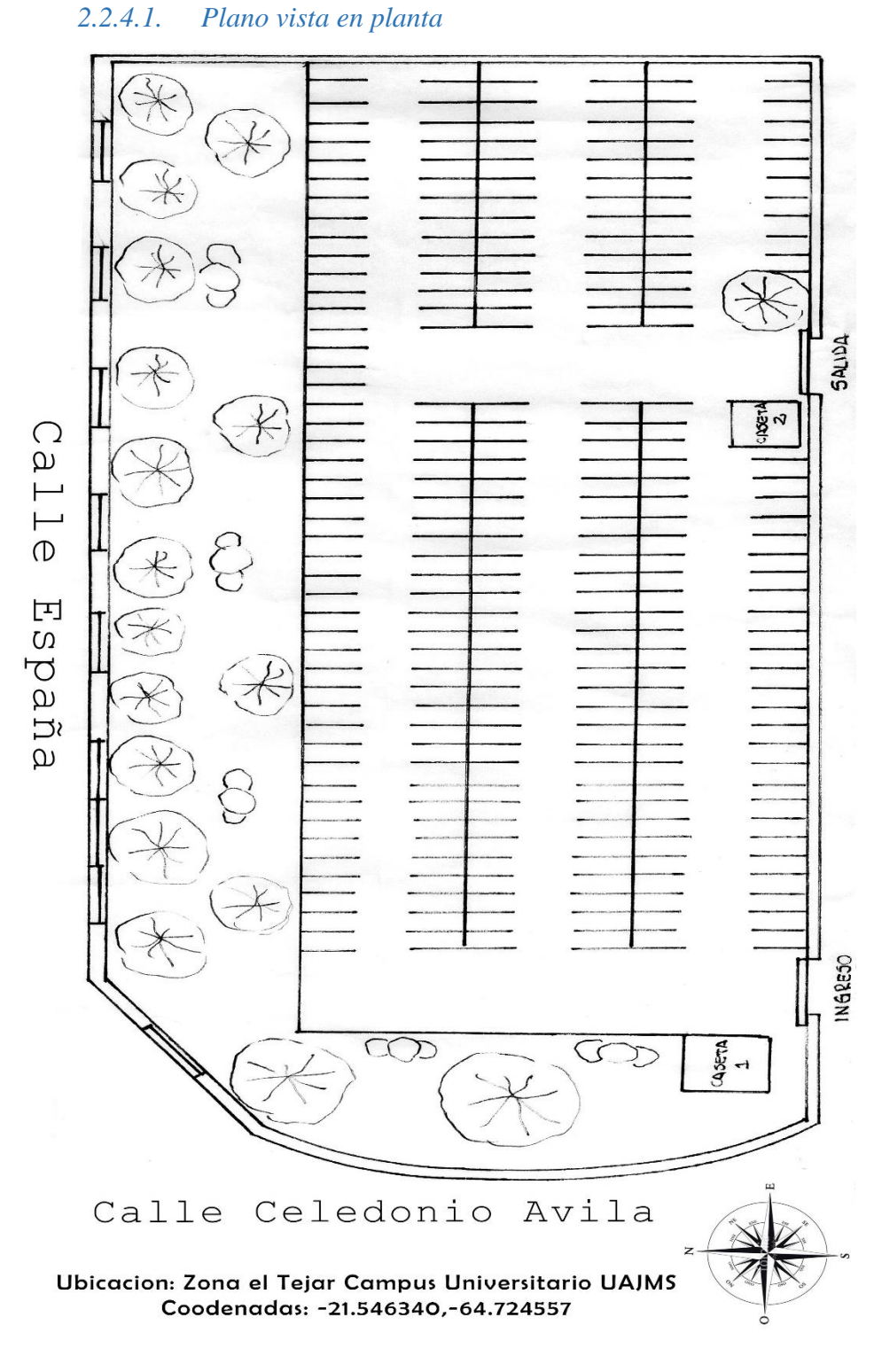

*Figura 98: Plano vista en planta Fuente: Elaboración propia*

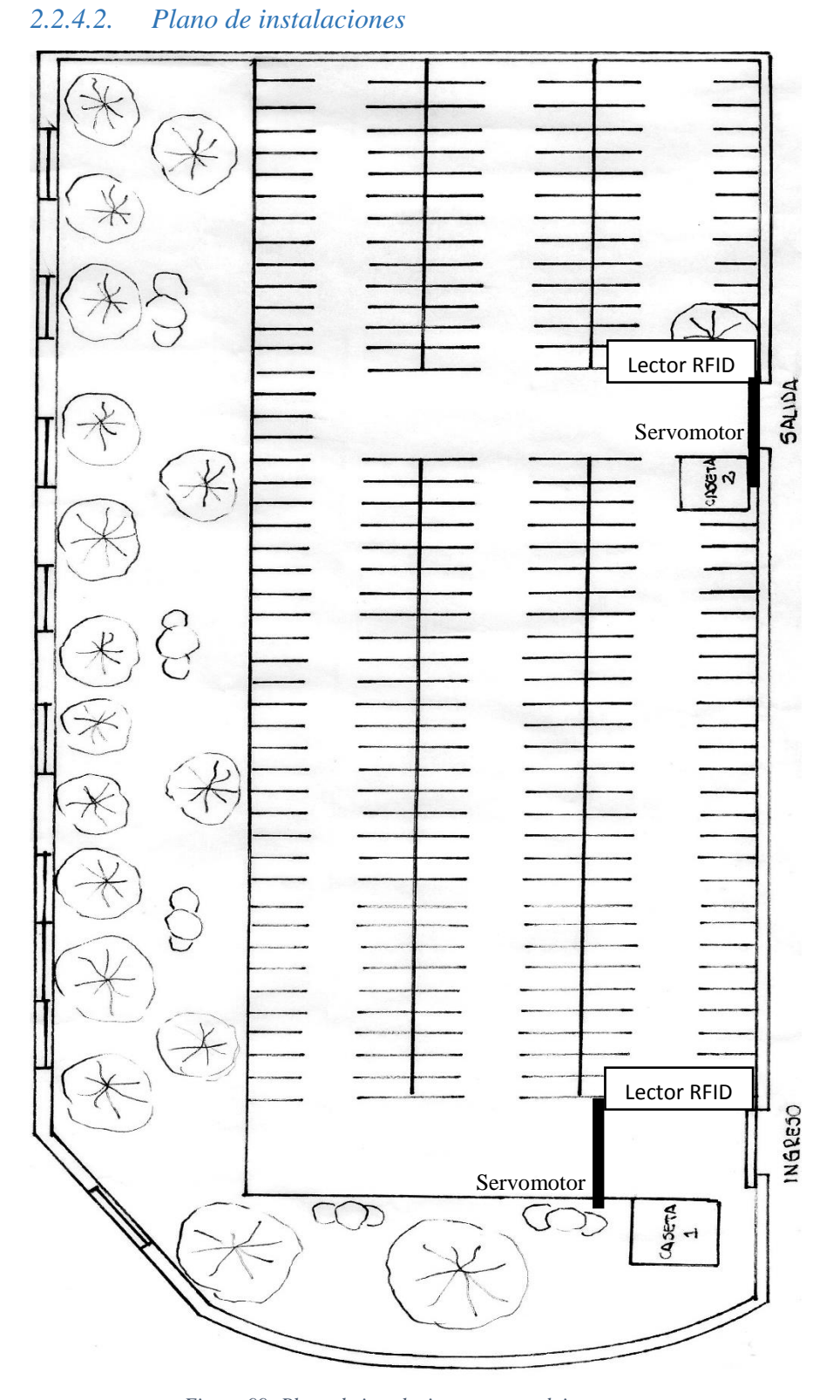

*Figura 99: Plano de instalaciones cono arduino Fuente: Elaboración experto de planos*

### *2.2.4.3. Elementos arduino en la maqueta*

Arduino es una plataforma de creación de electrónica de código abierto, la cual está basada en hardware y software libre, flexible y fácil de utilizar para los creadores y desarrolladores. Esta plataforma permite crear diferentes tipos de microordenadores de una sola placa a los que la comunidad de creadores puede darles diferentes tipos de uso

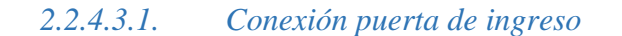

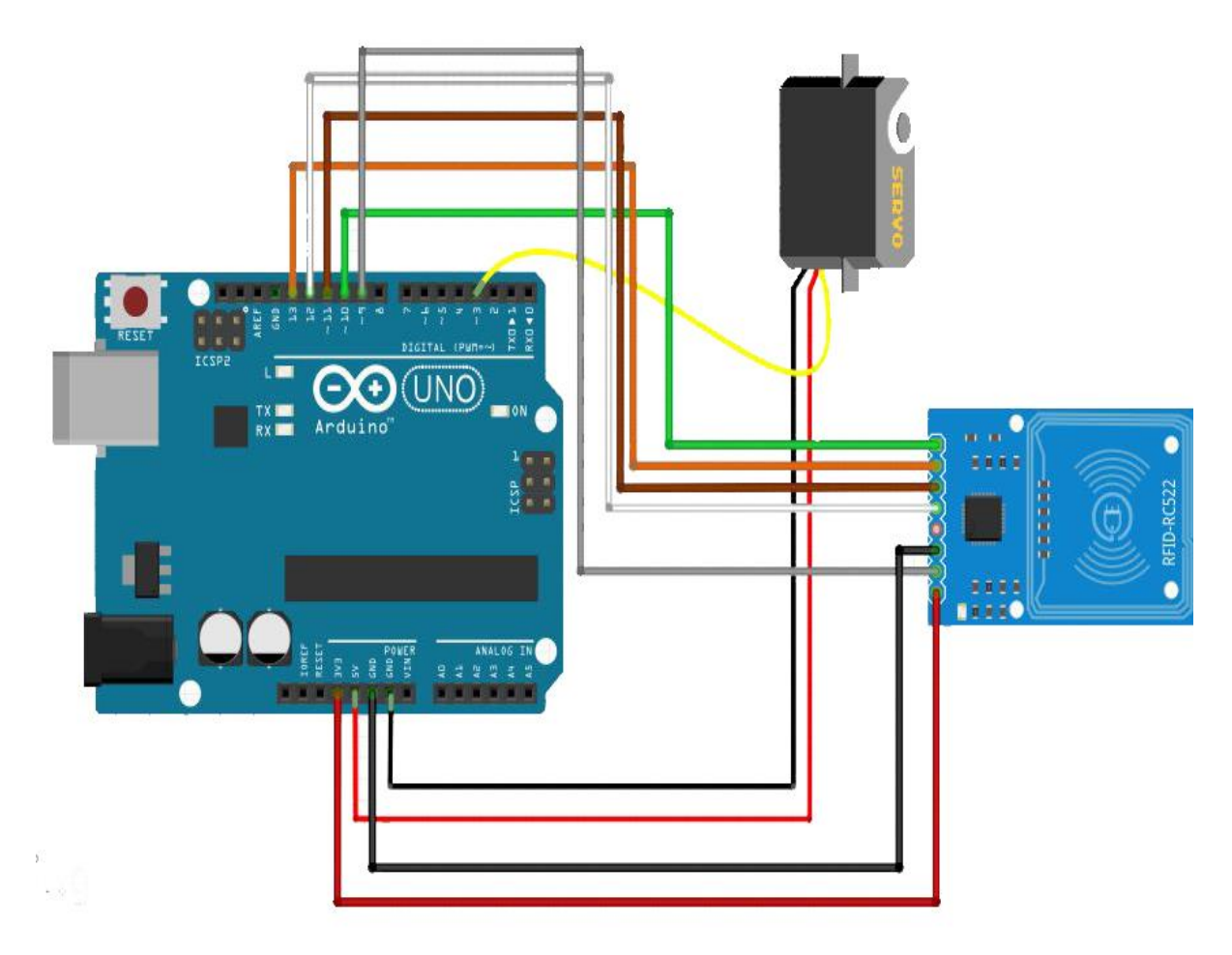

*Figura 100: Conexión puerta de ingreso Fuente: Hackster*

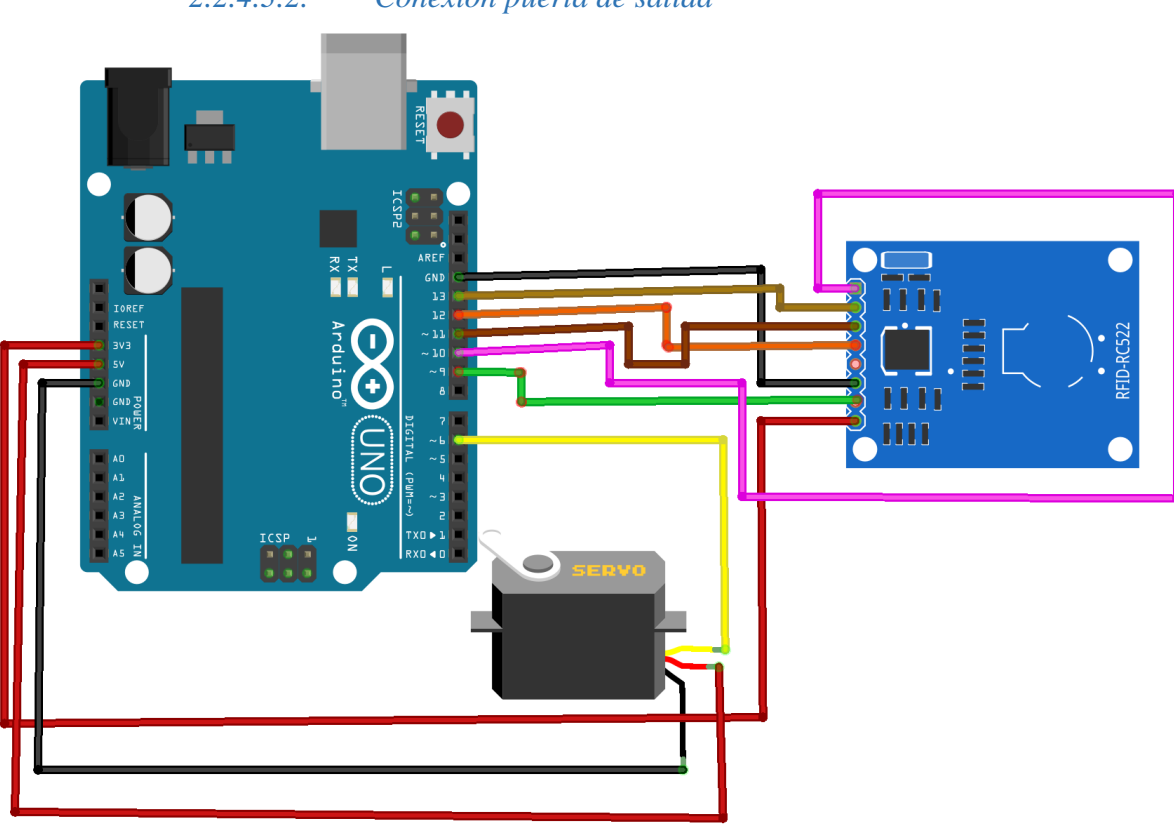

# *2.2.4.3.2. Conexión puerta de salida*

*Figura 101: Conexión puerta de salida Fuente: Hackster*

## 2.3. Componente 3: Capacitación

#### 2.3.1. Introducción

La capacitación por un lado, es el plan que se alinea con los objetivos del parqueo, para impartir a los usuarios y clientes la [motivación](https://www.losrecursoshumanos.com/la-motivacion-para-producir-la-teoria-de-vroom/) de transmitir los conocimientos y habilidades necesarios para llevar adelante los requerimientos del funcionamiento. Por su parte el [desarrollo](https://www.losrecursoshumanos.com/desarrollo-de-los-recursos-humanos/) de los recursos humanos implica un aprendizaje que va más allá de la capacitación para el puesto de trabajo de los guardias. Por un lado para satisfacer los requerimientos permanentes del parqueo, los usuarios, deben mejorar el desempeño general.

#### 2.3.2. Metodología

El modelo de cascada, onda o pirámide consiste en impartir capacitación a grupos pequeños de personas en este caso a solo los guardias que trabajan dentro del área del parqueo, referentes a habilidades funcionales de logística y sobre técnicas de capacitación. A su vez, los guardias del área del parqueo capacitarán a los demás guardias que están en otras áreas de la universidad, sobre los mismos métodos que recibieron y así sucesivamente, hasta que las habilidades de lo aprendido se transmitan hasta el último guardia que trabaja en la universidad.

#### 2.3.3. Contenido

El contenido de la capacitación se subdivide en 2 módulos la cuales se detallan a continuación:

#### **Módulo 1: Presentación del Sistema Informático**

En esta unidad de aprendizaje se hace la presentación del Sistema Informático

#### **Módulo 2: Presentación de la maqueta**

En esta unidad de aprendizaje se explica los pasos necesarios para el funcionamiento del parqueo para dar buen servicio a los clientes que darán uso.

El contenido de la capacitación se realizó de acuerdo al siguiente cronograma:

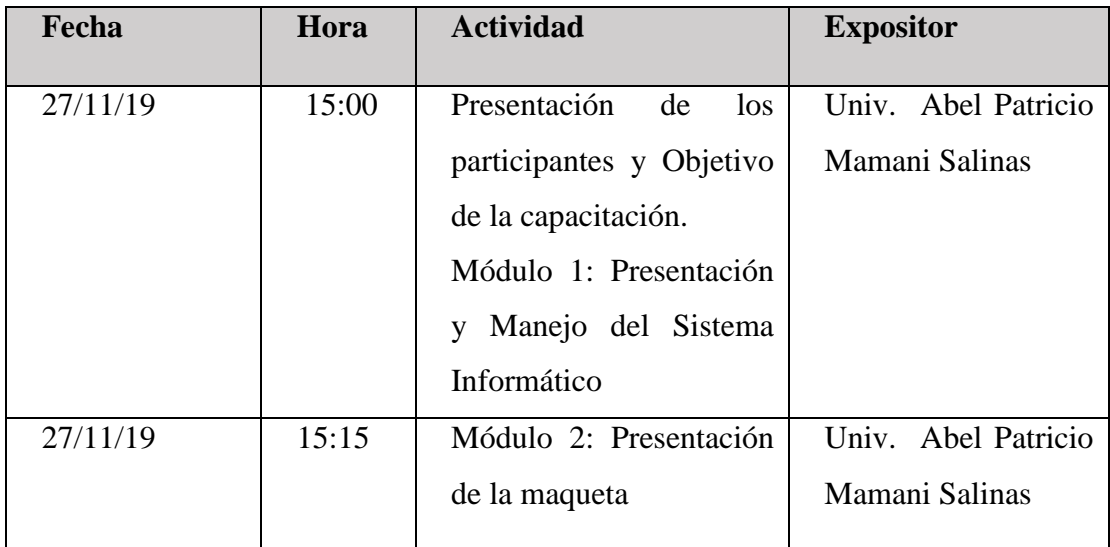

*Tabla 79: Contenido capacitación Fuente: Elaboración propia*

- 2.3.4. Medios a utilizar
	- 2.3.4.1. Aspectos técnicos
- 1 DataDisplay o monitor LCD.
- 1 Computador con el Sistema Desarrollado.
- Diapositivas de Exposición hechas en PowerPoint.
- > Maqueta física del parqueo
	- 2.3.4.2. Aspectos logísticos
- Documentación física como manuales del uso del sistema.

# CAPITULO III: CONCLUSIONES Y RECOMENDACIONES

#### 3. CAPITULO III

#### 3.1. Conclusiones

- Al culminar con el proyecto se ha mejorado el funcionamiento de parqueo del campus universitario, cumpliendo cada uno de los componentes que ayudaron en la automatización del mismo, así brindando más seguridad a las personas vinculadas con la universidad que harán el uso respectivo del parqueo.
- $\triangleright$  Se puede demostrar con el sistema de control de acceso, el mejoramiento de la seguridad en el funcionamiento de entrada y salida del parqueo, permitiendo el uso solo a personas vinculadas a la universidad con su tarjeta de proximidad, también haciendo los registros de todas las entradas y salidas que se hagan con sus motocicletas.
- $\triangleright$  Se pudo plasmar la estructura del parqueo actual, haciendo las mejoras necesarias para que el componente 1 funcione a cabalidad, así mismo mostrar al personal de seguridad de cómo sería el nuevo funcionamiento del parqueo.
- $\triangleright$  El personal de seguridad, más que todo los que están en el área del parqueo, están satisfechos y les parece muy importante que el proyecto se dé a futuro para la universidad, ya que esto ayudará a desenvolverse más en su área de trabajo.
- $\triangleright$  Al utilizar el lenguaje de programación Java y Arduino para el diseño del sistema de control de entrada y salida del parqueo del campus universitario, junto con el gestor de base de datos PostgreSQL para el manejo de los datos y las plantillas HTML, nos permite crear una plataforma útil y de fácil manejo para el desarrollo del sistema.

#### 3.2. Recomendaciones

 $\triangleright$  Que las autoridades universitarias pongan la atención en el proyecto viendo una futura implementación, ya que favorecerá a un mejor uso del parqueo y se verá como una universidad en crecimiento tecnológico con este proyecto.

- Planear la inversión de todos los implementos de tamaño real de hardware y software, con la visión de que el proyecto se realizará para mejorar el acceso al parqueo.
- $\triangleright$  En caso de que se decida implementar el proyecto a futuro, hacer la adaptación del parqueo actual a lo más parecido de la maqueta, viendo los detalles del espacio, área verde y el otro punto de salida, para que funcione el componente 1 de la manera más óptima.
- Que la capacitación llegue a todo el personal de seguridad de la universidad, estén o no involucrados en el área del parqueo de motocicletas, ya que les puede tocar en algún momento ese puesto de trabajo y ayudará en el conocimiento de sus funciones.